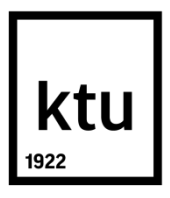

# **KAUNO TECHNOLOGIJOS UNIVERSITETAS INFORMATIKOS FAKULTETAS**

**Mantas Bataitis**

# **TEISINIŲ DOKUMENTŲ AUTOMATIZUOTO SEMANTINIO ANOTAVIMO GALIMYBIŲ TYRIMAS**

Baigiamasis magistro projektas

**Vadovas** doc. dr. R. Butkienė

# **KAUNO TECHNOLOGIJOS UNIVERSITETAS INFORMATIKOS FAKULTETAS**

# **TEISINIŲ DOKUMENTŲ AUTOMATIZUOTO SEMANTINIO ANOTAVIMO GALIMYBIŲ TYRIMAS**

Baigiamasis magistro projektas **Informacinių sistemų inžinerijos studijų programa (kodas 621E15001)**

**Vadovas**

doc. dr. R. Butkienė 2018-05-19

# **Recenzentas**

doc. dr. V. Rudžionis 2018-05-19

**Projektą atliko** Mantas Bataitis 2018-05-19

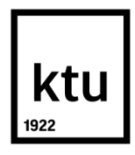

## KAUNO TECHNOLOGIJOS UNIVERSITETAS

### INFORMATIKOS FAKULTETAS

(Fakultetas)

Mantas Bataitis

(Studento vardas, pavardė)

Informacinių sistemų inžinerijos studijų programa, 621E15001

(Studijų programos pavadinimas, kodas)

Baigiamojo projekto "Teisinių dokumentų automatizuoto semantinio anotavimo galimybių tyrimas" **AKADEMINIO SĄŽININGUMO DEKLARACIJA**

> 20 18 m. gegužės 18 d. Kaunas

Patvirtinu, kad mano, Manto Bataičio, baigiamasis projektas tema "Teisinių dokumentų automatizuoto semantinio anotavimo galimybių tyrimas" yra parašytas visiškai savarankiškai ir visi pateikti duomenys ar tyrimų rezultatai yra teisingi ir gauti sąžiningai. Šiame darbe nei viena dalis nėra plagijuota nuo jokių spausdintinių ar internetinių šaltinių, visos kitų šaltinių tiesioginės ir netiesioginės citatos nurodytos literatūros nuorodose. Įstatymų nenumatytų piniginių sumų už šį darbą niekam nesu mokėjęs.

Aš suprantu, kad išaiškėjus nesąžiningumo faktui, man bus taikomos nuobaudos, remiantis Kauno technologijos universitete galiojančia tvarka.

*(vardą ir pavardę įrašyti ranka) (parašas)*

Mantas Bataitis. Teisinių dokumentų automatizuoto semantinio anotavimo galimybių tyrimas. Magistro baigiamasis projektas / vadovas doc. dr. Rita Butkienė; Kauno technologijos universitetas, Informatikos fakultetas.

Mokslo kryptis ir sritis: Informatikos inžinerija, technologijos mokslai

Reikšminiai žodžiai: *teisiniai dokumentai, semantinės anotacijos, teisinių dokumentų paieška.* Kaunas, 2018. 109 p.

### **SANTRAUKA**

Šiuo darbu buvo siekiama rasti sprendimą, kuris leistų pagerinti paieškos galimybes Lietuvos Respublikos teisiniuose dokumentuose. Šiam tikslui buvo nuspręsta pritaikyti teksto semantinio anotavimo galimybes.

Išanalizavus teisinių dokumentų registro ir paieškos sistemas, semantinio anotavimo įrankius Lietuvos ir užsienio mastu, buvo nustatyta, kad Lietuvoje esančios sistemos nėra efektyvios darbui su teisiniais dokumentais. Todėl identifikavus funkcinius ir nefunkcinius reikalavimus, buvo parengtas teisinių dokumentų automatizuoto semantinio anotavimo sistemos projektas. Sistemos prototipas realizuotas ir ištestuotas.

Testavimo metu nustatyta, kad realizuota teisinių dokumentų automatizuoto anotavimo sistemos prototipas atitinka keliamus reikalavimus. Eksperimentinis tyrimas parodė, kad sukurtas prototipas vidutiniškai pateikia 26-32% mažiau neaktualių rezultatų priklausomai nuo naudojamų anotacijų tipų.

Mantas Bataitis. Feasibility Study on Automation of Semantic Annotation of Legal Documents: Master's thesis in Information Systems Engineering / supervisor assoc. prof. Rita Butkienė. The Faculty of Informatics, Kaunas University of Technology.

Research area and field: Informatics Engineering, Technology Science Key words: legal documents, semantic annotation, search of legal documents. Kaunas, 2018. 109p.

#### **SUMMARY**

The problem being solved in this work is how to improve capabilities of search in legal documents of Republic of Lithuania by expanding semantic annotation opportunities.

Before creating the prototype of the annotation system the tools of legal documents and semantic annotation, search systems used in Lithuania and other foreign countries were analyzed. The findings revealed that current systems of legal documents of Republic of Lithuania are not effective. Therefore, functional and non-functional requirements were established, the system of automation of semantic annotation was designed, implemented and verified.

The tests revealed that the implemented system of automation of semantic annotation works correctly and meets the set requirements. After the experiment was carried out, the findings revealed that this system returned approximately 26-32% less records than the existing systems.

# **TURINYS**

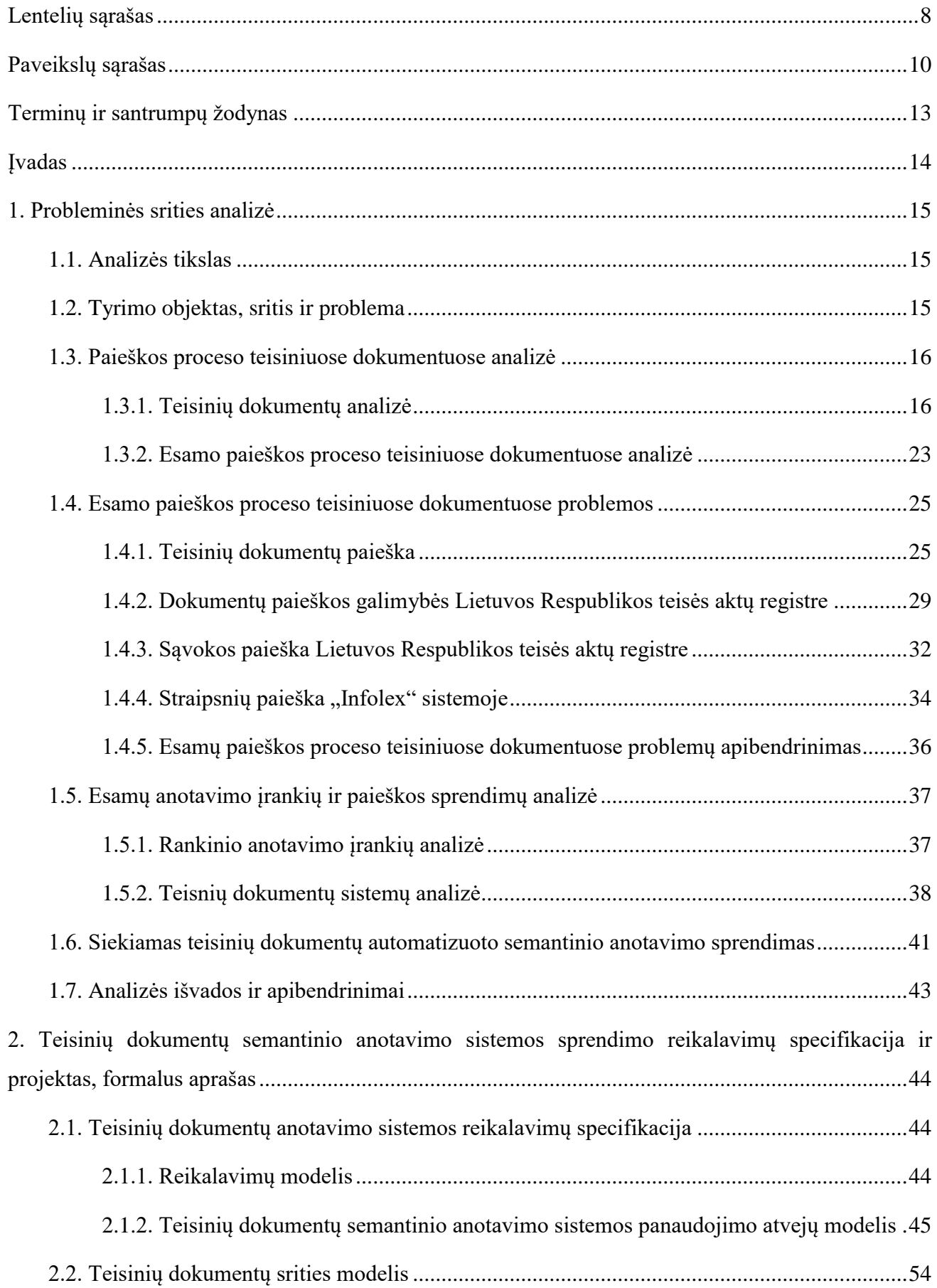

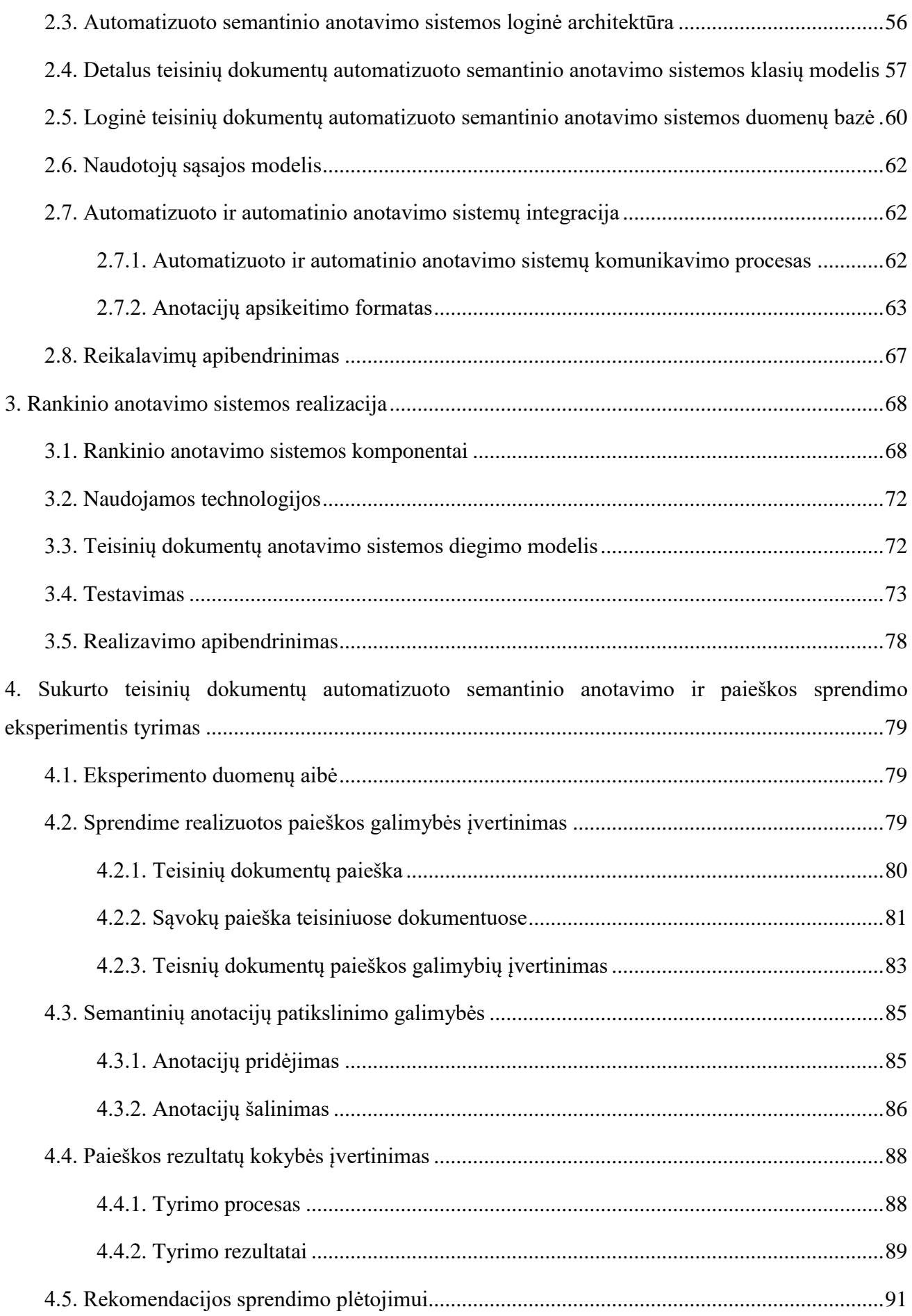

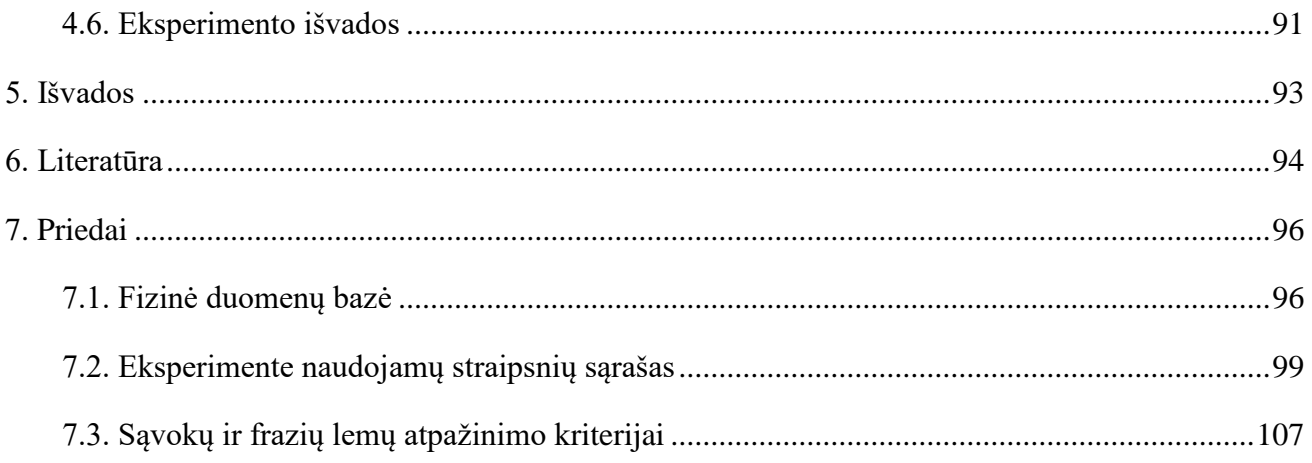

# <span id="page-7-0"></span>**LENTELIŲ SĄRAŠAS**

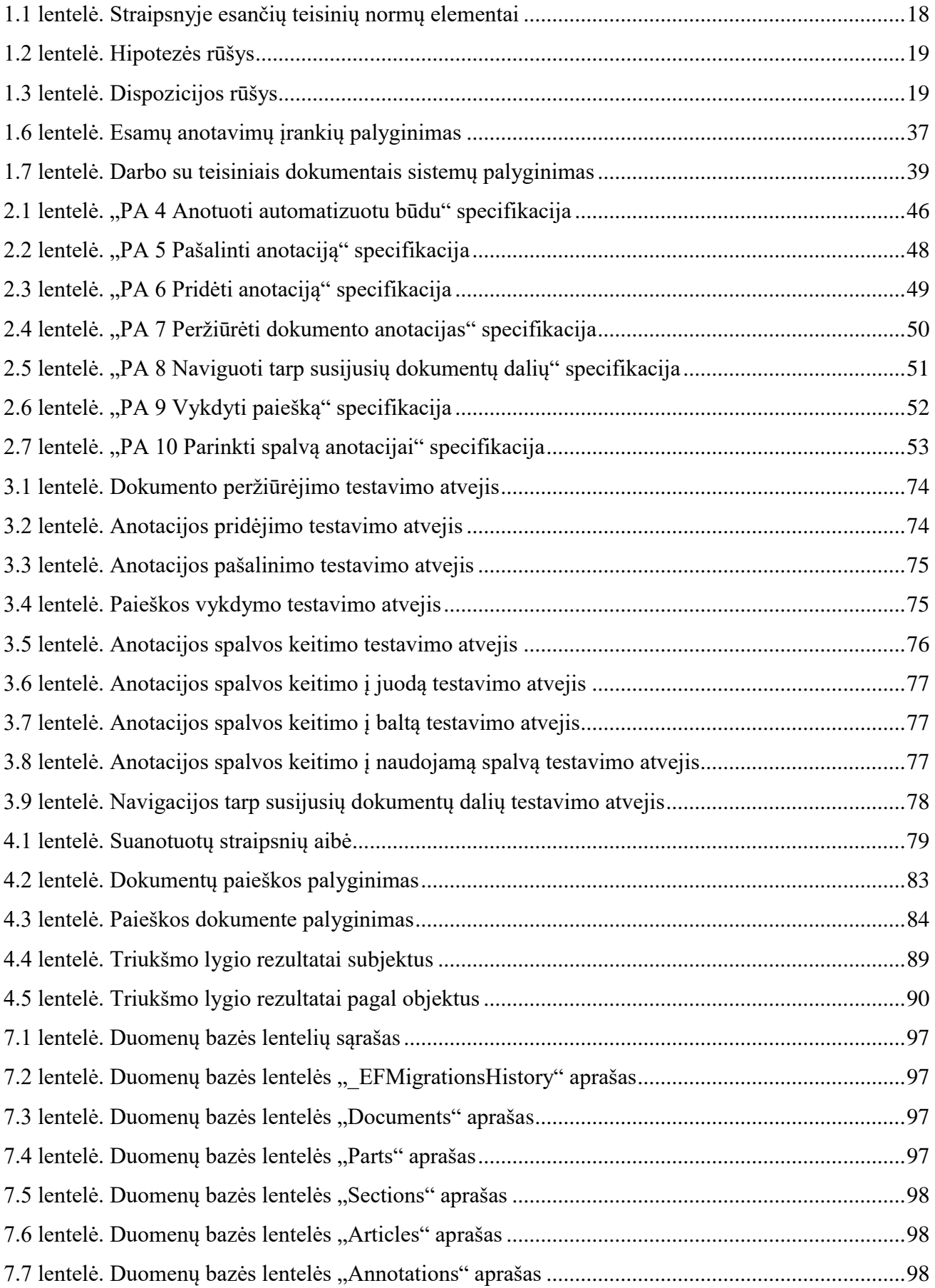

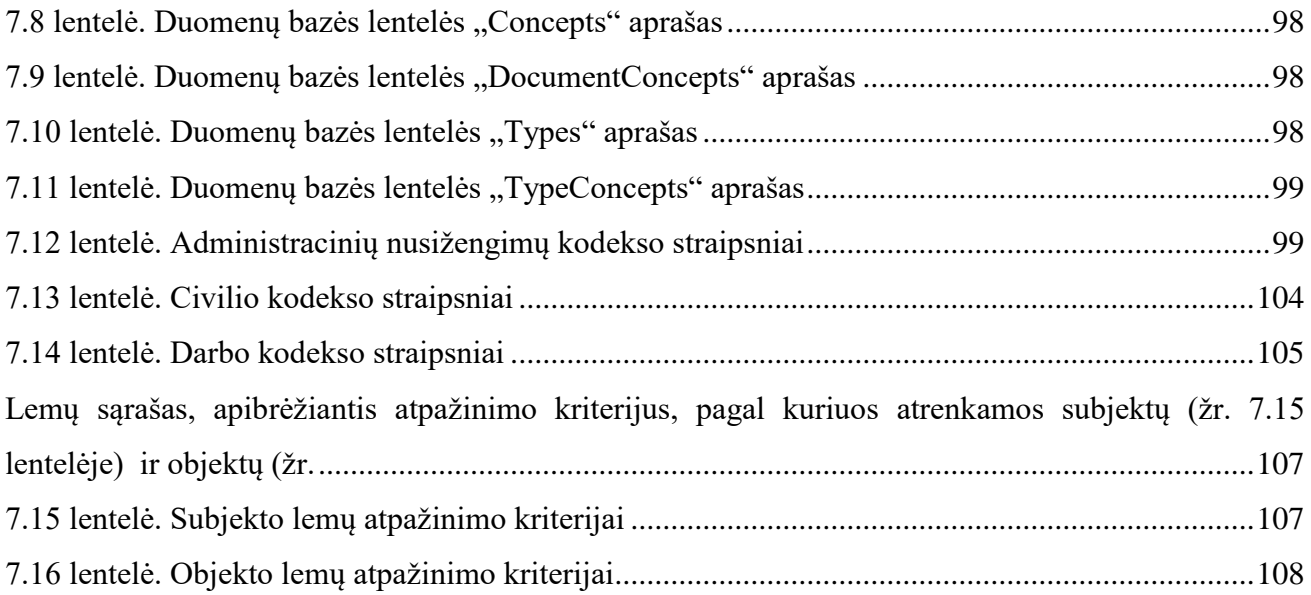

# <span id="page-9-0"></span>**PAVEIKSLŲ SĄRAŠAS**

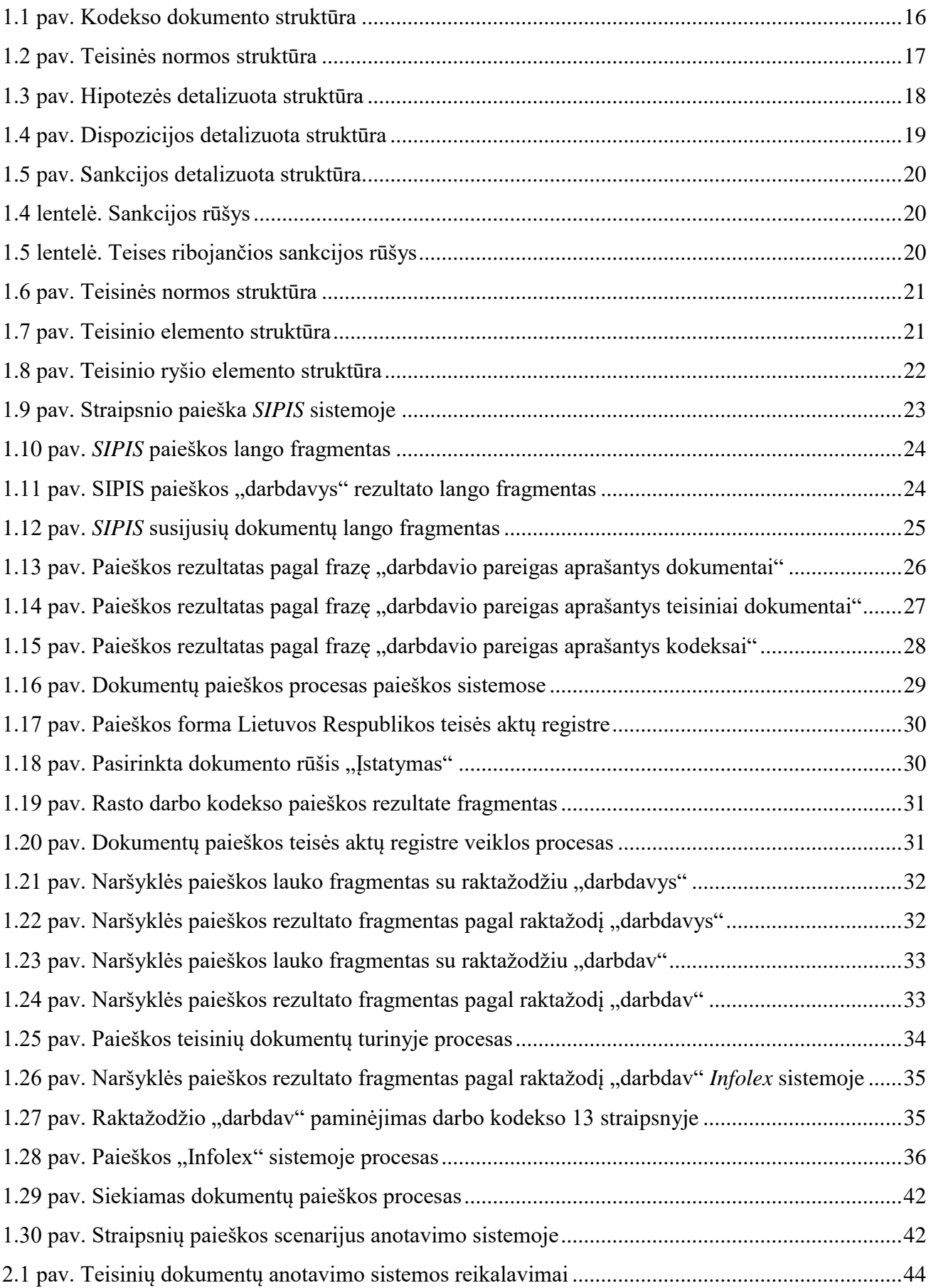

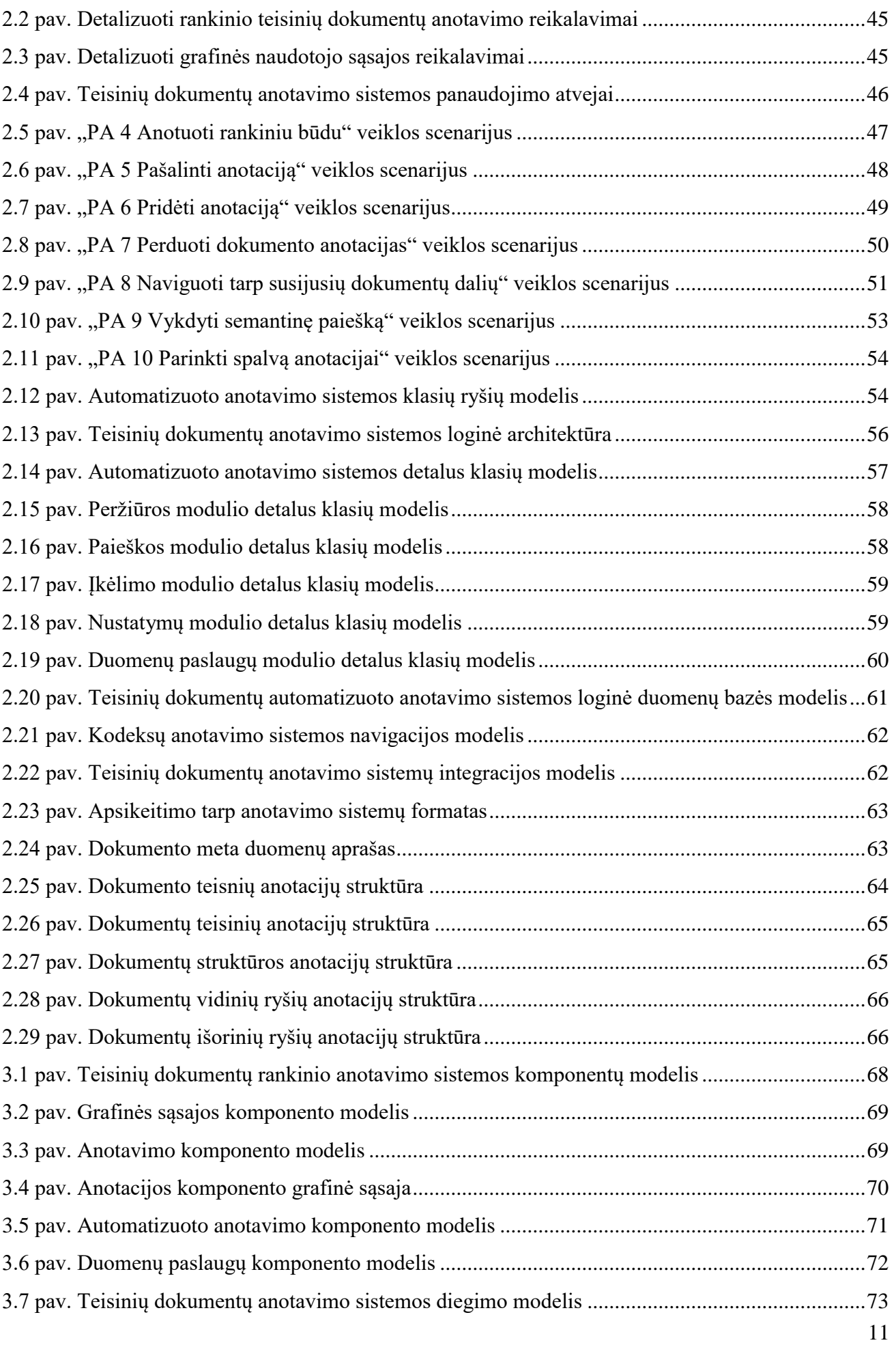

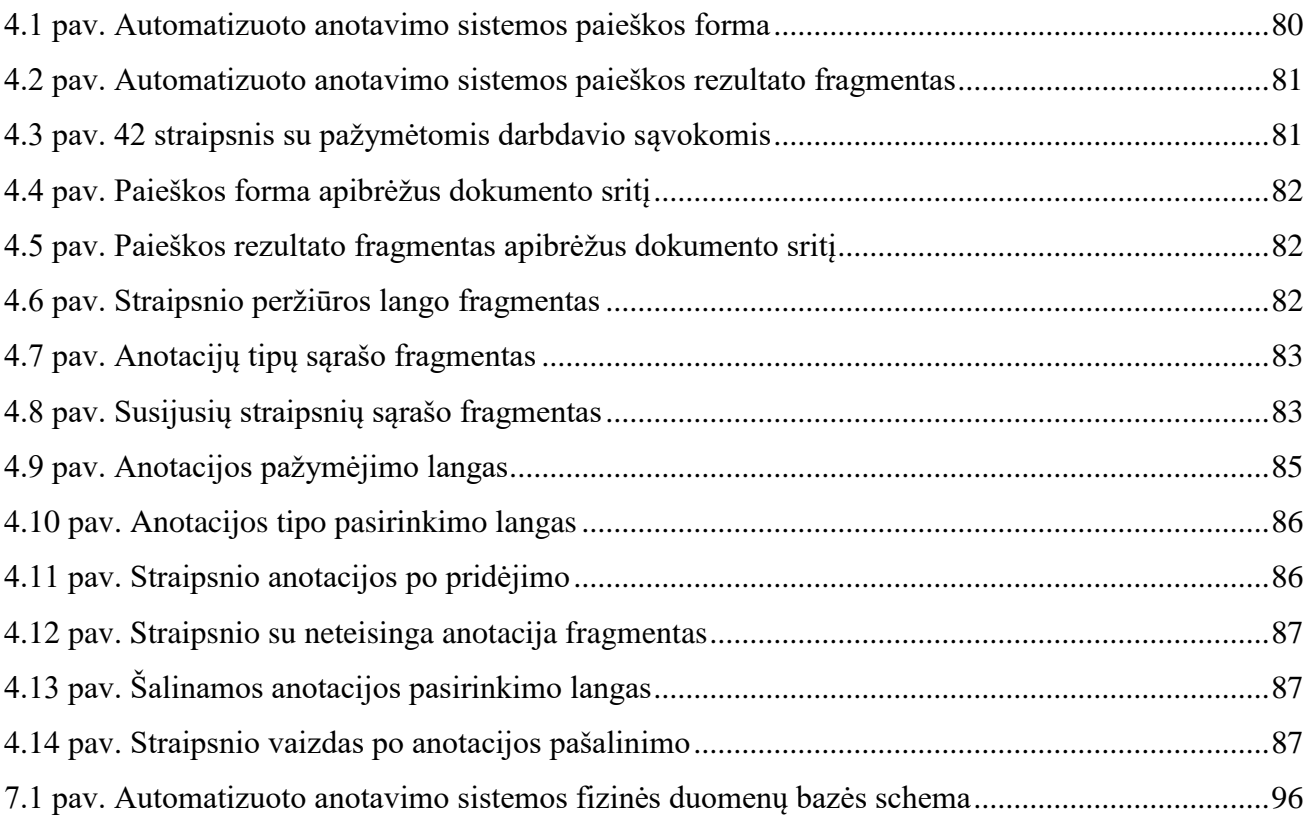

# <span id="page-12-0"></span>**TERMINŲ IR SANTRUMPŲ ŽODYNAS**

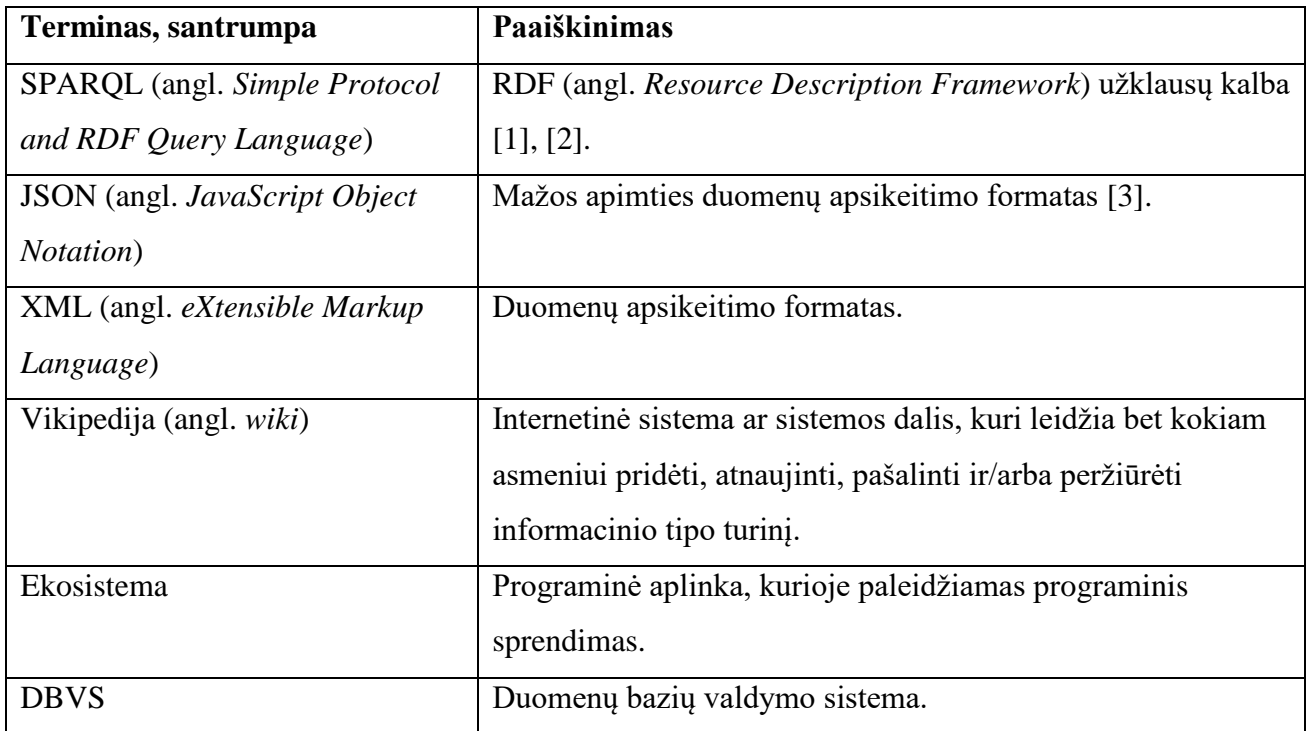

### <span id="page-13-0"></span>**ĮVADAS**

Darbas skirtas Informatikos fakulteto informacinių sistemų inžinerijos specialybei.

#### **Darbo problematika ir aktualumas**

Semantinė paieška yra efektyvus būdas surasti tikslesnę informaciją, leidžiant semantinės paieškos naudotojams klausti, o ne dėlioti raktažodžius paieškos lange. Tačiau lietuviško teksto semantinio anotavimo programos dar tik pradėtos kurti ir geba atpažinti tik labai siaurą esybių ir ryšių tarp jų aibę. Todėl semantinės paieškos galimybės gali būti vykdomos labai siauru diapazonu.

#### **Darbo tikslas ir uždaviniai**

Šio tyrimo tikslas yra pagerinti semantinės paieškos galimybes Lietuvos Respublikos teisiniuose dokumentuose, papildžius tuos dokumentus semantinėmis anotacijomis.

Šiam tikslui pasiekti keliami uždaviniai:

- 1. išanalizuoti teisinių dokumentų struktūrą ir paiešką tuose dokumentuose;
- 2. išanalizuoti esamus anotavimo įrankius ir paieškos sistemas;
- 3. suprojektuoti teisinių dokumentų semantinio anotavimo ir paieškos sistemą;
- 4. realizuoti teisinių dokumentų semantinio anotavimo ir paieškos sistemą;
- 5. ištirti ir įvertinti sukurtą sprendimą.

#### **Darbo rezultatai ir jų svarba**

Darbo rezultatas yra teisinių dokumentų semantinių anotacijų, suteikiančių loginę prasmę dokumento dalių turiniui, keitimo ir paieškos sistema, kurioje vykdoma paieška atsižvelgtų į tuose dokumentuose esančias anotacijas. Tai pagerintų informacijos paiešką Lietuvos Respublikos teisiniuose dokumentuose.

## **Darbo struktūra**

Teisinių dokumentų automatizuoto semantinio anotavimo galimybių tyrimo darbas sudarytas iš keturių skyrių. Pirmame skyriuje pateikiama probleminės srities analizė, kurioje nustatytos plečiamos probleminės srities vietos, nustatyti esami paieškos procesai ir pagrįstas siekiamo sprendimo prasmingumas. Antrame skyriuje pateikta kompiuterizuojamos problemines srities sprendimo funkciniai ir nefunkciniai reikalavimai, dalykinės srities modelis, loginės duomenų bazės modelis, naudotojo sąsajos modelis, teisinių dokumentų dalių ir tų dalių anotacijų importavimo formatas. Trečiame skyriuje pateikiami kompiuterizuojamo sprendimo komponentų ir diegimo modeliai, naudojamos technologijos, kurie atskleidžia kaip realizuotas sprendimas. Ketvirtame skyriuje pateikiami atlikto eksperimento rezultatai, parodantys ar iškelti tikslai įgyvendinti sėkmingai. Darbo pabaigoje pateikiamos galutinės tyrimo išvados, kuriomis apibendrinami iškeltų uždavinių rezultatai.

#### <span id="page-14-0"></span>**1. PROBLEMINĖS SRITIES ANALIZĖ**

#### <span id="page-14-1"></span>**1.1. Analizės tikslas**

Analizės metu nagrinėjama probleminė sritis ir egzistuojantys sprendimai, siekiant nustatyti probleminės srities vietas, pagrįsti siekiamo sprendimo prasmingumą.

#### <span id="page-14-2"></span>**1.2. Tyrimo objektas, sritis ir problema**

Semantinė teksto anotavimo galimybė leidžia kompiuteriams interpretuoti, skaidyti ir sujungti, bei išgauti detalesnę informaciją iš turimų šaltinių taip kaip gali daryti žmogus [4]. Semantinis anotavimas yra taikomas vis plačiau:

- tinklaraščiuose (angl. *blog*), kuriuose yra automatizuojamas skirstymo į kategorijas procesas, pagal įvestą turinį;
- semantinėse *Vikipedijos* svetainėse, kuriose sistemos naudotojai keičiamą arba pridedamą turinį įveda formalia kalba ir iškart sukuria anotavimo taisykles, kurios leidžia naudotojams lengviau surasti tikslesnę informaciją, pagal pateiktą užklausą [5];
- įvairaus pobūdžio sistemose naudojant turinio žymėjimą. Žymėjimas (angl. *tagging*) leidžia susieti skirtingas dokumento vietas, taip sukuriant semantinį modelį, kuris turi taisykles ir ryšius [4, 6];
- dokumentuose, gerinant informacijos išrinkimo galimybes (pvz.: teisiniuose dokumentuose).

Semantinė paieška yra efektyvus būdas surasti tikslesnę informaciją, leidžiant semantinės paieškos naudotojams klausti, o ne dėlioti raktažodžius paieškos lange. Tačiau lietuviško teksto semantinio anotavimo programos dar tik pradėtos kurti ir geba atpažinti tik labai siaurą aibę esybių ir ryšių tarp jų. Todėl semantinės paieškos galimybės gali būti vykdomos labai siauru diapazonu.

Pasaulio mastu – viena iš sudėtingiausių ir savičiausių paieškos vykdymo sričių yra teisiniai dokumentai. Teisiniai dokumentai pasižymi ypač sudėtinga dokumentų struktūra. Teisinių dokumentų dalys gali būti priklausomos nuo kitų dokumentų, kurių dalys yra paminėtos tuose dokumentuose [7]. Semantinį teisinių dokumentų anotavimą galima atlikti rankiniu būdu, kai žmogus pažymi konkrečias dokumento turinio dalis ir taip suanotuoja, tačiau toks procesas reikalauja žmogiškųjų išteklių. Efektyviausias sprendimas yra naudoti automatinius teksto anotavimo įrankius, tačiau teisinių dokumentų struktūros ganėtai skirtingos ir semantinio anotavimo taisyklių sukūrimas visiems galimiems atvejams yra sudėtingas procesas, todėl dažnai naudojamas iš dalies automatinis (angl. *semi-automatically*) semantinio anotavimo būdas [8], [9]. Vokietijoje buvo atlikti tyrimai apie duomenų tyrimo aplinkas skirtas semantiškai nagrinėti Vokietijos teisinius dokumentus [10], po kurių buvo realizuota sistema *LEXIA* [10] – skirta darbui su teisiniais dokumentais pritaikius semantines technologijas.

Lietuvos Respublikos teisės aktų sąvaduose nėra galimybės semantiškai ieškoti reikiamos informacijos. Žmogus, turintis darbo įgūdžių su Lietuvos Respublikos kodeksais stoką, neturi galimybės efektyviai ieškoti reikiamos informacijos norimais klausimais.

Šiuo metu norint rasti informaciją apie tam tikrus straipsnius, yra galimybė ieškoti reikiamos informacijos Lietuvos Respublikos seimo dokumentų paieškos sistemoje [11], kurioje veikia raktažodžiais pagrįsta paieška. Todėl norint rasti norimą dokumento straipsnį, reikia būti gerai susipažinus su tam tikro kodekso struktūra ir terminais. Tokios paieškos gautas rezultatas nėra konkretus. Rezultate pateikiamas dokumentas, kuriame minimi paieškos raktažodžiai.

Šiame darbe tiriamasis objektas yra pats paieškos procesas Lietuvos Respublikos teisiniuose dokumentuose (pvz.: Lietuvos Respublikos darbo kodekse [12], kuriame yra reglamentuojami darbo santykiai tarp darbdavio ir darbuotojo).

Šio darbo tyrimo sritis yra semantinio anotavimo metodai ir įrankiai, paieškos automatizavimo priemonės ir įrankiai, automatizuota teksto analizė.

#### <span id="page-15-0"></span>**1.3. Paieškos proceso teisiniuose dokumentuose analizė**

#### <span id="page-15-1"></span>**1.3.1. Teisinių dokumentų analizė**

Tiriamas objektas yra paieškos procesas Lietuvos Respublikos teisiniuose dokumentuose, kurie pasižymi vienoda ir griežta dokumentų struktūra. Teisinių dokumentų struktūra yra pateikiama [1.1](#page-15-2) paveiksle. Lietuvos Respublikos kodeksai yra vienodos struktūros. Dokumentų struktūros modeliai kurti kartu Ieva Makackaite ir panaudoti jos darbe "Teisinių dokumentų automatinio semantinio anotavimo galimybių tyrimas".

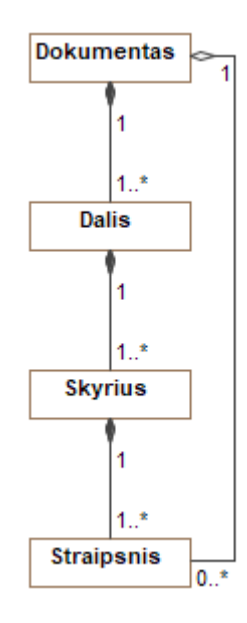

<span id="page-15-2"></span>**1.1 pav.** Kodekso dokumento struktūra

Teisinius dokumentus sudaro tam tikros dalys. Pavyzdžiui, Lietuvos Respublikos darbo kodeksą sudaro trys dalys:

- 1. bendrosios nuostatos bendrosios darbo nuostatos, apibrėžia bendrai naudojamas sąvokas ir darbo srities subjektų atsakomybes;
- 2. kolektyviniai darbo santykiai apibrėžia kolektyvinių sutarčių sąvokas ir sutarčių tarp darbuotojų grupių ir darbdavių sudarymo taisykles;
- 3. individualūs darbo santykiai apibrėžia naudojamas sąvokas ir santykių tarp darbdavio ir darbuotojo taisykles. Taip pat apibrėžiamos atsakomybės.

Kiekviena, teisiniame dokumente, esanti dalis yra sudaryta iš skyrių. Kiekvienas skyrius sugrupuoja straipsnius pagal tam tikrą paskirtį. Kiekvienas straipsnis turi struktūrą, kuri pateikiama [1.2](#page-16-0) paveiksle.

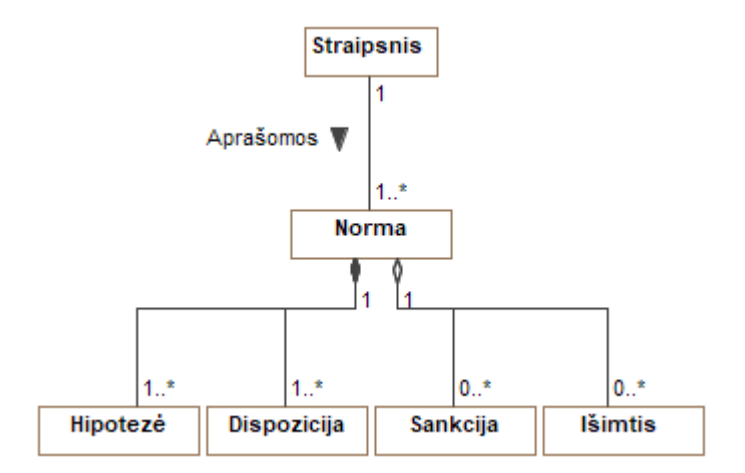

<span id="page-16-0"></span>**1.2 pav.** Teisinės normos struktūra

Straipsnyje yra aprašoma bent viena teisinė norma, kuri nustato konkretaus visuomeninio santykio dalyviams elgesio taisyklę (teises ir pareigas) [13]. Teisės norma - tai įstatymuose ir kituose teisės aktuose valstybės nustatyta visiems privaloma bendro pobūdžio elgesio taisyklė, kurios įgyvendinimas garantuojamas valstybės prievartos priemonėmis [14]. Kiekviena teisinę normą sudaro keturios dalys:

- 1. hipotezė tai yra teisės normos dalis, kuri nurodo kokiomis aplinkybės yra taikoma esama teisinė norma;
- 2. dispozicija tai yra elgesio taisyklė, kuri apibrėžia subjektų pareigas ir teises;
- 3. Sankcija tai yra padarinių apibrėžtis, kurie yra taikomi laikantis arba nesilaikant normoje apibrėžtų taisyklių. Sankcijos dalis nėra privaloma visoms teisinėms normoms;

4. išimtis - tai yra taisyklė, apibrėžianti kada negali būti taikoma teisinė norma. Išimties dalis nėra privaloma visoms teisinėms normoms.

Lietuvos Respublikos darbo kodekso 120 straipsnio (darbo sutarties sąlygų pakeitimas) ištrauka: "*1. Kai keičiama gamyba, jos mastas, technologija arba darbo organizavimas, taip pat kitais gamybinio būtinumo atvejais darbdavys turi teisę pakeisti darbo sutarties sąlygas. Jei darbuotojas nesutinka dirbti pakeistomis darbo sąlygomis, jis gali būti atleistas iš darbo pagal šio Kodekso 129 straipsnį laikantis nustatytos darbo sutarties nutraukimo tvarkos.*

*2. Darbo sutarties sąlygos, nustatytos šio Kodekso 95 straipsnio 1 ir 2 dalyse, gali būti keičiamos esant išankstiniam raštiškam darbuotojo sutikimui, išskyrus šio Kodekso 121 straipsnyje nustatytus atvejus...*" [12]. Straipsnio turinyje yra aprašomos teisinės normos, tų teisinių normų elementai yra aprašomi [1.1](#page-17-0) lentelėje.

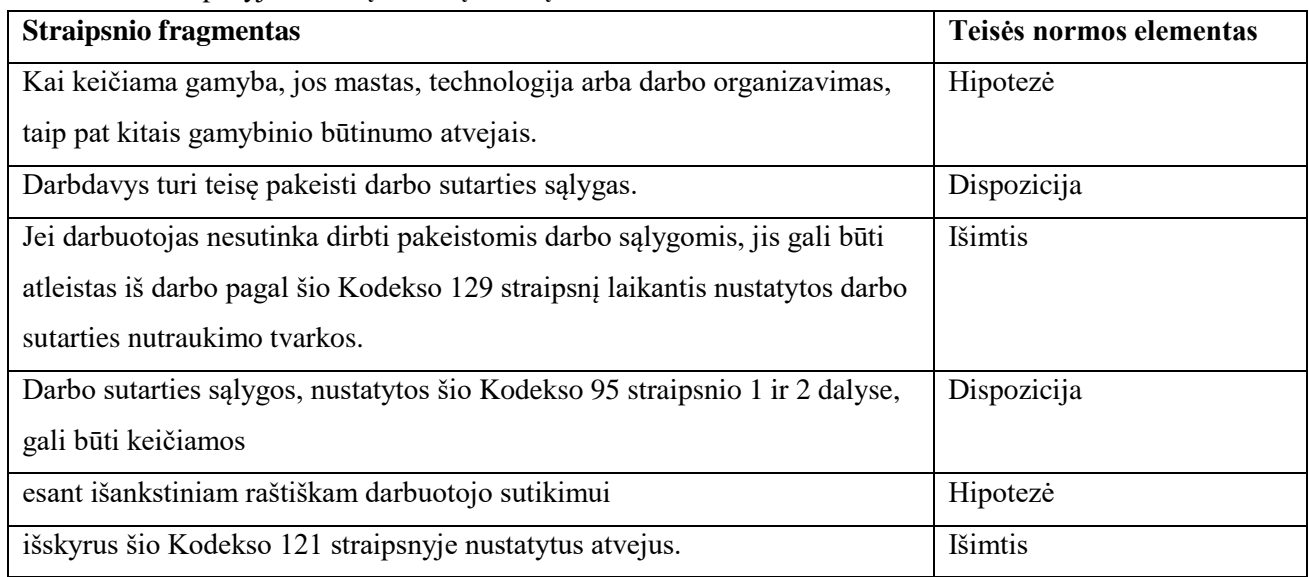

<span id="page-17-0"></span>**1.1 lentelė.** Straipsnyje esančių teisinių normų elementai

Teisinės ormos sudedamosios dalys gali būti skaidomos į tikslesnes dalis, kurios yra pateikiamos [1.3](#page-17-1) - [1.5](#page-19-0) paveiksluose ir aprašomos [1.2](#page-18-0) - [1.5](#page-19-2) lentelėse.

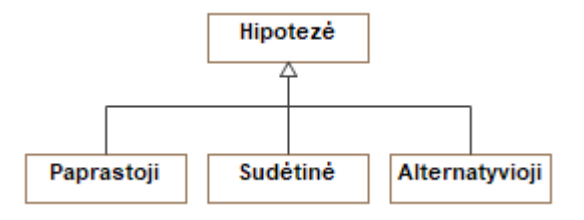

<span id="page-17-1"></span>**1.3 pav.** Hipotezės detalizuota struktūra

## <span id="page-18-0"></span>**1.2 lentelė.** Hipotezės rūšys

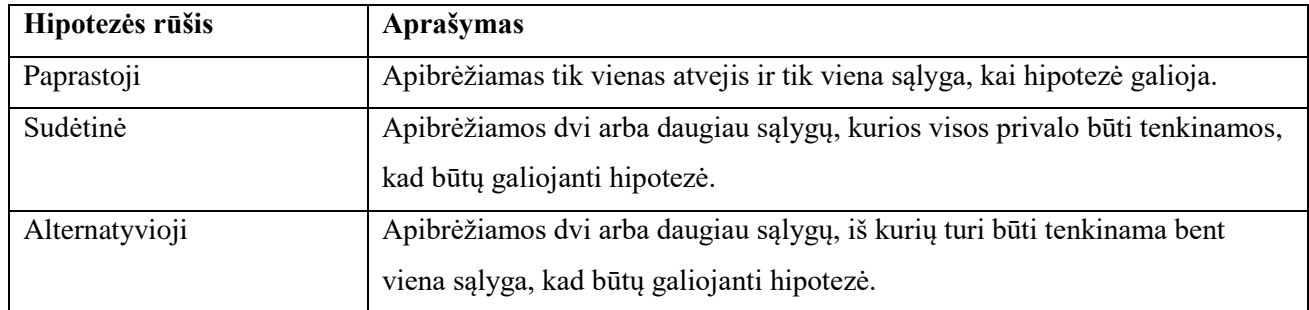

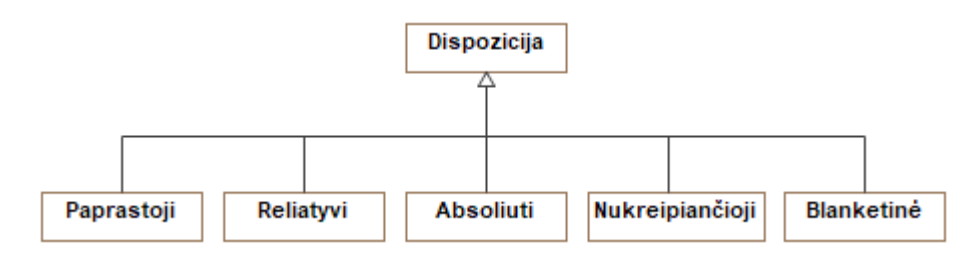

<span id="page-18-2"></span>**1.4 pav.** Dispozicijos detalizuota struktūra

# <span id="page-18-1"></span>**1.3 lentelė.** Dispozicijos rūšys

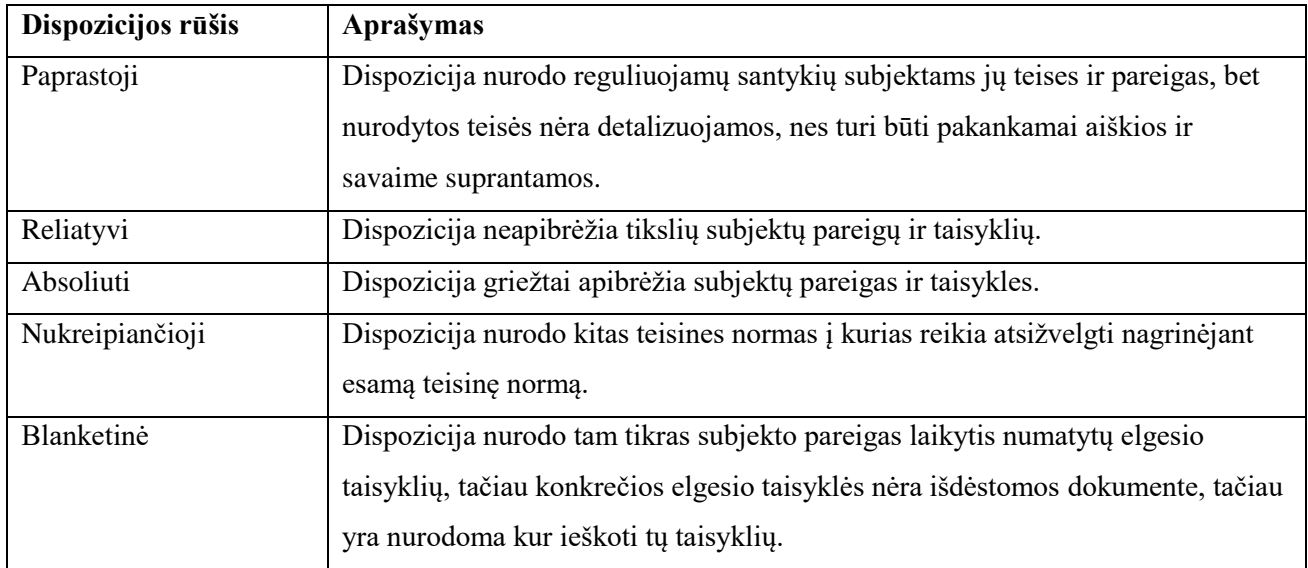

Esminis skirtumas tarp nukreipiančiųjų ir blanketinių dispozicijų yra pateikiamose nuorodose, jei nuoroda nurodo į tą patį dokumentą, tai yra nukreipiančioji dispozicija, kitu atveju – blanketinė dispozicija.

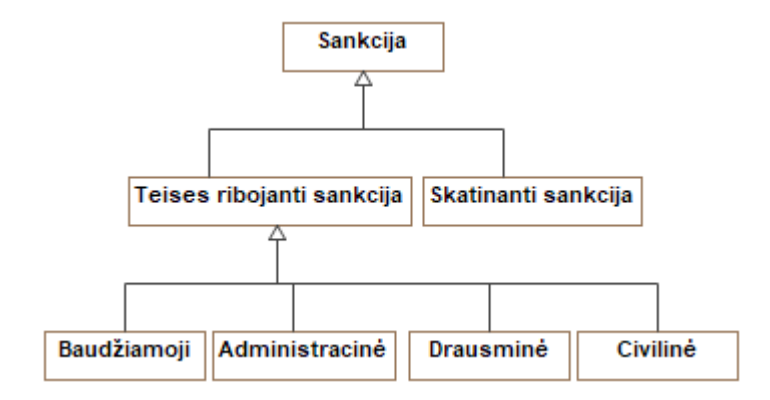

<span id="page-19-0"></span>**1.5 pav.** Sankcijos detalizuota struktūra

### <span id="page-19-1"></span>**1.4 lentelė.** Sankcijos rūšys

| Sankcijos rūšis  | Aprašymas                                                              |  |
|------------------|------------------------------------------------------------------------|--|
| Teises ribojanti | Sankcija skiriama norint paskatinti piliečius atlikti valstybei ar     |  |
|                  | visuomenei naudingus veiksmus.                                         |  |
| Skatinanti       | Teisėtą elgesį skatinanti sankcija apima premijų skyrimą, apdovanojimų |  |
|                  | įteikimą, atleidimą nuo mokesčių.                                      |  |

<span id="page-19-2"></span>**1.5 lentelė.** Teises ribojančios sankcijos rūšys

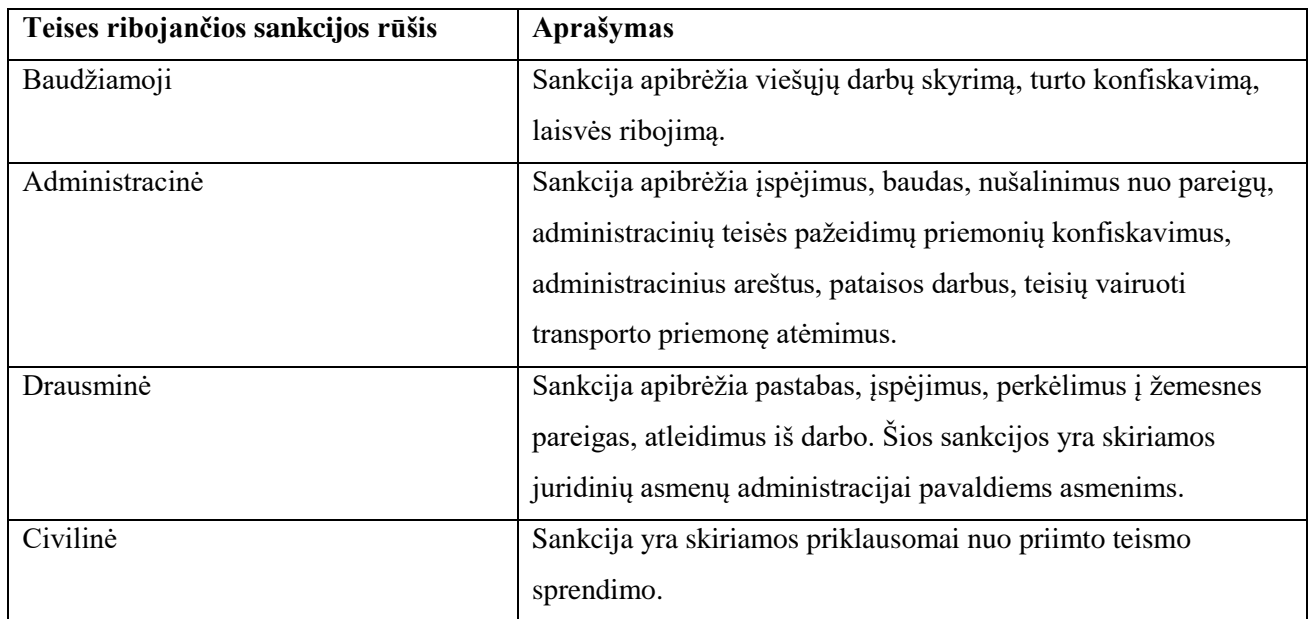

Lietuvos Respublikos kodeksai struktūrizuojami dviem lygiais: dokumento turiniu ir teisinės normos turiniu. Dokumentai turi griežtą struktūrą, o teisinės normos struktūra apibrėžta tik kuriuos teisinius elementus privalu naudoti, tačiau ne apibrėžia kaip tuos elementus išdėstyti turinyje. Tai suteikia galimybę lanksčiai formuoti teisines normas. Dėl šios priežasties, kuriant ontologiją reikia atsižvelgti į probleminės srities naudojimo sferos dydį. Kadangi teisiniai dokumentai svarbūs didžiajai

daliai visuomenės, tai naudojama ontologija turi būti apibrėžiama vieningu formatu, kuris būtų interpretuojamas vienodai jį naudojančių pusių.

Teisinių dokumentų esybės (sąvokos) yra aprašomos *LKIF* (angl. "*Legal Knowledge Interchange Format*") ontologijoje. *LKIF* yra formatas, kuris sukurtas kuriant *Estrella* projektą [15]. Formatas turi dvi paskirtis:

- 1. suteikti galimybę komunikuoti tarp teisinių žinių aprašytų skirtingais formatais;
- 2. tapti teisinių žinių formalizmu, kuris taptų didelių teisinių sistemų dalimi.

Taip pat kuriant *LKIF* buvo reikalaujama, kad jis atitiktų esamus semantinio tinklo standartus [16]. Ši ontologija sudaryta iš keleto modelių, kurie atstovauja nepriklausomas sąvokų grupes, tokias kaip teisinė išraiška, teisinė norma, procesas, veiksmas, pareiga, vietas, laikas ir k.t. [17]. *LKIF* ontologija labiau tinkama sprendimams, kurie yra grindžiami realiais pavyzdžiais (tam tikra teisine byla). Teisnių normų ontologinis modelis [17] yra skirtas teisinėms normoms aprašyti (žr. [1.6](#page-20-0) paveikslą).

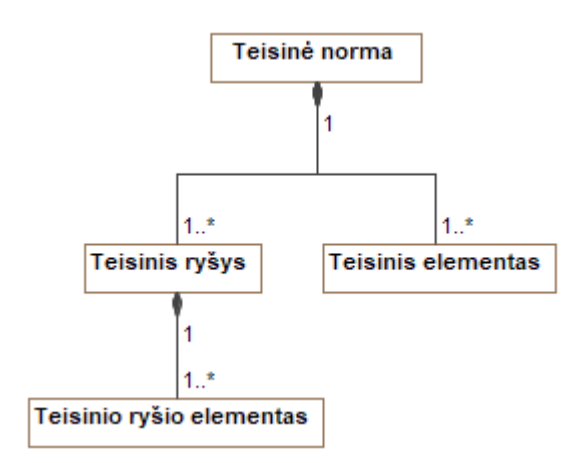

<span id="page-20-0"></span>**1.6 pav.** Teisinės normos struktūra

Teisnių normų ontologijoje teisinę normą sudaro teisiniai elementai ir teisiniai ryšiai tarp teisinių ryšių elementų. Teisiniai elementai ir teisinių elementų ryšiai detalizuojami [1.7](#page-20-1) ir [1.8](#page-21-0) paveiksluose.

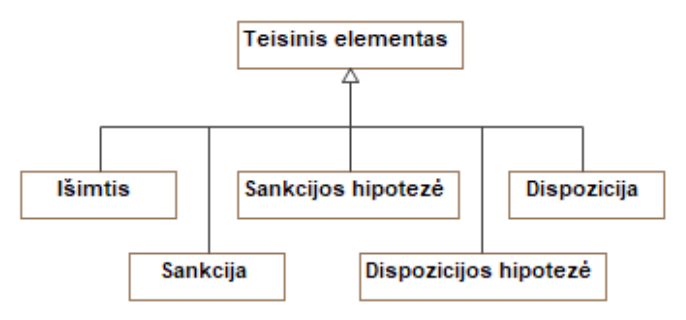

<span id="page-20-1"></span>**1.7 pav.** Teisinio elemento struktūra

*LKIF* ontologijoje teisinis elementas specializuojamas plačiau lyginant su Lietuvos teisės teorijoje aprašoma struktūra [13]. Pagal teisinių normų ontologiją [17] hipotezės dalis yra specializuoja pagal dispoziciją ir sankciją, todėl vietoje hipotezės elemento yra sukurti du specializuoti hipotezės elementai: dispozicijos hipotezė ir sankcijos hipotezė. Tai leidžia specializuoti dispozicijas ir sankcijas.

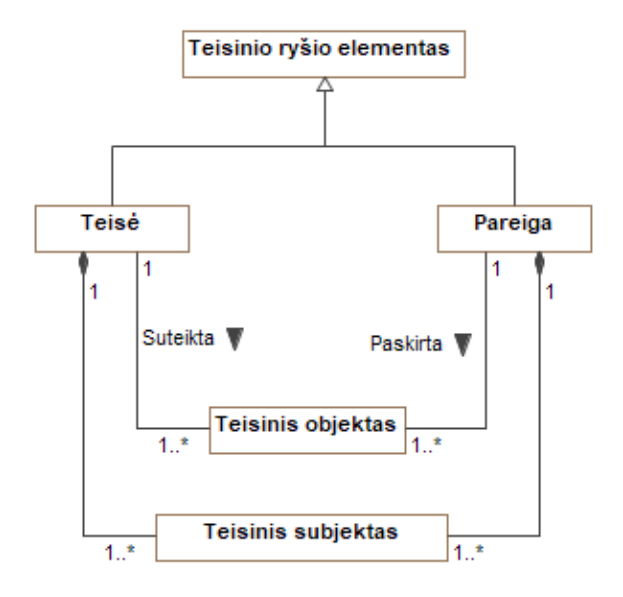

<span id="page-21-0"></span>**1.8 pav.** Teisinio ryšio elemento struktūra

Teisinio ryšio elementas apibendrina teisės normos teisę arba pareigą, tarp teisinio subjekto ir teisinio objekto. Lietuvos Respublikos darbo kodekso 31 straipsnio ištrauka "*2. Darbuotojas privalo saugoti darbdavio turtinius ir neturtinius interesus. Darbuotojas privalo naudotis darbdavio perduotomis darbo priemonėmis, turtu, taip pat lėšomis pagal jų tikslinę paskirtį ir taupiai. Darbdavys turi teisę nustatyti jam priklausančių ir darbuotojui perduotų darbo priemonių, turto ar lėšų naudojimo tvarką, nepažeisdamas šiame kodekse ir kituose įstatymuose nustatytų darbuotojo teisių.*" [12]. Ištraukoje pateikiami teisių ir pareigų pavyzdžiai:

- 1. "*darbuotojas privalo saugoti darbdavio turtinius ir neturtinius interesus*" [12] subjektas darbuotojas turi pareigą saugoti objektą, kuris yra darbdavio turtiniai ir neturtiniai interesai;
- 2. "*darbuotojas privalo naudotis darbdavio perduotomis darbo priemonėmis, turtu, taip pat lėšomis*" [12] – subjektas darbuotojas turi pareigą naudoti objektą, kuris yra darbo priemonės, turtas ir lėšos;
- 3. "*darbdavys turi teisę nustatyti jam priklausančių ir darbuotojui perduotų darbo priemonių, turto ar lėšų naudojimo tvarką*" [12] – subjektas darbdavys turi teisę nustatyti naudojimo tvarką objektui, kuris yra darbo priemonės, turtas ir lėšos.

Teisinėje normoje esantys teisiniai elementai ir teisinio ryšio elementai gali persidengti. Pateiktame pavyzdyje, darbuotojo pareiga saugoti darbdavio turtinius ir neturtinius interesus atitinka dispozicijos teisinį elementą.

#### <span id="page-22-0"></span>**1.3.2. Esamo paieškos proceso teisiniuose dokumentuose analizė**

Darbas su teisiniai dokumentais reikalauja gilesnio susipažinimo su dokumento struktūra. Lietuvos Respublikos teisiniai dokumentai yra svarbūs plačiajai visuomenei. Tai apima Lietuvos Respublikos fizinius ir juridinius asmenis.

Vienas iš įrankių vykdyti informacijos paiešką Lietuvos Respublikos teisiniuose dokumentuose yra Lietuvos Respublikos Seimo interneto portalo informacine sistema *SIPIS* [18], kuri suteikia galimybę ieškoti dokumentų ir informacijos tuose dokumentuose, orientuojantis į plačiąją visuomenę. *SIPIS* veikos scenarijus pateiktas žemiau esančiame [1.9](#page-22-1) paveiksle.

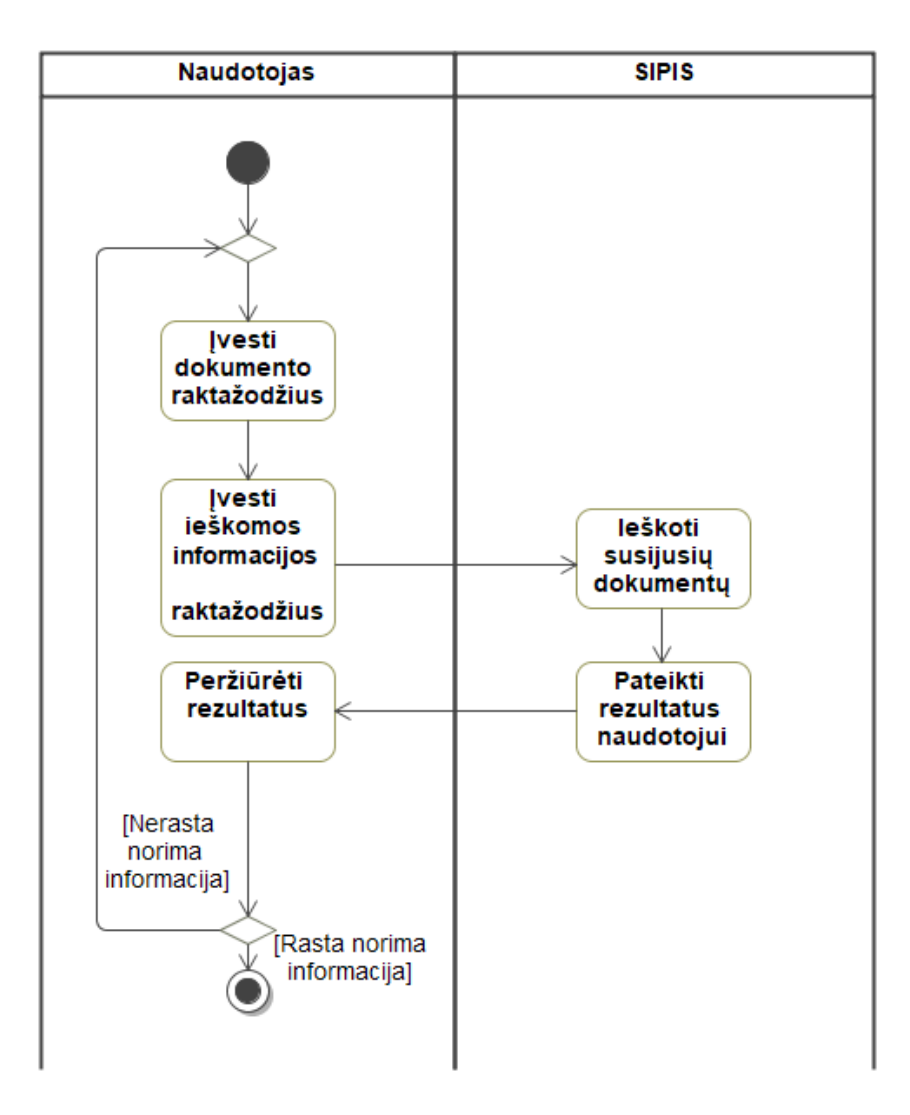

<span id="page-22-1"></span>**1.9 pav.** Straipsnio paieška *SIPIS* sistemoje

Norint surasti tam tikrą informaciją naudojantis *SIPIS* sistema, reikia įvesti ieškomo dokumento ir ieškomos informacijos raktažodžius (žr. [1.10](#page-23-0) paveiksle). Pagal pateiktus raktažodžius sistema suranda ir pasiūlo sąrašą dokumentų su nuorodomis į atitinkamas tų dokumentų vietas (žr. [1.11](#page-23-1) ir [1.12](#page-24-2) paveiksluose).

Juridinis asmuo, panorėjęs sužinoti savo pareigas ir teises, prisijungia prie *SIPIS* sistemos ir paieškos lauke gali įvesti raktažodį "darbdavys", tikėdamasis surasti visą susijusią informaciją.

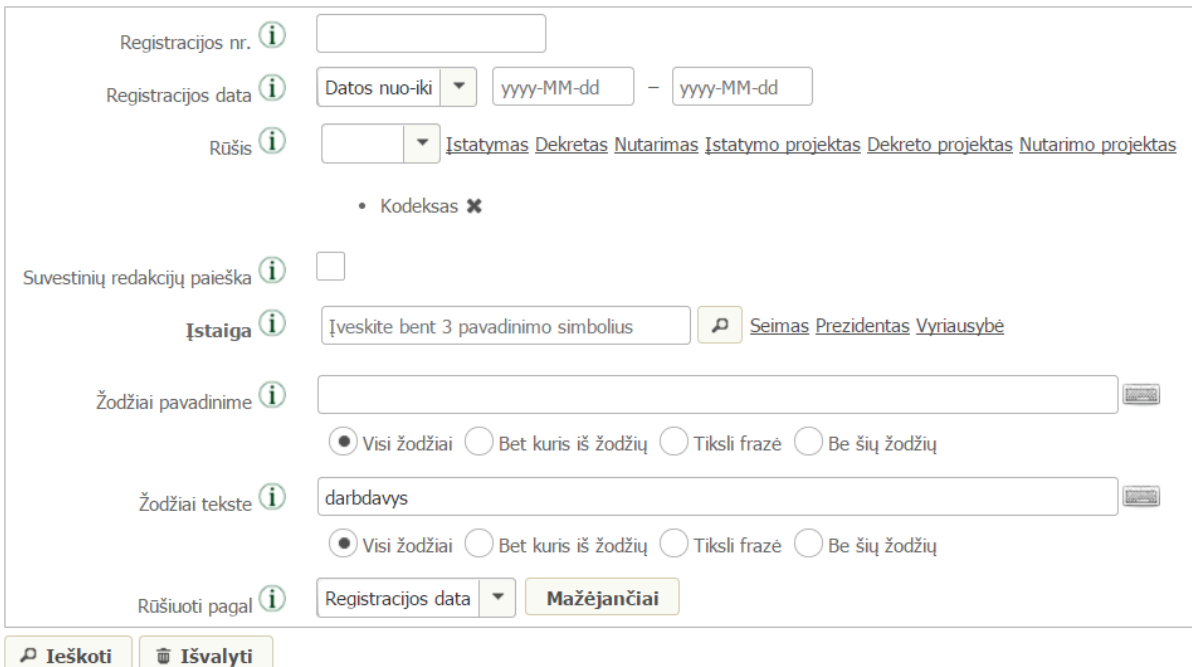

<span id="page-23-0"></span>**1.10 pav.** *SIPIS* paieškos lango fragmentas

Paieškos lange galima įvesti tokius kriterijus kaip dokumento rūšis, žodžiai pavadinime ir tekste, registracijos datos ir kiti. Paspaudus paieškos mygtuką yra pateikiamas dokumentų, kuriuose minimi įvesti raktažodžiai, sąrašas.

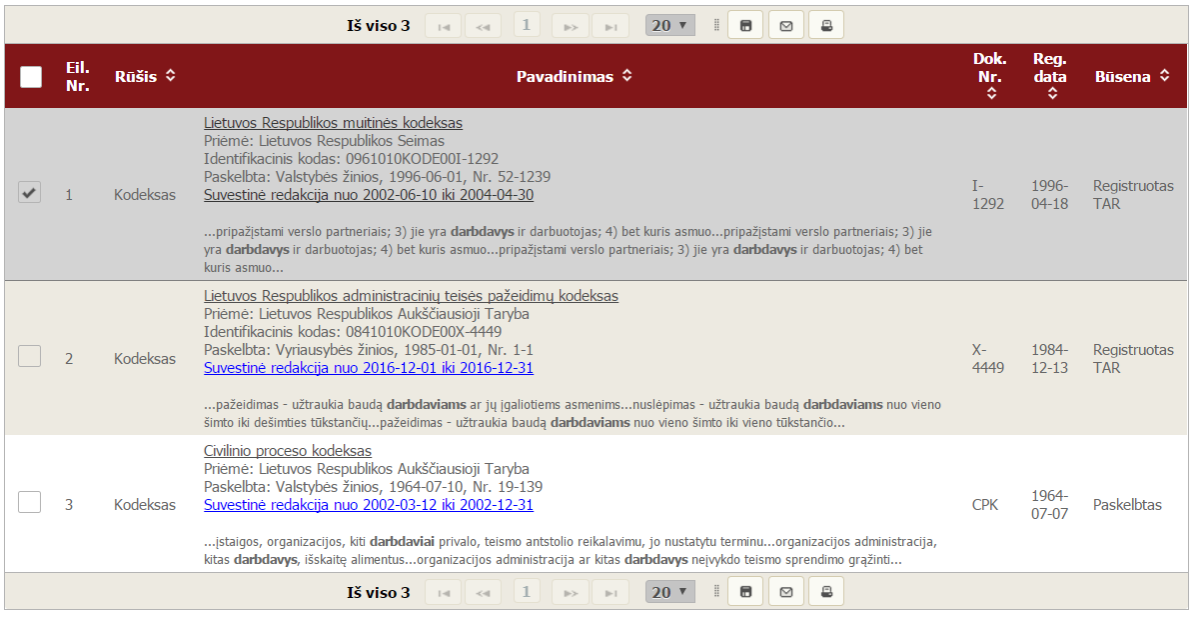

<span id="page-23-1"></span>1.11 pav. SIPIS paieškos "darbdavys" rezultato lango fragmentas

Rezultate pateikiamas dokumentų sąrašas, kuriame yra paryškinami paieškos raktažodžiai. Paspaudus ant dokumento nuorodos yra atidaromas dokumentas. Norint rasti norimą informaciją reikia pasitelkti kitas paieškos galimybes (pvz.: kompiuteryje esančią paieškos galimybę). Taip pat atvertame lange matomi susiję dokumentai ir teisės akto pakeitimai.

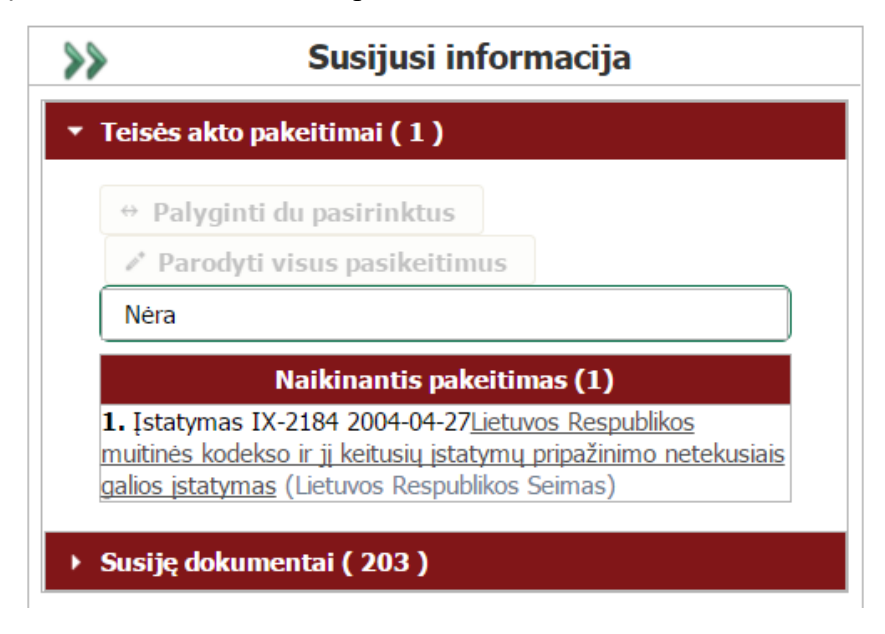

**1.12 pav.** *SIPIS* susijusių dokumentų lango fragmentas

<span id="page-24-2"></span>Dokumentas yra siejamas su dokumentu. Informacijos paieška teisiniuose dokumentuose užtrunka daug laiko, nes reikia peržiūrėti visą dokumentą ir su juo susijusius dokumentus.

#### <span id="page-24-0"></span>**1.4. Esamo paieškos proceso teisiniuose dokumentuose problemos**

Pateikiamuose dabartinės darbo su Lietuvos Respublikos kodeksais scenarijuose (žr. [1.4.1](#page-24-1) - [1.4.4](#page-33-0) poskyrius) yra atspindimos pagrindinės problemos, kylančios eiliniams Lietuvos Respublikos gyventojams, kurie ieško informacijos teisiniuose dokumentuose.

### <span id="page-24-1"></span>**1.4.1. Teisinių dokumentų paieška**

Teisinės informacijos paieška pradedama nuo teisinių šaltinių pasirinkimo. Daroma prielaida, kad eilinis žmogus nėra pakankamai susipažinęs su Lietuvos Respublikos teisiniais dokumentais, todėl pirmiausiai paiešką pradeda nuo paieškos internete naudojant paieškos sistemas.

Šiame poskyryje aprašoma situacija, kai žmogus yra suinteresuotas gauti aktualią informaciją, apie darbdavį iš Lietuvos Respublikos teisinių dokumentų, tačiau iš bendrojo išsilavinimo nežino, kokiuose teisiniuose dokumentuose ieškoti aktualios informacijos. Ieškančio žmogaus uždavinys yra surasti aktualius dokumentus, kuriuose yra aprašomos darbdavio atsakomybės.

Žmogus ieškodamas dokumentų, kurie aprašo darbdavio pareigas, teises ir atsakomybes, paieškos sistemoje gali įvesti tokias paieškos frazes: "darbdavio pareigas aprašantys dokumentai", "darbdavio pareigas aprašantys teisiniai dokumentai", "darbdavio pareigas aprašantys kodeksai".

Pasirinkus pirmąją frazę paieškos rezultatų lange nematome galimo dokumentų sąrašo (žr. [1.13](#page-25-0) paveikslą). Pirmieji rezultatai nukreipia į straipsnius, kurie nėra aktualūs esamu momentu, nes pateikiami straipsniai nėra iš Lietuvos Respublikos teisinių saugyklų.

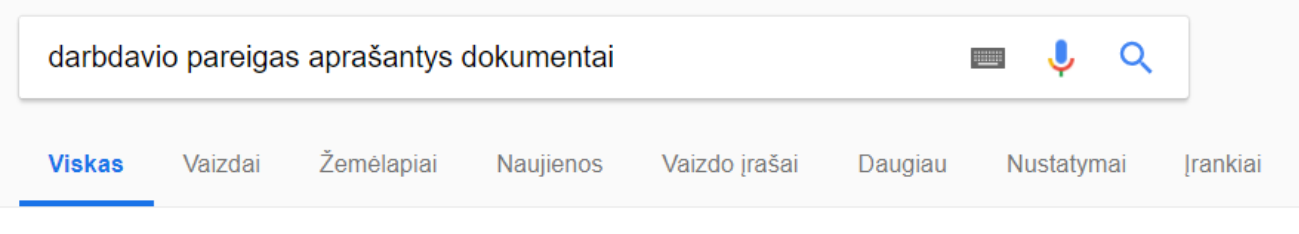

Apie 4 010 rezult. (0.24 sek.)

## Darbuotoju pareiginių nuostatų teisinė galia ir ... - 5. Teisė buhalteriui www.buhalteris.lt/lt/?cid=94441&new id=9453 ▼

2006-09-06 - Šiuo atveju galima remtis 1991 m. spalio 14 d. priimta Europos Sajungos Tarybos direktyva dėl darbdavio pareigos informuoti darbuotojus apie ... turi būti pateikiama darbuotojui tokia forma: a) rašytinės darbo sutarties ir (arba) b) priėmimo į darbą raštu, ir (arba) c) vieno ar daugiau rašytinių dokumentų.

# <sup>[PDF]</sup> įvykių darbe, kai darbuotojas patiria žalą sveikatai dėl pastato ... - VDI

https://www.vdi.lt/AtmUploads/IvykiuDarbeDelPastatugriovimoSprogimoTyrimas.pdf ▼ darbo laiku, darbo vietoje ir / ar atliekant darbo funkcijas, pareigas, darbdavio pavedimą arba kitą veikla, už kuria ... dokumentus ir padarytas išvadas) pateikia: lengvu nelaimingu atsitikimu darbe atveiais - dvišalei komisijai, sunkiu ir mirtinu ... turėtu būti N-1 formos akte aprašant aplinkybes ir įvardijant priežastis. Pateikiamų ...

## <sup>[PDF]</sup> NA darbe nagrinėjimas, dokumentavimas ir įforminimas - VDI https://www.vdi.lt/PdfUploads/MReismas.pdf ▼

kokybe, standartizuoti tyrimo bei dokumentų įforminimo procedūras, VDI Nelaimingų atsitikimų ir profesinių ligų ... rekomenduotina su jmonės vadovu ar darbdavio įgaliotu asmeniu aptarti įvykio tyrimo tvarką bei VDI inspektoriaus ... aprašant įvykių darbe, nelaimingų atsitikimų pakeliui į darbą ar iš darbo aplinkybes, Siekiant.

#### Rodomi irašai pagal žyme: imonės valdymo dokumentai - Sabelija www.sabelija.lt/lt/paslaugos/tag/jmonės%20valdymo%20dokumentai ▼

Šių metų liepos 1 dieną įsigaliojęs Naujasis darbo kodeksas atnešė ir naujų pareigų darbdaviui. Nepakanka peržiūrėti ir atnaujinti turimus lokalinius dokumentus, reglamentuojančius darbo santykius Įmonėje. Pirmiausia, darbdaviui reikalinga teisingai įsivertinti Įmonės vidutinį darbuotojų skaičių. Darbo kodekse vidutinis ...

<span id="page-25-0"></span>1.13 pav. Paieškos rezultatas pagal frazę "darbdavio pareigas aprašantys dokumentai"

Pasirinkus antrą paieškos frazę, kurioje ieškoma dokumentų aibė konkretizuojama iki teisinių dokumentų poaibio, norimo rezultato taip pat negauname (žr. [1.14](#page-26-0) paveikslą), tačiau paieškos rezultatų aibė sumažėja nuo 4010 įrašų iki 3370.

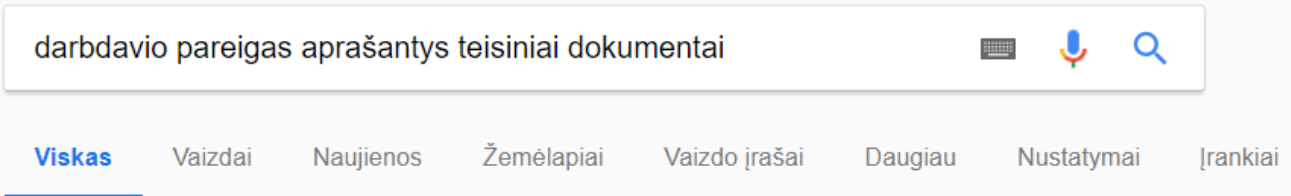

Apie 3 370 rezult. (0,31 sek.)

# Darbuotojų pareiginių nuostatų teisinė galia ir ... - 5. Teisė buhalteriui www.buhalteris.lt/lt/?cid=94441&new id=9453 ▼

2006-09-06 - Šiuo atveiu galima remtis 1991 m. spalio 14 d. priimta Europos Saiungos Tarybos direktyva dėl darbdavio pareigos informuoti darbuotojus apie ... turi būti pateikiama darbuotojui tokia forma: a) rašytinės darbo sutarties ir (arba) b) priėmimo į darbą raštu, ir (arba) c) vieno ar daugiau rašytinių dokumentų.

# Rodomi jrašai pagal žymę: jmonės valdymo dokumentai - Sabelija www.sabelija.lt/lt/paslaugos/tag/jmonės%20valdymo%20dokumentai ▼

Šių metų liepos 1 dieną įsigaliojes Naujasis darbo kodeksas atnešė ir naujų pareigų darbdaviui. Nepakanka peržiūrėti ir atnaujinti turimus lokalinius dokumentus, reglamentuojančius darbo santykius Įmonėje. Pirmiausia, darbdaviui reikalinga teisingai įsivertinti Įmonės vidutinį darbuotojų skaičių. Darbo kodekse vidutinis ...

# Žurnalas - Pareigybės aprašymai ir pareiginiai nuostatai: skirtumai ir ...

www.manager.lt/.../pareigybes-aprasymai-ir-pareiginiai-nuostatai-skirtumai-ir-panasu... ▼ 2011-09-07 - Dažniausiai darbuotojų pareigoms aprašyti vartojamas terminas Pareiginiai nuostatai, tačiau nebūtų klaida rengti ir pareigybių aprašymus, ypač kai įstaigoje ... Nors teisės aktai nenustato įsakmaus reikalavimo turėti tokius nuostatus, tačiau dauguma darbdavių ir darbuotojų supranta, kad tokio dokumento .

Trūksta: aprašantys

<span id="page-26-0"></span>1.14 pav. Paieškos rezultatas pagal frazę "darbdavio pareigas aprašantys teisiniai dokumentai"

Pasirinkus trečią paieškos frazę, kurioje ieškoma dokumentų aibė konkretizuojama iki kodeksų poaibio, rezultatų aibė sumažėjo nuo 3370 iki 3350 (žr. [1.15](#page-27-0) paveikslą) ir antras siūlomas rezultatas nukreipia į Lietuvos Respublikos seimo svetainėje esantį galiojančių kodeksų sąrašą. Tačiau norimo rezultato, kuriose konkrečiuose dokumentuose yra aprašytos norimos darbdavio atsakomybės – nėra aiškaus atsakymo. Trečias paieškos rezultato įrašas yra nuoroda į civilinį kodeksą, tačiau žemiau esančioje ištraukoje matyti, kad rasti paieškos raktažodžiai yra "pareiga" ir "kodeksas", bet raktažodis "darbdavys" nėra minimas, todėl galima daryti prielaidą, kad šis rezultato įrašas nėra tinkamas.

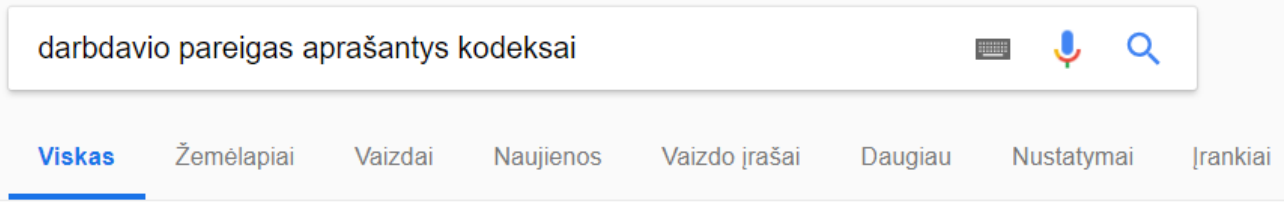

Apie 3 350 rezult. (0,39 sek.)

# Ka darbuotojams ir darbdaviams atneš 2018-ieji? - Verslo žinios

https://www.vz.lt/vadyba/personalo.../ka-darbuotojams-ir-darbdaviams-atnes-2018-ieji ▼ 2018-01-03 - Diskriminaciją aprašančios nuostatos yra gana išsamios, siekiama geriau atskleisti ir paaiškinti diskriminacijos sąvoką pateikiant tam tikrus pavyzdžius. ... Kadangi naujajame Darbo kodekse nustatytos aiškios informavimo ir konsultavimo pareigos ne tik vykdant verslo perleidimą ar ruošiantis atleisti grupe ...

# Kodeksai - I RS

#### www.lrs.lt/sip/portal.show?p\_r=15410 ▼

Lietuvos Respublikos administracinių nusižengimų kodekso patvirtinimo, įsigaliojimo ir įgyvendinimo tvarkos įstatymas. Lietuvos Respublikos administracinių nusižengimų kodeksas Nr. XII-1869 (įsigaliojo 2017-01-01); Lietuvos Respublikos baudžiamojo kodekso patvirtinimo ir isigaliojimo istatymas. Baudžiamasis ...

Trūksta: darbdavio aprašantys

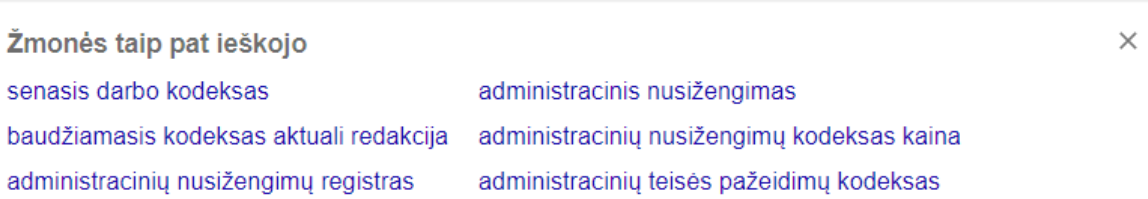

### Civilinio proceso kodeksas - Infolex https://www.infolex.lt/ta/77554?ref=12

1. Teismas privalo tiesiogiai ištirti visus byloje esančius irodymus, išskyrus šiame Kodekse numatytus atveius. 2. Teismas savo sprendima gali pagristi tik tais irodymais, kurie buvo ištirti teismo posėdyje. 3. Teismas, priimdamas sprendimą, neturi teisės spresti klausimo dėl neitrauktų dalyvauti byloje asmenų teisiu ir pareigu.

<span id="page-27-0"></span>**1.15 pav.** Paieškos rezultatas pagal frazę "darbdavio pareigas aprašantys kodeksai"

Atlikus paieškas pagal tris paieškos frazes norimas rezultatas nebuvo gautas, tačiau buvo rastas galiojančių Lietuvos Respublikos teisinių dokumentų sąrašas, kuris pilnai neatsako į užduotą klausimą, tačiau galima detaliau nagrinėti kiekvieno dokumento turinį ir taip rasti tinkančius dokumentus. Atlikti veiksmai abstrakčiau pateikiami teisinių dokumentų paieškos veiklos proceso modelyje (žr. [1.16](#page-28-1) paveikslą), kuriame pateikiami visi reikalingi atlikti žingsniai tarp ieškančio žmogaus ir sistemos, kurioje vykdoma paieška, kad būtų rasti teisiniai dokumentai.

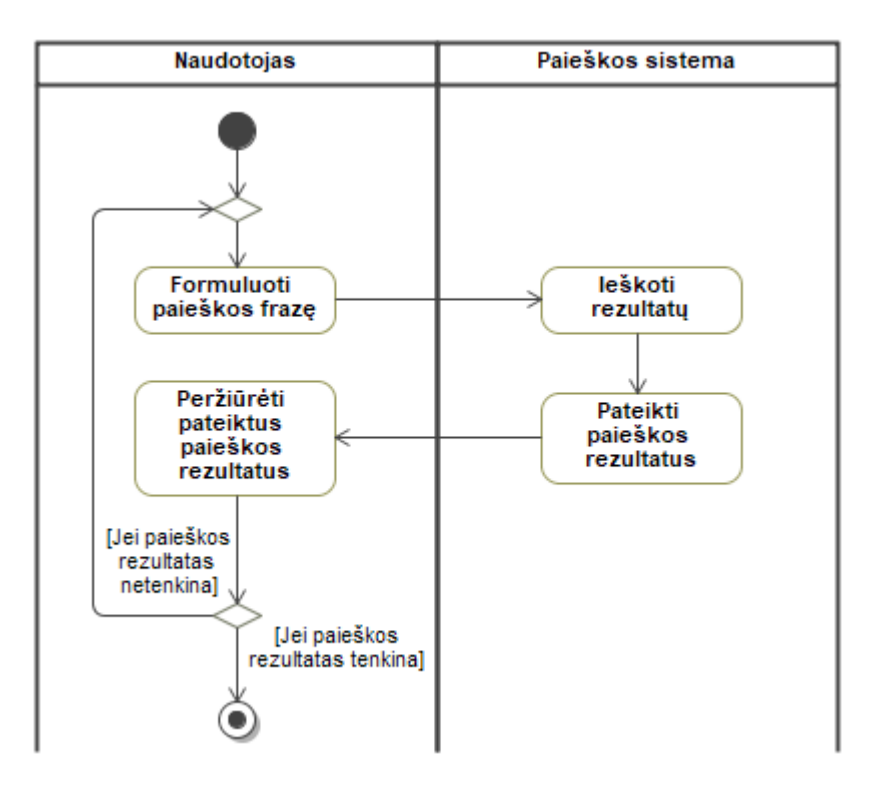

<span id="page-28-1"></span>**1.16 pav.** Dokumentų paieškos procesas paieškos sistemose

Ieškantis žmogus (žr. [1.16](#page-28-1) paveikslo dalyje "Naudotojas") turi suformuluoti paieškos frazę, o paieškos sistema (žr. [1.16](#page-28-1) paveikslo dalyje "Paieškos sistema") atlieka paiešką, pagal įvestą paieškos frazę. Gautus rezultatus pateikia ieškančiam žmogui. Žmogus peržiūri gautus rezultatus ir sprendžia, ar reikia keisti paieškos frazę, ar paieška yra nutraukiama. Tęsiant paiešką, minėti paieškos vykdymo iteracijos yra kartojamos.

#### <span id="page-28-0"></span>**1.4.2. Dokumentų paieškos galimybės Lietuvos Respublikos teisės aktų registre**

Teisinės informacijos paieškos galimybes suteikia Lietuvos Respublikos teisės aktų registras. Darome prielaidą, kad žmogus yra susipažinęs su Lietuvos Respublikos teisės aktų registro siūlomomis galimybėmis, todėl užpildo teisės aktų paieškos formą (žr. [1.17](#page-29-0) paveiksle). Taip pat daroma prielaida, kad žmogus tikisi surasti galiojančius Lietuvos Respublikos dokumentus.

Šiame poskyryje aprašoma situacija, kai žmogus yra suinteresuotas surasti teisinius dokumentus, kuriuose yra minimos darbdavio atsakomybės. Ieškantis žmogus tikisi surasti Lietuvos Respublikos darbo kodeksą ir iš bendrojo išsilavinimo žino, kad dabartinis Lietuvos Respublikos darbo kodeksas įsigaliojo 2017 metų Liepos 1 dieną.

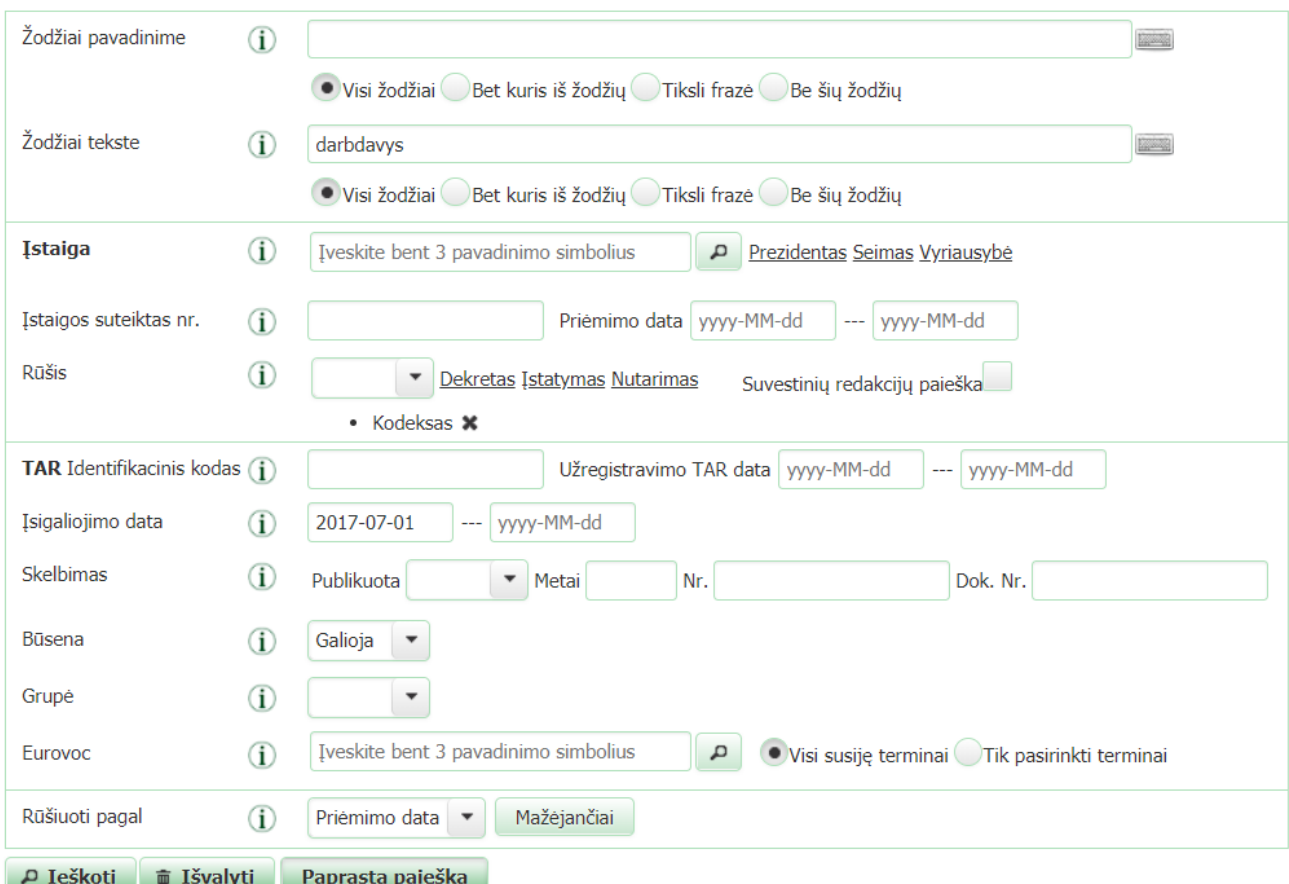

<span id="page-29-0"></span>**1.17 pav.** Paieškos forma Lietuvos Respublikos teisės aktų registre

Paieškos formoje nurodytas ieškomas raktažodis "darbdavys", kuris gali būti visuose galiojančiuose kodeksuose. Taip pat pridėtas įsigaliojimo datos kriterijus, apibrėžiantis pradžios reikšmę nuo 2017 metų liepos 1 dienos, kadangi Lietuvos Respublikos darbo kodeksas įsigaliojo šią dieną ir ankstesnės kodekso reikšmės nėra aktualios.

Įvykdyta paieška negrąžina jokių rezultatų, todėl yra bandoma ieškoti įstatymų, kuriais yra patvirtinti ieškomi dokumentai. Prie įstatymų yra pridedama dokumento dalis, kuri tuo įstatymu yra patvirtinama. Tam, kad ieškoti įstatymuose, reikia pakeisti dokumento rūšį į "Įstatymas" (žr. [1.18](#page-29-1) paveikslą).

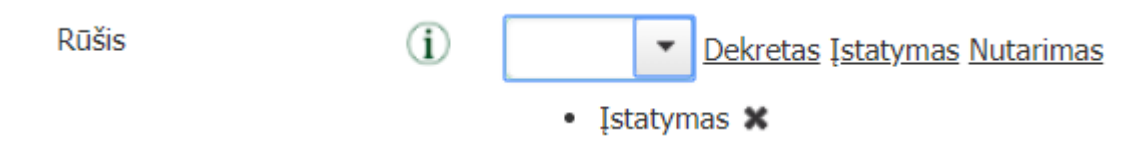

<span id="page-29-1"></span>1.18 pav. Pasirinkta dokumento rūšis "Istatymas"

Paieškos rezultatų sąraše, 24 eilutėje yra pateikiama nuoroda į įstatymą (žr. [1.19](#page-30-0) paveikslą), kuriame patvirtinamas darbo kodeksas.

| 24 | Istatymas | Lietuvos Respublikos darbo kodekso patvirtinimo,<br>jsigaliojimo ir įgyvendinimo įstatymas<br>Priėmė Lietuvos Respublikos Seimas<br>Užregistruota TAR 2016-09-19, Identifikacinis kodas<br>2016-23709<br>Galiojanti suvestinė redakcija nuo 2018-01-01 iki<br>2018-09-30<br>reglamentuojančios Darbo kodekso nuostatos. 5. Vieno<br>darbdavio su tuo pačiu darbuotoju sudarytos kelios darbo<br>sutartys kodekso įsigaliojimo galiojusias nuostatas. 10.<br>Darbdaviai, kurių vidutinis darbdavio darbuotojų skaičius<br>Darbo kodekso įsigaliojimo dieną yra dvidešimt | XII-2603 | 2016-09-14 | 2017-07-01<br>Istatymo 6 straipsnio 1 dalis<br>jsigalioja 2016-09-20. Darbo<br>kodekso 72 straipsnio 2<br>dalis isigalioja 2018-07-01.<br>Isigaliojimas keistas 2016-<br>12-20 istatymu Nr. XIII-130<br>ir 2017-06-06 istatymu Nr.<br>XIII-414. | AIT |
|----|-----------|----------------------------------------------------------------------------------------------------|----------|------------|----------------------------------------------------------------------------------------------------|-----|
|----|-----------|----------------------------------------------------------------------------------------------------|----------|------------|----------------------------------------------------------------------------------------------------|-----|

<span id="page-30-0"></span>**1.19 pav.** Rasto darbo kodekso paieškos rezultate fragmentas

Sąraše taip pat pateikiami įsakymai susiję su dokumentų pakeitimais, tačiau informacija yra perteklinė ir šiuo atveju perteklinė informacija reitinguojama geriau, nei aktuali informacija.

Paieškos vykdymo scenarijuje (žr. [1.20](#page-30-1) paveikslą) pateikiami atlikti veiksmai Lietuvos Respublikos teisės aktų registre, kurie yra atliekami siekiant įvykdyti iškeltą uždavinį. Veiklos scenarijaus modelyje pateikiamos paiešką vykdančio asmens ir teisės aktų registro atsakomybės.

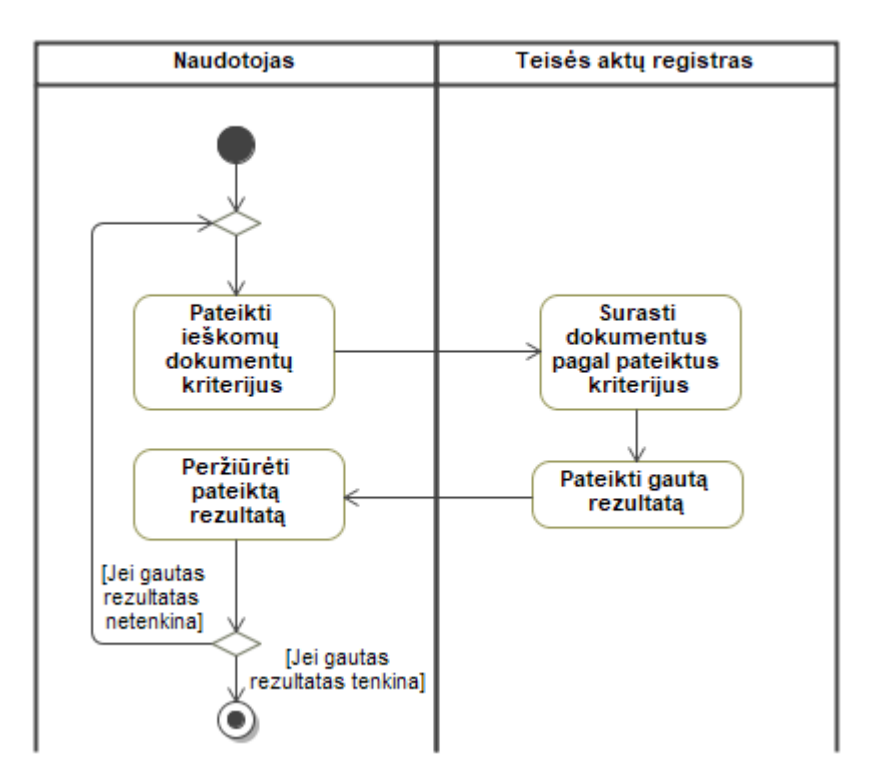

<span id="page-30-1"></span>**1.20 pav.** Dokumentų paieškos teisės aktų registre veiklos procesas

Ieškantysis žmogus (žr. [1.20](#page-30-1) paveikslo dalyje "Naudotojas") turi pateikti ieškomo teisinio dokumento kriterijus, o teisės aktų registro sistema (žr. [1.20](#page-30-1) paveikslo dalyje "Teisės aktų registras") atlieka paiešką, pagal pateikus dokumentų kriterijus. Gautus rezultatus pateikia paiešką vykdančiam

žmogui. Žmogus peržiūri gautus rezultatus ir sprendžia ar reikia keisti įvestus dokumentų kriterijus, ar paieška yra nutraukiama. Tęsiant paiešką, minėti paieškos vykdymo žingsniai yra kartojami.

# <span id="page-31-0"></span>**1.4.3. Sąvokos paieška Lietuvos Respublikos teisės aktų registre**

Šiame poskyryje aprašoma situacija, kai žmogus yra suinteresuotas surasti darbdavio teises, pareigas ir atsakomybes. Ieškantis žmogus tikisi surasti teises ir pareigas kartu su sankcijomis už jų nesilaikymą arba paskatinimą už tų pareigų laikymąsi.

Remiantis gautu rezultatu [1.4.2](#page-28-0) skyriuje, kad darbdavio teisės ir pareigos yra aprašomos Lietuvos Respublikos darbo kodekse. Daroma prielaida, kad žmogus ieško informacijos teisės aktų registro puslapyje. Platesnės paieškos užtikrinimui, raktažodis "darbdavys" yra sutrumpinamas iki raktažodžio neutralios formos, kuri neitakotų sąvokos linksnio, skaičiaus ir giminės – "darbdav" (žr. [1.21](#page-31-1) - [1.24](#page-32-1) paveikslus).

Teisės aktų registras nesuteikia galimybės vykdyti paiešką dokumento lygyje, todėl paieška gali būti vykdomą pasitelkiant naršyklės suteikiamą paieškos funkcionalumą, kuris iškviečiamas naudojant komandą "CTLR + F", jei naudojama operacinė sistema yra *Windows* šeimos atstovė. Taip pat esamą įstatymą galima atsisiųsti skirtingais formatais ir ieškoti informacijos lokaliai, naudojant sprendimus pritaikytus atitinkamam formatui.

Paieškos laukelyje nurodžius raktažodį "darbdavys", paieškos komponentas pateikia atitikmenų skaičių visame puslapyje (žr. [1.21](#page-31-1) paveikslą) ir pažymi atitinkamas vietas (žr. [1.22](#page-31-2) paveikslą).

<span id="page-31-1"></span>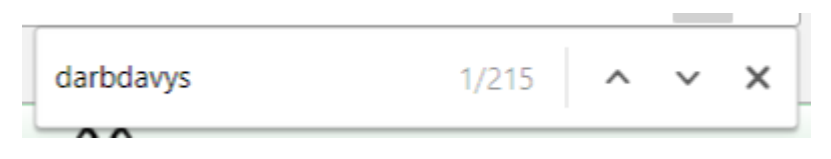

1.21 pav. Naršyklės paieškos lauko fragmentas su raktažodžiu "darbdavys"

Įvedus raktažodį "darbdavys", naršyklės paieška pateikia, kad puslapyje žodis "darbdavys" nurodytas 215 kartų. Taip pat leidžia naviguoti nuo vieno paminėjimo prie kito, atitinkama kryptimi naudojant rodykles.

### 28 straipsnis. Darbuotojo šeiminių įsipareigojimų gerbimas

1. Darbdavys privalo imtis priemonių padėti darbuotojui vykdyti jo šeiminius įsipareigojimus.

2. Šiame kodekse nustatytais atvejais pateikti darbuotojų prašymai, susiję su šeiminių jsipareigojimų vykdymu, turi būti darbdavio apsvarstyti ir į juos motyvuotai atsakyta raštu.

3. Darbuotojo elgesys ir jo veiksmai darbe darbdavio turi būti vertinami siekiant praktiškai ir visapusiškai įgyvendinti darbo ir šeimos darnos principą.

<span id="page-31-2"></span>1.22 pav. Naršyklės paieškos rezultato fragmentas pagal raktažodį "darbdavys"

Naršyklės lange pažymas žodis darbdavys, tačiau galima pastebėti, kad tai nėra vienintelis paminėjimas straipsnyje. Pavyzdžiui, trečiame punkte darbdavys minimas kitu linksniu ir tas rezultatas nėra pažymimas (žr. [1.22](#page-31-2) paveikslo 2 ir 3 punktuose).

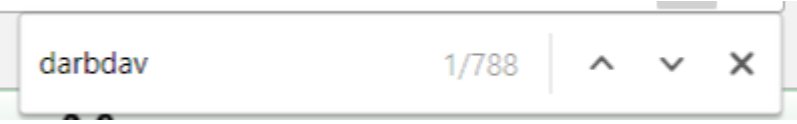

<span id="page-32-0"></span>1.23 pav. Naršyklės paieškos lauko fragmentas su raktažodžiu "darbdav"

Pakeitus raktažodžio reikšmę į "darbdav", paieškos rezultatų aibė padidėja nuo 215 iki 788 pakartojimų puslapyje.

#### 28 straipsnis. Darbuotojo šeiminių įsipareigojimų gerbimas

1. Darbdavys privalo imtis priemonių padėti darbuotojui vykdyti jo šeiminius jsipareigojimus.

2. Šiame kodekse nustatytais atvejais pateikti darbuotoju prašymai, susije su šeiminių jsipareigojimų vykdymu, turi būti darbdavio apsvarstyti ir į juos motyvuotai atsakyta raštu.

3. Darbuotojo elgesys ir jo veiksmai darbe darbdavio turi būti vertinami siekiant praktiškai ir visapusiškai įgyvendinti darbo ir šeimos darnos principą.

<span id="page-32-1"></span>1.24 pav. Naršyklės paieškos rezultato fragmentas pagal raktažodį "darbdav"

Sutrumpinus raktažodį, naršyklės lange pažymi visi galimi variantai, kuriuose minimas raktažodis "darbdavys". Norint rasti reikiamą informaciją, žmogus turi perskaityti visus straipsnius, kuriuose yra pažymėtas raktažodis. Tačiau šiame rezultate nėra pateikiami ryšiai į kitus kodeksus. Todėl žmogus, norintis sužinoti kokios yra nurodytos sankcijos, jei nesilaikai įstatymų, turi susirasti atitinkamas sankcijas darbo Lietuvos Respublikos administracinių nusižengimų baudžiamajame kodekse [19]. Paieška šiame kodekse vykdoma taip pat kaip Lietuvos Respublikos darbo kodekse.

Paieškos vykdymo scenarijuje (žr. [1.25](#page-33-1) paveikslą) pateikiami atlikti veiksmai Lietuvos Respublikos teisės aktų registre, kurie yra atliekami siekiant įvykdyti iškeltą uždavinį.

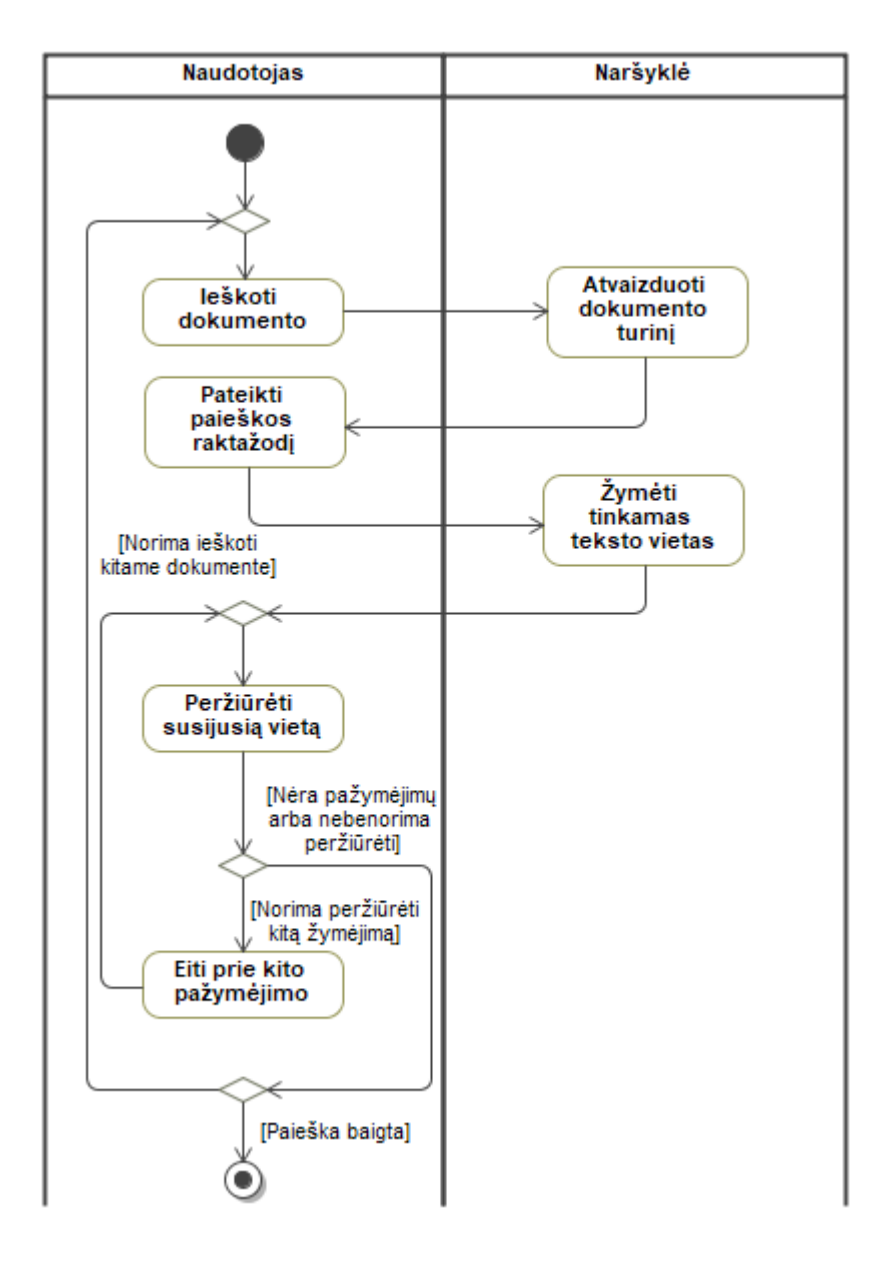

<span id="page-33-1"></span>**1.25 pav.** Paieškos teisinių dokumentų turinyje procesas

Ieškantis asmuo susiranda tinkamą dokumentą (žr. [1.25](#page-33-1) paveikslo dalyje "Naudotojas"), surastas dokumentas yra atvaizduojamas naudotojo naršyklės lange (žr. [1.25](#page-33-1) paveikslo dalyje "Naršyklė"). Naudotojas pateikia raktažodį, pagal kurį yra įvykdoma paieška ir naršyklės lange yra paryškinamos ieškomos vietos pagal įvestą raktažodį. Naudotojas paskaitęs gali naviguoti prie kito atitikmens. Jei naudotojas baigia arba nebemato prasmės ieškoti daugiau informacijos – baigia paiešką arba ieško kito dokumento ir jame kartoja paieškos žingsnius.

# <span id="page-33-0"></span>1.4.4. Straipsnių paieška "Infolex" sistemoje

Lietuvos teismų praktika yra talpinama "Infolex" sistemoje. Šioje sistemoje taip pat pateikiami teisiniai dokumentai. Todėl žmonės gali ieškoti reikiamų straipsnių šioje sistemoje. Žmogus

nemokantis už papildomą funkcionalumą, turi galimybę ieškoti teisinių dokumentų straipsnių pavadinimų lygyje, naudojant naršyklės suteiktą paieškos mechanizmą.

Šiame poskyryje aprašoma situacija, kai žmogus yra suinteresuotas surasti su darbdaviu susijusius straipsnius, tikėdamasis rasti tuose straipsniuose visas darbdavio teises, pareigas ir atsakomybes. Ieškantis žmogus tikisi surasti teises ir pareigas kartu su sankcijomis už jų nesilaikymą.

Atvertame kodekso struktūros lange, naršyklės paieškos lange įvedus raktažodį "darbdav", naršyklės paieška rodo, kad puslapyje įvestas raktažodis paminėtas 28 kartus (žr. [1.26](#page-34-0) paveikslą).

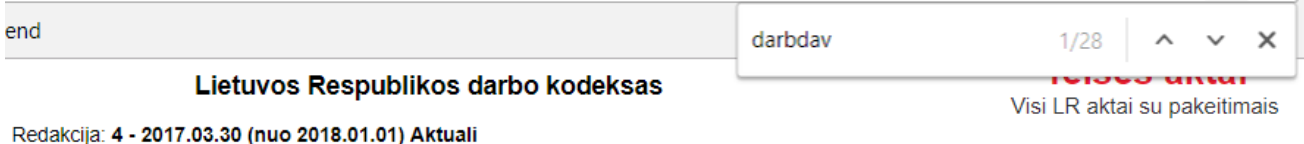

<span id="page-34-0"></span>1.26 pav. Naršyklės paieškos rezultato fragmentas pagal raktažodį "darbdav" *Infolex* sistemoje

Pateikiami 28 rasti straipsniai nepateikia visų galimų rezultatų(pvz.: Lietuvos Respublikos darbo kodekso, 13 straipsnio pavadinime nėra minima darbdavio esybė, tačiau jo turinyje darbdavio esybė minima 6 kartus (žr. [1.27](#page-34-1) paveiksle)).

#### 13 straipsnis. Kolektyviniams darbo santykiams taikytina teisė

1. Informavimo, konsultavimo ir kitokio darbuotoju dalvyavimo darbdaviui priimant sprendimus procedūroms taikomos valstybės, kurios teritorijoje yra darbdavys ar darbdavio darbovietė, kurioje vykdomos šios procedūros, teisė.

2. Profesinių sąjungų steigimą ir veiklą reglamentuoja jų steigimo vietos valstybės teisė, o kitų darbuotojų atstovų teisinį statusą reglamentuoja valstybės, kurioje jie pagal savo kompetenciją veikia, teisė, išskyrus atvejus, kai jstatymai nustato jiems papildomų teisių.

3. Kolektyvinei sutarčiai ar darbdavio ir darbuotojų atstovų susitarimui sudaryti, taikyti ir galioti taikoma jos šalies – darbdavio, darbdavių organizacijos – buveinės registracijos valstybės teisė, nebent sutarties šalys susitartų kitaip.

4. Kolektyvinių veiksmų kolektyviniuose darbo ginčuose teisėtumas nustatomas pagal šių veiksmų (veikimo ar neveikimo) vietos valstybės teise.

<span id="page-34-1"></span>1.27 pav. Raktažodžio "darbdav" paminėjimas darbo kodekso 13 straipsnyje

Remiantis straipsnių pavadinimais kodeksuose, negalima identifikuoti sąvokų pavadinimų, kurios naudojamos to straipsnio aprašyme. Ieškant darbdavio teisių ir pareigų reikia analizuoti ir turinį. Prisijungus prie "Infolex" sistemos ir atidarius konkretų straipsnį – pateikiama nuoroda į dokumento struktūrą su pilnu turiniu, tačiau paieška atvertame dokumente vykdoma identiškai kaip Lietuvos Respublikos Teisės aktų registre (žr. [1.4.3](#page-31-0) poskyryje).

Paieškos vykdymo scenarijuje (žr. [1.28](#page-35-1) paveikslą) pateikiami atlikti veiksmai *Infolex* sistemoje. Nemokamoje šios sistemos versijoje, paieška vykdoma pasitelkiant naršyklės paieškos galimybes.

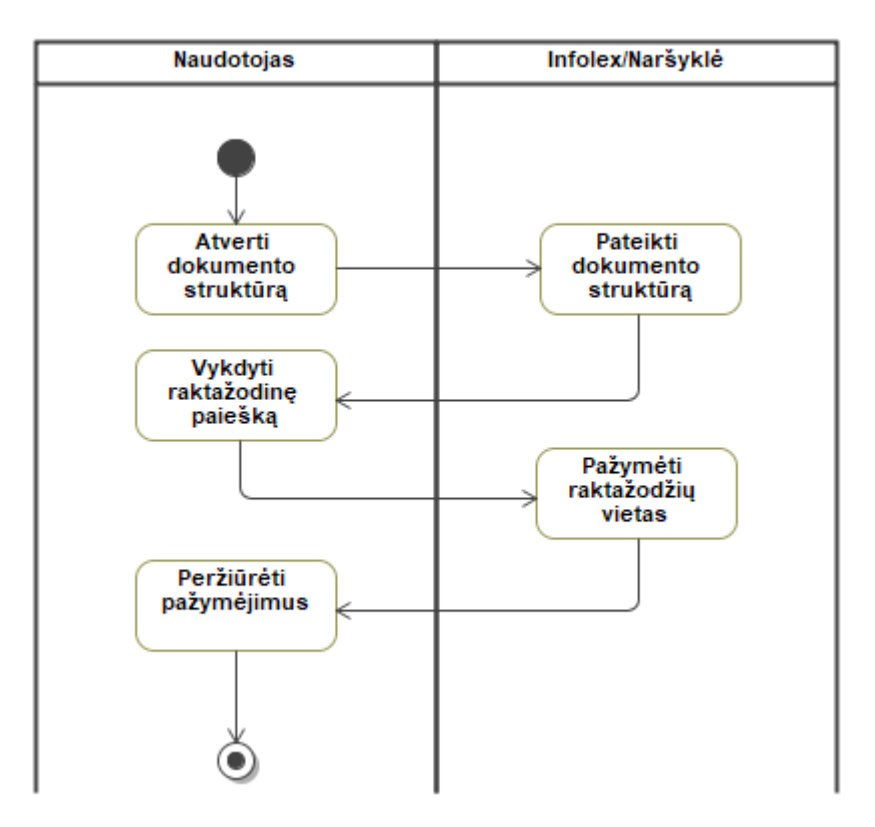

<span id="page-35-1"></span>1.28 pav. Paieškos "Infolex" sistemoje procesas

Paiešką atliekantis naudotojas pasirenka dokumentą (žr. [1.28](#page-35-1) paveikslo "Naudotojas" dalį). Naršykle pateikiama dokumento struktūra (žr. [1.28](#page-35-1) paveikslo "Infolex / Naršyklė" dalį). Naudotojas naršyklės pagalba vykdo raktažodžiais grįstą paiešką pavadinimų lygyje. Raktažodžiai puslapyje yra pažymimi ir naudotojas gali pereiti nuo vieno prie kito.

# <span id="page-35-0"></span>**1.4.5. Esamų paieškos proceso teisiniuose dokumentuose problemų apibendrinimas**

- 1. Paieškos sistemos nėra orientuotos į teisinių dokumentų paiešką ir nesuteikia detalizuotos paieškos kriterijų formavimo galimybės, todėl sunku suformuoti tikslų paieškos apibrėžimą ir gauti konkretų ieškomų dokumentų sąrašą.
- 2. Lietuvos Respublikos teisės aktų registras suteikia galimybę struktūrizuotai įvesti paieškos kriterijus, tačiau pateikiami rezultatai yra įstatymų egzemplioriai, kurie nėra konkretūs dokumentai ir rezultatų aibė yra platesnė nei tikimąsi gauti.
- 3. Lietuvos Respublikos teisės aktų registras nesuteikia galimybės surasti konkrečią vietą ieškomuose dokumentuose – rezultatai pateikiami dokumentų lygyje. Atvertame dokumente galima ieškoti informacijos pasinaudojus naršyklės suteikiamomis raktažodžiais grįstos paieškos galimybėmis, tačiau tai nėra teisės aktų registro funkcionalumas.
- 4. Laisvai prieinama "Infolex" sistemos dalis nesuteikia paieškos galimybių teisiniuose dokumentuose. Paieška vykdoma pasinaudojus raktažodžiais grįstos paieškos galimybėmis naršyklėje.
- 5. Analizuojant konkretų rezultatą, nėra galimybės matyti kokie ryšiai egzistuoja su tame pačiame arba kituose dokumentuose esančiomis dalimis. Lietuvos Teisės aktų registre pateikiamas susijusių dokumentų (įstatymų) sąrašas, kuriuos reikia pilnai išnagrinėti norint surasti susijusias vietas.

### **1.5. Esamų anotavimo įrankių ir paieškos sprendimų analizė**

## **1.5.1. Rankinio anotavimo įrankių analizė**

Automatizuoti semantinio anotavimo įrankiai pasižymi konkrečiomis galimybės. Lyginant tų įrankių galimybes yra identifikuojami privalumai ir trūkumai.

"Model Driven Engineering and Ontology Development" antrame leidime yra teigiama, kad "Protégé" [20] irankis yra vienas geriausių ontologijos kūrimo įrankių [21]. Grafinis darbalaukio įrankis leidžiantis naviguoti tarp elementų, sujungi ontologijas, perkelti aksiomas.

Taip pat automatizuoto semantinio anotavimo galimybes suteikia "GATE" [22] įrankių šeima. "GATE" anotavimo sprendimai siūlo galimybe nagrinėti tekstus ir grafiškai pateikti rezultatus. "GATE" yra integruota kūrimo aplinka (angl. *integrated development environment*), kurią, esant poreikiui, galima plėsti įskiepiais. Įrankis duomenų apsikeitimui naudoja *JSON* ir *XML* [23] formatus.

Kitas automatizuotas anotavimo irankis "Anafora" yra alternatyva "GATE" anotavimo sprendimams. "Anafora" [24] internetinis irankis kurtas siekiant sukurti sprendimą tiek mažiems, tiek dideliems projektams. Įrankis duomenų apsikeitimui naudoja *XML* formatą.

Žemiau esančioje 1.6 [lentelėj](#page-36-0)e pateikiamas anotavimo įrankių palyginimas pagal suderinamumą su lietuvių kalba, įrankių pasiekiamumą naudotojams, palaikomus apsikeitimo formatus ir darbo su teisiniais dokumentais suderinimą. Remiantis šiais kriterijais galima nustatyti ar esami sprendimai yra tinkami su Lietuvos Respublikos teisiniais dokumentais.

| Palyginimo kriterijus           | Protégé | <b>GATE</b> | Anafora |
|---------------------------------|---------|-------------|---------|
| Sistema koncentruota į lietuvių |         |             |         |
| kalbą                           |         |             |         |
| Prieinama per HTTP              |         |             | ┿       |
| Sistema palaiko XML duomenų     | $+$     | $^{+}$      | $^{+}$  |
| apsikeitimo formatą             |         |             |         |
| Sistema palaiko JSON duomenų    |         | $+$         |         |
| apsikeitimo formatą             |         |             |         |

<span id="page-36-0"></span>**1.6 lentelė.** Esamų anotavimų įrankių palyginimas

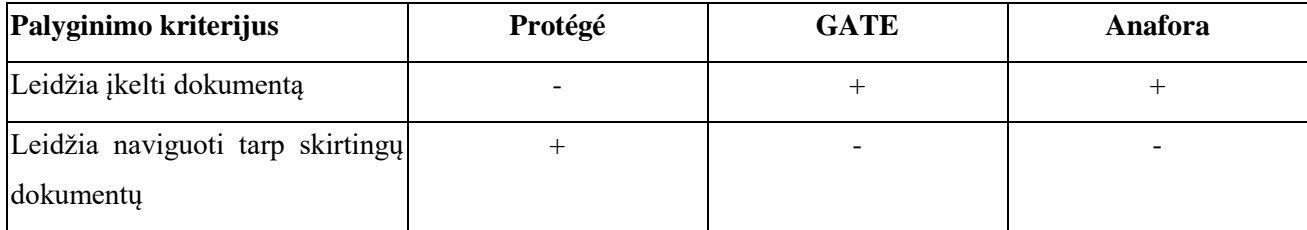

Įrankiai "Protégé" ir "GATE" yra instaliuojama programinė įranga, kuri pasiekiama tik lokaliai. Tačiau įrankis "Anafora" suteikia galimybę jį pasiekti interneto ryšiu, taip nenaudojant esamų kompiuterio resursų. Įrankio pasiekimas internetu suteikia galimybę neprisirišti prie darbo vietos ar vieno įrenginio.

Visi įrankiai turi galimybę apsikeisti turimais duomenimis naudojant *XML* failų formatą. "GATE" įrankis, priešingai nei "Protégé" ir "Anafora", turi galimybę apsikeisti duomenimis naudojant *JSON* formatą, kuris yra lengvesnis simbolių atžvilgiu (angl. *lightweight*).

"GATE" ir "Anafora" įrankiai leidžia įkelti dokumentus, kuriuos vėliau galima anotuoti rankiniu būdu, o "Protégé" įrankyje pirmiausiai sukuriamos klasių esybės ir ryšių tarp tų esybių hierarchijos. Tik sukūrus ontologija galima rankiniu būdu kurti esybių klasių individus.

Sukūrus esybių klasių individus "Protégé" įrankyje, galima naviguoti tarp individų. Tokios galimybės neturi "GATE" ir "Anafora" įrankiai.

Taip pat nei vienas nagrinėjamas įrankis nesuteikia galimybės naudoti jį lietuvių kalba. Visi įrankiai yra skirti anglakalbiams naudotojams.

#### **1.5.2. Teisnių dokumentų sistemų analizė**

Palyginamos keturios darbo su teisiniais dokumentais sistemos (žr. [1.7](#page-38-0) lentelę), kuriose yra įgyvendinta paieškos galimybė. Lyginant sistemas yra atsižvelgiama į semantinių paieškos sistemų kriterijus [25], tokius kaip naudojamų kalbų palaikymas, paieškos kriterijų pateikimo ir rezultatų peržiūros galimybes.

Pirmoji sistema, įtraukta į palyginimą, yra "SIPIS". Tai yra Lietuvos Respublikos Seimo interneto portalo informacinė sistema, kuri skirta žmonėms, ieškantiems informacijos apie Lietuvos Respublikos teisinius sprendimus, aktus ir kitą susijusią informaciją. Paieška šioje sistemoje realizuota identiškai lyginant su Lietuvos teisės aktų registru.

Antroji sistema yra "EUR-Lex" [26], [27]. Tai yra Europos Sąjungos šalims skirta sistema, kurioje pateikiami naujausi Europos Sąjungos šalių teisiniai dokumentai. Ši sistema pritaikyta 24 oficialioms Europos Sąjungos šalių kalbomis.

"SIPIS" ir "EUR-Lex" sistemos yra panašios, nes abi sistemos palaiko raktažodžiais grįstą paiešką, bet raktažodžius apdoroja taip, kad paieškos rezultatai būtų kuo platesnis. Paieška vykdoma pagal raktažodžių šaknis.

Trečioji sistema yra "LEXIA" [10]. Sistema skirta semantinei paieškai teisiniuose dokumentuose. Sistema pritaikyta vokiečių kalbai ir apima automatinį dokumentų anotavimą. Sistemoje naudojami aktualūs teisiniai dokumentai.

Ketvirtasis įrankis yra "OMTAT" [28]. Įrankis skirtas ne tik semantiniai paieškai atlikti, bet ir sukurtoms dokumentų anotacijoms peržiūrėti. Įrankis suteikia galimybę ieškoti informacijos panaudojus *SPARQL* užklausas.

Penktas įrankis yra "Lawyer" [17] sistema. Šis įrankis skirtas tvarkyti Serbijos Respublikos teisinius dokumentus, todėl yra naudojama su aktualiais dokumentais. Sistemoje grafiškai pateikiami ryšiai tarp susijusių dokumento dalių.

| Palyginimo           | <b>SIPIS</b>      | <b>EUR-Lex</b> | <b>LEXIA</b>      | <b>OMTAT</b>             | Lawyer         |
|----------------------|-------------------|----------------|-------------------|--------------------------|----------------|
| kriterijus           |                   |                |                   |                          |                |
| Keleto kalbų         |                   | $\ddot{}$      |                   |                          |                |
| palaikymas           |                   |                |                   |                          |                |
| Lietuvių kalbos      | $\qquad \qquad +$ | $\ddot{}$      | $\overline{a}$    |                          |                |
| palaikymas           |                   |                |                   |                          |                |
| Semantinės sakinio   |                   |                | $+$               | $\ddot{}$                | $+$            |
| analizės palaikymas  |                   |                |                   |                          |                |
| Pilno teksto         | $\qquad \qquad +$ | $\ddot{}$      | $\overline{?}$    |                          |                |
| paieškos palaikymas  |                   |                |                   |                          |                |
| Natūralios kalbos    |                   |                | $+$               | $\gamma$                 |                |
| klausimo paieškos    |                   |                |                   |                          |                |
| palaikymas           |                   |                |                   |                          |                |
| SPARQL užklausos     |                   |                | $\gamma$          | $\ddot{}$                |                |
| rašymo galimybė      |                   |                |                   |                          |                |
| Sinonimų             |                   |                | $\qquad \qquad +$ | $\ddot{}$                | $\overline{?}$ |
| palaikymas           |                   |                |                   |                          |                |
| paieškoje            |                   |                |                   |                          |                |
| Filtravimo galimybė  | $\ddot{}$         | $\ddot{}$      | $\gamma$          |                          | $\gamma$       |
| paieškoje            |                   |                |                   |                          |                |
| Pasiekiama internetu | $+$               | $+$            | $+$               | $\overline{\phantom{a}}$ | $\overline{?}$ |
| Naudojami patikimi   | $^{+}$            | $\overline{+}$ | $\boldsymbol{+}$  | $\overline{?}$           | $+$            |
| šaltiniai            |                   |                |                   |                          |                |

<span id="page-38-0"></span>**1.7 lentelė.** Darbo su teisiniais dokumentais sistemų palyginimas

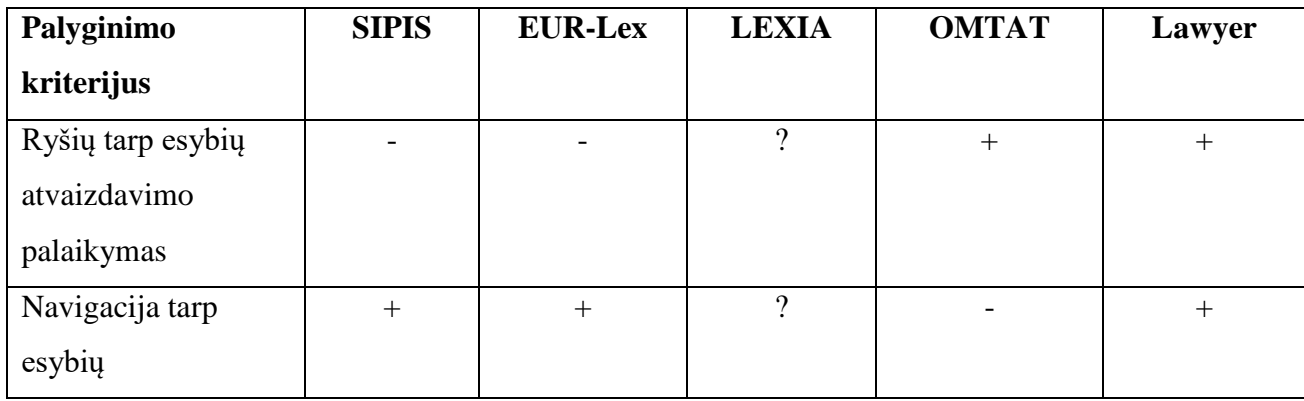

Apžvelgiami "SIPIS", "LEXIA", "OMTAT" ir "Lawyer" yra skirti konkrečiai kalbai, o "EUR-Lex" yra pritaikyta 24 skirtingomis kalboms, tarp kurių yra lietuvių kalba. Lietuvių kalbą taip pat palaiko "SIPIS" informacinė sistema. "LEXIA" įrankis yra orientuotas į vokiškai kalbančius asmenis, o "OMTAT" ir "Lawyer" yra orientuotas į anglų kalbą naudojančius žmones.

Pilno teksto paiešką palaiko "SIPIS" ir "EUR-Lex" sistemos. Pilno teksto paieška reiškia, kad galima ieškoti pagal raktažodžius. Šios galimybės neturi "OMTAT" ir "Lawyer" įrankiai. Apie "LEXIA" sistemos galimybes ieškoti informacijos pagal raktažodžius nėra rasta informacijos.

Sistemos "SIPIS" ir "EUR-Lex" yra grįstos raktažodžių paieška, pagerinant šią paiešką eliminuojant nereikalingas žodžio dalis. Šiose sistemose paieška vykdoma pagal raktažodžių šaknis, tačiau tai yra tik maža dalis to, ką apima semantinė paieška. "LEXIA", "OMTAT" ir "Lawyer" įrankiai atlieka semantinę sakinių analizę.

Kadangi sistemos "SIPIS" ir "EUR-Lex" yra raktažodžių paieška gristos, jos nepalaiko natūralia kalba įvestų klausimų apdorojimo. "LEXIA" sistema leidžia įvesti klausimą žmogui natūralia kalba ir jį konvertuoja į kompiuteriui suprantamą kalbą. Nors "Lawyer" sistema grindžiama ontologijomis, tačiau nebuvo užsiminta apie semantinę paieškos galimybę, todėl manoma, kad sistemoje tokios galimybės nėra.

Užklausų rašymą ir vykdymą, naudojant *SPAROL* kalbą, palaiko "LEXIA" ir "OMTAT" sistemos. "SIPIS", "EUR-Lex" ir "Lawyer" sistemos neturi galimybės rašyti ir vykdyti *SPAROL* užklausų.

Paieška pagal sinonimus galima "LEXIA" ir "OMTAT" įrankiuose, o "SIPIS", "EUR-Lex" ir "Lawyer" sistemos tokios galimybės neturi.

Atlikus paiešką "SIPIS" ir "EUR-Lex" sistemose galima filtruoti įrašus pagal tam tikrus kriterijus, kaip įrašo tipas, data ir t.t. Įrankis "OMTAT" tokios galimybės neturi, o apie sistemas "LEXIA" ir "Lawyer" tokia informacija nėra rasta.

Sistemos "SIPIS", "EUR-Lex" ir "LEXIA" yra pasiekiamos per interneto naršyklę, tai suteikiant didesnį sistemos prieinamumą. Įrankis "OMTAT" yra instaliuojamas į kompiuterio darbinę aplinką. Apie sistemą "Lawyer" tokios informacijos nebuvo rasta.

Sistemos "SIPIS", "EUR-Lex", "LEXIA" ir "Lawyer" yra valstybinės reikšmės sistemos, kuriose pateikiama informacija yra patikima. "EUR-Lex" sistemoje teigiama, kad duomenys yra atnaujinami kasdien [26]. Įrankis "OMTAT" suteikia galimybę tą sistemą naudojančiam asmeniui įkelti dokumentą ir žiūrėti anotacijas.

Irankiai "OMTAT" ir "Lawyer" suteikia galimybę peržiūrėti ryšius tarp esybių. "SIPIS" ir "EUR-Lex" sistemos tokios galimybės neturi, o apie sistemą "LEXIA" tokios informacijos nebuvo rasta. "Lawyer" sistema suteikia galimybę naviguoti tarp tam tikrų dokumento dalių, o "SIPIS" ir "EUR-Lex" suteikia galimybę naviguoti dokumento lygyje. Toks funkcionalumas nėra galimas "OMTAT" sistemoje, o apie "LEXIA" sistemą surasti informacijos nepavyko.

#### **1.6. Siekiamas teisinių dokumentų automatizuoto semantinio anotavimo sprendimas**

Teisinių dokumentų automatizuoto anotavimo sistema išplės teisinius dokumentus semantinėmis anotacijomis. Tai pagerins paieškos galimybes teisiniuose dokumentuose ir leis tvarkyti įkeltas anotacijas.

Kuriamas sprendimas grafiškai pateiks automatiniu būdu pažymėtas semantines anotacijas, kurios bus importuojamos iš teisinių dokumentų automatinio semantinio anotavimo sistemos. Teisinių dokumentų automatizuoto anotavimo sistemoje bus galima redaguoti įkeltas anotacijas, bei matyti dokumento dalyje nurodytų semantinių anotacijų hierarchiją. Redagavimo proceso metu bus ištaisomos loginės klaidos, įvykusios automatinio semantinio anotavimo metu.

Sistema suteiks galimybę semantiškai ieškoti informacijos visuose įkeltuose dokumentuose arba apibrėžtoje dokumento ar to dokumento dalyje, kurioje norima ieškoti. Paieška bus vykdoma atsižvelgiant į teisinių dokumentų semantines anotacijas ir tų anotacijų hierarchinę padėtį (pvz.: bus galimybė ieškoti subjektų ir teisių, kurie yra pažymėti dispozicijoje, tokia paieška suteiks galimybę gauti subjekto teisių sąrašą). Ieškant subjektų arba objektų bus galima nurodyti konkrečias sąvokas. Gautas rezultatas bus papildytas susijusiomis tų pačių arba kitų dokumentų dalimis. Sukurtame sprendime bus galima peržiūrėti susijusias dokumentų dalis. Tai sutrumpins paieškos procesą, nes nebereikės vykdyti pakartotinių paieškos iteracijų.

Remiantis esamais paieškos proceso scenarijais (žr. [1.4](#page-24-0) poskyryje) sudarytas siekiamas dokumentų ir tų dokumentų dalių paieškos procesas, kuriame vykdoma paieška turėtų būti efektyvesnė. Konkrečių dokumentų paieškos modelyje (žr. [1.29](#page-41-0) paveiksle) yra pateikiamas siekiamas paieškos procesas sukūrus sistemos prototipą.

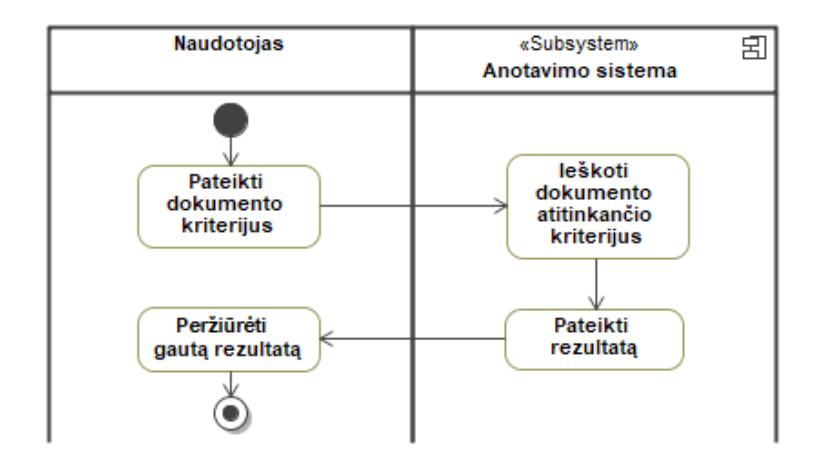

<span id="page-41-0"></span>**1.29 pav.** Siekiamas dokumentų paieškos procesas

Naudotojas pateiks ieškomo dokumento kriterijus (žr. [1.29](#page-41-0) paveikslo "Naudotojas" dalyje), identifikuodamas reikiamus teisinių ryšių elementus, teisinius elementus ir ieškomas sąvokas. Sukurta sistema, pagal pateiktus kriterijus, pateiks atrinktų dokumentų ir tų dokumentų dalių sąrašą (žr. [1.29](#page-41-0) paveikslo "Anotavimo sistema" dalyje).

Remiantis konkrečios informacijos paieškos scenarijais (žr. [1.4](#page-24-0) poskyryje), sudarytas paieškos proceso modelis (žr. [1.30](#page-41-1) paveikslą), kuris atspindi konkrečios informacijos paieškos veiklos procesą.

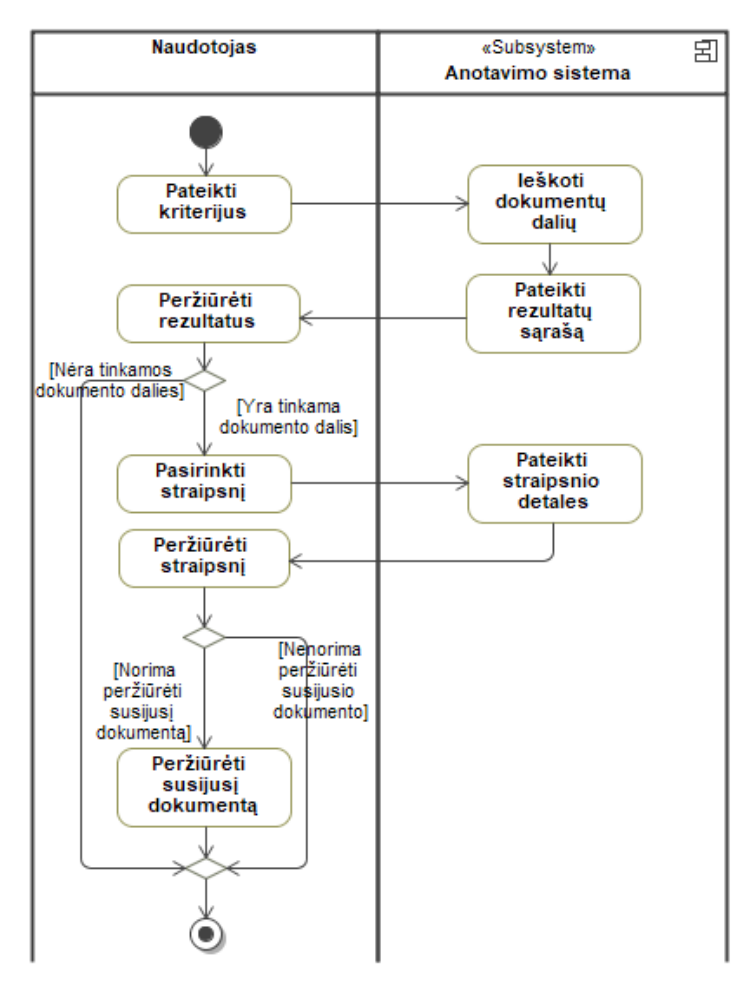

<span id="page-41-1"></span>**1.30 pav.** Straipsnių paieškos scenarijus anotavimo sistemoje

Ieškantis asmuo pateiks paieškos kriterijus (žr. [1.30](#page-41-1) paveikslo "Naudotojas" dalį) – nurodys dokumentų turinyje esančios informacijos kriterijus (tokiu pat principu, kaip ir dokumentų paieškoje) ir apibrėš dokumentų paieškos aibę. Atlikus paiešką, sukurta sistema pateiks rezultatus, kurie atitinka apibrėžtus kriterijus (žr. [1.30](#page-41-1) paveikslo "Anotavimo sistema" dalį). Naudotojas, peržiūrėjęs gautą rezultatą, galės pasirinkti peržiūrėti konkretaus straipsnio turinį. Pasirinktame straipsnyje naudotojui bus pateikiamas sąrašas nuorodų į susijusių dokumentų dalis. Paspaudus ant nuorodos bus galima naviguoti tarp susijusių dokumentų dalių.

Sukurtoje sistemoje paieškos forma yra specializuota, todėl vykdant dokumentų paiešką, atsižvelgiama į nurodytas semantines anotacijas ir gautas paieškos rezultatas bus konkretus. Toks sprendimas sutrumpins paieškos procesą. Bus eliminuojamas perteklinis paieškos iteracijų vykdymas.

### **1.7. Analizės išvados ir apibendrinimai**

- 1. Atlikus teisinių dokumentų analizę buvo nustatyta, kad teisinės normos sudarytos iš teisinių elementų ir teisnių ryšių elementų tame pačiame straipsnyje, todėl teisnių normų elementai gali sudaryti hierarchinę struktūrą.
- 2. Atlikus lyginamą anotavimo įrankių analizę buvo nustatyta, kad "Semantika.lt" [29] skirta lietuviškų tekstų semantiniam anotavimui, todėl tai yra geriausias pasirinkimas naudoti anotuojant Lietuvos Respublikos teisinius dokumentus.
- 3. Atlikus lyginamą teisinių dokumentų paieškos įrankių analizę buvo nustatyta, kad "SIPIS", teisės aktų registre ir "EUR-Lex" sistemose yra palaikoma paieška lietuviškuose teisiniuose dokumentuose, tačiau nepalaikomos semantinės paieškos galimybės, o irankiai "LEXIA" ir "OMTAT" – skirtos darbui su užsienio šalių teisiniais dokumentais, todėl kuriamas sprendimas yra aktualus.
- 4. Palyginus paieškos vykdymą naudojant "SIPIS", Lietuvos Respublikos teisės aktų registrą ir "Infolex" sistemą buvo nustatyta, kad nei viena sistema eiliniam žmogui nesuteikia galimybės ieškoti dokumento turinyje, išskyrus interneto naršyklės, raktažodžiais grįstą, paieškos mechanizmą.
- 5. Išanalizavus Lietuvos Respublikos teisinių dokumentų struktūrą ir paiešką tuose dokumentuose, nustatyta, kad ieškomi raktažodžiai, atsižvelgus į tų raktažodžių poziciją, gali turėti skirtingą prasmę ir dabartinės Lietuvos Respublikos teisinių dokumentų sistemos nesuteikia galimybės ieškoti atsižvelgiant į semantinę prasmę, todėl paieška nėra efektyvi.

## **2. TEISINIŲ DOKUMENTŲ SEMANTINIO ANOTAVIMO SISTEMOS SPRENDIMO REIKALAVIMŲ SPECIFIKACIJA IR PROJEKTAS, FORMALUS APRAŠAS**

Identifikavus kuriamo sprendimo funkcinius ir nefunkcinius reikalavimus, buvo sudarytas dalykinės srities modelis. Išanalizavus reikalavimus buvo parengta loginė architektūra ir naudotojų sąsajos modelis. Duomenų apsikeitimui tarp automatinio anotavimo sistemos ir automatizuoto anotavimo sistemos buvo sukurtas apsikeitimo formatas. Formatas sudarytas remiantis "Semantika.lt" anotavimo formatu.

## **2.1. Teisinių dokumentų anotavimo sistemos reikalavimų specifikacija**

### **2.1.1. Reikalavimų modelis**

Lietuvos Respublikos teisinių dokumentų anotavimo sistemai taikomų reikalavimų modeliai, kuriuose matoma kokius uždavinius ir kaip tuos uždavinius kuriama sistema turi įgyvendinti, pateikiami [2.1](#page-43-0) - [2.3](#page-44-0) paveiksluose.

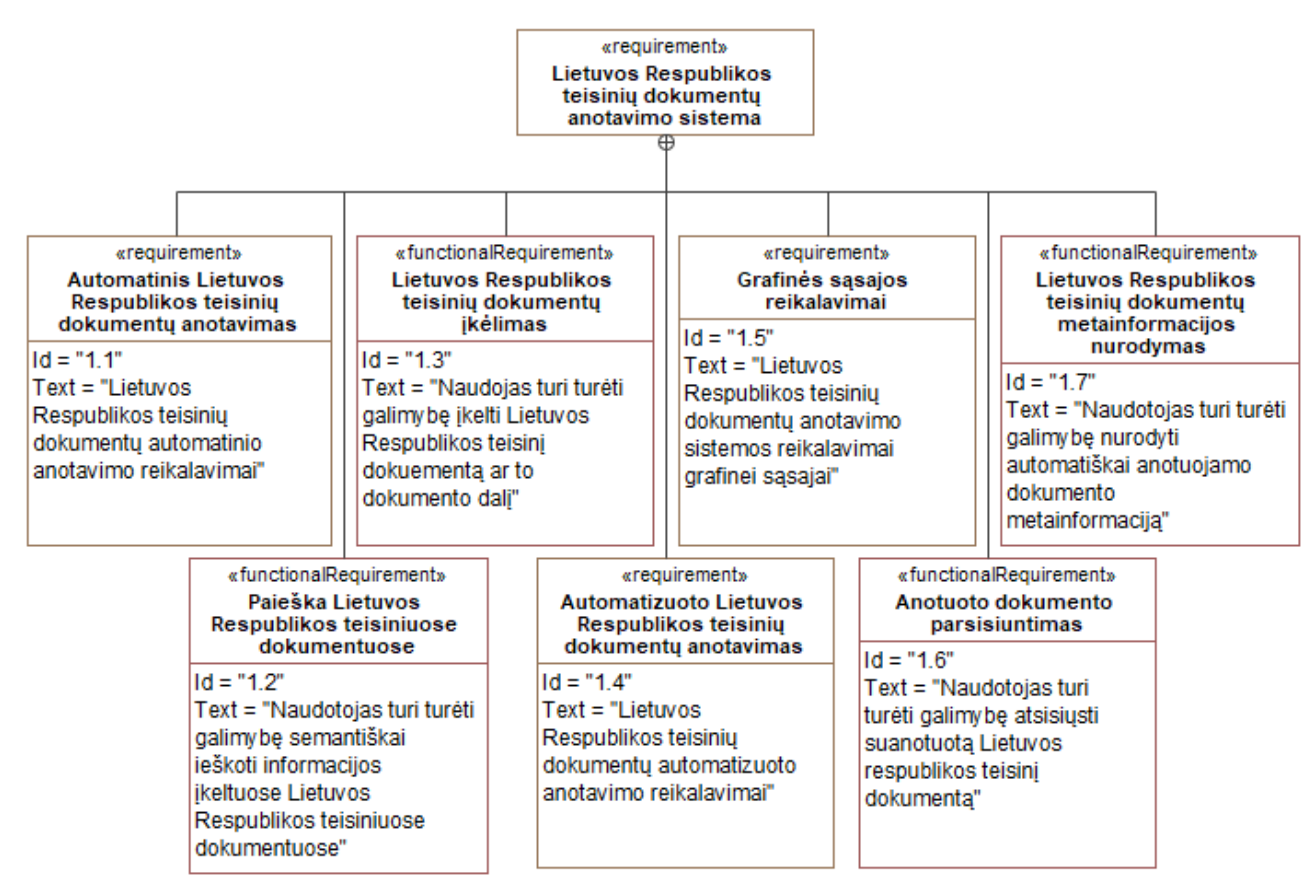

<span id="page-43-0"></span>**2.1 pav.** Teisinių dokumentų anotavimo sistemos reikalavimai

Aukščiausiame reikalavimų lygyje (žr. [2.1](#page-43-0) paveikslą) yra pateikiamos reikalavimų grupės (abstraktūs reikalavimai, kurie yra detalizuojam[i 2.2](#page-44-1) ir [2.3](#page-44-0) paveiksluose) ir detalius reikalavimus, kurie daugiau nėra papildomai detalizuojami.

Automatizuoto semantinio anotavimo sistemos daliai taikomi reikalavimai yra pažymėti numeriais: 1.2, 1.4 ir 1.5, todėl kiti reikalavimai nėra detalizuojami šiame darbe.

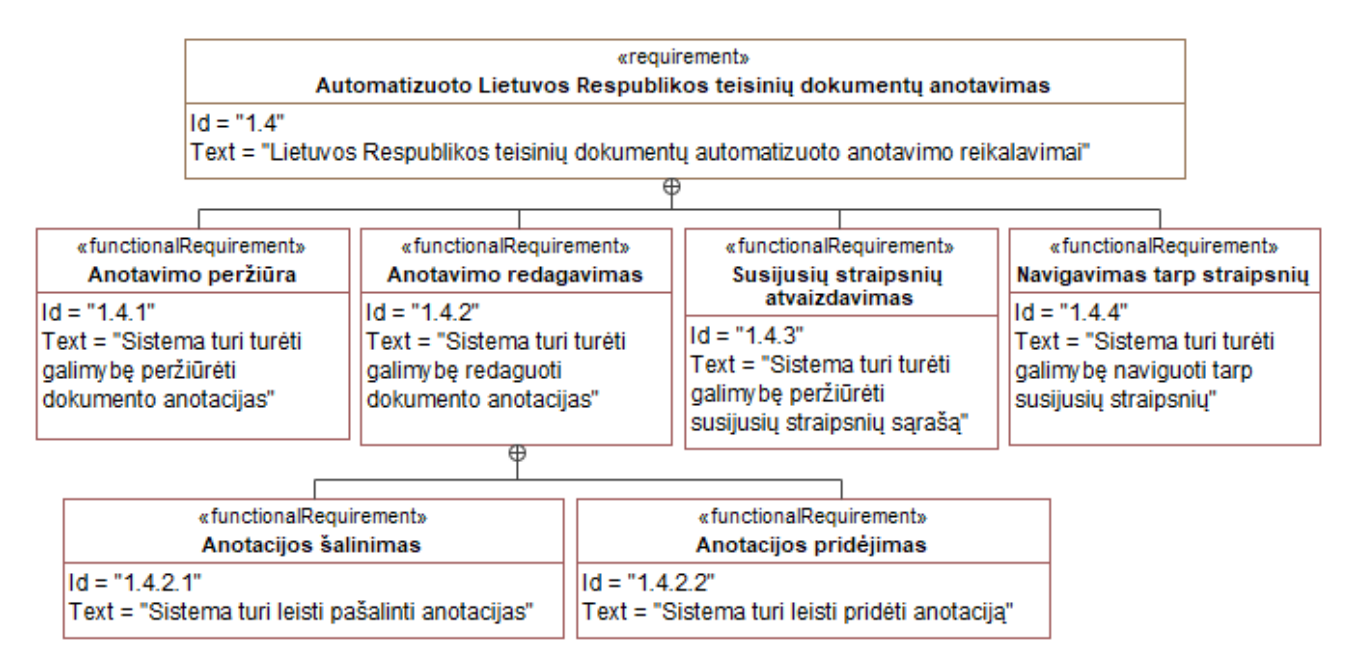

<span id="page-44-1"></span>**2.2 pav.** Detalizuoti rankinio teisinių dokumentų anotavimo reikalavimai

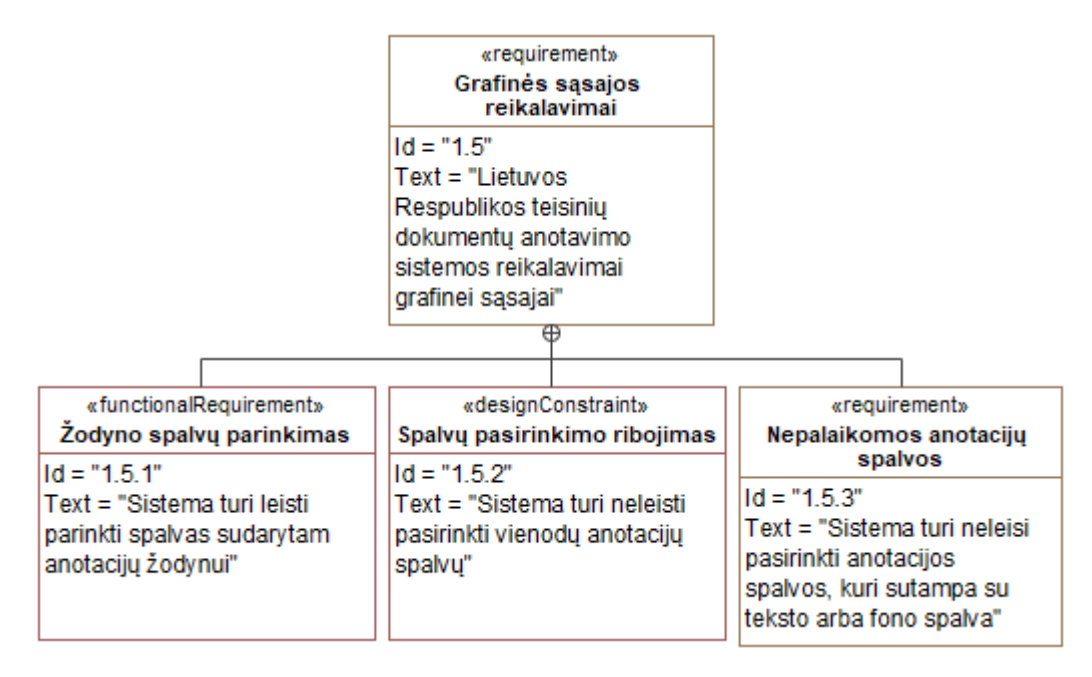

<span id="page-44-0"></span>**2.3 pav.** Detalizuoti grafinės naudotojo sąsajos reikalavimai

Kuriamai sistemai taikomi funkciniai reikalavimai detaliau aprašomi [2.1.2](#page-44-2) poskyryje. Anotacijų tvarkymui taikomas apribojimas, kad anotacijų spalvos turi išsiskirti, todėl turi būti taisyklė, neleidžianti pasirinkti juodos (spalvos kodas #000000) ir baltos (spalvos kodas #FFFFFF) spalvos anotacijos tipui.

### <span id="page-44-2"></span>**2.1.2. Teisinių dokumentų semantinio anotavimo sistemos panaudojimo atvejų modelis**

Detalizuojami funkciniai reikalavimai skirti, kuriamos Lietuvos Respublikos teisinių dokumentų semantinio anotavimo sistemai, pateikiami panaudojimo atvejų modeliu (žr. [2.4](#page-45-0) paveiksle). Modelyje yra pateikiamos visos sistemoje egzistuojančio naudotojo veiklos galimybės, paskirstančius tas galimybes tarp automatinio ir automatizuoto semantinio anotavimo sistemų.

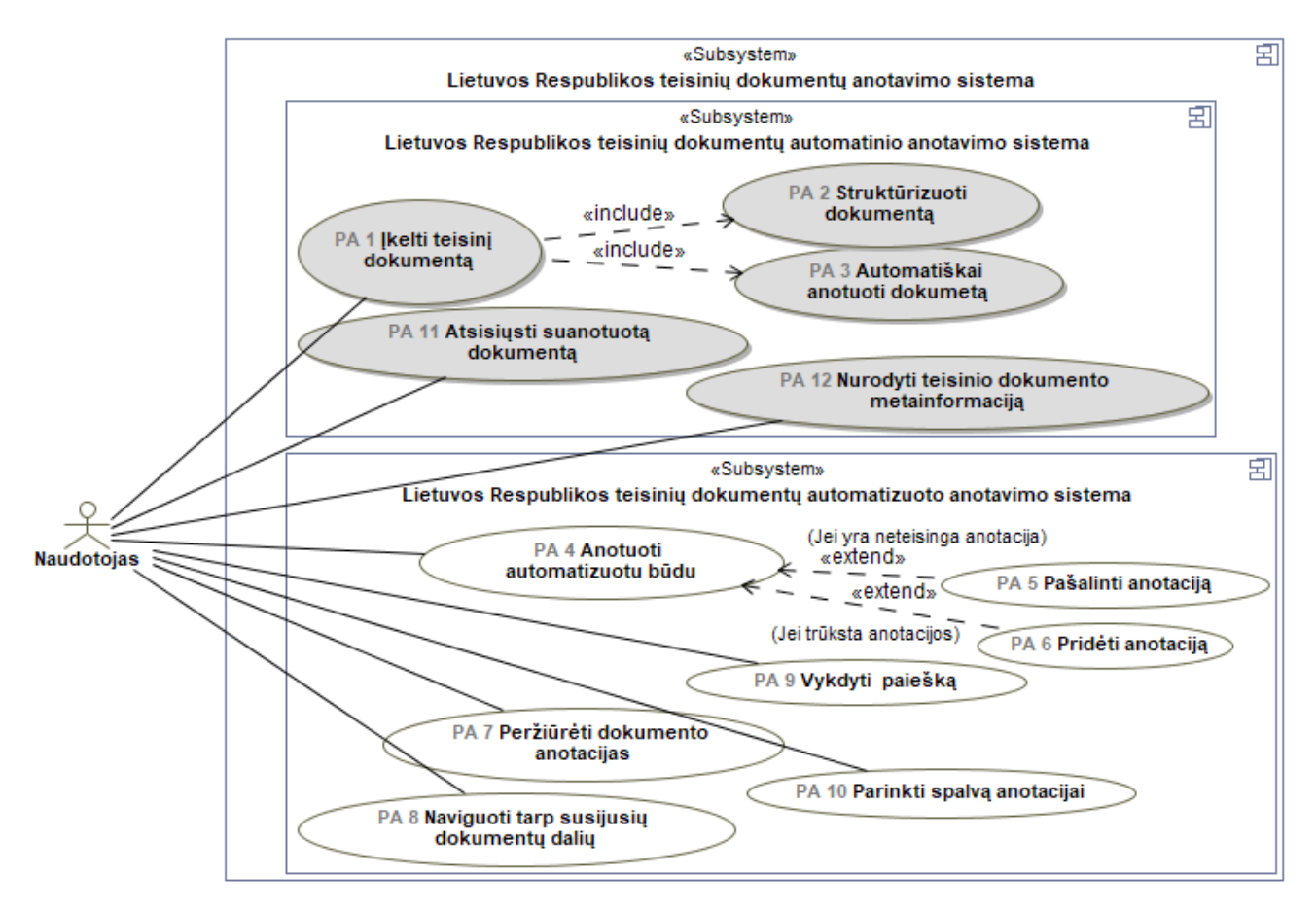

<span id="page-45-0"></span>**2.4 pav.** Teisinių dokumentų anotavimo sistemos panaudojimo atvejai

Lietuvos Respublikos teisinių dokumentų anotavimo sistema yra sudaryta iš dviejų sistemų, kurios yra atsakingos už automatinį (žr. [2.4](#page-45-0) paveikslo "Lietuvos Respublikos teisinių dokumentų automatinio anotavimo sistema" dalyje) ir už automatizuotą (žr. [2.4](#page-45-0) paveikslo "Lietuvos Respublikos teisinių dokumentų automatizuoto anotavimo sistema" dalyje) semantinį anotavimą. Šiame darbe yra realizuojama automatizuoto anotavimo sistema, kurio panaudojimo atvejai yra [2.4](#page-45-0) paveiksle pažymėti numeriais 4-10 (nenagrinėjami panaudojimo atvejai nuspalvinti pilkai ir pažymėti numeriais 1-3, 11 ir 12). Nagrinėjami panaudojimo atvejai yra detalizuojami [2.5](#page-46-0) - [2.11](#page-53-0) paveiksluose ir [2.1](#page-45-1) - [2.7](#page-52-0) specifikacijų lentelėse.

<span id="page-45-1"></span>2.1 lentelė. "PA 4 Anotuoti automatizuotu būdu" specifikacija

| PA 4 Anotuoti automatizuotu būdu                                                                         |                                                              |  |
|----------------------------------------------------------------------------------------------------|--------------------------------------------------------------|--|
| Tikslas/uždavinys. Tvarkyti automatinio anotavimo rezultatą.                                             |                                                              |  |
| Aprašymas. Vykdant šį PA, galima pridėti anotaciją arba pasirinkus tam tikrą anotaciją, ją pakeisti arba |                                                              |  |
| pašalinti.                                                                                               |                                                              |  |
| Prieš-sąlyga                                                                                             | Sistemoje turi būti įkeltas dokumentas arba dokumento dalis. |  |
| <b>Aktorius</b>                                                                                          | Naudotojas.                                                  |  |

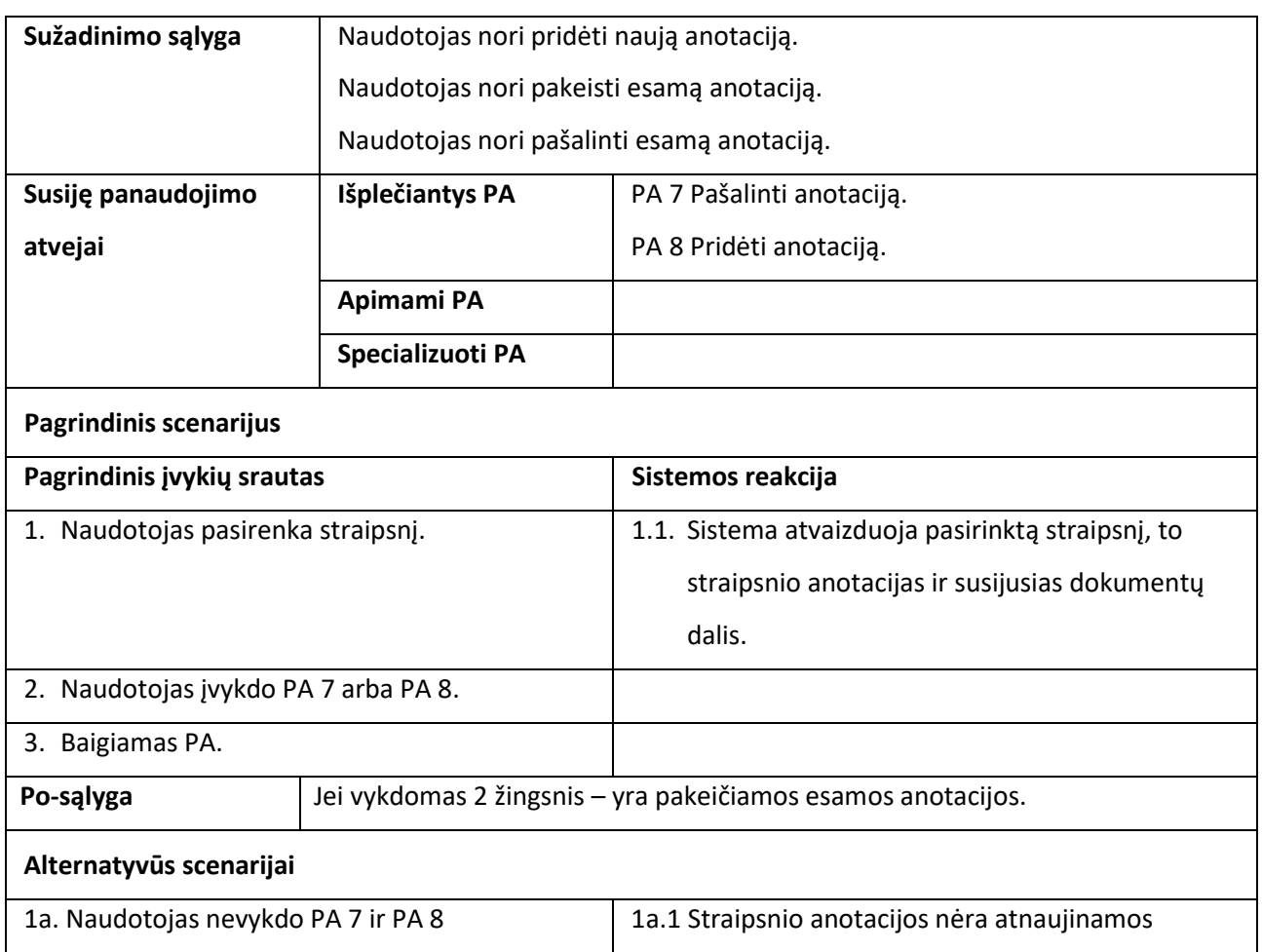

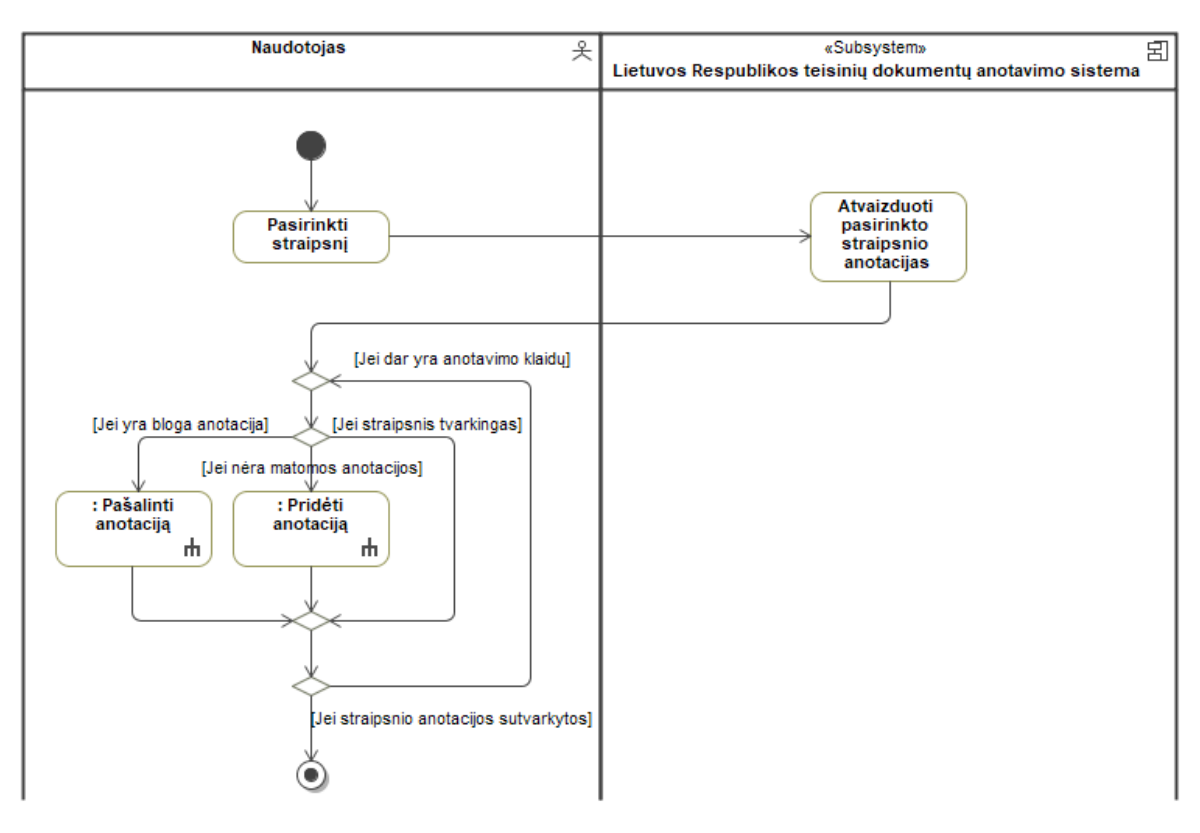

<span id="page-46-0"></span>2.5 pav. "PA 4 Anotuoti rankiniu būdu" veiklos scenarijus

2.2 lentelė. "PA 5 Pašalinti anotaciją" specifikacija

| PA 5 Pašalinti anotaciją                                            |                                                                      |                                                                                                    |  |  |
|---------------------------------------------------------------------|----------------------------------------------------------------------|----------------------------------------------------------------------------------------------------|--|--|
| Tikslas/uždavinys. Tvarkyti perteklines arba klaidingas anotacijas. |                                                                      |                                                                                                    |  |  |
|                                                                     |                                                                      | Aprašymas. Vykdant šį PA, galima pašalinti perteklines arba klaidingas dokumento dalies anotacijas. |  |  |
| Prieš-sąlyga                                                        | Sistemoje turi būti įkeltas dokumentas arba dokumento dalis.         |                                                                                                    |  |  |
|                                                                     |                                                                      | Naudotojas turi būti pasirinkęs straipsnį.                                                          |  |  |
|                                                                     | Pasirinktas straipsnis turi turėti bent vieną anotaciją.             |                                                                                                    |  |  |
| <b>Aktorius</b>                                                     | Naudotojas                                                           |                                                                                                    |  |  |
| Sužadinimo sąlyga                                                   | Naudotojas nori panaikinti perteklinę anotaciją.                     |                                                                                                    |  |  |
|                                                                     | Naudotojas nori panaikinti klaidingą anotaciją.                      |                                                                                                    |  |  |
| Susiję panaudojimo                                                  | Išplečiantys PA                                                      |                                                                                                    |  |  |
| atvejai                                                             | Apimami PA                                                           |                                                                                                    |  |  |
|                                                                     | Specializuoti PA                                                     |                                                                                                    |  |  |
| <b>Pagrindinis scenarijus</b>                                       |                                                                      |                                                                                                    |  |  |
| Pagrindinis jvykių srautas                                          |                                                                      | Sistemos reakcija                                                                                   |  |  |
| Naudotojas pasirenka anotaciją.<br>1.                               |                                                                      | 3.1. Sistema pašalina anotaciją.                                                                    |  |  |
|                                                                     |                                                                      | 3.2. Sistema atnaujina grafinę sąsają.                                                              |  |  |
| Baigiamas PA.<br>2.                                                 |                                                                      |                                                                                                    |  |  |
| Po-sąlyga                                                           | Sistemoje yra panaikintos perteklinės arba nereikalingos anotacijos. |                                                                                                    |  |  |

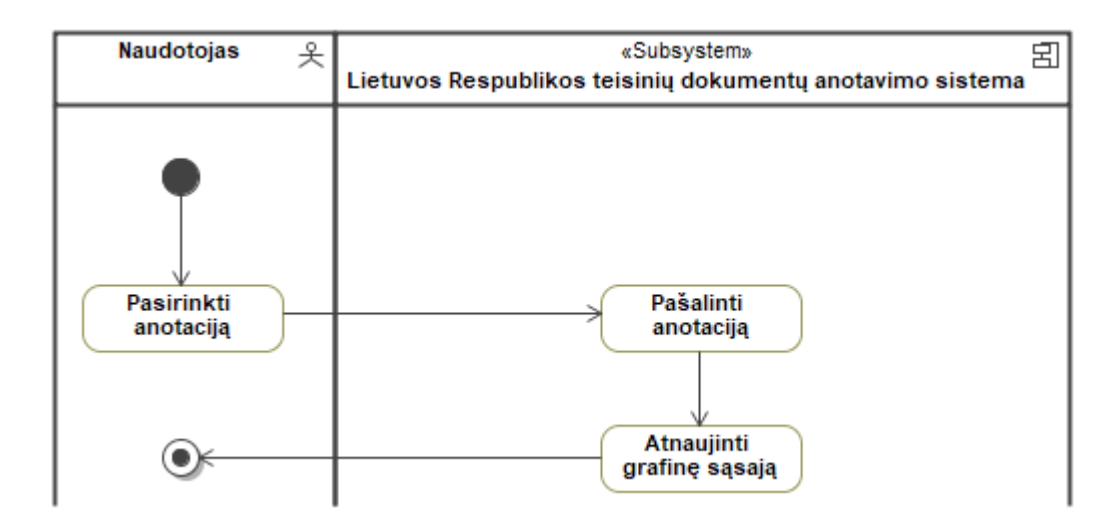

2.6 pav. "PA 5 Pašalinti anotaciją" veiklos scenarijus

2.3 lentelė. "PA 6 Pridėti anotaciją" specifikacija

| PA 6 Pridėti anotaciją                                                         |                                                              |                                                      |  |  |
|--------------------------------------------------------------------------------|--------------------------------------------------------------|------------------------------------------------------|--|--|
| Tikslas/uždavinys. Papildyti esamas dokumento dalies anotacijas.               |                                                              |                                                      |  |  |
| Aprašymas. Vykdant šį PA, galima papildyti esamas dokumento dalies anotacijas. |                                                              |                                                      |  |  |
| Prieš-sąlyga                                                                   | Sistemoje turi būti įkeltas dokumentas arba dokumento dalis. |                                                      |  |  |
|                                                                                | Naudotojas turi būti pasirinkęs dokumento dalį.              |                                                      |  |  |
| <b>Aktorius</b>                                                                | Naudotojas                                                   |                                                      |  |  |
| Sužadinimo sąlyga                                                              | Naudotojas nori pridėti trūkstamą anotaciją.                 |                                                      |  |  |
| Susiję panaudojimo                                                             | Išplečiantys PA                                              |                                                      |  |  |
| atvejai                                                                        | Apimami PA                                                   |                                                      |  |  |
|                                                                                | Specializuoti PA                                             |                                                      |  |  |
| <b>Pagrindinis scenarijus</b>                                                  |                                                              |                                                      |  |  |
| Pagrindinis jvykių srautas                                                     |                                                              | Sistemos reakcija                                    |  |  |
| Naudotojas pažymi anotuojamą teksto<br>1.                                      |                                                              |                                                      |  |  |
| fragmentą.                                                                     |                                                              |                                                      |  |  |
| Naudotojas pasirenka pažymėto teksto<br>2.                                     |                                                              | 2.1. Sistema sukuria anotacijos taisyklę.            |  |  |
| fragmento anotacijos tipą.                                                     |                                                              | 2.2. Sistema atnaujina grafinį anotacijos pateikimą. |  |  |
| Baigiamas PA.<br>3.                                                            |                                                              |                                                      |  |  |
| Po-sąlyga                                                                      | Sistemoje yra sukurta nauja anotacija.                       |                                                      |  |  |

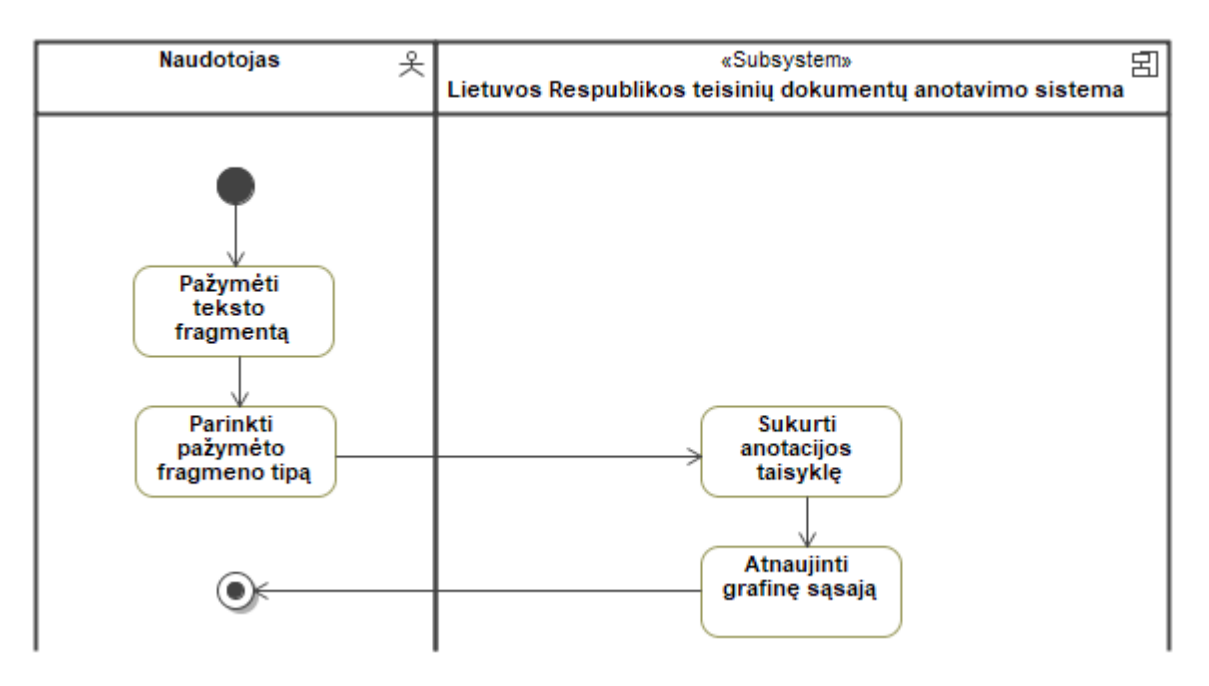

2.7 pav. "PA 6 Pridėti anotaciją" veiklos scenarijus

**2.4 lentelė.** "PA 7 Peržiūrėti dokumento anotacijas" specifikacija

| <b>2.4</b> IUHUIU. "I A 7 I ULZIAIUI GOKAMULIITO anotaujas - specifikacija<br>PA 7 Peržiūrėti dokumento anotacijas |                                                                          |                                                                                                |  |  |
|----------------------------------------------------------------------------------------------------|--------------------------------------------------------------------------|------------------------------------------------------------------------------------------------|--|--|
| Tikslas/uždavinys. Peržiūrėti sistemoje išsaugotas dokumento anotacijas.                                           |                                                                          |                                                                                                |  |  |
|                                                                                                    |                                                                          | Aprašymas. Vykdant šį PA, galima peržiūrėti įkelto dokumento ar to dokumento dalies išsaugotas |  |  |
| anotacijas.                                                                                                    |                                                                          |                                                                                                |  |  |
| Prieš-sąlyga                                                                                                    |                                                                          | Sistemoje turi būti įkeltas dokumentas arba dokumento dalis.                                   |  |  |
| <b>Aktorius</b>                                                                                                    | Naudotojas                                                               |                                                                                                |  |  |
| Sužadinimo sąlyga                                                                                                  | Naudotojas nori peržiūrėti pasirinkti dokumento straipsnį.               |                                                                                                |  |  |
|                                                                                                    |                                                                          |                                                                                                |  |  |
| Susiję panaudojimo                                                                                                 | Išplečiantys PA                                                          |                                                                                                |  |  |
| atvejai                                                                                                    | Apimami PA                                                               |                                                                                                |  |  |
|                                                                                                    | Specializuoti PA                                                         |                                                                                                |  |  |
| Pagrindinis scenarijus                                                                                             |                                                                          |                                                                                                |  |  |
| Pagrindinis jvykių srautas                                                                                         |                                                                          | Sistemos reakcija                                                                              |  |  |
| Naudotojas pasirenka norimą dokumento<br>1.                                                                        |                                                                          | 1.1. Sistema atvaizduoja pasirinktos dokumento                                                 |  |  |
| dalį.                                                                                                    |                                                                          | dalies anotacijas.                                                                             |  |  |
| Baigiamas PA.<br>2.                                                                                                |                                                                          |                                                                                                |  |  |
| Po-sąlyga                                                                                                    |                                                                          | Jei pasirinkta dokumento dalis yra anotuota, tai sistema atvaizduoja tos                       |  |  |
|                                                                                                    | dokumento dalies anotacijas, pateikia anotacijų tipų sąrašą ir susijusių |                                                                                                |  |  |
| dokumentų dalių sąrašą.                                                                                            |                                                                          |                                                                                                |  |  |
|                                                                                                    |                                                                          |                                                                                                |  |  |

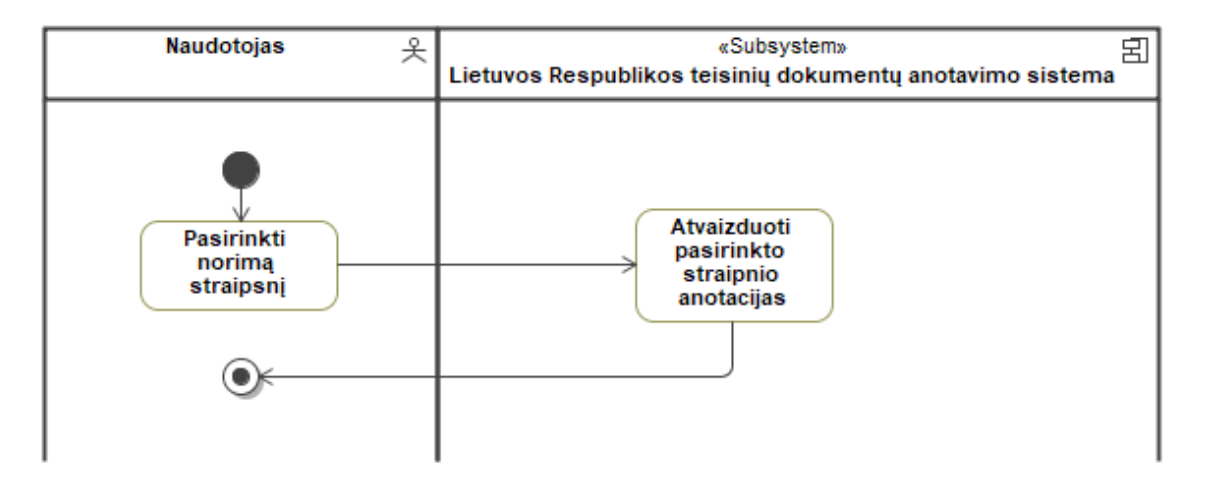

2.8 pav. "PA 7 Perduoti dokumento anotacijas" veiklos scenarijus

2.5 lentelė. "PA 8 Naviguoti tarp susijusių dokumentų dalių" specifikacija

| PA 8 Naviguoti tarp susijusių dokumentų dalių          |                                                                        |                                                                                       |  |
|--------------------------------------------------------|------------------------------------------------------------------------|---------------------------------------------------------------------------------------|--|
| Tikslas/uždavinys. Naviguoti tarp susijusių dokumentų. |                                                                        |                                                                                       |  |
|                                                        |                                                                        | Aprašymas. Vykdant šį PA, galima naviguoti tarp susijusių dokumentų straipsnių dalių. |  |
| Prieš-sąlyga                                           | Sistemoje turi būti įkeltas dokumentas arba dokumento dalis.           |                                                                                       |  |
|                                                        | Pasirinktoje dokumento dalyje turi būti minima esybė, kuri minima kito |                                                                                       |  |
|                                                        | dokumento dalyje.                                                      |                                                                                       |  |
|                                                        | Sistemoje turi būti įkeltas dokumentas arba dokumento dalis su minima  |                                                                                       |  |
|                                                        | esybe.                                                                 |                                                                                       |  |
| <b>Aktorius</b>                                        | Naudotojas                                                             |                                                                                       |  |
| Sužadinimo sąlyga                                      | Naudotojas nori peržiūrėti susijusias dokumentų dalis.                 |                                                                                       |  |
| Susiję panaudojimo                                     | Išplečiantys PA                                                        |                                                                                       |  |
| atvejai                                                | Apimami PA                                                             |                                                                                       |  |
|                                                        | Specializuoti PA                                                       |                                                                                       |  |
| Pagrindinis scenarijus                                 |                                                                        |                                                                                       |  |
| Pagrindinis jvykių srautas                             |                                                                        | Sistemos reakcija                                                                     |  |
| Naudotojas pasirenka susijusią dokumento<br>1.         |                                                                        | 1.1. Sistema atidaro atitinkamą susijusio dokumento                                   |  |
| dalį.                                                  |                                                                        | dalį.                                                                                 |  |
| Baigiamas PA.<br>2.                                    |                                                                        |                                                                                       |  |
| Po-sąlyga                                              |                                                                        | Sistemoje atvaizduojama pasirinkto susijusio dokumento dalis.                         |  |

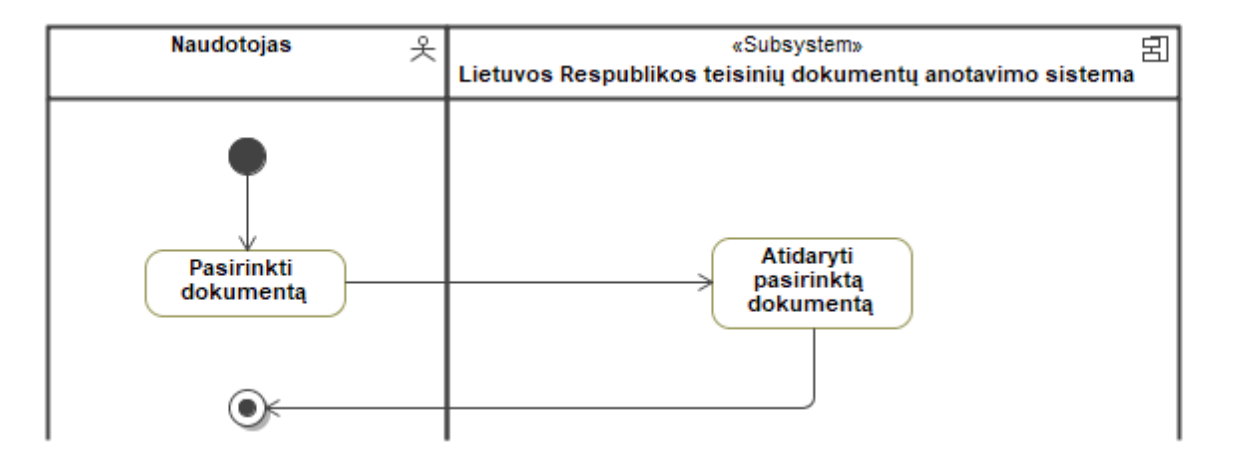

2.9 pav. "PA 8 Naviguoti tarp susijusių dokumentų dalių" veiklos scenarijus

**2.6 lentelė.** "PA 9 Vykdyti paiešką" specifikacija

| <b>2.0</b> RHRR., $\frac{1}{2}$ ( $\frac{1}{2}$ ) $\frac{1}{2}$ ( $\frac{1}{2}$ ) $\frac{1}{2}$ ( $\frac{1}{2}$ ) $\frac{1}{2}$ ( $\frac{1}{2}$ ) $\frac{1}{2}$ ( $\frac{1}{2}$ ) $\frac{1}{2}$ ( $\frac{1}{2}$ ) $\frac{1}{2}$ ( $\frac{1}{2}$ ) $\frac{1}{2}$ ( $\frac{1}{2}$ ) $\frac{1}{2}$ ( $\frac{1}{2}$ ) $\frac{1}{2}$<br>PA 9 Vykdyti paiešką |                                         |                                                              |  |  |
|----------------------------------------------------------------------------------------------------|-----------------------------------------|--------------------------------------------------------------|--|--|
| Tikslas/uždavinys. Vykdyti paiešką panaudojant sukurtas anotacijas.                                                                                                    |                                         |                                                              |  |  |
| Aprašymas. Vykdant šį PA, galima ieškoti informacijos įkeltame dokumente atsižvelgiant į semantines                                                                                                    |                                         |                                                              |  |  |
|                                                                                                    |                                         |                                                              |  |  |
| anotacijas.                                                                                                    |                                         |                                                              |  |  |
| Prieš-sąlyga                                                                                                    |                                         | Sistemoje turi būti įkeltas dokumentas arba dokumento dalis. |  |  |
| <b>Aktorius</b>                                                                                                    | Naudotojas                              |                                                              |  |  |
| Sužadinimo sąlyga                                                                                                    |                                         | Naudotojas nori vykdyti semantinę paiešką.                   |  |  |
| Susiję panaudojimo                                                                                                    | Išplečiantys PA                         |                                                              |  |  |
| atvejai                                                                                                    | Apimami PA                              |                                                              |  |  |
|                                                                                                    | Specializuoti PA                        |                                                              |  |  |
| Pagrindinis scenarijus                                                                                                    |                                         |                                                              |  |  |
| Pagrindinis įvykių srautas                                                                                                    |                                         | Sistemos reakcija                                            |  |  |
| 1. Jvesti dokumento kriterijus                                                                                                    |                                         | 1.1. Sistema pateikia konkrečią informaciją pagal            |  |  |
|                                                                                                    |                                         | pasirinktą dokumentą ar pasirinkto dokumento                 |  |  |
|                                                                                                    |                                         | dalj.                                                        |  |  |
| Įvesti anotacijų kriterijus<br>2.                                                                                                    |                                         | 2.1. Sistema pateikia detalizuotus anotacijos                |  |  |
|                                                                                                    |                                         | paieškos laukus.                                             |  |  |
| Spausti mygtuką "leškoti"<br>3.                                                                                                    |                                         | 3.1. Sistema vykdo paiešką.                                  |  |  |
|                                                                                                    |                                         | 3.2. Sistema pateikia gautą paieškos rezultatą.              |  |  |
| Naudotojas peržiūri gautą rezultatą.<br>4.                                                                                                    |                                         |                                                              |  |  |
| Baigiamas PA.<br>5.                                                                                                    |                                         |                                                              |  |  |
| Po-sąlyga                                                                                                    | Sistema atvaizduoja paieškos rezultatą. |                                                              |  |  |

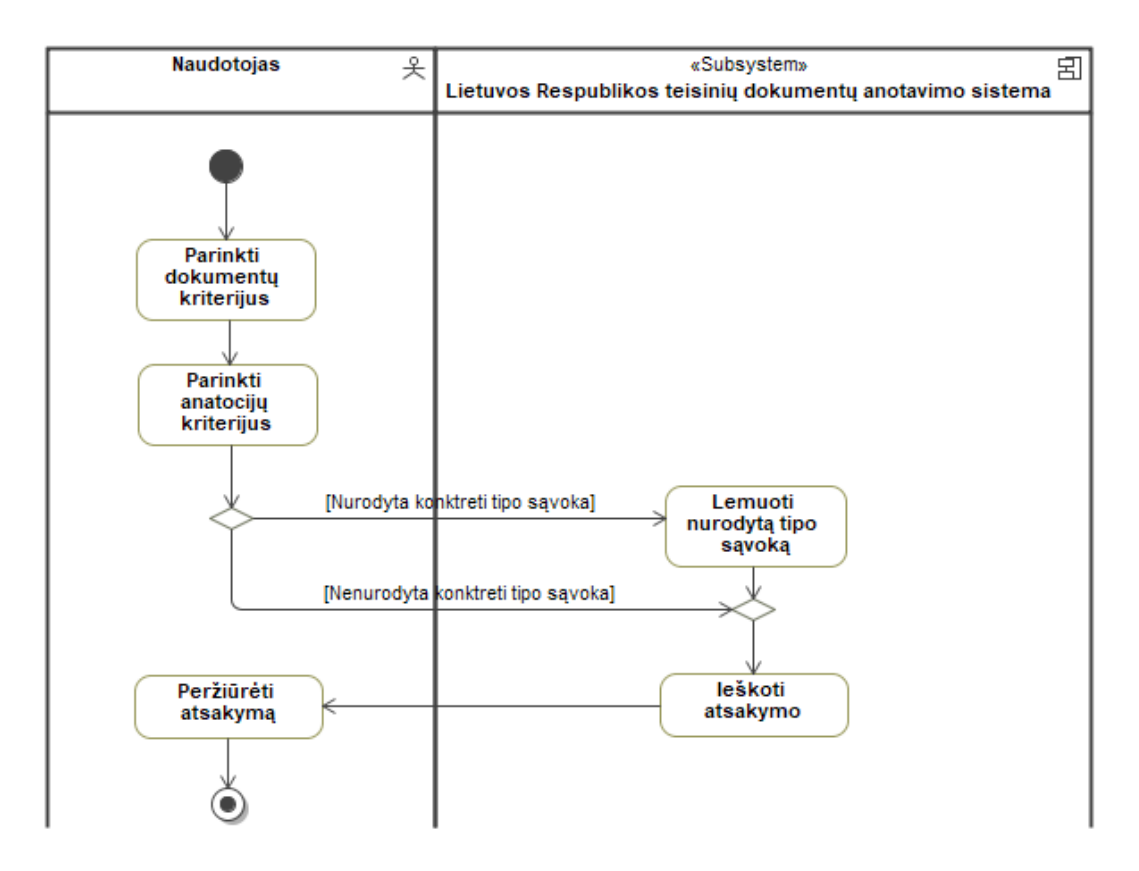

2.10 pav. "PA 9 Vykdyti semantinę paiešką" veiklos scenarijus

<span id="page-52-0"></span>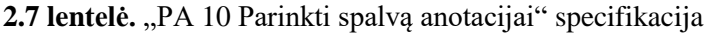

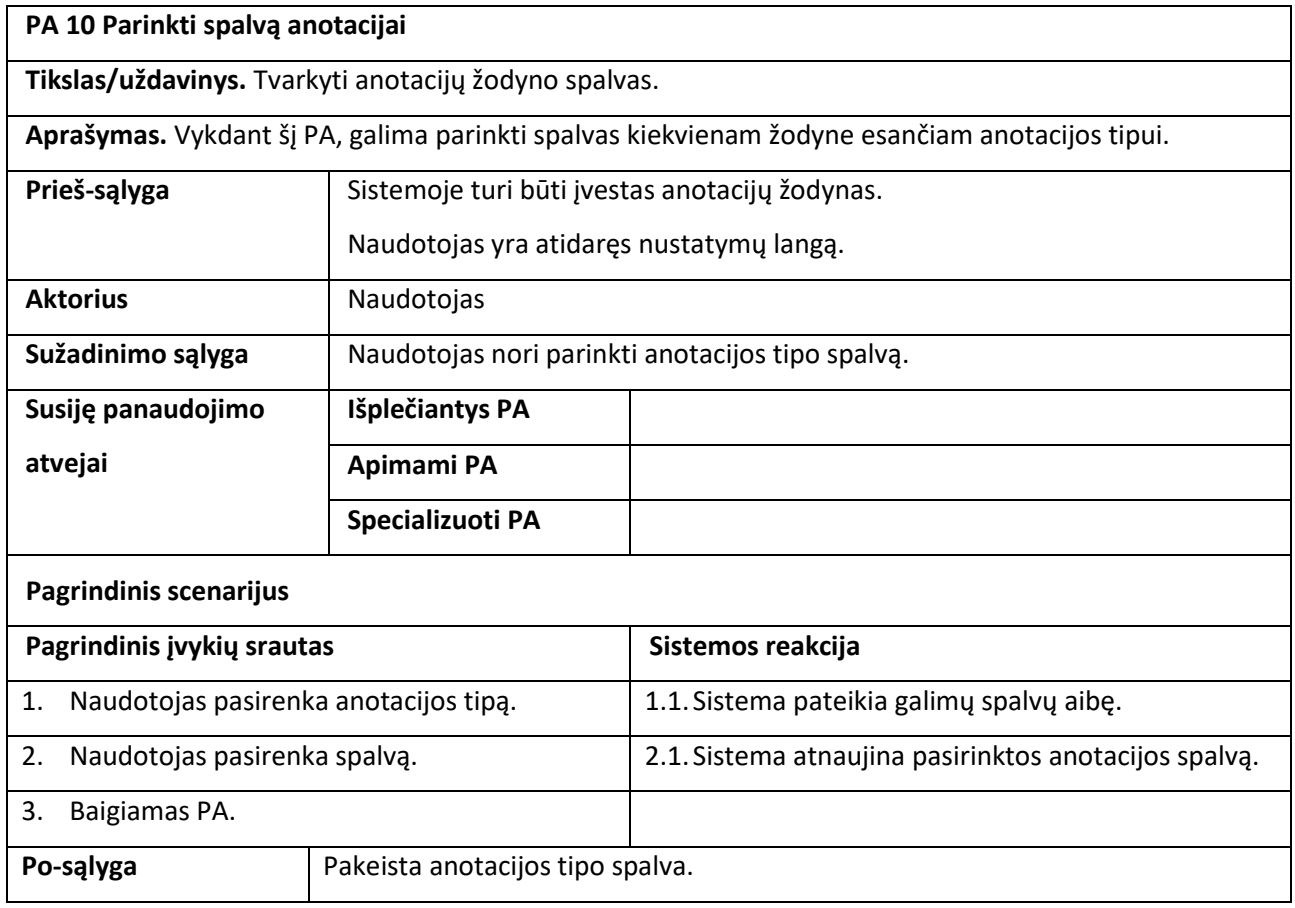

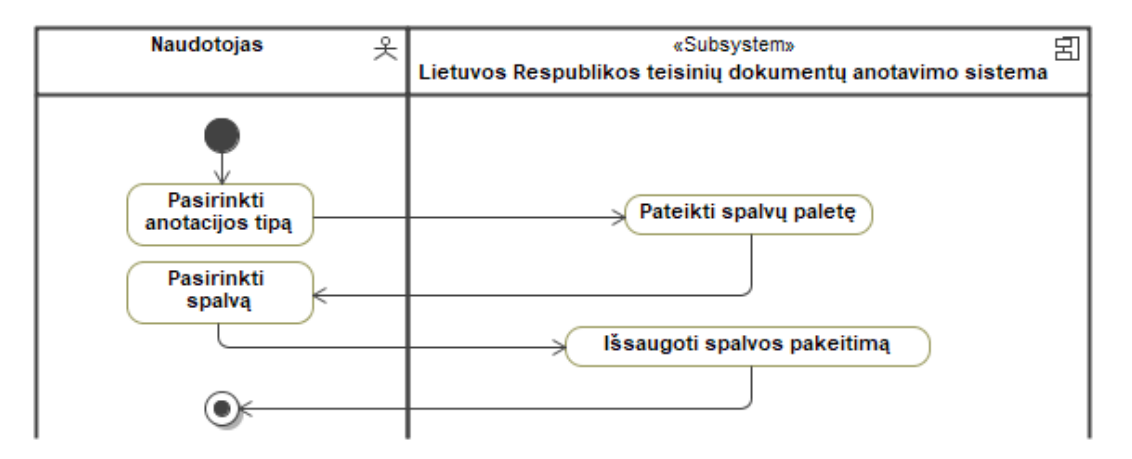

<span id="page-53-0"></span>2.11 pav. "PA 10 Parinkti spalvą anotacijai" veiklos scenarijus

#### **2.2. Teisinių dokumentų srities modelis**

Esama teisės dokumento straipsnio turinio loginė struktūra nėra tinkama kompiuterizavimui (žr. [1.3.1](#page-15-0) skyriuje), dėl tos struktūros sudėtingumo. Straipsnio loginiai elementai (teisiniai elementai ir teisinių ryšių elementai) yra anotacijų tipų atitikimai, o tų elementų egzemplioriai yra tų anotacijų sąvokos, todėl esamas modelis yra supaprastintas ir pritaikytas kompiuterizuoti. Supaprastintas dokumento anotavimo modelis yra pateikiamas [2.12](#page-53-1) paveiksle, kuriame yra pateikiami ryšiai tarp dokumento straipsnių, anotacijų, tipų ir sąvokų.

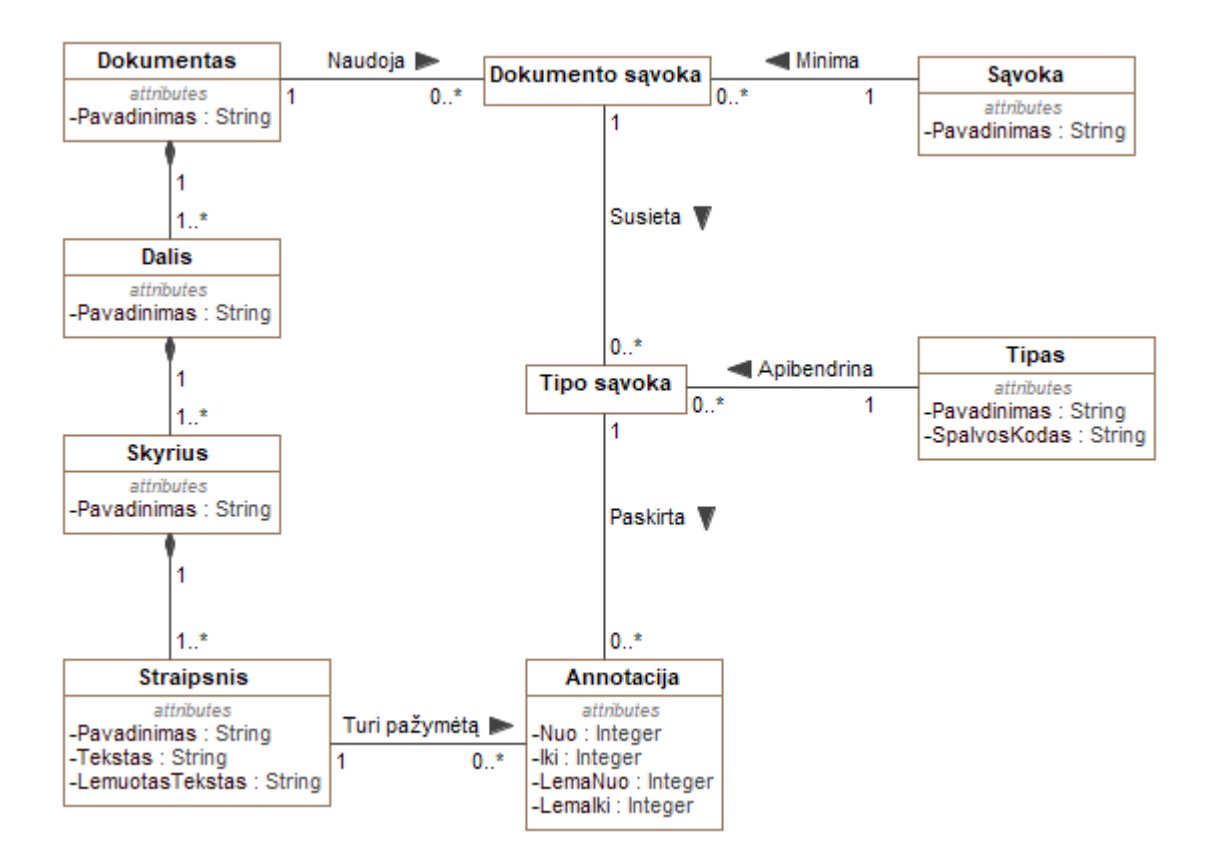

<span id="page-53-1"></span>**2.12 pav.** Automatizuoto anotavimo sistemos klasių ryšių modelis

Kiekvienas dokumentas naudoja tam tikras dokumento sąvokas, kurios yra paimamos iš bendros sąvokų aibės ir susiejamos su dokumentu (pvz.: Lietuvos Respublikos darbo kodekse ir Lietuvos Respublikos administracinių nusižengimų kodekse yra minima sąvoka "darbdavys"). Kiekviena dokumento sąvoka yra priskiriama tam tikram tipui, nes sąvoka nuo konteksto gali priklausyti keletui tipų. Sąvokos tipas gali priklausyti nuo dokumento, kuriame yra sąvoka.

Lietuvos Respublikos darbo kodekso 31 straipsnio ištrauka:

"*1. Darbdavys privalo sudaryti darbuotojui sąlygas darbo funkcijai atlikti ir suteikti darbuotojui reikalingas darbo priemones ar turtą. Darbo sutarties šalys susitaria, kad darbuotojas darbo metu naudos savo priemones ar turtą, išskyrus asmenines apsaugos priemones, kuriomis aprūpinti darbuotojus privalo darbdavys. Tokiu atveju susitariama dėl darbuotojui mokamos kompensacijos už jo priemonių ar turto naudojimą.*

*2. Darbuotojas privalo saugoti darbdavio turtinius ir neturtinius interesus. Darbuotojas privalo naudotis darbdavio perduotomis darbo priemonėmis, turtu, taip pat lėšomis pagal jų tikslinę paskirtį ir taupiai. Darbdavys turi teisę nustatyti jam priklausančių ir darbuotojui perduotų darbo priemonių, turto ar lėšų naudojimo tvarką, nepažeisdamas šiame kodekse ir kituose įstatymuose nustatytų darbuotojo teisių.*" [12].

Pirmame straipsnio punkte, sąvoka "darbdavys" minima kaip subjekto sąvoka, nes yra nurodoma, kokios yra darbdavio teisės. Antrame straipsnio punkte, subjekto pozicija įgauna sąvoka ", darbuotojas", o sąvoka "darbdavys" yra dalis objekto "darbdavio turtinius ir neturtinius interesus.

Pažymėjus straipsnio teksto fragmentą ir paskyrus tam fragmentui tipą yra sukuriama anotacija, kuri egzistuoja pasirinkto straipsnio fragmento rėžiuose.

Tipo esybė yra skirta aprašyti tam tikrus teisinės normos elementus ir perteikti jų hierarchijos ryšius. Tipo egzemplioriai yra:

- 1. subjektas;
- 2. objektas;
- 3. teisinių ryšių elementas:
	- a. dispozicija;
	- b. dispozicijos hipotezė;
	- c. išimtis;
	- d. sankcija;
	- e. sankcijos hipotezė;
- 4. teisinis elementas:
	- a. teisė;
	- b. pareiga.

Hierarchijos ryšiai parodo skirtingų anotacijų persidengimą. Pavyzdžiui, dispozicijoje gali būti aprašomos teisės ir/arba pareigos tarp subjekto ir objekto.

Lietuvos Respublikos darbo kodekso 240 straipsnio ištrauka: "*7. Arbitrai privalo saugoti savo veikloje sužinotą konfidencialią informaciją.*" [12]. Ištraukoje nurodoma, kas turi būti daroma, tai yra dispozicija. Taip pat dispozicijoje pastebimas subjektas "arbitras" kuriam yra taikoma pareiga "privalo saugoti" objektui "konfidenciali informacija".

Sąvokos yra tam tikrų teisinės normos elementų egzemplioriai. Sąvokos egzempliorius gali sudaryti:

- 1. subjektų egzemplioriai;
- 2. objektų egzemplioriai.

### <span id="page-55-1"></span>**2.3. Automatizuoto semantinio anotavimo sistemos loginė architektūra**

Teisinių dokumentų automatizuoto semantinio anotavimo sistemos loginėje architektūroje (žr. [2.13](#page-55-0) paveiksle) pateikiami pagrindiniai sistemos posistemiai (moduliai).

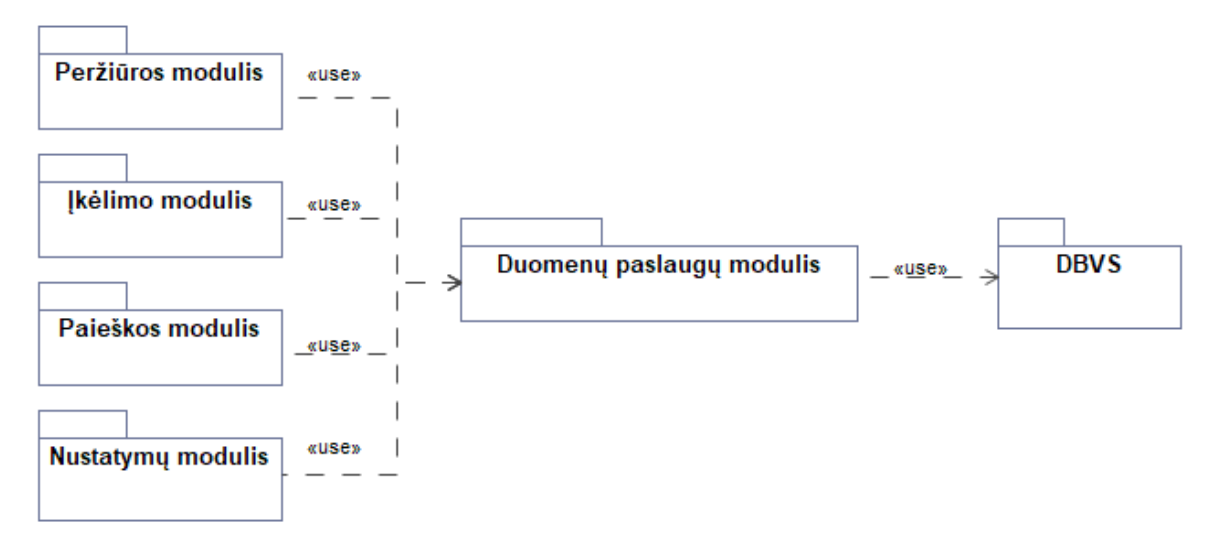

<span id="page-55-0"></span>**2.13 pav.** Teisinių dokumentų anotavimo sistemos loginė architektūra

Sistemoje esantys moduliai suskirstyti pagal loginę paskirtį. Pirmiausiai suteikiama galimybė įkelti dokumentus anotuotus dokumentus iš automatinio anotavimo sistemos (žr. [2.13](#page-55-0) paveikslo "Įkėlimo modulis" dalyje). Tada gali būti peržiūrimos ir tvarkomos semantinės anotacijos (žr. [2.13](#page-55-0) paveikslo "Peržiūros modulis" dalyje). Anotacijų spalvos yra keičiamos pagal naudotojo poreikius (žr. [2.13](#page-55-0) paveikslo "Nustatymų modulis" dalyje). Turint įkeltus dokumentus ir tų dokumentų semantines anotacijas gali būti vykdoma paieška (žr. [2.13](#page-55-0) paveikslo "Paieškos modulis" dalyje).

Siekiant užtikrinti mažą tarpusavio modelių priklausomybės lygį, duomenų manipuliavimo galimybių moduliai (žr. [2.13](#page-55-0) paveikslo "Duomenų paslaugų modulis" ir "DBVS" dalyse) atskirti nuo loginių modulių.

### **2.4. Detalus teisinių dokumentų automatizuoto semantinio anotavimo sistemos klasių modelis**

Lietuvos Respublikos teisinių dokumentų automatizuoto anotavimo sistemos detaliame klasių modelyje (žr. [2.14](#page-56-0) paveikslą) yra pateikiami vaizdai, valdikliai ir esybės ir ryšiai siejantys konkrečias klases.

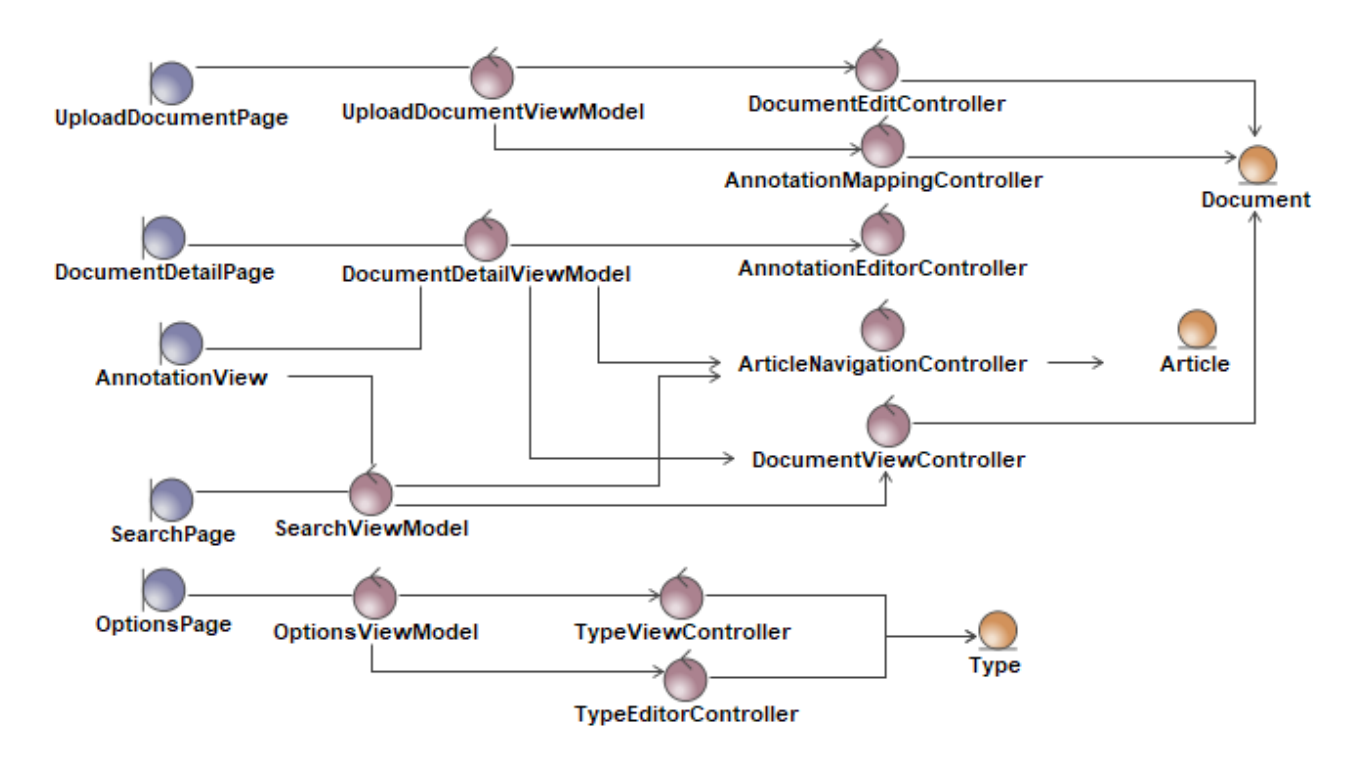

<span id="page-56-0"></span>**2.14 pav.** Automatizuoto anotavimo sistemos detalus klasių modelis

Visi sistemos moduliai, išskyrus duomenų paslaugų modulį (žr. [2.19](#page-59-0) paveikslo "Duomenų paslaugų modulis" dalyje), talpina vaizdų ir valdymo elementus. Valdymo elementai yra dviejų lygių: vaizdų valdymo lygio ir logikos valdymo lygio.

Vaizdų valdymo lygis atsakingas už vaizdų elgseną. Tai yra tarpinis lygis tarp vaizdo ir valdiklio atsakingo už loginius veiksmus. Logikos lygio valdikliai komunikuoja su duomenų bazės valdymo sistema per duomenų paslaugų modulį. Šis lygis neturi tiesioginio ryšio su vaizdų elementais.

Visi sistemoje egzistuojantys moduliai aprašomi žemiau esančiuose [2.15](#page-57-0) - [2.19](#page-59-0) paveiksluose, kuriuose detaliai pateikiamos visos tų modulių klasių atsakomybės.

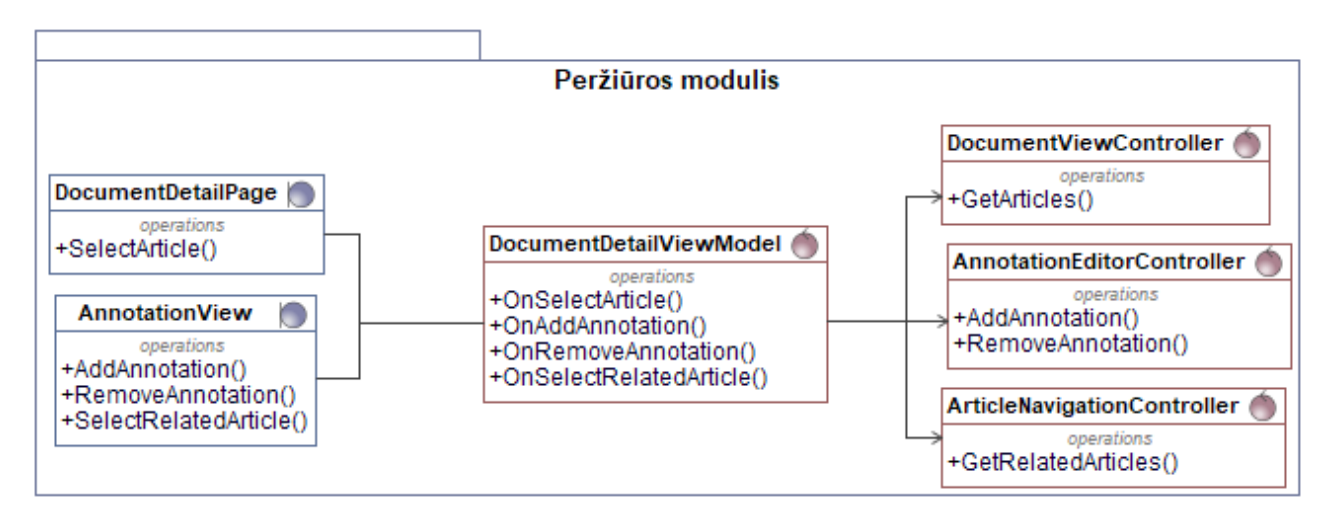

<span id="page-57-0"></span>**2.15 pav.** Peržiūros modulio detalus klasių modelis

Teisinių dokumentų peržiūros modulis talpina dokumentų peržiūros puslapį (žr. [2.15](#page-57-0) paveikslo "DocumentDetailPage" dalyje). Puslapyje galima pasirinkti straipsnį. Pasirinkus straipsnį puslapio valdiklis (žr. [2.15](#page-57-0) paveikslo "DocumentDetailViewModel" dalyje) iškviečia peržiūros langą (žr. 2.15 paveikslo "AnnotationView" dalyje), kuriam pateikiama visa informacija. Informacija peržiūros langui gauna iš dokumentų peržiūros ir straipsnių navigacijos valdiklių (atitinkamai žr. [2.15](#page-57-0) paveikslo "DocumentController" ir "ArticleNavigationController" dalyse).

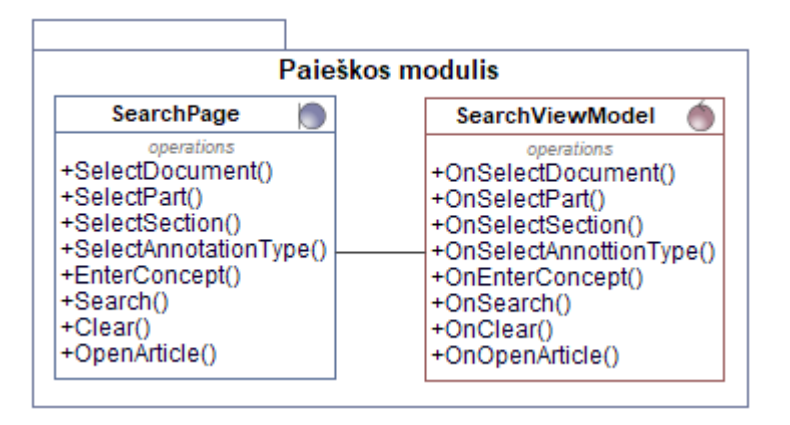

<span id="page-57-1"></span>**2.16 pav.** Paieškos modulio detalus klasių modelis

Paieškos modulio paieškos langas (žr. [2.16](#page-57-1) paveikslo "SearchPage" dalyje) suteikia galimybę dinamiškai pasirinkti dokumentą, to dokumento žemesnio lygio dalis, anotacijos tipą ir sąvoką. Atrinktų duomenų straipsnių sąraše pasirinkus straipsnį bus atidaromas pasirinkto straipsnio peržiūros langas. Veiksmų logiką vykdoma paieškos vaizdo modelyje (žr. [2.16](#page-57-1) paveikslo "SearchViewModel" dalyje).

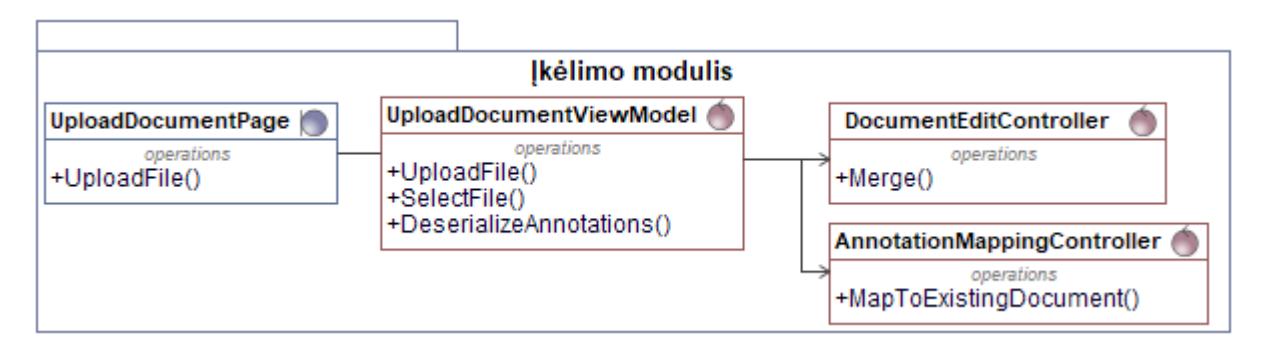

<span id="page-58-0"></span>**2.17 pav.** Įkėlimo modulio detalus klasių modelis

Dokumento įkėlimo modulyje esančiame paieškos lange (žr. [2.17](#page-58-0) paveikslo "UploadDocumentPage" dalyje) yra pasirenkamas failas. Dokumento įkėlimo modelyje (žr. [2.17](#page-58-0) paveikslo "UploadDocumentViewModel" dalyje), yra išnagrinėjamas ir perduodamas į anotacijų valdiklį (žr. [2.17](#page-58-0) paveikslo "AnnotationMappingController" dalyje), kuriame konvertuojamas į sistemos dokumento struktūrą. Gauta struktūra perduodama į dokumentų redagavimo valdiklį (žr. [2.17](#page-58-0) paveikslo "DocumentEditController" dalyje), kuriame yra prijungiama prie esamų sistemos dokumentų arba pakeičia jau įkeltas dalis.

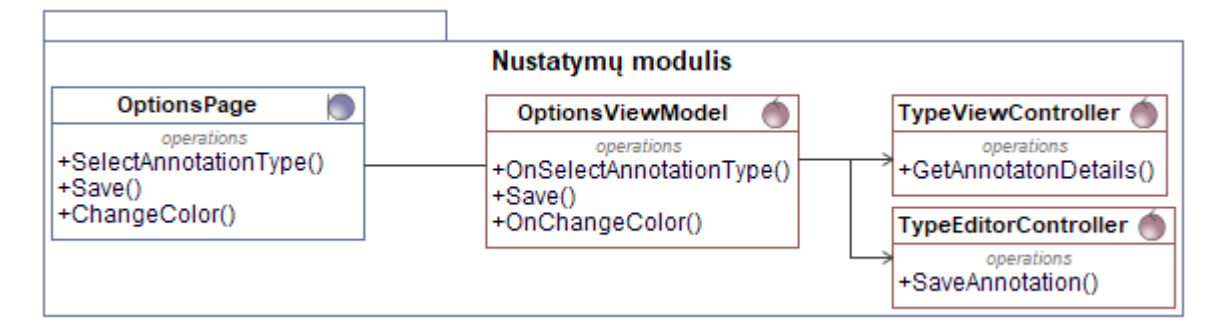

**2.18 pav.** Nustatymų modulio detalus klasių modelis

Nustatymų lange (žr. [2.4](#page-45-0) paveikslo "OptionsPage" dalyje) pasirenkamas anotacijos tipas ir valdiklis (žr. [2.4](#page-45-0) paveikslo "OptionsViewModel" dalyje) pateikia spalvos pasirinkimo langą. Pasirinktos anotacijos tipo informacija gaunama iš anotacijų peržiūros valdiklio (žr. [2.4](#page-45-0) paveikslo "TypeViewController" dalyje), o išsaugoma naudojant anotacijų tipo redagavimo valdiklį (žr. [2.4](#page-45-0) paveikslo "TypeEditorController" dalyje).

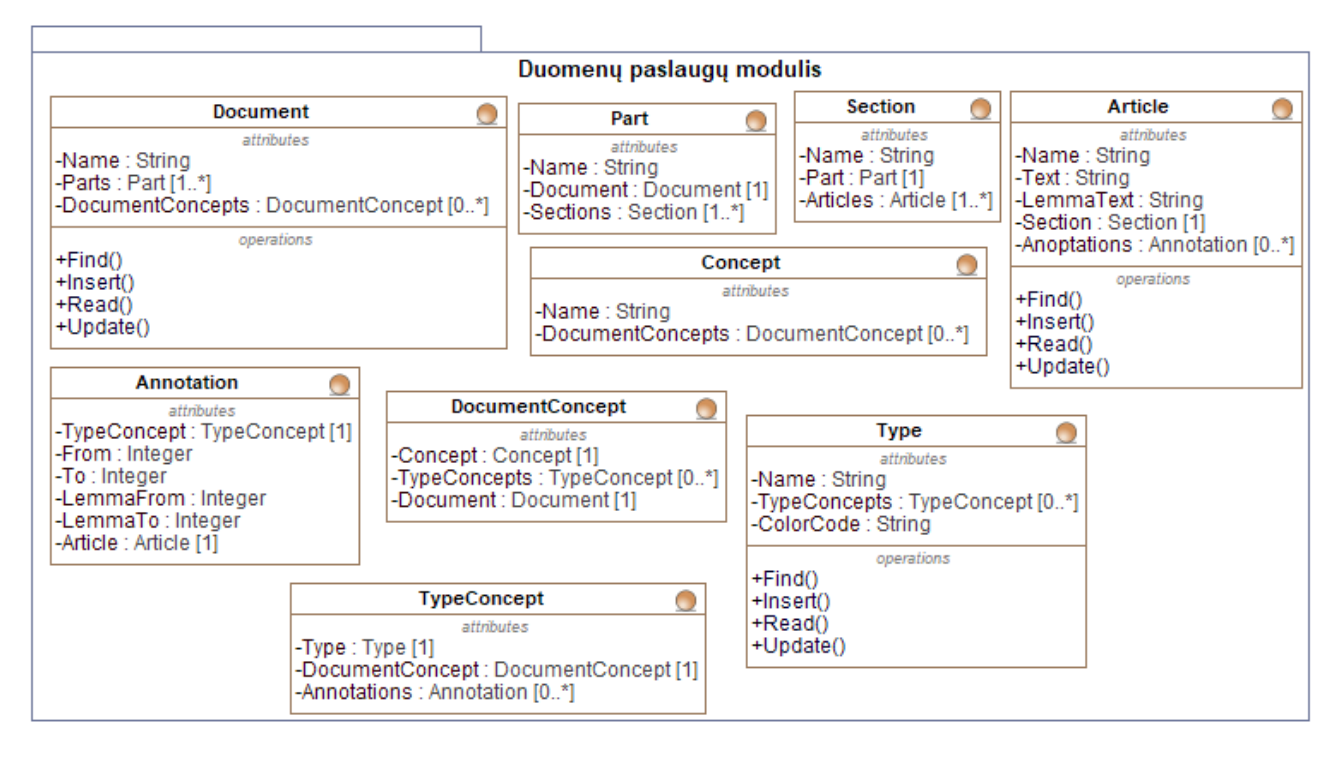

<span id="page-59-0"></span>**2.19 pav.** Duomenų paslaugų modulio detalus klasių modelis

Duomenų paslaugų modelyje pateiktos esybės atitinka [2.12](#page-53-1) paveiksle pateiktą modelį. Modelyje esančios esybės (žr. [2.19](#page-59-0) paveikslą) skirtos interpretuoti duomenų struktūras esančias duomenų bazėje ir komunikuoti su duomenų bazės valdymo sistema, naudojant duomenų manipuliavimo operacijas: skaityti, įterpti ir atnaujinti.

Realizuojamos klasės tarpusavyje siejamos asociacijos ryšiu. Todėl realizacijos metu, klasės siejamos per atributus dvikrypčiu ryšiu. Pavyzdžiui, dokumento dalyje yra nuoroda į dokumentą (žr. [2.19](#page-59-0) paveikslo "Part" dalyje "Document" atributas), kuriam priklauso dokumento dalies egzempliorius. Atitinkamai dokumente yra pateikiamas sąrašas dokumento dalių (žr. [2.19](#page-59-0) paveikslo "Document" dalyje "Parts" atributas), kurios yra talpinamos dokumente.

#### **2.5. Loginė teisinių dokumentų automatizuoto semantinio anotavimo sistemos duomenų bazė**

Lietuvos Respublikos teisinių dokumentų rankinio anotavimo sistemos loginė duomenų bazė (žr. [2.20](#page-60-0) paveikslą), kurioje pateikiamos reikalingos duomenų bazės lentelės su atributais ir ryšiai tarp tų duomenų bazės lentelių.

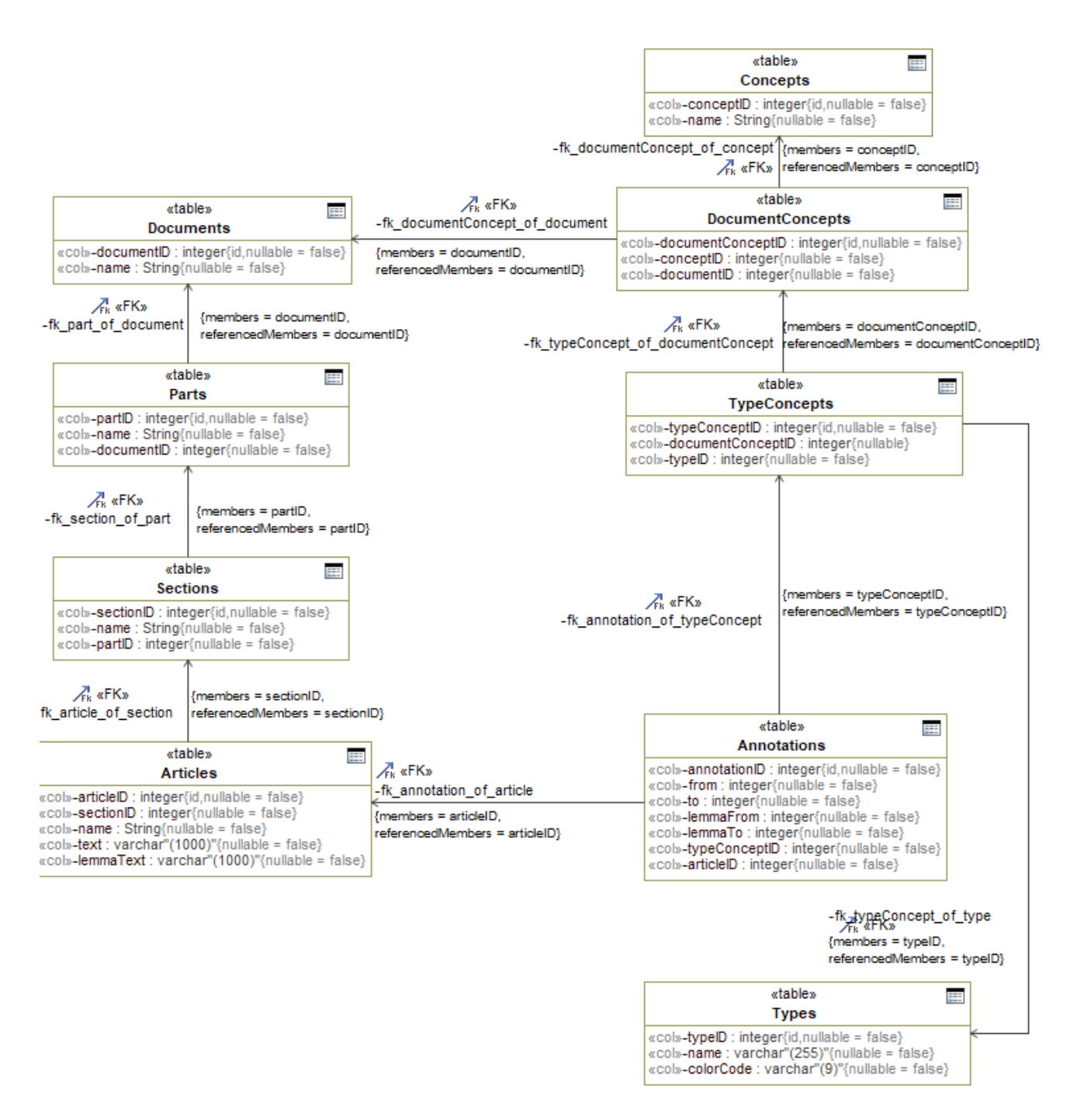

<span id="page-60-0"></span>**2.20 pav.** Teisinių dokumentų automatizuoto anotavimo sistemos loginė duomenų bazės modelis

Loginės duomenų bazės modelis sukurtas remiantis teisinių dokumentų rankinio anotavimo klasių modeliu (žr. [2.12](#page-53-1) paveikslą). Fizinė duomenų bazės schemą ir detalūs tos duomenų bazės schemos lentelių aprašymai pateikiami [7.1](#page-95-0) priede. Fizinėje duomenų bazės schemoje pateiktos toje schemoje esančios lentelės su naudojamų laukų tipais ir kardinalumais tarp tų lentelių.

### **2.6. Naudotojų sąsajos modelis**

Navigacijos modelyje (žr. [2.21](#page-61-0) paveikslą) atvaizduojamas Lietuvos Respublikos teisinių dokumentų semantinio anotavimo sistemos langų planas, kuriame matoma, iš kokių langų galima naviguoti.

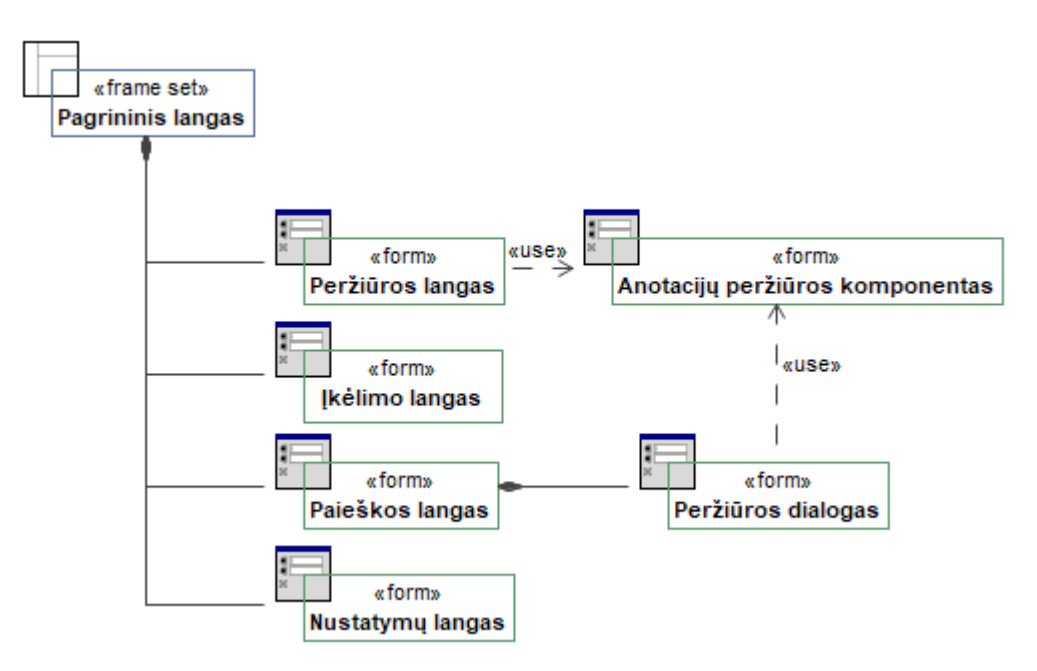

<span id="page-61-0"></span>**2.21 pav.** Kodeksų anotavimo sistemos navigacijos modelis

Sistemos pagrindiniame lange yra talpinamos nuorodos į visus sistemos langus: dokumento įkėlimo, anotavimo, paieškos ir nustatymų. Kadangi pagrindiniame lange yra nuorodos į visus langus, tai tarp tų langų galima naviguoti betarpiškai.

Dokumentų įkėlimo lange vyksta anotacijų įkėlimas iš Lietuvos Respublikos teisinių dokumentų automatinio anotavimo sistemos. Anotacijų apsikeitimo formatas detalizuojamas [2.7.2](#page-62-0) skyriuje.

### **2.7. Automatizuoto ir automatinio anotavimo sistemų integracija**

#### **2.7.1. Automatizuoto ir automatinio anotavimo sistemų komunikavimo procesas**

Teisinių dokumentų anotavimo sistemos papildo viena kitą. Teisinių dokumentų automatinio anotavimo sistemos išeiga yra teisinių dokumentų automatizuoto anotavimo sistemos įeiga. Dokumentų anotavimo sistemų bendravimo modelis pateikiamas [2.22](#page-61-1) paveiksle.

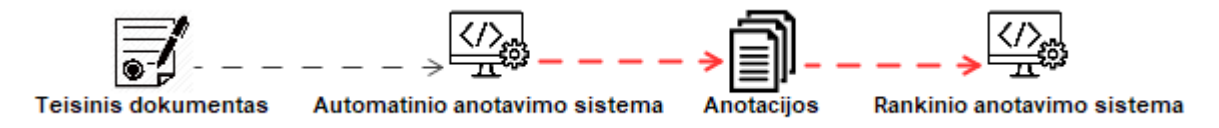

<span id="page-61-1"></span>**2.22 pav.** Teisinių dokumentų anotavimo sistemų integracijos modelis

Pasirinktas teisinis dokumentas arba to dokumento dalis (žr. [2.22](#page-61-1) paveikslo "Teisinis dokumentas" dalyje) yra įkeliami į automatinio anotavimo sistemą (žr. [2.22](#page-61-1) paveikslo "Automatinio anotavimo sistema" dalyje), kurioje yra vykdoma analizė ir sukuriamos anotacijos, pagal sukurtas taisykles. Gautas rezultatas (žr. [2.22](#page-61-1) paveikslo "Anotacijos" dalyje) yra išeksportuojamas. Išeksportuotas dokumentas su anotacijomis įkeliamas į automatizuoto anotavimo sistemą (žr. [2.22](#page-61-1) paveikslo "Rankinio anotavimo sistema" dalyje). Automatizuoto anotavimo sistema nuskaito anotacijas ir atvaizduoja galutiniam naudotojui.

#### <span id="page-62-0"></span>**2.7.2. Anotacijų apsikeitimo formatas**

Anotacijų apsikeitimo formato pagrindu naudotas "Semantika.lt" teksto anotavimo formatas. Apsikeitimo formato struktūra pateikiama žemiau esančiame [2.23](#page-62-1) paveiksle.

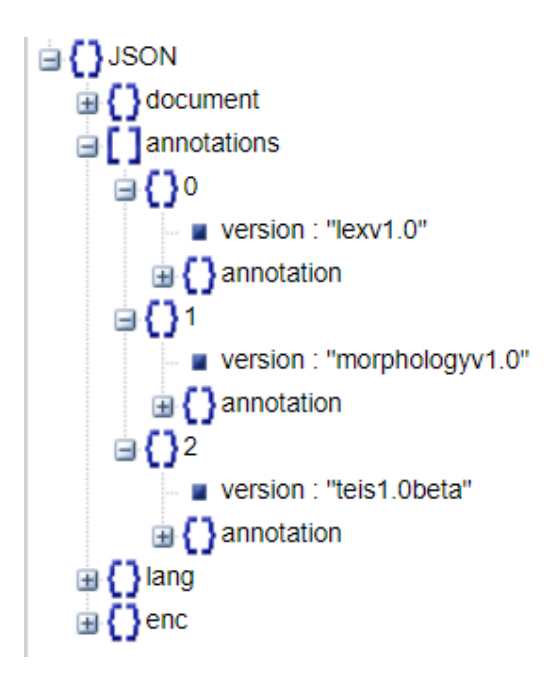

<span id="page-62-1"></span>**2.23 pav.** Apsikeitimo tarp anotavimo sistemų formatas

Anotaciju failas, gaunamas iš "Semantika.lt" sistemos *JSON* formatu yra papildymas anotuojamo dokumento metainformacija (žr[. 2.23](#page-62-1) paveikslo dalyje "document), kuri nurodo kokia dokumento dalis yra anotuojama. [2.24](#page-62-2) paveiksle detaliau pateikiamas metaduomenų aprašymo formatas. Taip pat teisinėmis anotacijomis (versijos pavadinimas "teis1.beta") papildyta anotacijų dalis (žr. [2.23](#page-62-1) paveikslo dalyje "annotations"), kuri detalizuojama [2.25](#page-63-0) paveiksle.

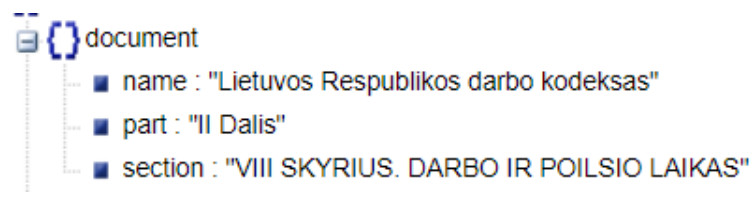

<span id="page-62-2"></span>**2.24 pav.** Dokumento meta duomenų aprašas

Dokumento metainformacija yra talpinama dokumento bloke (žr. [2.24](#page-62-2) paveikslo dalyje "document"), kurią sudaro trys dedamosios:

- 1. pavadinimas anotuojamo dokumento pavadinimas (žr. [2.24](#page-62-2) paveikslo dalyje ,,name");
- 2. dalis anotuojamos dokumento dalies pavadinimas (žr. [2.24](#page-62-2) paveikslo dalyje "part");
- 3. skyrius anotuojamo dokumento skyriaus pavadinimas (žr. [2.24](#page-62-2) paveikslo dalyje "section").

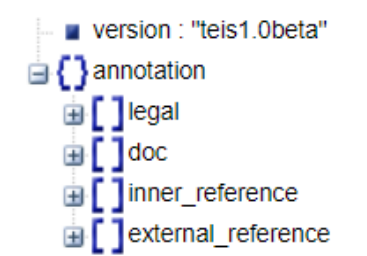

<span id="page-63-0"></span>**2.25 pav.** Dokumento teisnių anotacijų struktūra

Teisinių dokumentų anotacijų dalyje yra aprašomi dokumento struktūros ir straipsnių dalių anotacijos. Teisinių anotacijų blokas (žr. [2.25](#page-63-0) paveikslo dalyje "annotation") sudarytas iš:

- 1. teisinės anotacijų anotacijų blokas, kuriame nurodomos teisinės anotacijos (žr. [2.25](#page-63-0) paveikslo dalyje "legal"), detaliau vaizduojama žemiau esančiame [2.26](#page-64-0) paveiksle;
- 2. dokumento anotacijų anotacijų blokas, kuriame nurodomos dokumentų struktūros anotacijos (žr. [2.25](#page-63-0) paveikslo dalyje "doc"), detaliau vaizduojama žemiau esančiame [2.27](#page-64-1) paveiksle;
- 3. vidinių ryšių anotacijų blokas, kuriame vaizduojama straipsniuose nurodytos nuorodos į to pačio dokumento kitas dalis (žr. [2.25](#page-63-0) paveikslo dalyje "inner reference"), detaliau vaizduojama žemiau esančiame [2.28](#page-65-0) paveiksle;
- 4. išorinių ryšių anotacijų blokas, kuriame vaizduojama straipsniuose nurodytos nuorodos į kitus dokumentus (žr[. 2.25](#page-63-0) paveikslo dalyje "external reference"), detaliau vaizduojama žemiau esančiame [2.29](#page-65-1) paveiksle.

```
[ ] legal
⊕{}∘
     type : "Dispozicijos hipotezė"
   ⊟ [] ref
     ⊜[]∘
           0:91:15⊜{}1
     type : "Dispozicija"
   ⊟ [] ref
     ⊜[]∘
          ■ 0:16
           1:50
```
<span id="page-64-0"></span>**2.26 pav.** Dokumentų teisinių anotacijų struktūra

Teisinių dokumentų anotacijų blokas susideda iš elementų:

- tipas (žr. [2.26](#page-64-0) paveikslo dalyje "type") identifikuojama kokio tipo teisinė anotacija yra žymima dokumente;
- turinys (žr. [2.26](#page-64-0) paveikslo dalyje "ref") pateikiamos teisinės anotacijos bloko turinio koordinatės tekste (pirmas skaičius žymi pradžios segmento indeksą, o antrasis – kiek segmentų įtraukiama).

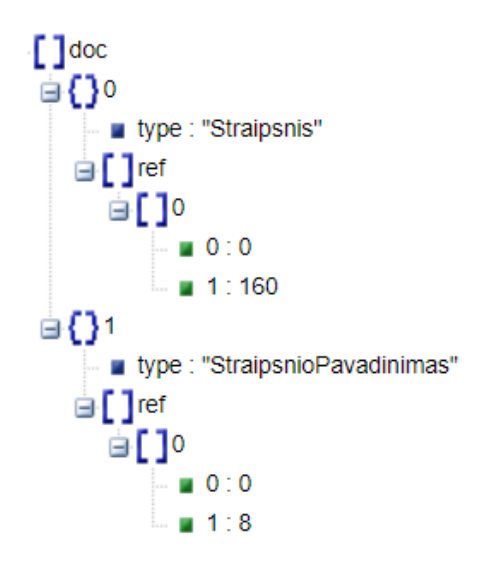

<span id="page-64-1"></span>**2.27 pav.** Dokumentų struktūros anotacijų struktūra

Teisinių dokumentų struktūros anotacijų blokas susideda iš elementų:

- tipas (žr. [2.27](#page-64-1) paveikslo dalyje "type") identifikuojama kokio tipo dokumento struktūros anotacija yra žymima dokumente;
- turinys (žr. [2.27](#page-64-1) paveikslo dalyje "ref") pateikiamos teisinės anotacijos bloko turinio koordinatės tekste (pirmas skaičius žymi pradžios segmento indeksą, o antrasis – kiek segmentų įtraukiama).

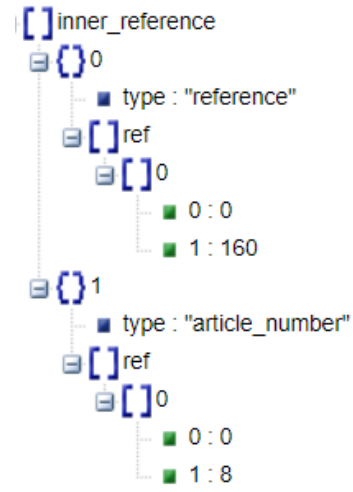

<span id="page-65-0"></span>**2.28 pav.** Dokumentų vidinių ryšių anotacijų struktūra

Teisinių dokumentų vidinių nuorodų anotacijų blokas susideda iš elementų:

- tipas (žr. [2.28](#page-65-0) paveikslo dalyje "type") identifikuojama kokio tipo vidinės nuorodos anotacija yra žymima dokumente;
- turinys (žr. [2.28](#page-65-0) paveikslo dalyje "ref") pateikiamos teisinės anotacijos bloko turinio koordinatės tekste (pirmas skaičius žymi pradžios segmento indeksą, o antrasis – kiek segmentų įtraukiama).

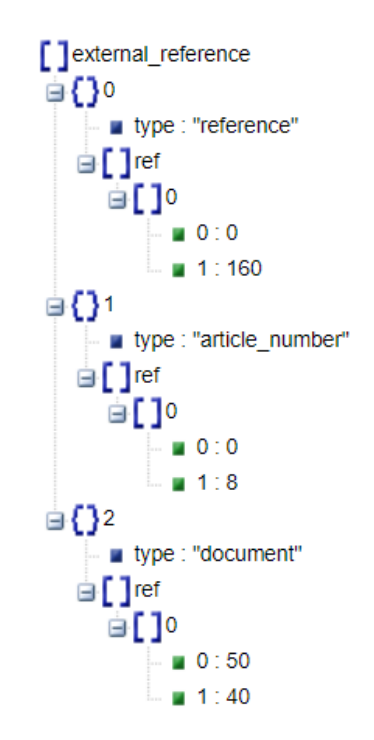

<span id="page-65-1"></span>**2.29 pav.** Dokumentų išorinių ryšių anotacijų struktūra

Teisinių dokumentų išorinių nuorodų anotacijų blokas susideda iš elementų:

- tipas (žr. [2.29](#page-65-1) paveikslo dalyje "type") identifikuojama kokio tipo išorinės nuorodos anotacija yra žymima dokumente;
- turinys (žr. [2.29](#page-65-1) paveikslo dalyje "ref") pateikiamos teisinės anotacijos bloko turinio koordinatės tekste (pirmas skaičius žymi pradžios segmento indeksą, o antrasis – kiek segmentų įtraukiama).

# **2.8. Reikalavimų apibendrinimas**

- 1. Išanalizavus dokumentų struktūrą, buvo nustatytos straipsnių sudedamosios dalys, pagal kurias parengti sistemos klasių ir loginė duomenų bazės modeliai.
- 2. Išanalizavus dokumentų struktūrą ir "Semantika.lt" teksto analizės struktūrą, buvo nustatyta, kad semantikos gražinama *JSON* struktūra gali būti papildyta teisinių dokumentų anotacijomis ir būti naudojama apsikeitimui tarp automatinio anotavimo sistemos ir automatizuoto anotavimo sistemos.
- 3. Išanalizavus sistemos reikalavimus nustatyta, kad sistemą turi sudaryti anotavimo, paieškos, įkėlimo ir nustatymo moduliai, pagal šiuos modulius buvo sudaryta sistemos loginė architektūra ir navigacijos planas.

#### **3. RANKINIO ANOTAVIMO SISTEMOS REALIZACIJA**

Lietuvos Respublikos teisnių dokumentų automatinio semantinio anotavimo sistemos komponentai ir tuos komponentus realizuojantys artefaktais sukurti remiantis detaliu klasių modeliu. Pateikiamas technologijų sąrašas, kuriame išvardinamos artefaktus realizuojančios technologijos. Diegimo modelyje pateikiamas komponentų išdėstymas, kuris apima visą teisinių dokumentų semantinio anotavimo sistemos diegimo ekosistemą. Skyriaus pabaigoje apžvelgiamas sukurto sprendimo testavimas.

#### **3.1. Rankinio anotavimo sistemos komponentai**

Automatizuoto anotavimo sistemos komponentų modelyje (žr. [3.1](#page-67-0) paveikslą) pateikiami esantys komponentai ir ryšiai tarp tų komponentų.

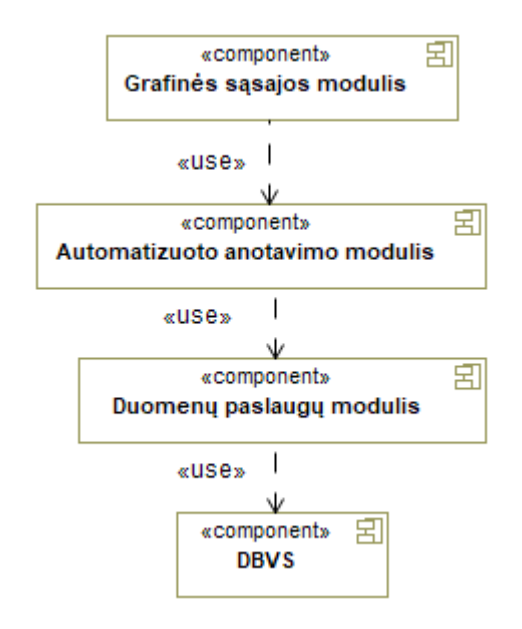

<span id="page-67-0"></span>**3.1 pav.** Teisinių dokumentų rankinio anotavimo sistemos komponentų modelis

Loginėje architektūroje (žr. [2.3](#page-55-1) poskyryje) įvardytus įkėlimo, peržiūros, paieškos ir nustatymų modulius realizuoja grafinės sąsajos (žr. [3.2](#page-68-0) paveikslą) ir automatizuoto anotavimo komponentai (žr. [3.5](#page-70-0) paveikslą). Duomenų manipuliavimo modulius atitinkamai atitinka duomenų paslaugų (žr. [3.6](#page-71-0) paveikslą) ir *DBVS* komponentai.

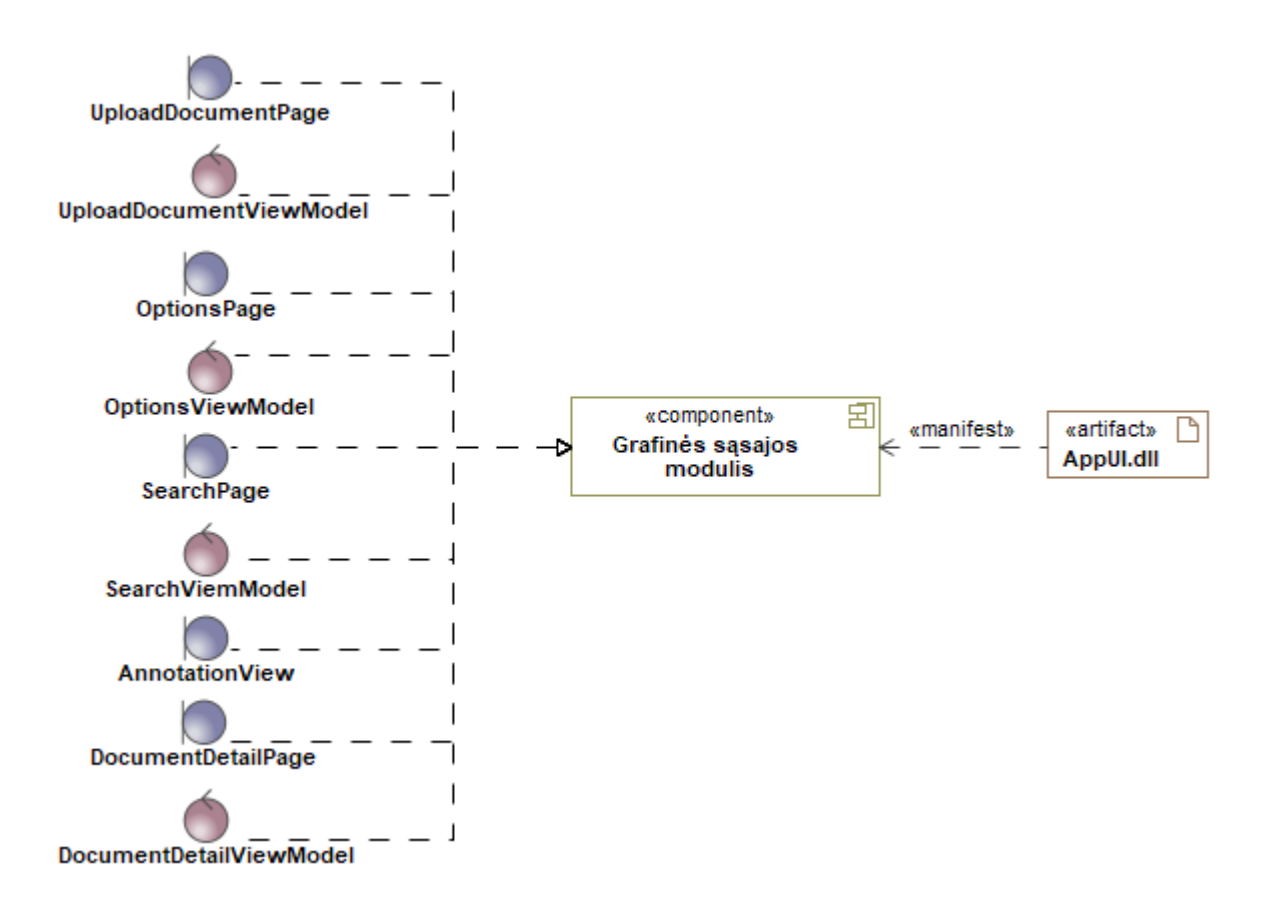

<span id="page-68-0"></span>**3.2 pav.** Grafinės sąsajos komponento modelis

Grafinės sąsajos modulis apima Lietuvos Respublikos teisinių dokumentų automatizuoto anotavimo sistemos langus ir tų langų valdiklius. Kiekvienas puslapis turi savo valdiklį, kuris praneša apie informacijos pasikeitimus ir atsako į lange atliekamus veiksmus. Grafinės sąsajos modulio komponentas realizuojamas grafinės sąsajos grafinės sąsajos artefaktu (žr. [3.2](#page-68-0) paveikslo "AppUI.dll" dalyje).

Vienas iš svarbiausių grafinės sąsajos modulio elementų yra anotavimo komponentas (žr. [3.3](#page-68-1) paveikslą), kuris yra atsakingas už anotacijų atvaizdavimą ir redagavimą.

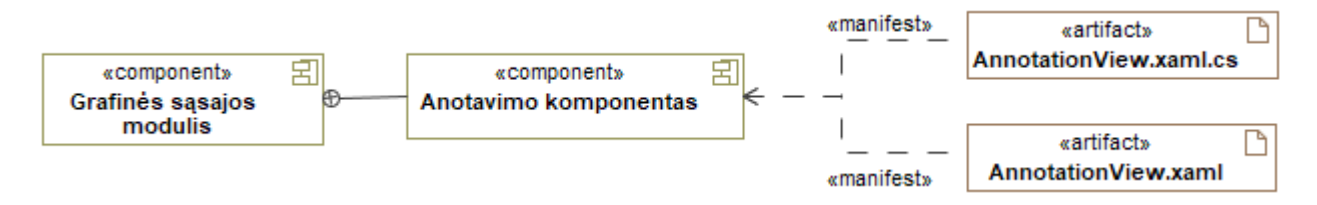

<span id="page-68-1"></span>**3.3 pav.** Anotavimo komponento modelis

Anotavimo komponentas yra dalis grafinės sąsajos modulio. Anotavimo komponente yra naudojamas straipsnio turinys ir anotacijos, nuorodos į susijusių dokumentų dalis, visi galimi anotacijų tipai ir redagavimo įvykiai (žr. [3.3](#page-68-1) paveikslo "Anotavimo komponentas" dalyje). Šis komponentas realizuojamas dviem artefaktais:

- 1. grafinio komponento aprašymo artefaktu aprašoma komponento grafinis pateikimas (žr. [3.3](#page-68-1) paveikslo "AnnotationView.xaml" dalyje);
- 2. grafinio komponento elgsenos artefaktu realizuojama komponento elgsena: veiksmai į duomenų pasikeitimus, įvykių iškvietimai, anotacijų piešimas ekrane (žr. [3.3](#page-68-1) paveikslo "AnnotationView.xaml.cs" dalyje).

Anotavimo komponento grafinės sąsajos vaizdas (žr. [3.4](#page-69-0) paveikslą), kuriame pateikiama grafinė komponento struktūra.

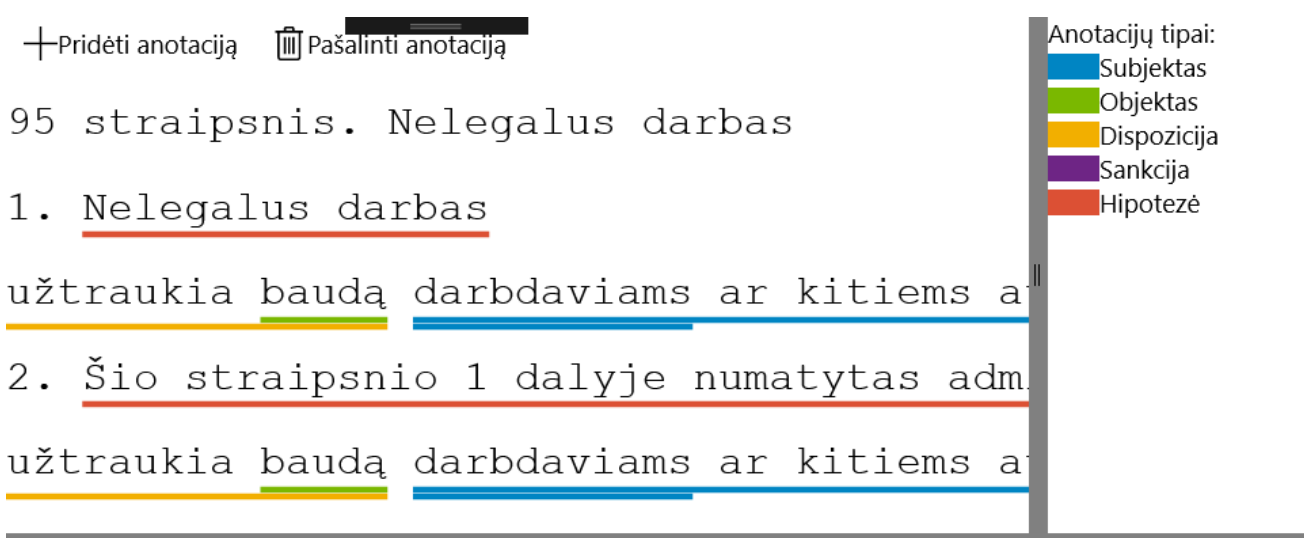

#### Navigacija:

Savoka "bauda" yra dokumento "Administracinių nusižengimų kodeksas" straipsnyje "98 straipsnis. Neblaivaus arba  $1"$ 

Sąvoka "asmuo" yra dokumento "Administracinių nusižengimų kodeksas" straipsnyje "98 straipsnis. Neblaivaus arba  $1"$ 

Sąvoka "darbdavys" yra dokumento "Administracinių nusižengimų kodeksas" straipsnyje "98 straipsnis. Neblaivaus a

### <span id="page-69-0"></span>**3.4 pav.** Anotacijos komponento grafinė sąsaja

Anotavimo komponentą sudaro trys dalys:

- 1. straipsnio turinys su anotacijomis;
- 2. anotacijų tipų sąrašas;
- 3. susijusių dokumentų dalių sąrašas.

Kairėje pusėje pateikiamas straipsnis ir tame straipsnyje sužymėtos anotacijos. Virš straipsnio pateikiami mygtukai "Pridėti anotaciją" ir "Pašalinti anotaciją", kurie atitinkamai atsakingi už anotacijų pridėjimą ir pašalinimą.

Dešinėje pusėje pateikiamas straipsnyje esančių anotacijų sąrašas. Sąraše matoma anotacijos spalva, kuria pažymėti atitinkamos straipsnio struktūros ir tų struktūrų pavadinimai.

Po straipsnio turiniu ir anotacijų sąrašu pateikiamas susijusių dokumentų dalių sąrašas. Sąrašo elementai yra nuorodos į kitų dokumentų dalis.

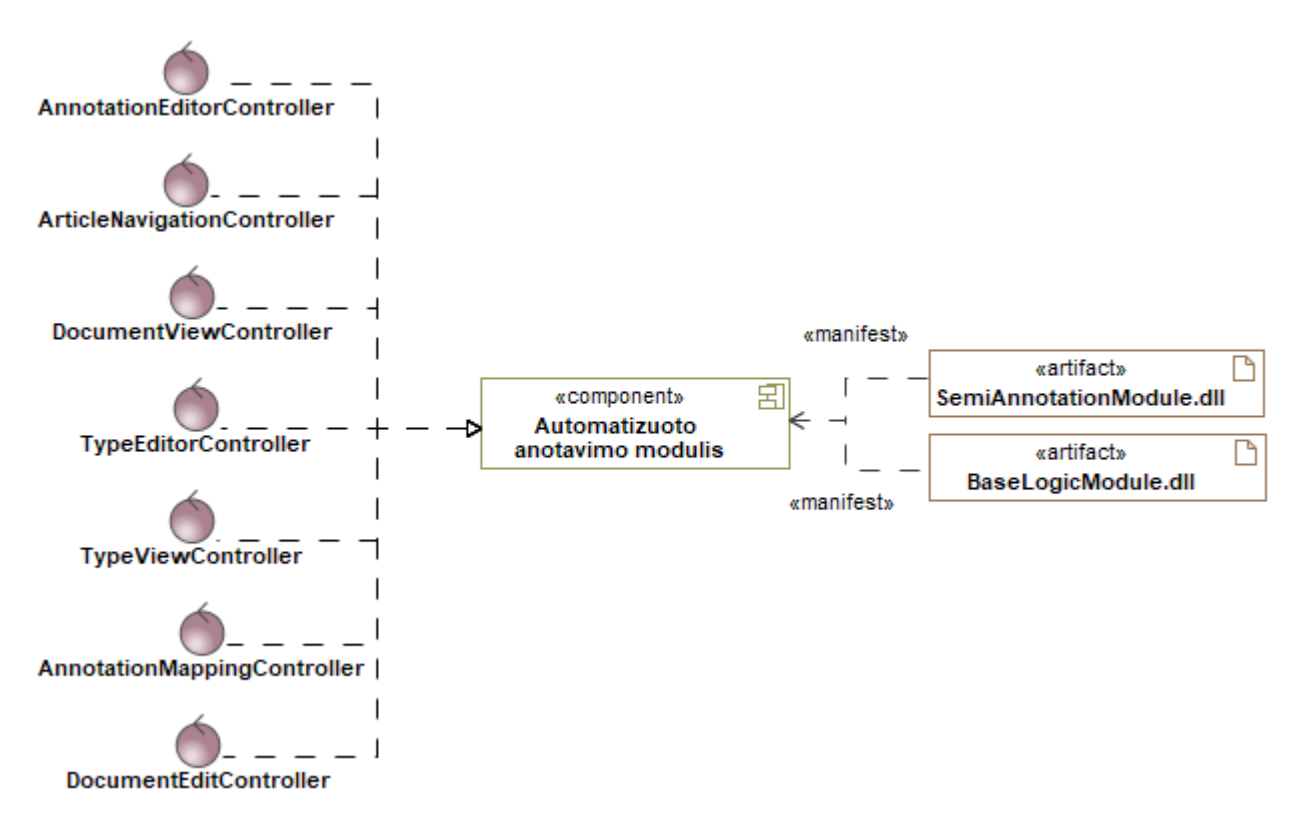

<span id="page-70-0"></span>**3.5 pav.** Automatizuoto anotavimo komponento modelis

Automatizuoto anotavimo modulis atsakingas už vykdomą logiką tarp grafinės sąsajos ir duomenų paslaugų komponentų. Valdikliai yra skirti peržiūrėti ir redaguoti duomenų esybėms, konvertuoti į vienas struktūras į kitas, ieškoti ryšių tarp dokumentų ir vykdyti semantinę paiešką pagal pateiktus kriterijus.

Automatizuoto anotavimo modulio komponentas realizuojamas automatizuoto anotavimo ir papildomos logikos artefaktais (atitinkamai žr. [3.5](#page-70-0) paveikslo "SemiAnnotationModule.dll" ir "BaseLogicModule.dll" dalis). Automatizuoto anotavimo artefaktas komunikuoja su duomenų esybėmis, o papildomos logikos artefaktas apsiriboja anotacijų susiejimo tarp importuojamų dokumentų su anotacijomis formato ir sistemoje naudojamos dokumentų struktūros.

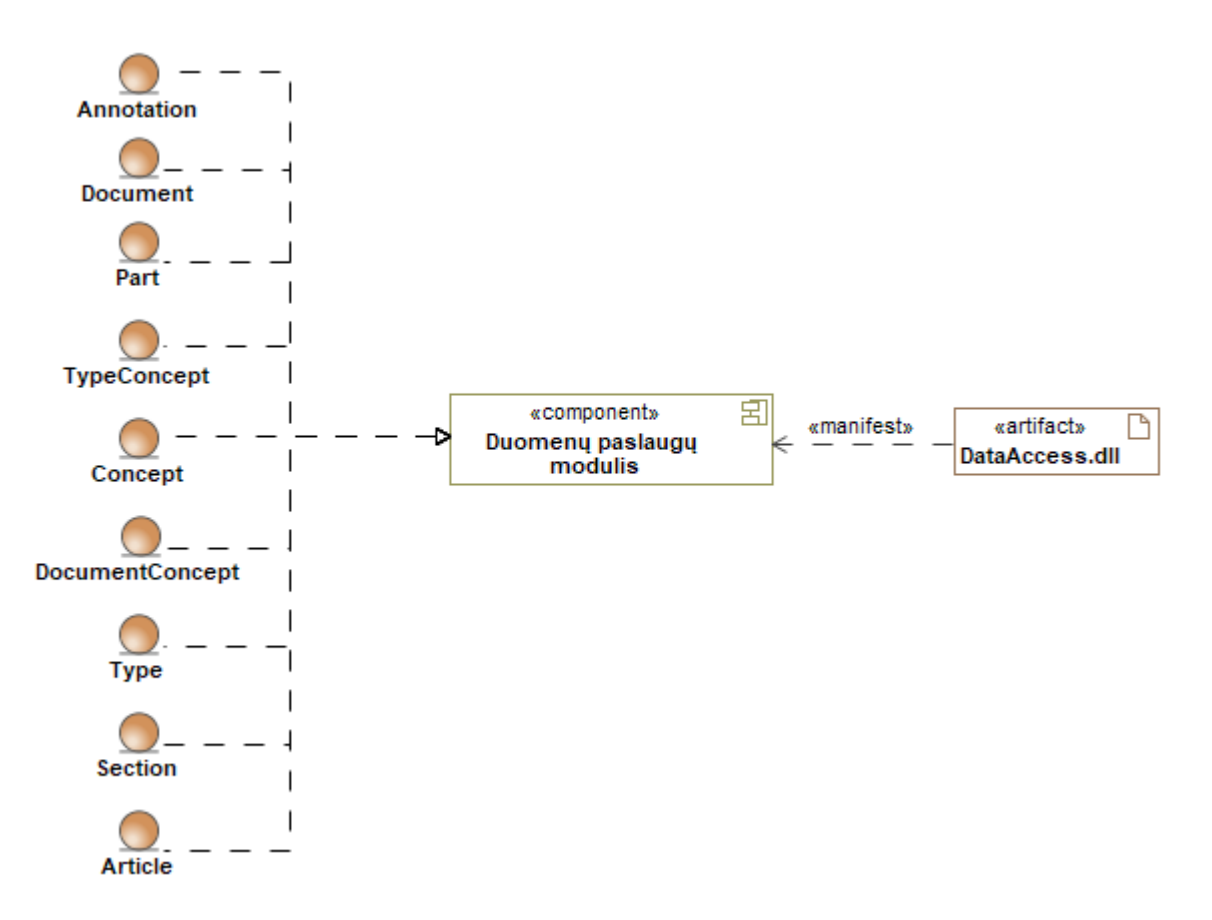

<span id="page-71-0"></span>**3.6 pav.** Duomenų paslaugų komponento modelis

Duomenų paslaugų komponentas suteikia galimybę manipuliuoti duomenų esybių objektais, nesigilinant į naudojamas duomenų saugojimo technologijas. Komponentas skirtas komunikuoti su duomenų bazių valdymo sistema.

#### **3.2. Naudojamos technologijos**

Sistemos prototipas neturi reikalavimų, kokiomis technologijomis turi būti realizuotas. Lietuvos Respublikos teisinių dokumentų automatizuoto anotavimo sistema realizuota naudojant .NET Core UWP grafinės sąsajos platformą. Kiti sistemos komponentai realizuoti naudojant .NET Standard 1.4, kad suteikti galimybę panaudoti logiką kituose .NET projektuose, nepriklausant ar tie projektai naudoja .NET Framework ar .NET Core. Duomenų saugojimui naudojama SQLite duomenų bazių valdymo sistema.

#### **3.3. Teisinių dokumentų anotavimo sistemos diegimo modelis**

Teisinių dokumentų anotavimo sistemos diegimo modelyje (žr. [3.7](#page-72-0) paveikslą), pateikiama ekosistema, kurioje bus diegiami automatinio ir automatizuoto anotavimo sistemų artefaktai. Nurodomi ryšiai, kuriais bendradarbiauja realizuoti sistemų prototipai.
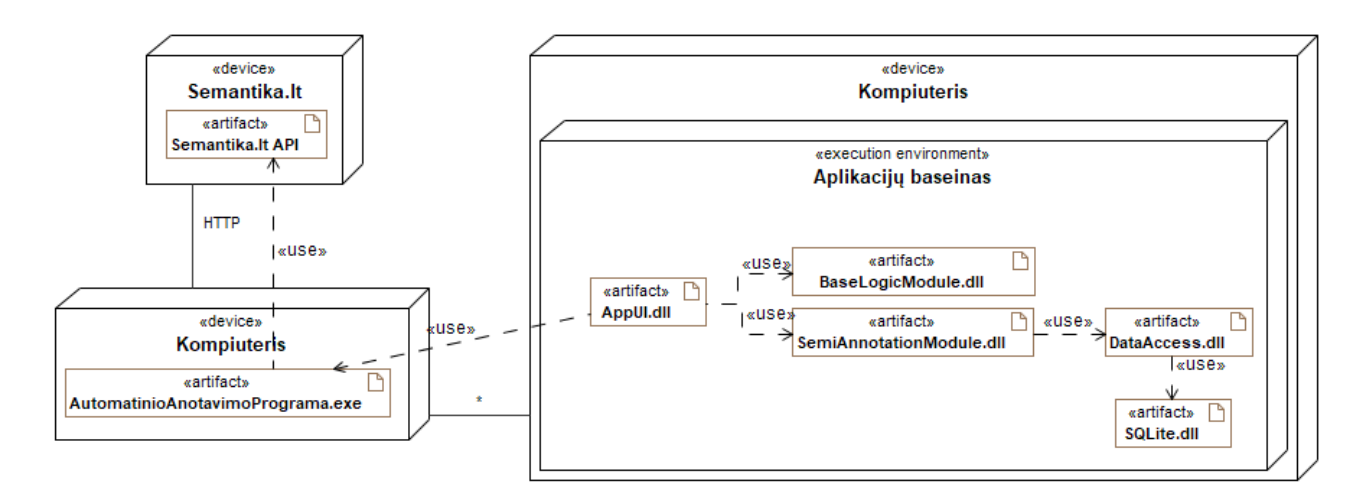

<span id="page-72-0"></span>**3.7 pav. Teisinių dokumentų anotavimo sistemos diegimo modelis**

Naudotojo kompiuteryje į aplikacijų baseiną yra įdiegiami "AppUI.dll", "BaseLogicModule.dll", "SemiAnnotaionModule.dll" ir "DataAccess.dll" komponentai. Duomenų prieigos komponentas naudoja "SQLite.dll" duomenų saugojimui. Duomenų bazė sukuriama automatiškai, kai sistema pirmą kartą paleidžiama.

Teisinių dokumentų rankinio automatizuoto anotavimo sistema savo įeigos duomenis gauna iš teisinių dokumentų automatinio anotavimo sistemos (žr. [3.7](#page-72-0) paveikslo "AutomatinioAnotavimoPrograma.exe" dalyje), kuri naudojant HTTP protokolą komunikavimui su "Semantika.lt" sistema.

#### **3.4. Testavimas**

Sistemos prototipo testavimui naudojami juodos ir pilkos dėžės testavimo principai. Juodos dėžės testavimas yra taikomas testuojamoms sistemoms arba smulkesniems testuojamų sistemų komponentams, kai yra žinoma ką ta testuojama dalis turi atlikti, bet nėra žinoma kokia tų testuojamų dalių vidinė sandara. Sistemai pateikiami korektiški ir nekorektiški duomenys. Tada stebima ar rezultatas yra lauktas, ar sistemai nepavyko atlikti užduoties sėkmingai. Gautas rezultatas klasifikuojamas kaip teisingas arba neteisingas. Įvedus negalimus duomenis, įvertinamas sistemos atsparumas klaidingiems atvejams.

Pilkos dėžės testavimo principas taikomas tada, kai yra žinoma ne tik ką testuojamas komponentas turi atlikti, bet taip pat kokia to testuojamo komponento sandara yra. Tačiau testavimo metu dėmesys nėra akcentuojama į testuojamo komponento sandarą.

Minėti testavimo metodai yra santykinai greiti, kurių vykdymo metu siekiama aptikti svarbiausias klaidas, tačiau neatsižvelgiama į testuojamų komponentų sandarą. Todėl komponentuose gali likti netestuotų vietų, kurios yra perteklinės.

Lietuvos Respublikos teisinių dokumentų automatizuoto anotavimo sistemos testavimo scenarijai parengti atsižvelgiant į funkcinius ir nefunkcinius reikalavimus. Testavimo atvejuose aprašymuose (žr. [3.1](#page-73-0) – [3.9](#page-77-0) lentelėse) nurodomos reikalingos sąlygos, vykdymo žingsniai ir gauti rezultatai. Testavimo atvejai padengia visus vykdomus panaudojimo atvejus.

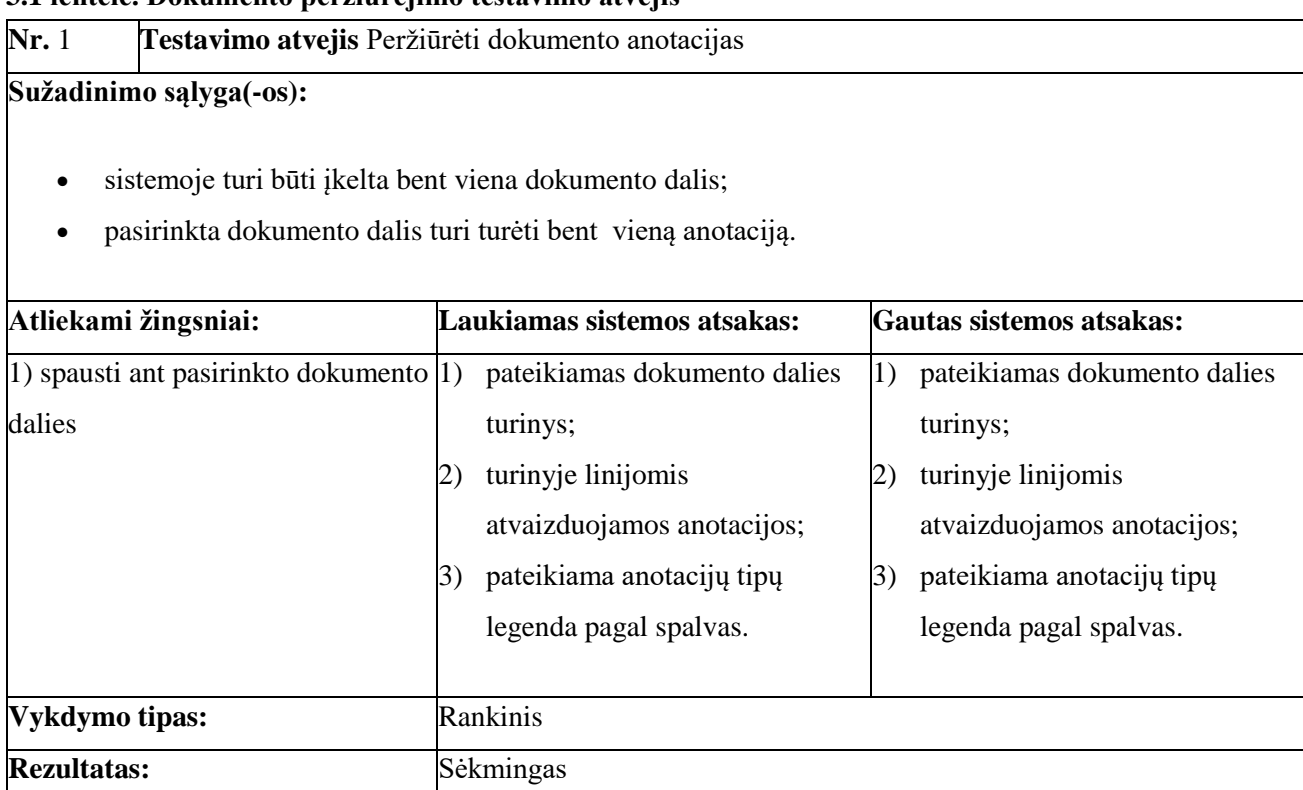

#### <span id="page-73-0"></span>**3.1 lentelė. Dokumento peržiūrėjimo testavimo atvejis**

#### **3.2 lentelė. Anotacijos pridėjimo testavimo atvejis**

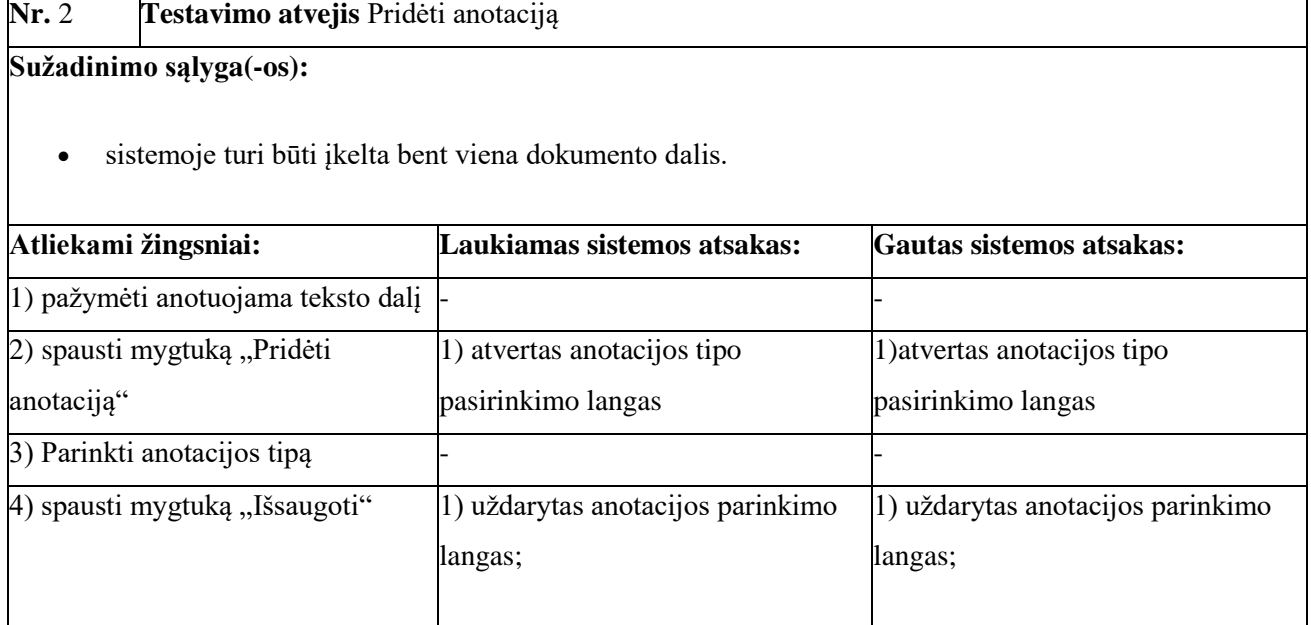

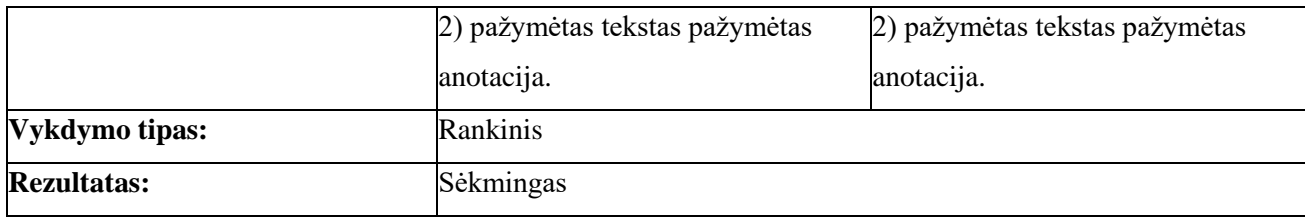

#### **3.3 lentelė. Anotacijos pašalinimo testavimo atvejis**

**Nr.** 3 **Testavimo atvejis** Pašalinti anotaciją

# **Sužadinimo sąlyga(-os):**

- sistemoje turi būti įkelta bent viena dokumento dalis;
- įkeltoje dokumento dalyje turi būti bent viena anotacija.

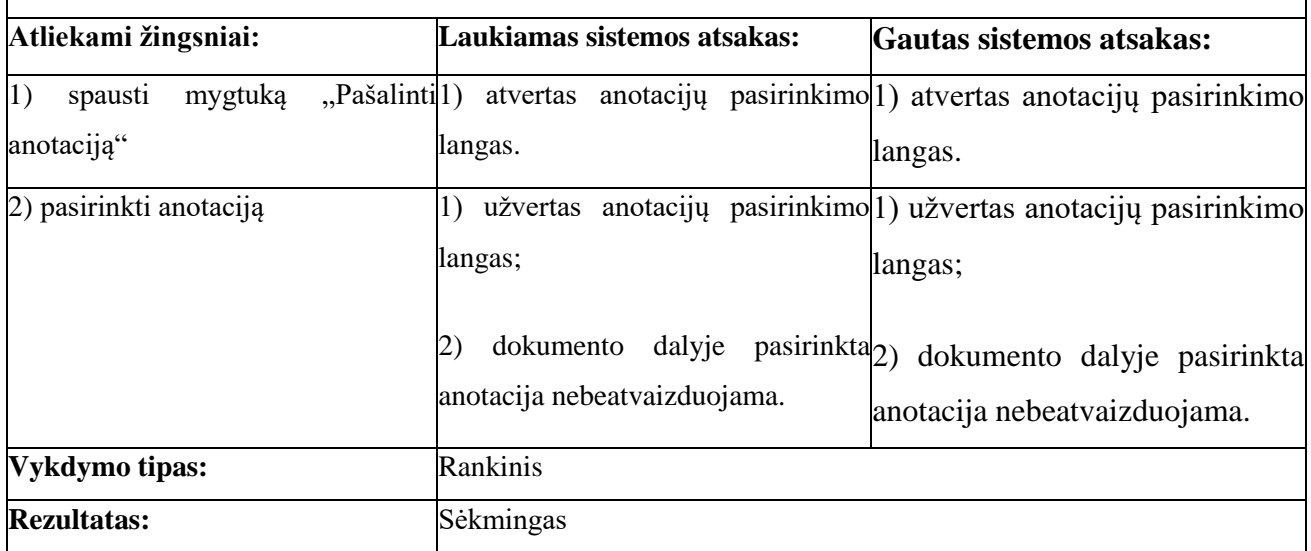

### **3.4 lentelė. Paieškos vykdymo testavimo atvejis**

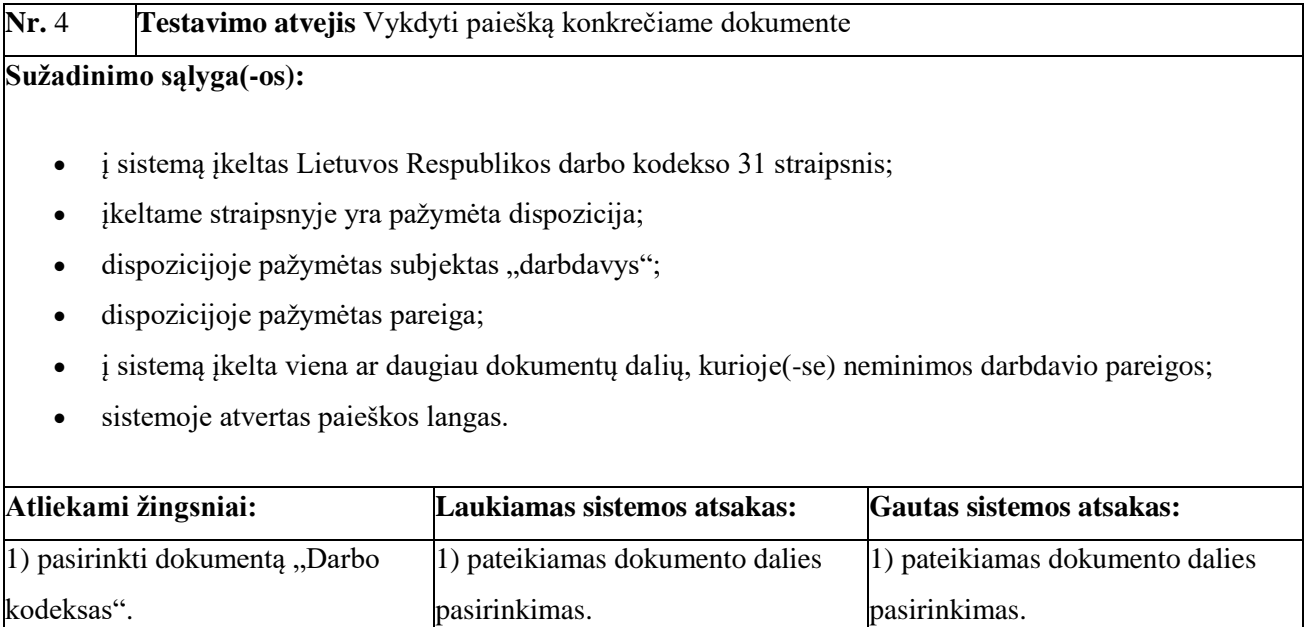

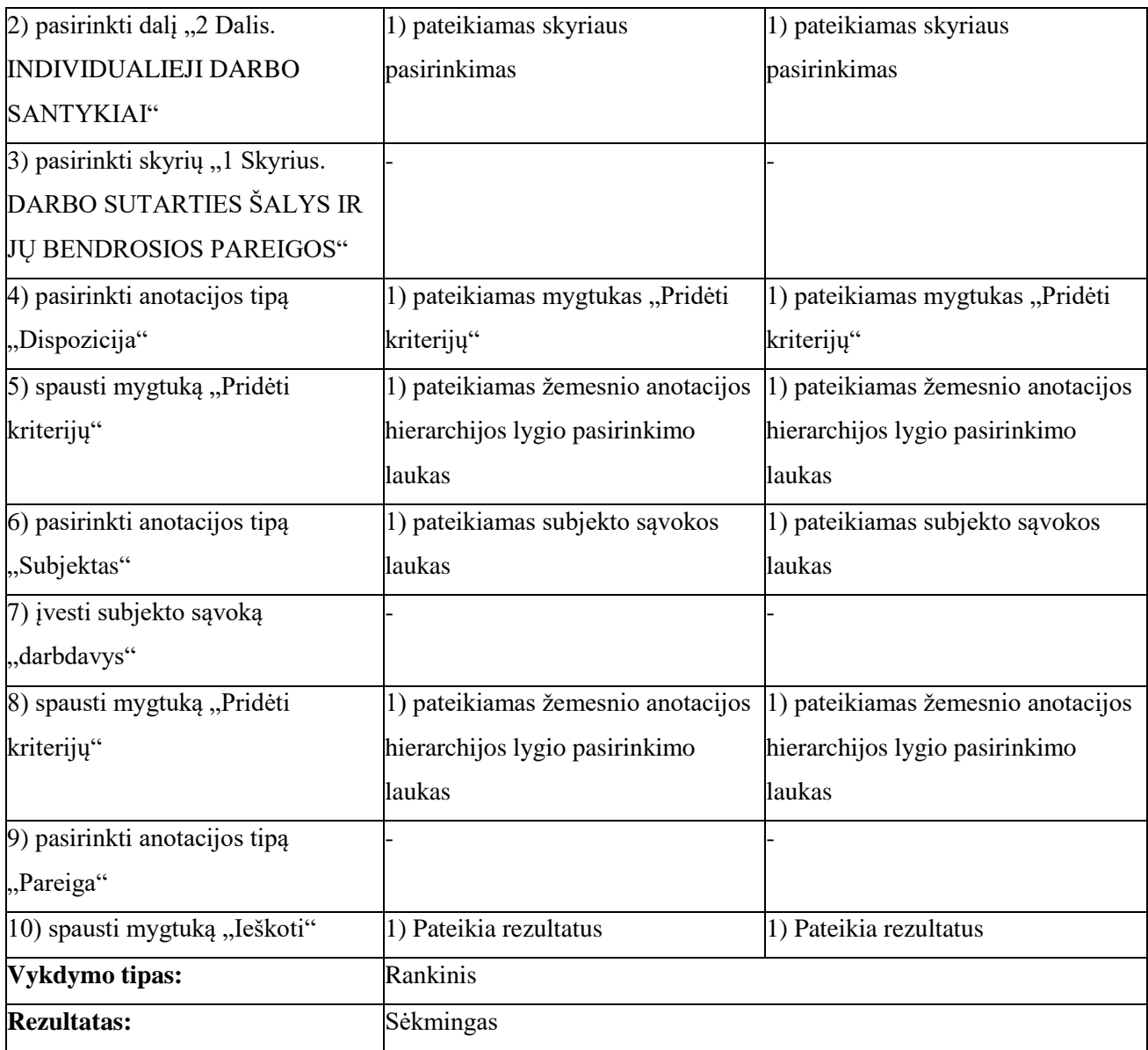

### **3.5 lentelė. Anotacijos spalvos keitimo testavimo atvejis**

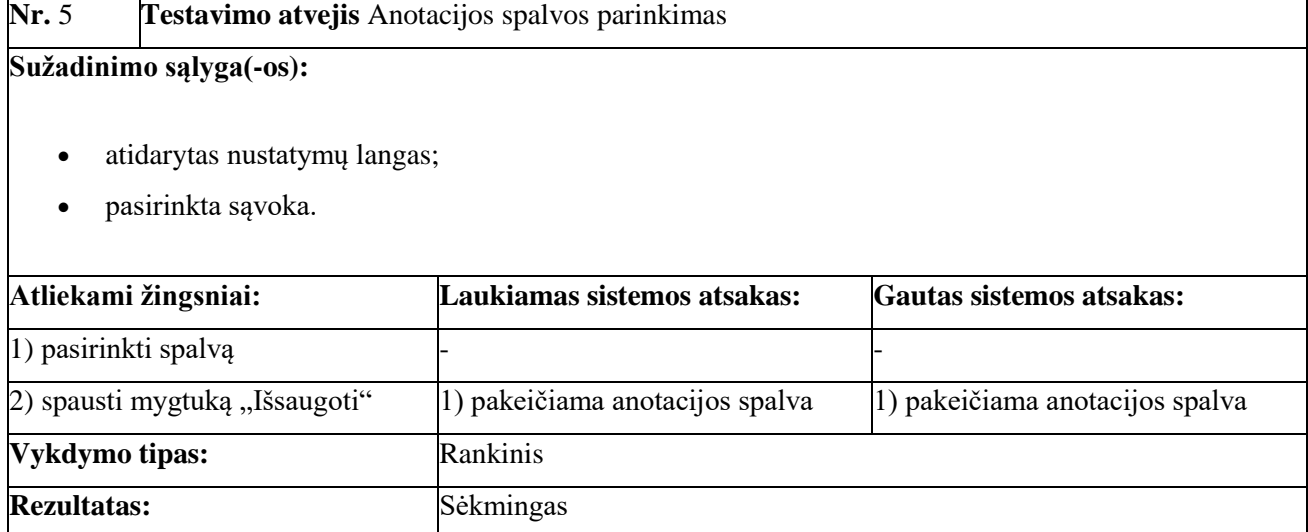

## **3.6 lentelė. Anotacijos spalvos keitimo į juodą testavimo atvejis**

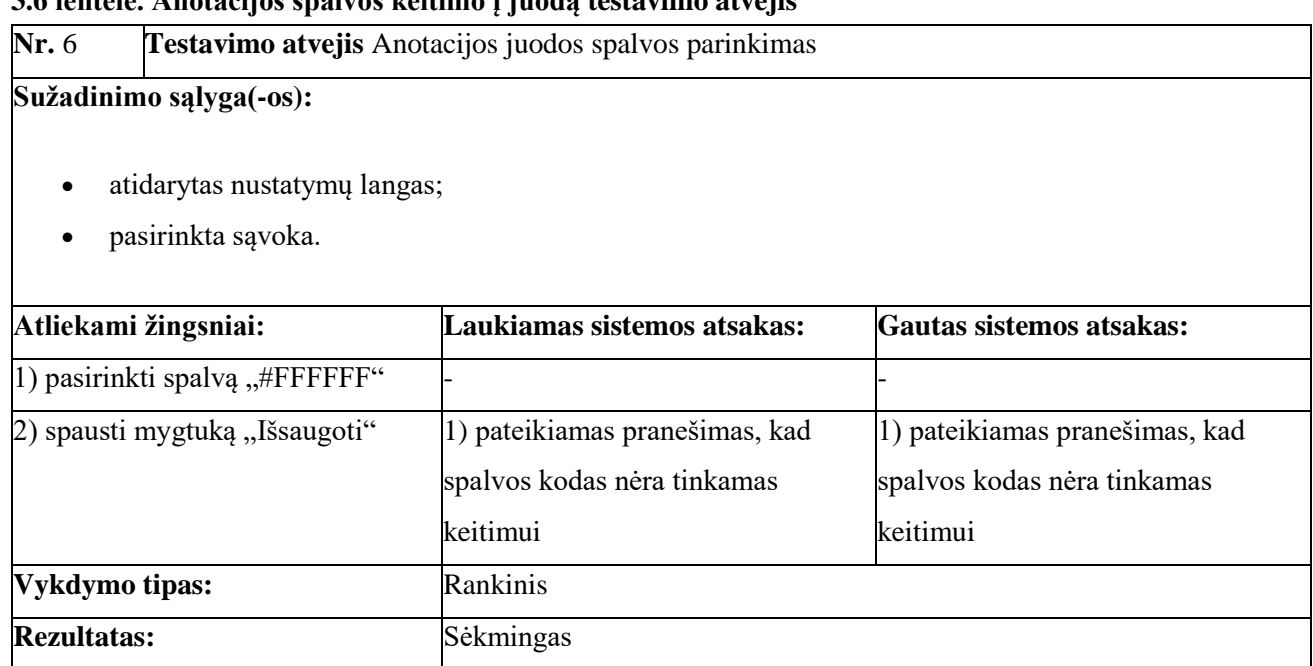

### **3.7 lentelė. Anotacijos spalvos keitimo į baltą testavimo atvejis**

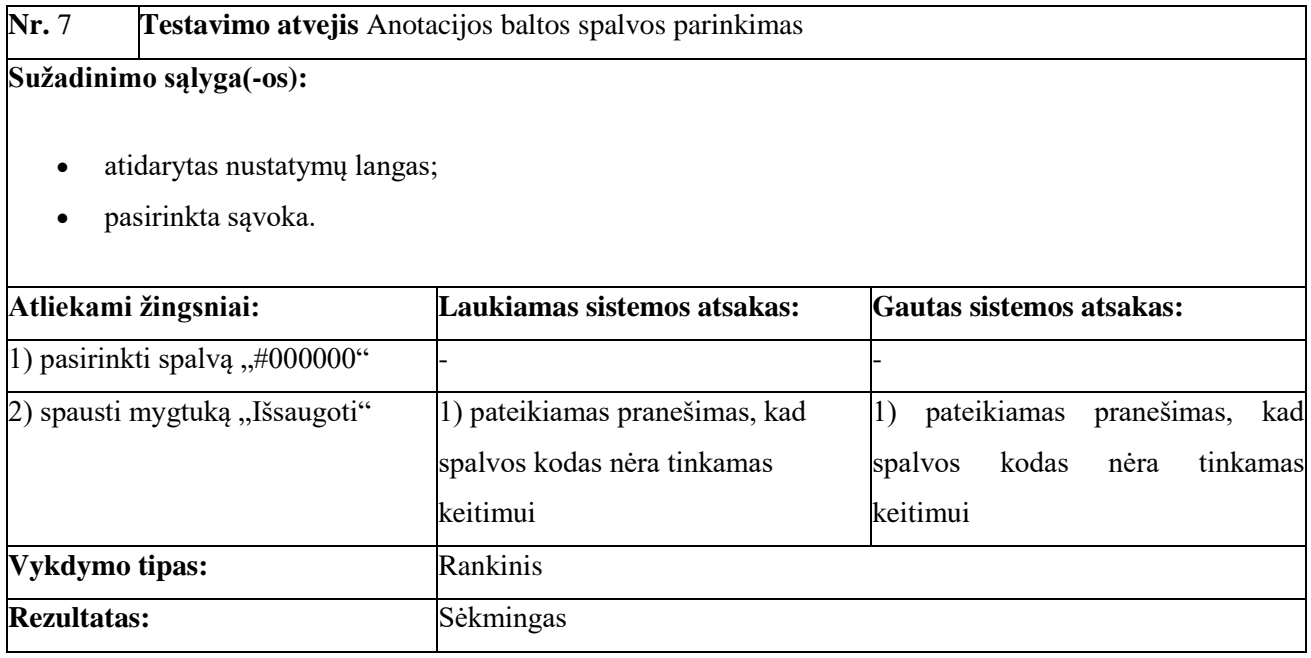

# **3.8 lentelė. Anotacijos spalvos keitimo į naudojamą spalvą testavimo atvejis**

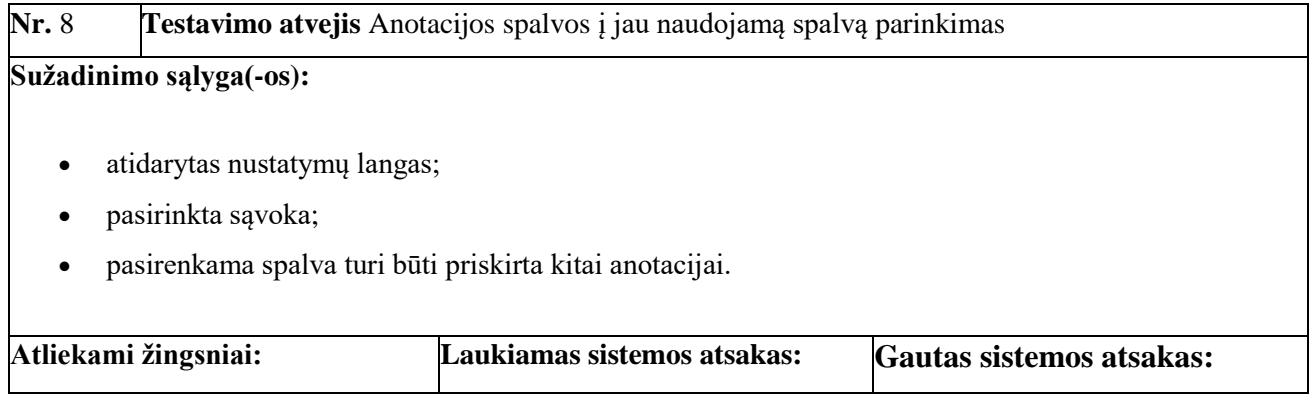

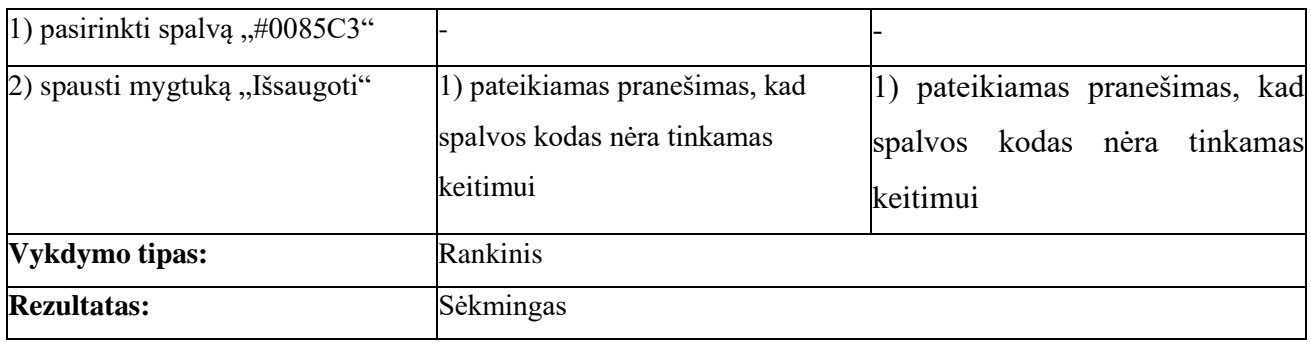

#### <span id="page-77-0"></span>**3.9 lentelė. Navigacijos tarp susijusių dokumentų dalių testavimo atvejis**

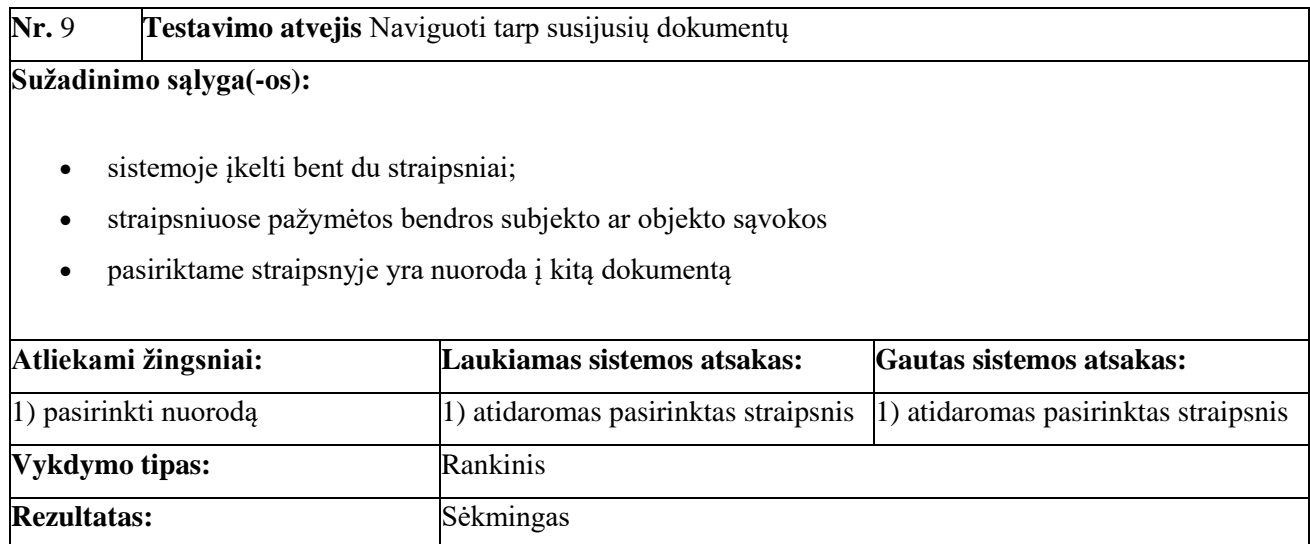

Testavimo metu sėkmingai įvykdyti visi testavimo atvejai, kurie padengia visus funkcinius ir nefunkcinius reikalavimus. Todėl galima teigti, kad sistemai iškelti funkciniai ir nefunkciniai reikalavimai įgyvendinti sėkmingai.

### **3.5. Realizavimo apibendrinimas**

- 1. Parengtas Lietuvos Respublikos teisinių dokumentų automatinio semantinio anotavimo sistemos komponentų modelis pagal detalizuotą klasių diagramą.
- 2. Parengtas Lietuvos Respublikos teisinių dokumentų semantinio anotavimo sistemos diegimo aplinkos modelis atsižvelgiant į automatinio ir automatizuoto semantinio anotavimo sistemas.
- 3. Ištestavus sukurtą teisinių dokumentų automatizuoto semantinio anotavimo sistemos prototipą buvo nustatyta, kad sprendimas tenkina iškeltus reikalavimus leidžiant tvarkyti semantines anotacijas, vykdyti semantinę paiešką teisiniuose dokumentuose ir vaikščioti tarp susijusių dokumentų dalių.

### **4. SUKURTO TEISINIŲ DOKUMENTŲ AUTOMATIZUOTO SEMANTINIO ANOTAVIMO IR PAIEŠKOS SPRENDIMO EKSPERIMENTIS TYRIMAS**

Eksperimentinio tyrimo metu identifikuojama naudojamos duomenų aibės turinys ir dydis. Toliau pateikiamas semantinės paieškos galimybių eksperimento aprašymas ir gautų rezultatų įvertinimas. Aptariamos galimybės patikslinti esamas semantines teisinių dokumentų anotacijas ir pateikiami paieškos kokybės rezultatai. Remiantis rezultatais sudarytas rekomendacijų sąrašas, kurios galėtų būti įgyvendintos nusprendus tęsti projektą ir išvados, apibendrinančios realizuoto sprendimo kokybę.

#### **4.1. Eksperimento duomenų aibė**

Eksperimento tyrimo metu naudojama suanotuotų teisinių dokumentų aibė. Naudojamos aibės aprašymas pateikiamas 4.1 [lentelėj](#page-78-0)e.

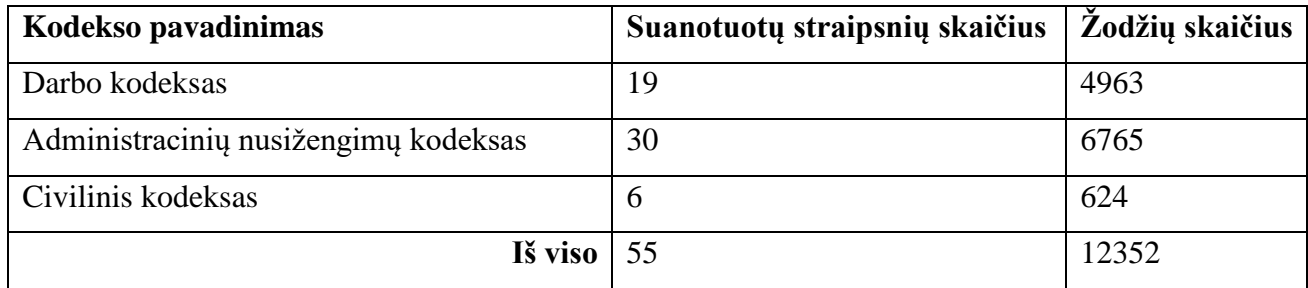

<span id="page-78-0"></span>**4.1 lentelė.** Suanotuotų straipsnių aibė

Eksperimento metu sistemoje buvo įkelti 55 straipsniai iš trijų dokumentų (žr. sąrašą [7.2](#page-98-0) priede):

- 1. 19 straipsnių iš Lietuvos Respublikos darbo kodekso, kuriuose yra 4963 žodžiai;
- 2. 30 straipsnių iš Lietuvos Respublikos administracinių nusižengimų kodekso, kuriuose yra 6765 žodžiai;
- 3. 6 straipsniai iš Lietuvos Respublikos civilinio kodekso, kuriuose yra 624 žodžiai.

Tyrimo metu panaudoti suanotuoti straipsniai, kuriuos naudojo Ieva Makackaitė savo darbo "Teisinių dokumentų automatinio semantinio anotavimo galimybių tyrimas" eksperimento tyrimo dalyje. Straipsniai parinkti remiantis šiais kriterijais:

- 1. straipsnių apimtimi teisinių normų aibės įvairovė;
- 2. dokumento dalių įvairovė straipsniai imami iš skirtingų dokumento dalių ir skyrių;
- 3. taisyklių aibė dalis straipsnių imami pagal žodžius, kurie išpildo anotacijų taisykles.

#### **4.2. Sprendime realizuotos paieškos galimybės įvertinimas**

Lietuvos Respublikos teisinių dokumentų automatizuoto anotavimo sistemoje vykdomos dokumentų paieškos galimybės pateikiamos scenarijais, kurie parodo dokumentų paieškos scenarijus

ir paieškos dokumentuose scenarijus. Scenarijai parengti atsižvelgiant į situacijas aptartas šio darbo [1.4](#page-24-0) poskyryje.

#### **4.2.1. Teisinių dokumentų paieška**

Lietuvos Respublikos teisinių dokumentų automatizuoto anotavimo sistema suteikia galimybę ieškoti teisinių dokumentų. Paieška vykdoma pagal anotacijos tipą ir sąvoką, jei anotacijos tipas yra subjektas arba objektas. Jei pasirenkamas kitas anotacijos tipas – paieška vykdoma pagal anotacijų tipų hierarchiją.

Vykdoma situacija, kai žmogus yra suinteresuotas gauti aktualią informaciją apie darbdavį iš Lietuvos Respublikos teisinių dokumentų, tačiau iš bendrojo išsilavinimo nežino kur ieškoti tos informacijos. Ieškančio žmogaus uždavinys yra surasti aktualius dokumentus, kuriuose yra aprašomos darbdavio atsakomybės.

Ieškantis žmogus žinodamas, kad ieško darbuotojo pareigų užpildo Lietuvos Respublikos teisinių dokumentų automatizuoto semantinio anotavimo sistemos paieškos forma (žr. [4.1](#page-79-0) paveikslą). Formoje nepildoma dokumento dalis, nes daroma prielaida, kad ieškantis asmuo nežino kokiame dokumente yra aprašomi aktualūs teisiniai dalykai.

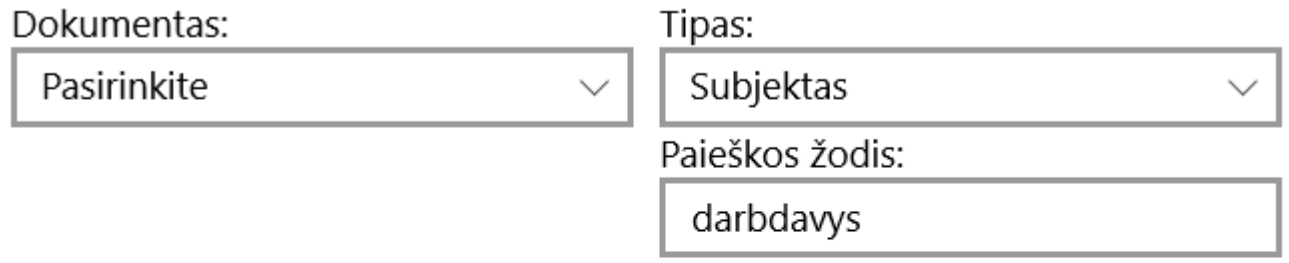

leškoti

Išvalvti

<span id="page-79-0"></span>**4.1 pav.** Automatizuoto anotavimo sistemos paieškos forma

Žmogus, ieškodamas informacijos apie darbdavio teises ir pareigas, nustato, kad darbdavys yra subjekto tipo. Pasirinkus subjekto anotacijos tipą – atsiranda paieškos žodžio laukelis, kuriame įvedama ieškoma sąvoka.

Užpildžius formą, naudotojas spaudžia mygtuką "Ieškoti" (žr. [4.1](#page-79-0) paveikslo "Ieškoti" dalyje). Sistema išrenka dokumentus ir straipsnius (žr. [4.2](#page-80-0) paveikslą), kurie atitinka suformuotus paieškos kriterijus.

#### Administracinių nusižengimų kodeksas

104 straipsnis. Lietuvos Respublikos įstatymo "Dėl darbuotojų dalyvavimo priimant sprendimus Europos kooperatinėse bendrovėse" Administracinių nusižengimų kodeksas 103 straipsnis. Lietuvos Respublikos įstatymo "Dėl darbuotojų dalyvavimo priimant sprendimus Europos bendrovėse" pažeidimas Administracinių nusižengimų kodeksas 105 straipsnis. Lietuvos Respublikos įstatymo "Dėl darbuotojų dalyvavimo bendrovėje po vienos valstybės ribas peržengiančio riboto Darbo kodeksas 13 straipsnis. Kolektyviniams darbo santykiams taikytina teisė Darbo kodeksas 23 straipsnis. Informacijos apie darbo santykių būklę teikimas Darbo kodeksas 6 straipsnis. Istatymo jgyvendinimas ir taikymas Darbo kodeksas 42 straipsnis. Darbo sutarties sudarymas

<span id="page-80-0"></span>**4.2 pav.** Automatizuoto anotavimo sistemos paieškos rezultato fragmentas

Sistema pateikia sąrašą straipsnių, kuriuose yra minima sąvoka nurodytoje pozicijoje. Rezultate pateikiamas dokumento straipsnis ir nuoroda į atitinkamą straipsnį. Lyginant su "Infolex" sistema (žr. [1.4.4](#page-33-0) skyriuje), sistema pateikia netik straipsnius, kurių pavadinime minima ieškoma sąvoka. Gautame rezultate (žr. [4.2](#page-80-0) paveikslą), darbo kodekso 42 straipsnio pavadinime nėra minima darbdavio sąvoka, bet minima to straipsnio turinyje (žr. [4.3](#page-80-1) paveikslą).

#### 42 straipsnis. Darbo sutarties sudarymas

1. Darbo sutartis laikoma sudaryta, kai šalys susitaria dėl būtinųjų darbo sutarties salygų (šio kodekso 34 straipsnis).

2. Apie darbo sutarties sudaryma ir darbuotojo priėmima į darba nustatyta tvarka privaloma pranešti Valstybinio socialinio draudimo fondo valdybos prie Socialinės apsaugos ir darbo ministerijos (toliau – Valstybinio socialinio draudimo fondo valdyba) teritoriniam skyriui mažiausiai prieš viena darbo diena iki numatytos darbo pradžios. Šis reikalavimas netaikomas tais atveiais, iejgu asmuo priimamas į darbą pagal darbo sutartį, kurioje nurodyta, kad asmens darbo vieta yra ne Lietuvos Respublikoje, ir kai pagal Europos Sąjungos socialinės apsaugos sistemų koordinavimo reglamentus arba Lietuvos Respublikos tarptautines sutartis šiam asmeniui yra taikomi ne Lietuvos Respublikos teisės aktai socialinio draudimo srityje.

3. Darbo sutartis įsigalioja darbuotojui pradėjus dirbti. Jeigu darbo sutartis buvo sudaryta, tačiau ji neįsigaliojo ne dėl darbuotojo kaltės, darbdavys privalo sumokėti darbuotojui kompensacija, kurios dydis ne mažesnis, negu darbuotojo darbo užmokestis už sulygtą darbo laikotarpį, tačiau ne ilgesnį negu vienas mėnuo. Jeigu darbo sutartis buvo sudaryta, tačiau neįsigaliojo dėl darbuotojo kaltės – darbuotojui iš anksto neinformavus darbdavio prieš tris darbo dienas iki sutartos darbo pradžios, darbuotojas privalo atlyginti darbdaviui padarytą žalą, kurios dydis ne didesnis, negu darbuotojo darbo užmokestis už sulygtą darbo laikotarpį, tačiau ne ilgesnį negu dvi savaitės.

4. Darbdavys leidžia darbuotojui pradėti dirbti tik tada, kai pasirašytinai supažindina darbuotoją su darbo sąlygomis, tvarką darbovietėje nustatančiomis darbo teisės normomis, darbuotojų saugos ir sveikatos reikalavimais.

<span id="page-80-1"></span>**4.3 pav.** 42 straipsnis su pažymėtomis darbdavio sąvokomis

Darbo kodekso 42 straipsnio turinyje yra minima darbdavio sąvoka 4 kartus, tačiau pavadinime sąvoka "darbdavys" nėra minima.

#### **4.2.2. Sąvokų paieška teisiniuose dokumentuose**

Lietuvos Respublikos teisinių dokumentų automatizuoto anotavimo sistema suteikia galimybę ieškoti teisiniuose dokumentuose. Sistema leidžia peržiūrėti dokumento dalį. Toje dalyje pateikiamas

susijusių dokumentų ir tų dokumentų dalių sąrašas, kuriuose minimos sąvokos tame pačiame anotacijos tipe.

Vykdoma situacija, kai žmogus yra suinteresuotas surasti su darbdaviu susijusius straipsnius, tikėdamasis rasti tuose straipsniuose visas darbdavio teises, pareigas ir atsakomybes. Ieškantis žmogus tikisi surasti teises ir pareigas kartu su sankcijomis už jų nesilaikymą ir iš bendrojo išsilavinimo žino, kad darbdavio pareigos yra aprašomo Lietuvos Respublikos darbo kodekse.

Ieškantis žmogus žinodamas, kad ieško darbuotojo pareigų užpildo Lietuvos Respublikos teisinių dokumentų automatizuoti anotavimo sistemos paieškos formą (žr. [4.1](#page-79-0) paveikslą). Formoje užpildoma dokumento dalis, nes norima gauti konkretų rezultatą.

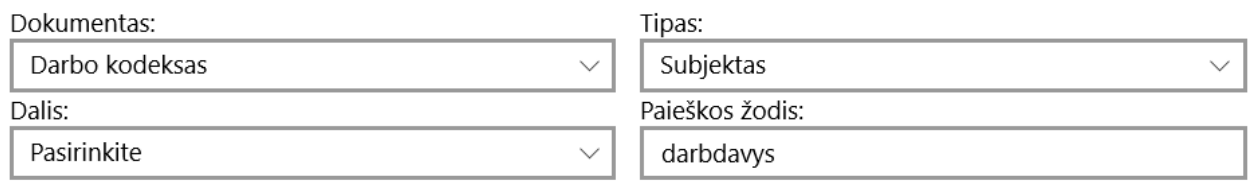

**4.4 pav.** Paieškos forma apibrėžus dokumento sritį

Žmogus, ieškodamas informacijos apie darbdavio teises ir pareigas, nustato, kad informacija ieškoma Lietuvos Respublikos darbo kodekse. Taip pat žinoma, kad darbdavys yra subjekto tipo. Pasirinkus subjekto anotacijos tipą – atsiranda paieškos žodžio laukelis, kuriame įvedama ieškoma sąvoka. Paspaudus mygtuką ieškoti, gauto rezultato fragmentas pateikiamas paveiksle.

#### Darbo kodeksas

# 13 straipsnis. Kolektyviniams darbo santykiams taikytina teisė Darbo kodeksas 23 straipsnis. Informacijos apie darbo santykių būklę teikimas

**4.5 pav.** Paieškos rezultato fragmentas apibrėžus dokumento sritį

Rezultate pateikiamas sąrašas straipsnių, kuriuose yra nurodyto tipo esybė. Paspaudus ant straipsnio nuorodos yra atidaromas pasirinktas straipsnis (žr. [4.6](#page-81-0) paveikslą).

+ Pridėti anotaciją | | Pašalinti anotaciją

- 23 straipsnis. Informacijos apie darbo santykių būklę teikimas
- 1. Šio kodekso, kitų įstatymų ir kitų darbo teisės normų nustatyta tvarka darbdavys
- 2. Darbdavys, kurio vidutinis darbuotojų skaičius yra daugiau kaip dvidešimt, darbo
- 1) darbuotojų, išskyrus vadovaujančias pareigas einančius darbuotojus, nuasmenintus
- 2) kitą informaciją, kurią skelbti įpareigoja įstatymai, kolektyvinės sutartys, dark

#### <span id="page-81-0"></span>**4.6 pav.** Straipsnio peržiūros lango fragmentas

Atvertame lange pateikiamas straipsnis. Jei straipsnyje yra sužymėtos anotacijos, jos atvaizduojamos to straipsnio turinyje. Naudojamų anotacijų tipų sąrašas pateikiamas dešinėje straipsnio pusėje (žr. [4.7](#page-82-0) paveikslą). Po straipsnio turiniu pateikiamas susijusių dokumentų sąrašas su nuorodomis į tų dokumentų dalis (žr. [4.8](#page-82-1) paveikslą).

<span id="page-82-0"></span>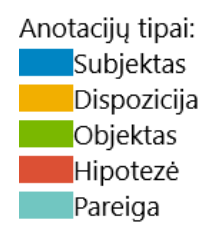

**4.7 pav.** Anotacijų tipų sąrašo fragmentas

Sąraše pateikiama anotacijos tipo spalva ir to anotacijos tipo pavadinimas. Anotacijų tipų sąrašą sudaro unikalūs anotacijų tipai. Anotacijų spalvos keičiamos nustatymų lange.

Navigacija:

Sąvoka "darbas sąlyga" yra dokumento "Administracinių nusižengimų kodeksas" straipsnyje "100 straipsnis. Darbo laiko apskaitos pažeidimas" Sąvoka "darbdavys" yra dokumento "Administracinių nusižengimų kodeksas" straipsnyje "95 straipsnis. Nelegalus darbas"

<span id="page-82-1"></span>**4.8 pav.** Susijusių straipsnių sąrašo fragmentas

Susijusių dokumentų dalių sąraše pateikiama sąvoka, dokumento pavadinimas ir straipsnio pavadinimas, kuriuose yra naudojama sąvoka. Paspaudus ant nuorodos yra atidaromas atitinkama dokumento dalis.

### **4.2.3. Teisnių dokumentų paieškos galimybių įvertinimas**

Palyginamos paieškos galimybės esamuose sprendimuose ir sukurtame semantinės paieškos prototipe, apibendrinant visų sistemų stiprybes ir silpnybes (žr. [4.2](#page-82-2) ir [4.3](#page-83-0) lentelėse). Palyginama pagal dokumento paieškos galimybes ir paieškos konkrečiame dokumente atsižvelgiant į probleminių vietas.

|                        | Paieškos sistemos | Teisės aktų registras | <b>Infolex</b> | Sukurta sistema |
|------------------------|-------------------|-----------------------|----------------|-----------------|
| Orientuota į teisinius |                   |                       |                |                 |
| dokumentus             |                   |                       |                |                 |
| Struktūrizuota         |                   |                       |                |                 |
| paieška                |                   |                       |                |                 |

<span id="page-82-2"></span>**4.2 lentelė.** Dokumentų paieškos palyginimas

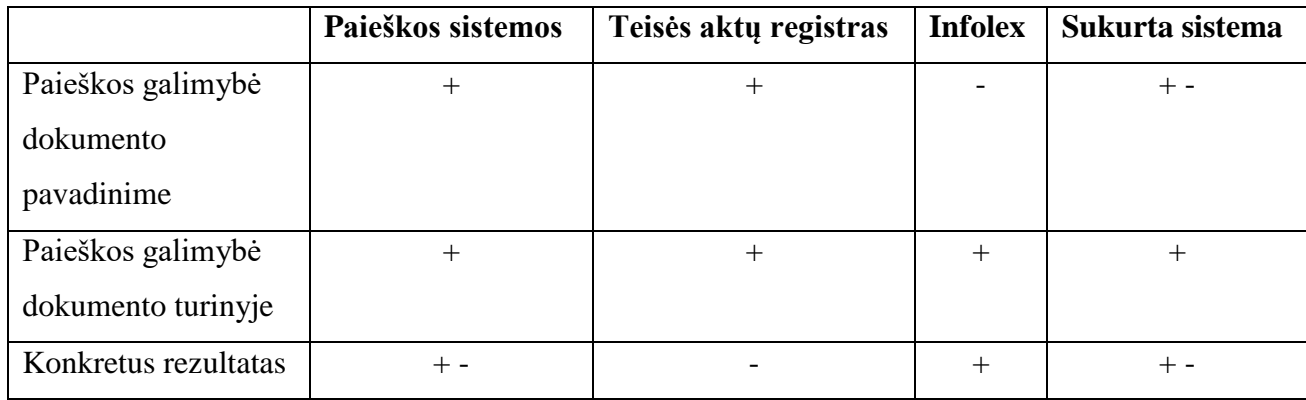

Paieškos sistemos nėra specializuotos dokumentų paieškai. Šiose sistemose paieška vyksta didžiulėje duomenų bazėje, kurioje talpinami netik teisiniai dokumentai. Šios paieškos sistemos dažnu atveju turi vieną paieškos frazės įvedimo lauką ir pagal įvestą reikšmę atlieką paiešką. Tai leidžia ieškoti informacijos pagal dokumento pavadinimą arba tame dokumente esantį turinį, tačiau paieškos rezultatų aibė dažnu atveju yra labai didelė ir nekonkreti.

Lietuvos Respublikos teisės aktų registras orientuotas į teisinius dokumentus ir todėl turi griežtą paieškos struktūrą, kuri naudotojams leidžia lengviau suformuluoti paieškos kriterijus. Raktažodžiai gali būti ieškomi tiek pavadinime, tiek turinyje, tačiau nepavyko rasti konkretaus kodekso, tik įstatymus, kuriais ieškomi dokumentai įsigalioja arba yra keičiami. Todėl paieškos rezultatas išsiplečia ir mes matome ne tik įstatymus, kurie įgalina dokumentą, bet ir pakeitimus, kurie nėra aktualūs.

"Infolex" sistemos nemokama versija, kuri prieinama asmenims, kurie neturi išplėstų teisinių galimybių, nesuteikia paieškos galimybės, nors yra skirta teisiniams dokumentams. Sistemoje galima rasti konkretų sąrašą teisinių dokumentų.

Sukurtas sprendimas yra orientuotas į teisinius dokumentus ir suteikia galimybę ieškoti dokumentų pagal anotacijas tų dokumentų straipsnių turinyje. Paieškos galimybė galima tuo atveju, jei sistemoje esančių dokumentų dalių pavadinimai suanotuoti (straipsnių lygyje). Sistema negražina atskiro dokumentų sąrašo. Rezultate pateikiamas dokumentų ir to dokumentų straipsnių sąrašas.

<span id="page-83-0"></span>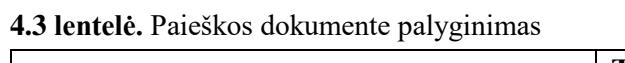

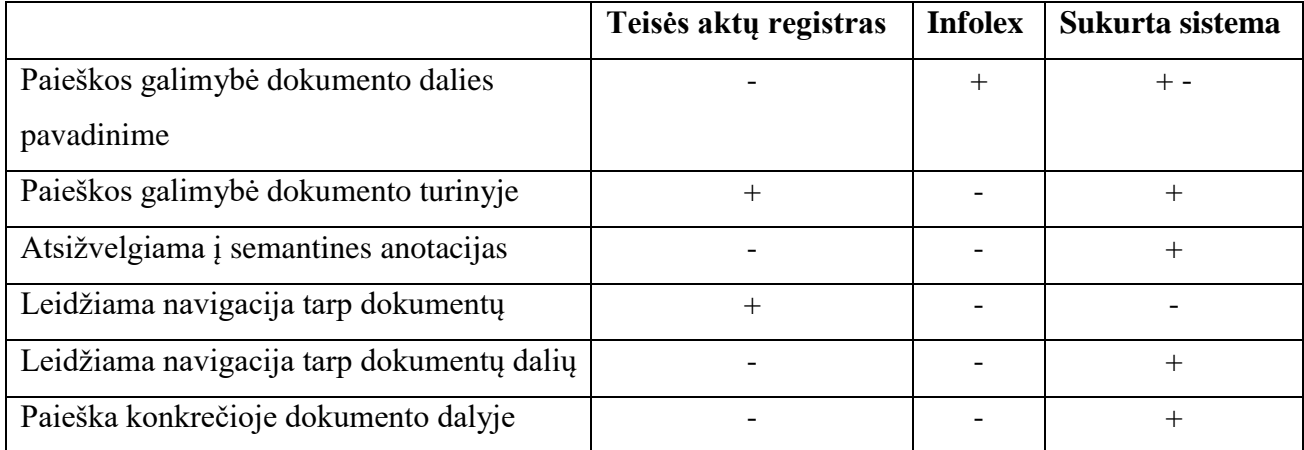

Teisės aktų registras nesuteikia galimybės ieškoti dokumente. Naršyklės paieškos komponento pagalba ieškoti raktažodžių atidarytame įstatymo puslapyje. Tokia paieška nesuteikia galimybės ieškoti informacijos atsižvelgiant į įvesto raktažodžio pozicija. Teisės registre pateikiamas sąrašas dokumentų, su kuriais susijęs nagrinėjamas dokumentas, bet galimybės naviguoti tarp dokumentų dalių nėra.

"Infolex" sistemoje, pasirinkus dokumentą, atidaroma to dokumento struktūra, kurioje galima, naršyklės pagalba, ieškoti reikalingų straipsnių, tačiau jei ieškomas raktažodis minimas turinyje – paieška to nepateikia. Naršyklės paieška taip pat nesuteikia galimybės ieškoti raktažodžio pagal tipą. "Infolex" sistemoje nėra galimybės naviguoti tarp susijusių dokumentų ir tų dokumentų dalių.

Lietuvos Respublikos teisinių dokumentų automatizuoto anotavimo sistema suteikia galimybę ieškoti pagal dokumento straipsnio pavadinimą, jei jis yra anotuotas. Taip pat suteikia galimybę ieškoti tik tam tikroje dokumento dalyje. Paieška vykdoma atsižvelgiant į raktažodžio poziciją. Sistema suteikia galimybę naviguoti tarp susijusių dokumentų dalių. Dokumentų dalys siejamos pagal sąvoką ir tos sąvokos anotacijos tipą.

#### **4.3. Semantinių anotacijų patikslinimo galimybės**

Pateikiamos anotacijų redagavimo galimybės. T. y. kaip reikia pridėti naują anotaciją ir kaip pašalinti seną anotacija. Anotacijų redagavimas suteikia galimybę ištaisyti klaidas, kurios atsiranda automatinio anotavimo metu arba dėl žmogiškųjų faktorių, atliekant anotavimo redagavimą rankomis, pasinaudojus automatizuotu anotavimo būdu.

#### <span id="page-84-1"></span>**4.3.1. Anotacijų pridėjimas**

Šiame poskyryje aprašomas anotacijos pridėjimo galimybės (žr. [4.9](#page-84-0) - [4.11](#page-85-0) paveikslus). Pateikiami žingsniai, kaip pridėti anotaciją, jei reikiama anotacija nėra nurodyta.

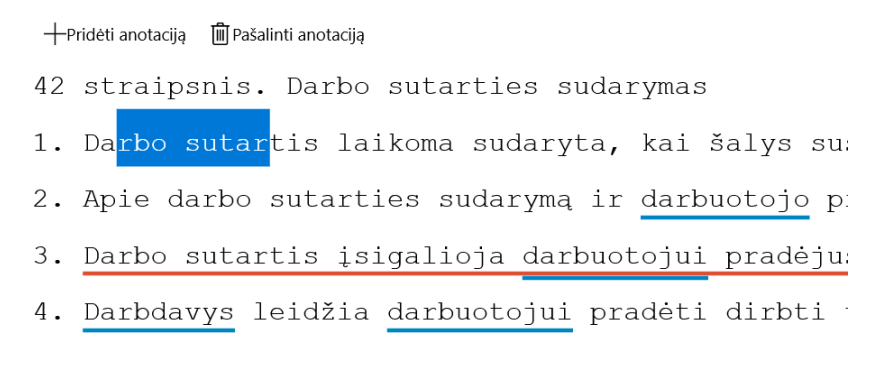

<span id="page-84-0"></span>**4.9 pav.** Anotacijos pažymėjimo langas

Straipsnio turinyje pažymimas anotuojamo teksto fragmentas ir spaudžiamas pridėjimo mygtukas (žr. [4.9](#page-84-0) paveikslo "Pridėti anotaciją" dalį). Mygtukas iškviečia anotacijos tipo pasirinkimo langą (žr. [4.10](#page-85-1) paveikslą). Sistema geba atpažinti ar pasirinktas fragmentas yra pilna sąvoka. Pastebėjus, kad sąvoka nėra korektiška – anotavimo metu pasirinktas teksto fragmentas yra patvarkomas iki korektiško fragmento t. y. iki pilnų žodžių.

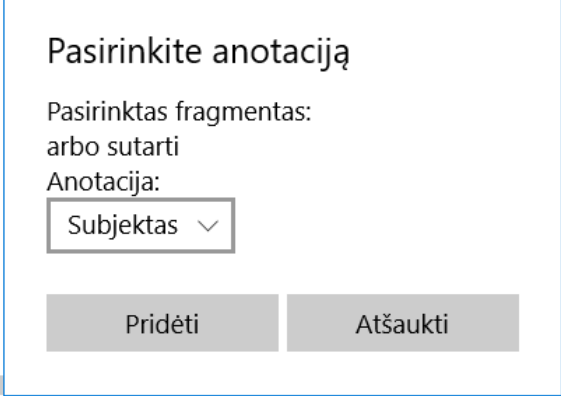

<span id="page-85-1"></span>**4.10 pav.** Anotacijos tipo pasirinkimo langas

Lange pateikiamas pasirinktas fragmentas ir anotacijų sąrašas. Pasirinkus anotacijos tipą spaudžiamas išsaugojimo mygtukas – anotacija yra pridedama, anotacijos pasirinkimo langas yra uždaromas ir straipsnio turinys yra atnaujinamas (žr. [4.11](#page-85-0) paveikslą).

```
+ Pridėti anotacija III Pašalinti anotacija
42 straipsnis. Darbo sutarties sudarymas
1. Darbo sutartis laikoma sudaryta, kai šalys su
2. Apie darbo sutarties sudarymą ir darbuotojo p
3. Darbo sutartis įsigalioja darbuotojui pradėju
4. Darbdavys leidžia darbuotojui pradėti dirbti
```
<span id="page-85-0"></span>**4.11 pav.** Straipsnio anotacijos po pridėjimo

Pasirinktas fragmentas "rbo sutar" yra pakeistas į "Darbo sutartis" ir žymimas "Subjektas" anotacijos tipu.

#### **4.3.2. Anotacijų šalinimas**

Lietuvos Respublikos teisinių dokumentų automatizuoto semantinio anotavimo sistema suteikia galimybę pašalinti anotacijas (žr. [4.12](#page-86-0) - [4.14](#page-86-1) paveikslus). Anotacijos šalinimo žingsniai yra vykdomi, jei automatiniu arba automatizuotu būdu pridėta anotacija yra nekorektiška.

十 Pridėti anotacija 『 D Pašalinti anotacija

- 42 straipsnis. Darbo sutarties sudarymas
- 1. Darbo sutartis laikoma sudaryta, kai šalys su:
- 2. Apie darbo sutarties sudarymą ir darbuotojo p:
- 3. Darbo sutartis įsigalioja darbuotojui pradėju:
- 4. Darbdavys leidžia darbuotojui pradėti dirbti t

<span id="page-86-0"></span>**4.12 pav.** Straipsnio su neteisinga anotacija fragmentas

Straipsnio peržiūros lange spaudžiamas pašalinimo mygtukas (žr. [4.12](#page-86-0) paveikslo "Pašalinti anotaciją" dalį). Sistema pateikia straipsnio anotacijų sąrašą (žr. [4.13](#page-86-2) paveikslą), kuriame galima rinktis kurią anotacija reikia pašalinti.

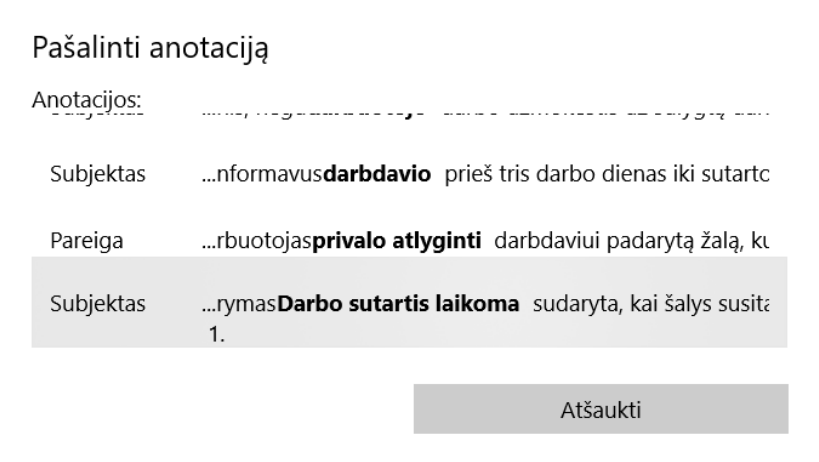

<span id="page-86-2"></span>**4.13 pav.** Šalinamos anotacijos pasirinkimo langas

Anotacijų pašalinimo lange pateikiamas sąrašas anotacijų. Prie anotacijos pateikiamas tipas ir kontekstas, kuriame minima anotacija. Pasirinkta anotacija yra pašalinama (žr. [4.14](#page-86-1) paveikslą) ir pašalinimo langas uždaromas.

十Pridėti anotacija 『 m Pašalinti anotacija

```
42 straipsnis. Darbo sutarties sudarymas
```
- 1. Darbo sutartis laikoma sudaryta, kai šalys su:
- 2. Apie darbo sutarties sudarymą ir darbuotojo pi
- 3. Darbo sutartis įsigalioja darbuotojui pradėju:
- 4. Darbdavys leidžia darbuotojui pradėti dirbti t

<span id="page-86-1"></span>**4.14 pav.** Straipsnio vaizdas po anotacijos pašalinimo

Sistema atnaujina anotacijų žymėjimą straipsnyje. Jei pašalinta anotacija buvo nekorektiško ilgio ar tipo, tai toliau vykdomas pridėjimas, kuris aprašytas [4.3.1](#page-84-1) poskyryje.

#### **4.4. Paieškos rezultatų kokybės įvertinimas**

Eksperimentinio tyrimo vykdymui sukurtas scenarijus. Atlikus eksperimentą aptariami gauti to tyrimo rezultatai, gautos informacijos palyginimo prieš anotavimą ir po anotavimo (žr. [4.4](#page-88-0) lentelėje). Tyrimo metu nustatinėjamas triukšmo lygis, tai yra klaidingai pateikiamų rezultatų procentinė išraiška.

#### **4.4.1. Tyrimo procesas**

Tyrimo metu buvo analizuoti gražinamų duomenų kiekiai naudojant paprastą raktažodžių paiešką tekste ir semantinę paiešką, sukurtame prototipe. Ieškomi raktažodžiai konvertuoti į lemos formą, tam kad gauti tikslią rezultatų aibę. Lietuvos Respublikos teisinių dokumentų automatizuoto anotavimo sistemoje esančios anotacijos laikomos, kaip patikimos, todėl galima nustatyti koks yra klaidingų suradimų skaičius, naudojant esamus sprendimus.

Tyrimo metu atlikti žingsniai:

- 1. Įkelti automatiškai suanotuotus dokumentus į Lietuvos Respublikos teisinių dokumentų automatizuoto anotavimo sistemą. Įkeliami dokumentai yra parengti Ievos Makackaitės darbo "Teisinių dokumentų automatinio semantinio anotavimo galimybių tyrimas" tyrimo dalyje;
- 2. pagal įkeliamus dokumentus parengti atitinkamą teisinių dokumentų aibę ir tą parengtą aibę sulemuoti. Parengtoje aibėje atliekama paieška pagal raktažodžių lemas sumažina raktažodžiais grįstos paieškos sudėtingumą;
- 3. išrinkti sistemoje esančių sąvokų sąrašas ir kiekvienos sąvokos anotacijų kiekį. Kiekių dydžių gavimas detalizuojamas pagal anotacijos tipą. Tyrimo metu svarbūs tik subjektai ir objektai. Daroma prielaida, kad gauti rezultatai yra tikslūs ir tokius rezultatus turi gauti naudotojai;
- 4. nustatyti kiek kartų yra paminėtos sąvokos, kurios surastos trečiame eksperimento žingsnyje. Gauti duomenys leidžia nustatyti sąvokų aibės dydį;
- 5. suskaičiuoti skirtumą tarp visų sąvokų ir suanotuotų sąvokų pagal skirtingus tipus. Skirtumas apibrėžia klaidų kiekį;
- 6. nustatyti triukšmo procentą, kurį sudaro nekorektiškai surastos sąvokos, jei jų ieškoma neatsižvelgiant į anotacijų tipus.

## **4.4.2. Tyrimo rezultatai**

Atlikto eksperimento tyrimo sąvokų aibė ir tų sąvokų paieškos rezultatai pagal subjekto (žr. [4.4](#page-88-0) lentelėje) ir objekto (žr. [4.5](#page-89-0) lentelėje) anotacijos tipus pabrėžia skirtumas tarp paieškos naudojant semantines anotacijas ir paieškos nenaudojant semantinių anotacijų. Rezultatuose minimų sąvokų ir frazių lemų paaiškinimai pagal anotacijos tipą pateikiami [7.3](#page-106-0) priede.

| Nr.            | Sąvokos/frazės lema                        | <b>Viso</b>    | Anotacijų      | Perteklinių    | Triukšmas, % |
|----------------|--------------------------------------------|----------------|----------------|----------------|--------------|
|                |                                            | paminėta       | skaičius       | paminėjimų     |              |
|                |                                            |                |                | skaičius       |              |
| $\mathbf{1}$   | asmuo                                      | 210            | 203            | 7              | 3.33         |
| $\overline{2}$ | darbuotojas                                | 185            | 165            | 20             | 10.81        |
| $\overline{3}$ | darbdavys                                  | 121            | 105            | 16             | 13.22        |
| $\overline{4}$ | juridinis asmuo vadovas ar kitas           |                |                |                |              |
|                | atsakingas asmuo                           | 35             | 3              | 32             | 91.43        |
| 5              | su cheminis medžiaga tvarkymas susyti      |                |                |                |              |
|                | veikla užsiimti asmuo                      | 23             | 3              | 20             | 86.96        |
| 6              | su cheminis medžiaga tvarkymas susyti      |                |                |                |              |
|                | veikla užsiimti asmuo ir su cheminis       |                |                |                |              |
|                | medžiaga tvarkymas susyti veikla           |                |                |                |              |
|                | užsiimti juridinis asmuo vadovas ar kitas  |                |                |                |              |
|                | atsakingas asmuo                           | 20             | 20             | $\pmb{0}$      | 0            |
| $\overline{7}$ | darbdavys ar kitas atsakingas asmuo        | 16             | 16             | $\mathbf 0$    | $\mathbf 0$  |
| 8              | arbitras                                   | 12             | $\mathbf{1}$   | 11             | 91.67        |
| 9              | sauga padalinys vadovas                    | 8              | $\mathbf{1}$   | $\overline{7}$ | 87.5         |
| 10             | sauga tarnyba ar sauga padalinys           |                |                |                |              |
|                | vadovas                                    | $\overline{7}$ | $\overline{7}$ | $\pmb{0}$      | 0            |
| 11             | asmuo kuris verstis individualus veikla    | 6              | 4              | $\overline{2}$ | 33.33        |
| 12             | asmuo sveikata priežiūra įstaiga sudaryti  |                |                |                |              |
|                | sutartis su teritorinis ligonis kasa dėl   |                |                |                |              |
|                | asmuo sveikata priežiūra paslauga          |                |                |                |              |
|                | teikimas ir šis paslauga apmokėjimas iš    |                |                |                |              |
|                | privalomas sveikata draudimas fondas       |                |                |                |              |
|                | biudžetas įmonė kuris verstis farmacinis   |                |                |                |              |
|                | veikla ir kitas įmonė sudaryti sutartis su |                |                |                |              |
|                | teritorinis ligonis kasa dėl išduoti       | $\overline{2}$ | $\mathbf{1}$   | $\mathbf{1}$   | 50           |

<span id="page-88-0"></span>**4.4 lentelė.** Triukšmo lygio rezultatai subjektus

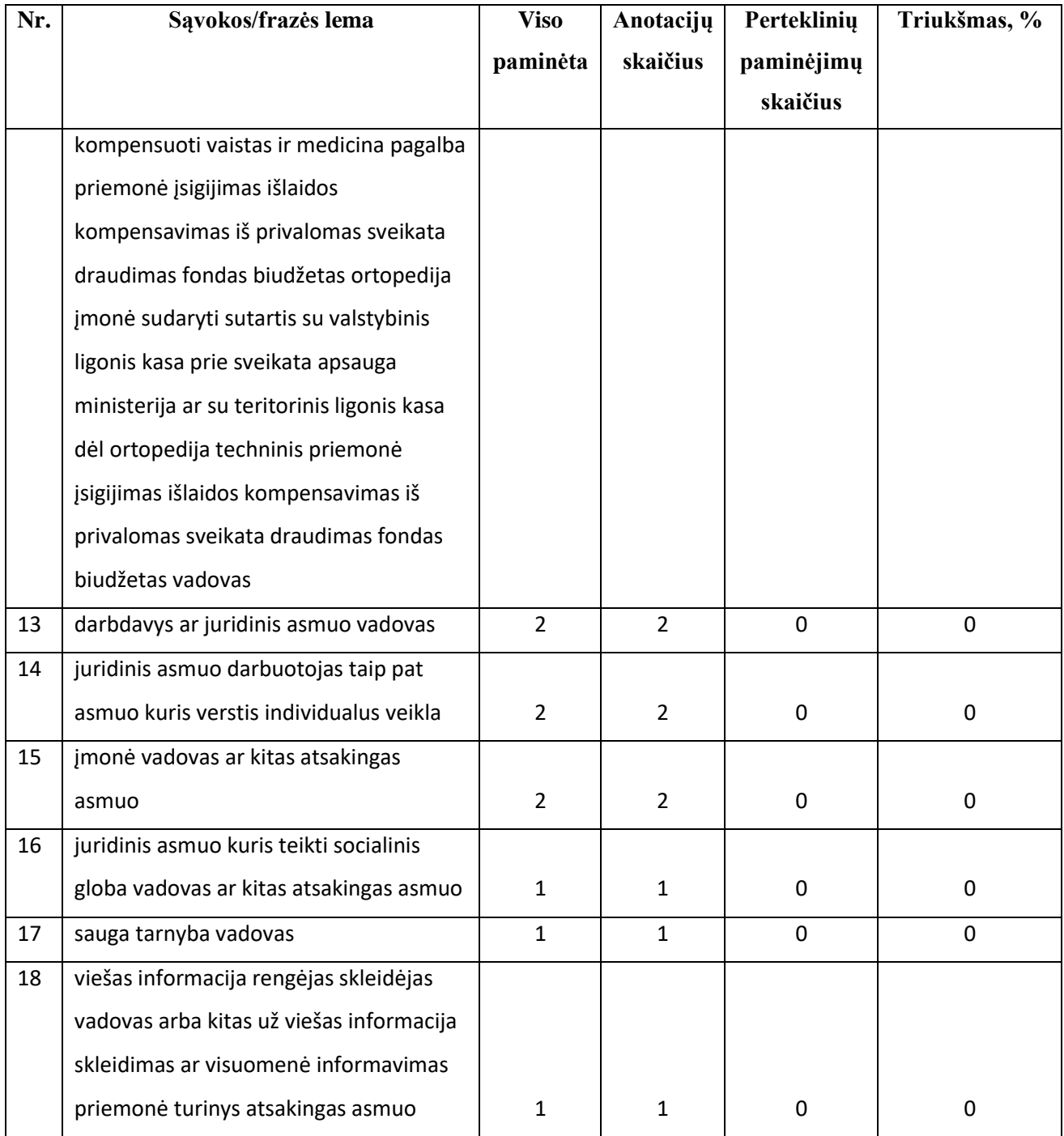

<span id="page-89-0"></span>**4.5 lentelė.** Triukšmo lygio rezultatai pagal objektus

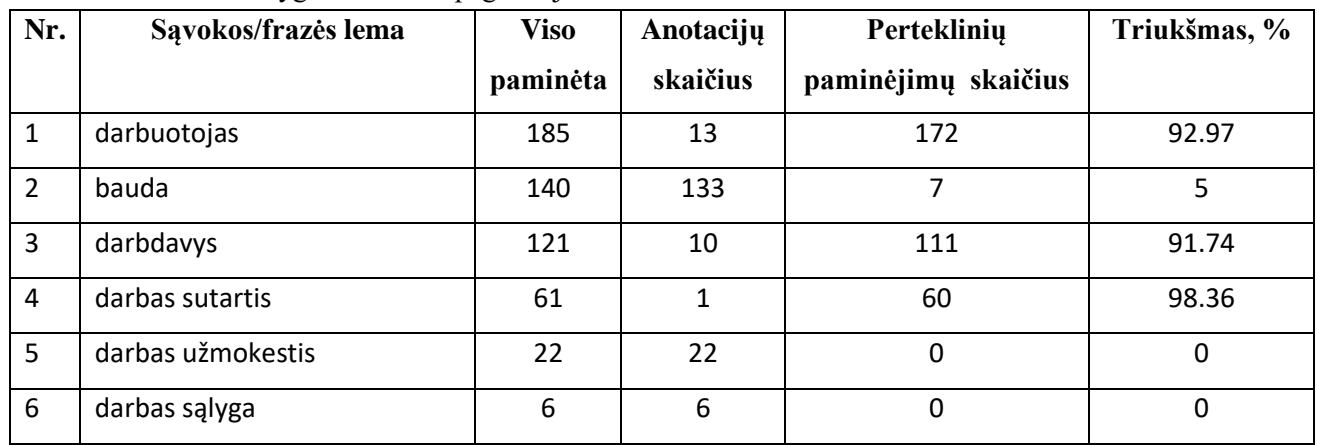

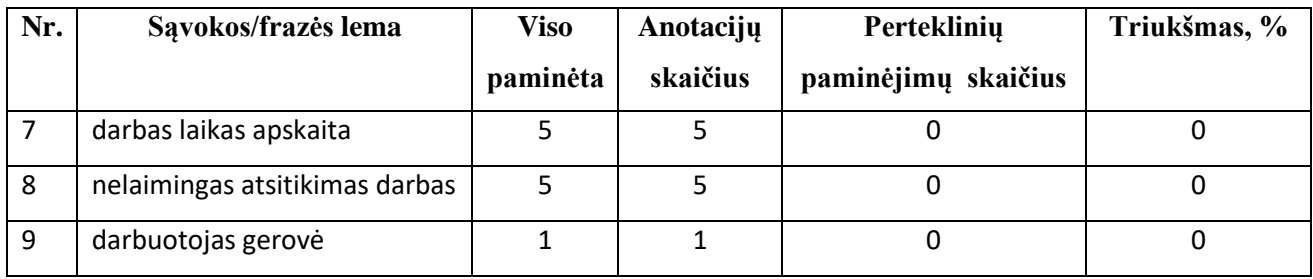

Sistemoje sąvokos naudojamos subjekto ir/arba objekto pozicijose. Kiekvienos sąvokos paminėjimų skaičius lyginamas visame dokumento kontekste. Pagal gautą skirtumą yra paskaičiuojamas triukšmo procentas. Tai yra procentas rastų perteklinių sąvokų ar frazių visoje dokumentų aibėje. Sąvokos lema yra pradinė sąvokos forma.

Vidutiniškai triukšmo lygis ieškant subjekto sąvokų arba frazių, kai neatsižvelgiama į ieškomos sąvokos arba frazės poziciją, yra 26,01%. Atitinkamai triukšmo lygis ieškant konkretaus objekto sąvokų arba frazių yra 32,01%.

### **4.5. Rekomendacijos sprendimo plėtojimui**

Tolimesniuose etapuose galėtų būti įgyvendinta:

- 1. Sistema turėtų leisti nuodyti kelių dokumentų, tipų ir sąvokų aibę, taip leistų sutrumpinti paieškos vykdymų skaičių ir gauti konkretesnius rezultatus;
- 2. Sistemoje turėtų būti galimybė sieti sąvokas tarpusavyje, tai leistų praplėsti gaunamų rezultatų aibę neprisirišant prie konkrečių sąvokų.

Šio prototipo uždavinys parodyti, kaip anotacijos gali pagerinti paiešką. Todėl grafinės sąsajos komponentų patogumas nebuvo prioretizuotas. Tolimesnėje plėtojimo fazėje turėtų būti pagerintas anotavimo komponento grafinis funkcionalumas. Komponentas turėtų gebėti:

- 1. straipsnių turinį pritaikyti pagal ekrano dydį, tam kad būtų galima matyti didžiąją dalį straipsnių ekrane be slinkimo į šoną;
- 2. šalinti anotacijas tiesiai iš anotacijų atvaizdavimo dalies.

### **4.6. Eksperimento išvados**

1. Palyginus teisės aktų registro, "Infolex" ir sukurtos sistemos paieškos procesus, buvo nustatyta, kad teisės aktų registras ir "Infolex" sistemose vykdoma paieška neatsižvelgia į semantines anotacijas, nesuteikia galimybės naviguoti tarp dokumentų dalių ir neleidžia vykdyti paieškos tam tikroje dokumento dalyje, priešingai nei sukurtas sistemos prototipas, todėl galima teigti, kad sukurtas prototipas pagerina esamą Lietuvos Respublikos teisinių dokumentų paieškos procesą.

2. Palyginus anotuotų ir neanotuotų esybių skaičių, buvo nustatyta, kad paieška pagal anotacijos tipą subjektas pateikia 26,01% mažiau klaidingų įrašų nei įprastinės paieškos metu, o pagal tipą objekto anotacijos tipą – 32,01% mažiau, todėl galima teigti, kad sukurtas sprendimo prototipas sumažina klaidingų rezultatų imtį.

# **5. IŠVADOS**

- 1. Palyginus Lietuvos ir užsienio teisinių dokumentų paieškos sistemų galimybes buvo nustatyta, kad priešingai nei užsienio valstybėse, Lietuvoje teisiniai dokumentai semantiškai neanotuojami, todėl esančios teisinių dokumentų paieškos sistemos neišnaudoja semantinių anotacijų teikiamų galimybių paieškai pagerinti.
- 2. Išanalizavus užsienio valstybių semantines teisinių dokumentų sistemas nustatyta, kad tos sistemos yra pritaikytos analizuoti tos šalies valstybine kalba parašytus ir joje galiojančius teisės aktus ir negali būti pritaikytos lietuvių kalba parašytų Lietuvos Respublikos teisės aktų analizei.
- 3. Išanalizavus teisinių dokumentų paieškos poreikius ir įvertinus esamų kalbinių technologijų galimybes analizuoti lietuvišką tekstą, buvo specifikuoti reikalavimai teisinių dokumentų semantinio anotavimo automatizavimui ir paieškai, suprojektuota semantinio anotavimo ir semantinės paieškos funkcijas turinti sistema.
- 4. Ištestavus sukurtą teisinių dokumentų automatizuoto semantinio anotavimo sistemos prototipą nustatyta, kad sprendimas tenkina specifikuotus reikalavimus, leidžia tvarkyti semantines anotacijas, vykdyti semantinę paiešką teisiniuose dokumentuose ir naršyti tarp susijusių dokumentų dalių.
- 5. Eksperimento metu palyginus anotuotų ir neanotuotų sąvokų kiekius 55 straipsnių imtyje, buvo nustatyta, kad paieška pagal anotacijos tipą "subjektas" pateikia 26,01% mažiau perteklinių įrašų lyginant su įprastinės paieškos rezultatu, o pagal tipą "objektas" – 32,01% mažiau, todėl galima teigti, kad sukurtas teisinių dokumentų automatizuoto semantinio anotavimo sistemos prototipas sumažina klaidingų rezultatų imtį.

#### **6. LITERATŪRA**

- [1] S. W. Group, "SPARQL Query Language for RDF," 26 03 2013. [Tinkle]. Available: https://www.w3.org/TR/rdf-sparql-query/. [Kreiptasi 22 01 2017].
- [2] R. W. Group, "RDF Semantic Web Standards," W3C Semantic Web, 25 02 2014. [Tinkle]. Available: https://www.w3.org/2001/sw/wiki/RDF. [Kreiptasi 22 01 2017].
- [3] "ECMA-404 The JSON Data Interchange Standard.," [Tinkle]. Available: http://json.org/. [Kreiptasi 22 01 2017].
- [4] E. Oren, K. H. Moller, S. Scerri, S. Handschuh ir M. Sintek, "What are Semantic Annotations?," Science Foundation Ireland and European Commission, 2006.
- [5] E. Oren, J. G. Breslin ir S. Decker, "How Semantics Make Better Wikis," Edinburgh, 2006.
- [6] N. Kiyavitskaya, N. Zeni, L. Mich ir J. Mylopoulus, "A Lightweight Approach to Semantic Tagging," Department of Computer Science, University of Toronto, Trento, 2004.
- [7] L. Lesmo, A. Mazzei ir D. P. Radicioni, "Extracting Semantic Annotations from Legal Texts," įtraukta *20th ACM conference on Hypertext and hypermedia*, Torino, 2009.
- [8] C. Soria, R. Bartolini, A. Lenci, S. Montemagni ir V. Pirrelli, "Automatic extraction of semantics in law documents," įtraukta *Proceedings of the 10th international conference on Artificial intelligence and law*, Bologna, 2005.
- [9] M. Ceci, L. Lesmo, A. Mazzei, M. Palmirani ir D. P. Radicioni, "Semantic Annotation of Legal Texts through a FrameNet-Based Approach," Springer-Verlag Berlin Heidelberg, 2011.
- [10] B. Waltl, F. Matthes, T. Waltl ir T. Grass, "LEXIA A Data Science Environment for Semantic Analysis of German Legal Texts," įtraukta *Internationales Rechtsinformatik Symposium*, Salzburg, Austria, 2016.
- [11] "E-Seimo dokumentų paieška," [Tinkle]. Available: https://eseimas.lrs.lt/portal/documentSearch/lt. [Kreiptasi 17 12 2016].
- [12] Lietuvos Respublikos darbo kodeksas, Vilnius: Eugrimas, 2015.
- [13] A. Vaišvila, Teisės teorija, Vilnius: Justitia, 2000.
- [14] P. A. Čiočys, Teisės pagrindai, Vilnius: Vilniaus vadybos kolegija, 2002.
- [15] "Estrella project," Information Sociecy Technologies, [Tinkle]. Available: http://www.estrellaproject.org/. [Kreiptasi 20 06 2017].
- [16] R. Hoekstra, J. Breuker, M. Di Bello ir A. Boer, "The LKIF Core Ontology of Basic Legal Concepts," Leibniz Center for Law, University of Amsterdam, 2007.
- [17] S. Gostojić, B. Milosavljević ir Z. Konjović, "Ontological Model of Legal Norms for Creating," ComSIS, 2003.
- [18] "Lietuvos Respublikos Seimo interneto portalo informacinė sistema," [Tinkle]. Available: https://e-seimas.lrs.lt/portal/documentSearch/lt. [Kreiptasi 18 12 2016].
- [19] Lietuvos Respublikos administracinių nusižengimų kodeksas, 2017.
- [20] "Protégé," Stanford Center for Biomedical Informatics Research at the Stanford University School of Medicine, [Tinkle]. Available: http://protege.stanford.edu/. [Kreiptasi 21 06 2017].
- [21] D. Gašević, D. Djurić ir V. Devedžić, Model Driven Engineering and Ontology Development. Second Edition, Berlin: Springer, 2009.
- [22] "The GATE product family," [Tinkle]. Available: https://gate.ac.uk/family/. [Kreiptasi 26 01] 2017].
- [23] "Extensible Markup Language (XML)," 11 10 2016. [Tinkle]. Available: https://www.w3.org/XML/. [Kreiptasi 22 01 2017].
- [24] W.-T. C. i. W. Styler, "Anafora: A Web-based General Purpose Annotation Tool," 2013.
- [25] R. Usbeck, M. Roder, P. Haase, A. Kozlov, M. Saleem ir A.-C. Ngonga Ngomo, "Requirements to Modern Semantic Search," University of Leipzig, Leipzig, 2016.
- [26] E. Sąjunga, "EUR-Lex Prieiga prie Europos Sąjungos teisės," 2015. [Tinkle]. Available: http://eur-lex.europa.eu/homepage.html. [Kreiptasi 12 03 2017].
- [27] H. Bernet ir P. Berteloot, "EUR-Lex: A multilingual on-line website for European Union law," *International Review of Law, Computers & Technology,* 2006.
- [28] S. Szulman, E. Paul ir F. Lévy, "OMTATannotation tool: semantical enrichment for legal document search," įtraukta *Terminology and Artificial Intelligence*, Granada, Spain, 2015.
- [29] "Semantika.lt," [Tinkle]. Available: http://semantika.lt/Home/About. [Kreiptasi 22 01 2017].

## **7. PRIEDAI**

### **7.1. Fizinė duomenų bazė**

Fizinė duomenų bazės schemoje (žr. [7.1](#page-95-0) paveikslą) pateikiamos sukurtos duomenų bazės lentelės. Lentelių sąraše (žr. [7.1](#page-96-0) lentelę) aprašoma kiekvienos lentelės paskirtis.

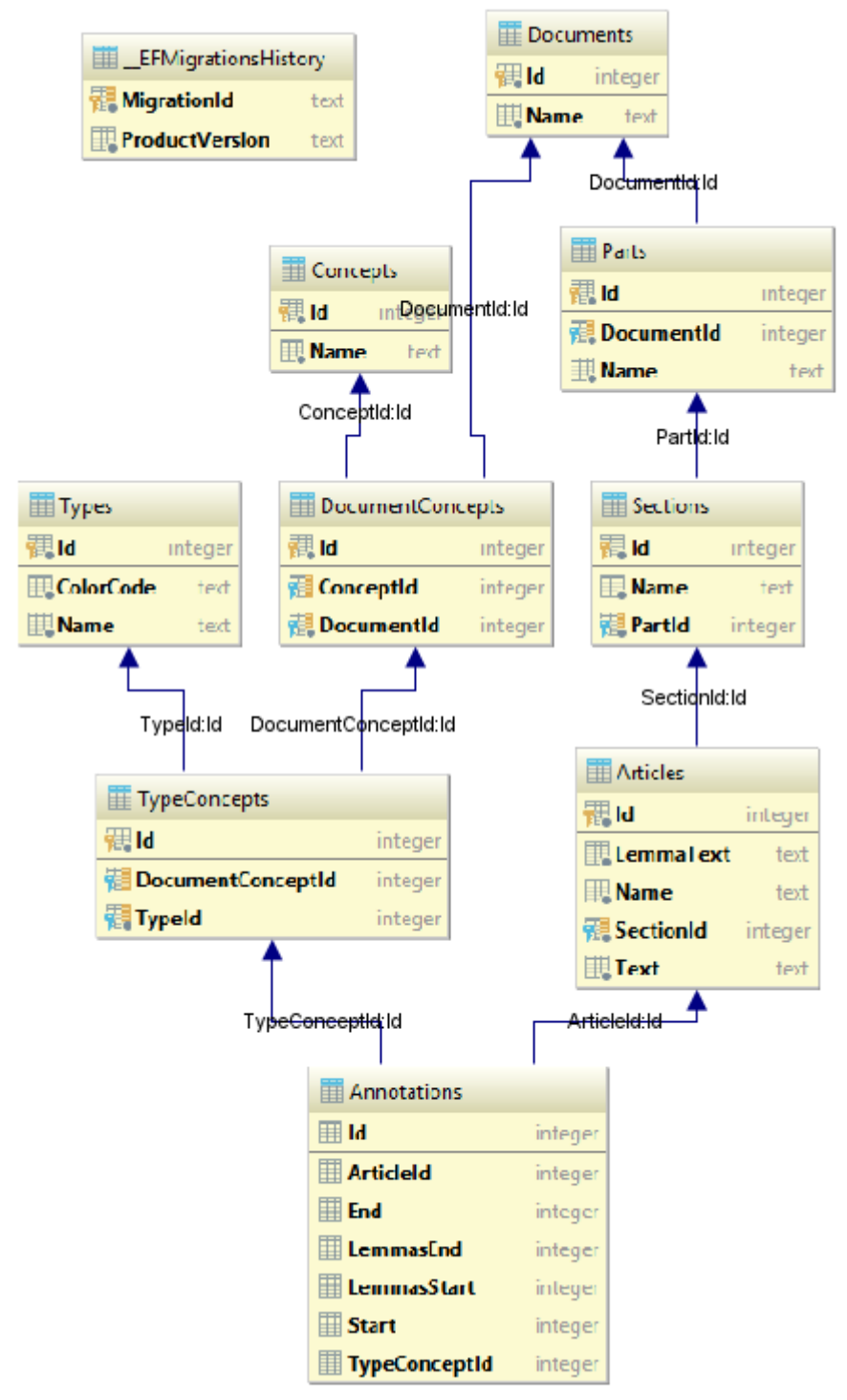

<span id="page-95-0"></span>**7.1 pav.** Automatizuoto anotavimo sistemos fizinės duomenų bazės schema

<span id="page-96-0"></span>**7.1 lentelė.** Duomenų bazės lentelių sąrašas

| <b>Pavadinimas</b>       | Aprašymas                                                                     |  |
|--------------------------|-------------------------------------------------------------------------------|--|
| _EFMigrationsHistory     | Automatiškai sugeneruota duomenų bazės lentelė skirta sekti duomenų bazės     |  |
|                          | versijas (žr. 7.2 lentelę).                                                   |  |
| Documents                | Duomenų bazės lentelė skirta saugoti dokumentų pavadinimus (žr. 7.3 lentelę). |  |
| Concepts                 | Duomenų bazės lentelė skirta saugoti sąvokų pavadinimus (žr. 7.8 lentelę).    |  |
| Parts                    | Duomenų bazės lentelė skirta saugoti dokumentų dalių pavadinimus (žr. 7.4     |  |
|                          | lentele).                                                                     |  |
| <b>Types</b>             | Duomenų bazės lentelė skirta saugoti anotacijų tipų pavadinimus ir tų tipų    |  |
|                          | spalvų kodus (žr. 7.10 lentelę).                                              |  |
| <b>DocumentsConcepts</b> | Duomenų bazės lentelė skirta susieti dokumentus su konkrečiomis sąvokomis     |  |
|                          | (žr. lentelę).                                                                |  |
| Sections                 | Duomenų bazės lentelė skirta saugoti dokumentų skyrių pavadinimus (žr.        |  |
|                          | 7.5 lentele).                                                                 |  |
| TypeConcepts             | Duomenų bazės lentelė skirta susieti tipus su konkrečių dokumentų sąvokomis   |  |
|                          | $(\text{žr. } 7.11 \text{ lentelę}).$                                         |  |
| Articles                 | Duomenų bazės lentelė skirta saugoti dokumentų straipsnių turinį (žr. 7.6     |  |
|                          | lentelę).                                                                     |  |
| Annotations              | Duomenų bazės lentelė skirta saugoti dokumentų straipsnių anotacijas (žr. 7.7 |  |
|                          | lentelę).                                                                     |  |

<span id="page-96-1"></span>7.2 lentelė. Duomenų bazės lentelės "EFMigrationsHistory" aprašas

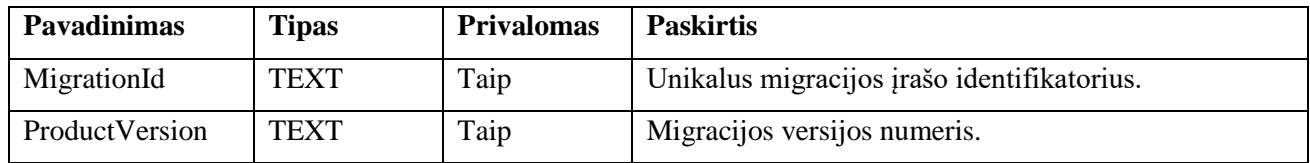

<span id="page-96-2"></span>7.3 lentelė. Duomenų bazės lentelės "Documents" aprašas

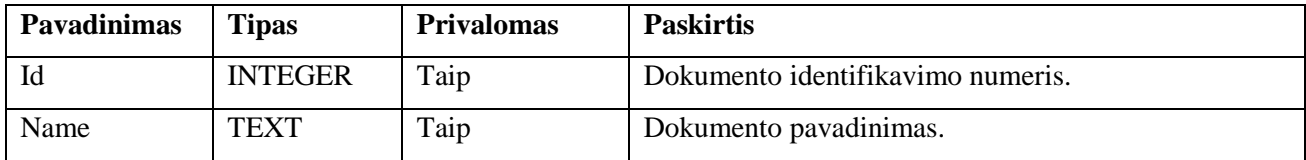

<span id="page-96-3"></span>7.4 lentelė. Duomenų bazės lentelės "Parts" aprašas

<span id="page-96-4"></span>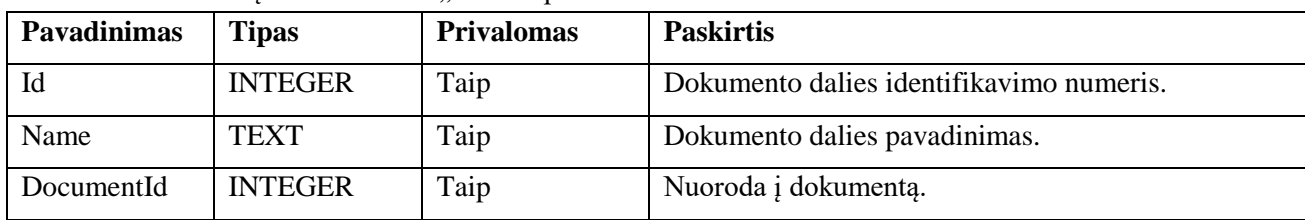

7.5 lentelė. Duomenų bazės lentelės "Sections" aprašas

| <b>Pavadinimas</b> | <b>Tipas</b>   | <b>Privalomas</b> | <b>Paskirtis</b>                           |
|--------------------|----------------|-------------------|--------------------------------------------|
| Id                 | <b>INTEGER</b> | Taip              | Dokumento skyriaus identifikavimo numeris. |
| Name               | <b>TEXT</b>    | Taip              | Dokumento skyriaus pavadinimas.            |
| PartId             | <b>INTEGER</b> | Taip              | Nuorodą į dalį.                            |

<span id="page-97-2"></span>7.6 lentelė. Duomenų bazės lentelės "Articles" aprašas

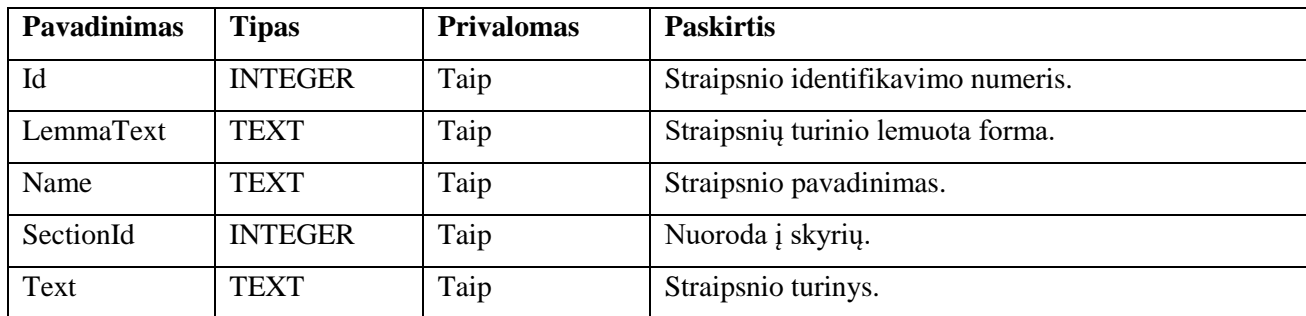

<span id="page-97-3"></span>7.7 lentelė. Duomenų bazės lentelės "Annotations" aprašas

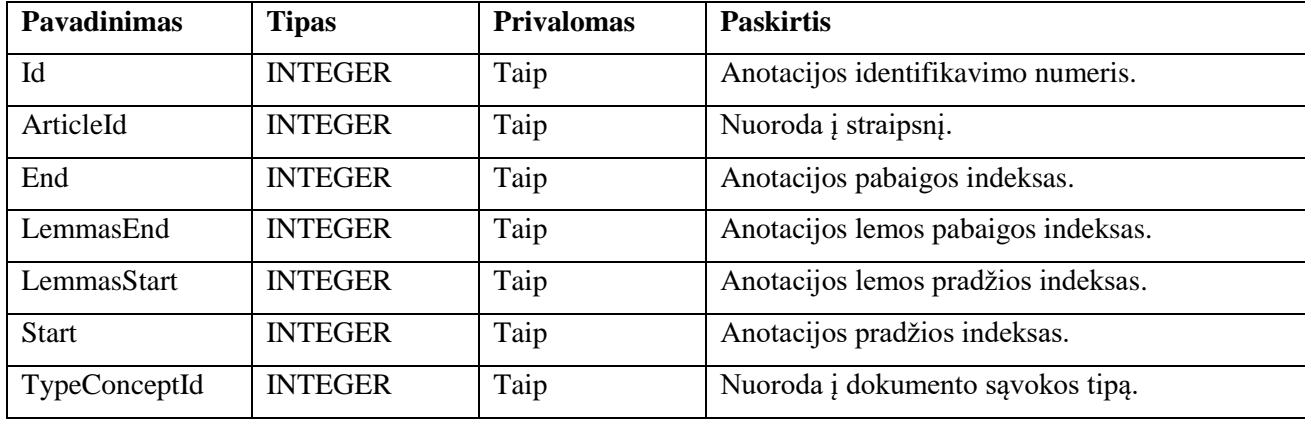

### <span id="page-97-0"></span>7.8 lentelė. Duomenų bazės lentelės "Concepts" aprašas

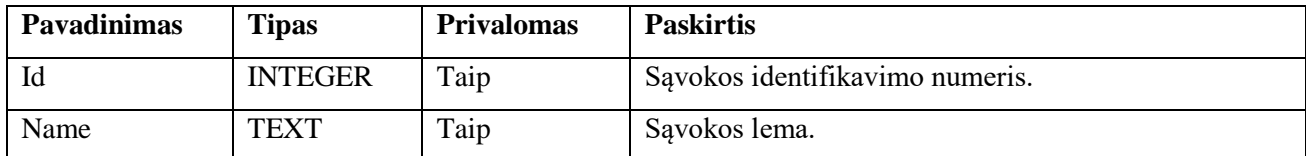

7.9 lentelė. Duomenų bazės lentelės "DocumentConcepts" aprašas

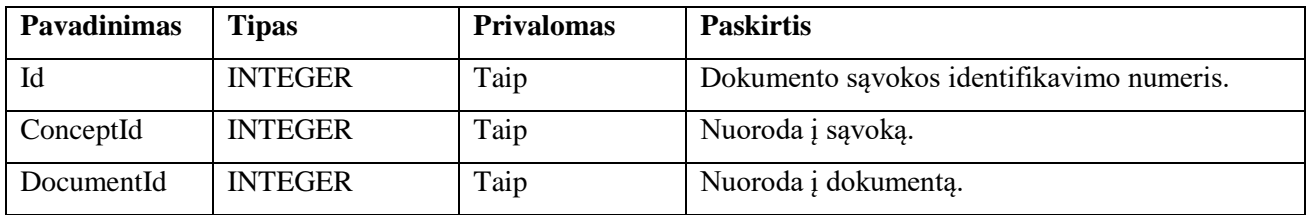

<span id="page-97-1"></span>7.10 lentelė. Duomenų bazės lentelės "Types" aprašas

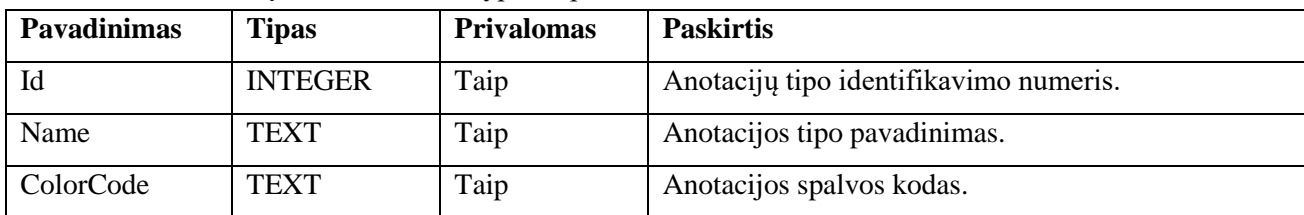

<span id="page-98-1"></span>7.11 lentelė. Duomenų bazės lentelės "TypeConcepts" aprašas

| <b>Pavadinimas</b>          | <b>Tipas</b>   | <b>Privalomas</b> | <b>Paskirtis</b>                     |
|-----------------------------|----------------|-------------------|--------------------------------------|
| Id                          | <b>INTEGER</b> | Taip              | Savokos tipo identifikavimo numeris. |
| DocumentConceptId   INTEGER |                | Ne                | Nuoroda į dokumento sąvoką.          |
| TypeId                      | <b>INTEGER</b> | Taip              | Nuoroda į anotacijos tipą.           |

### <span id="page-98-0"></span>**7.2. Eksperimente naudojamų straipsnių sąrašas**

Eksperimento dalyje naudojamas straipsnių aibėje straipsniai naudojami iš trijų dokumentų:

- 1. administracinių nusižengimų kodekso (žr. [7.12](#page-98-2) lentelėje);
- 2. civilinio kodekso (žr. [7.13](#page-103-0) lentelėje);
- 3. darbo kodekso (žr. [7.14](#page-104-0) lentelėje).

<span id="page-98-2"></span>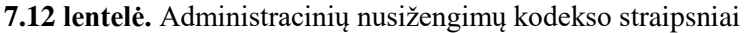

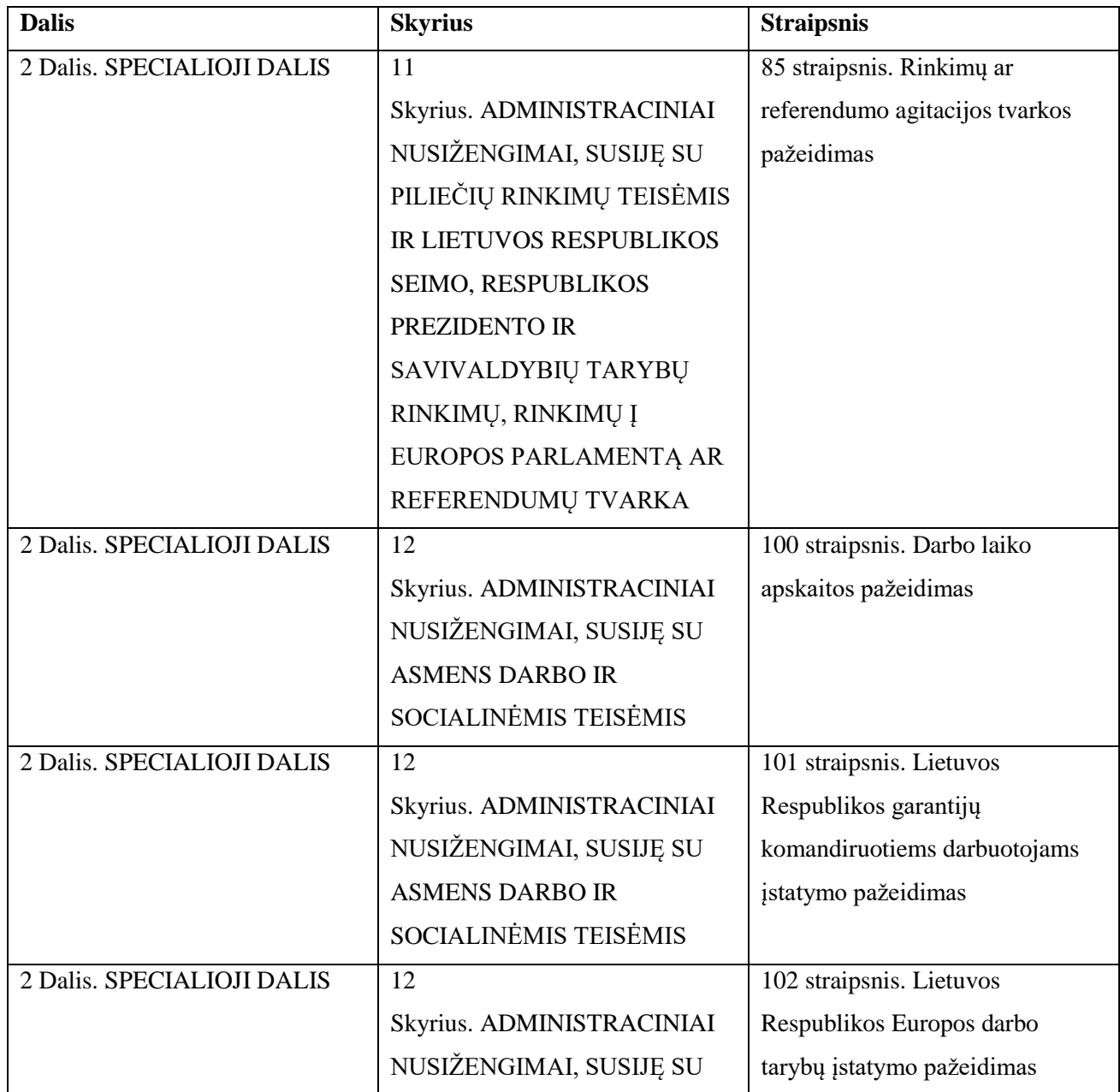

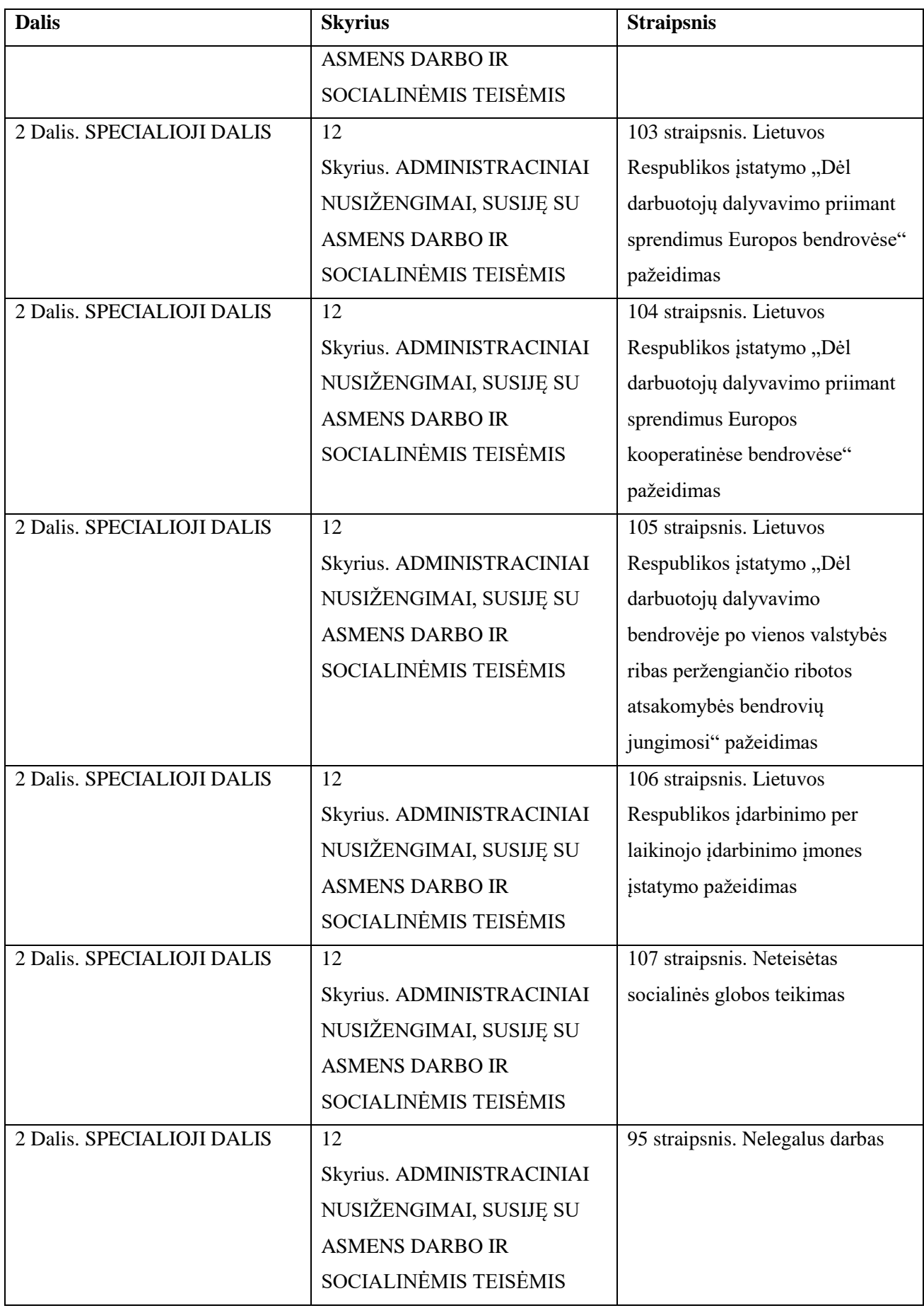

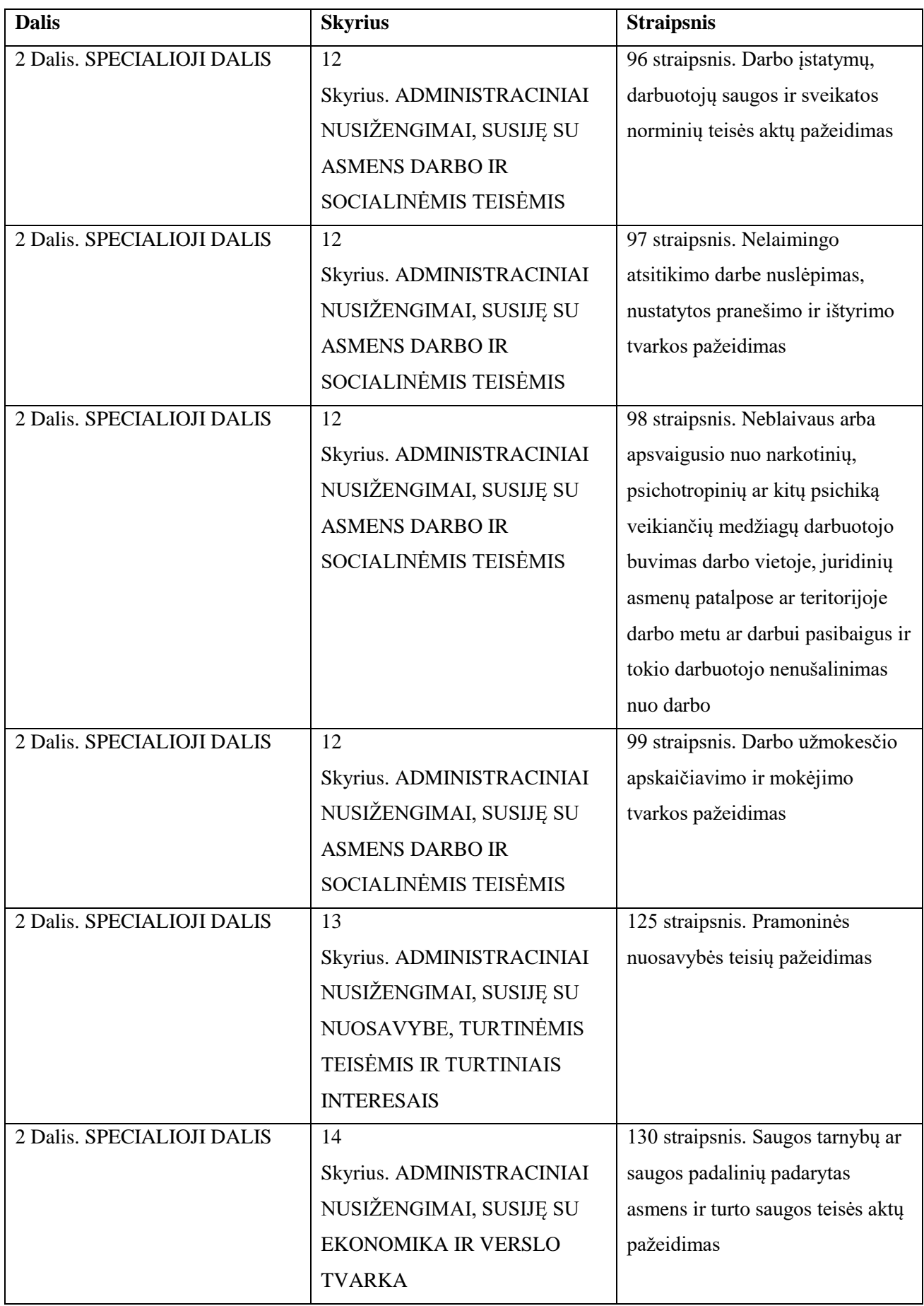

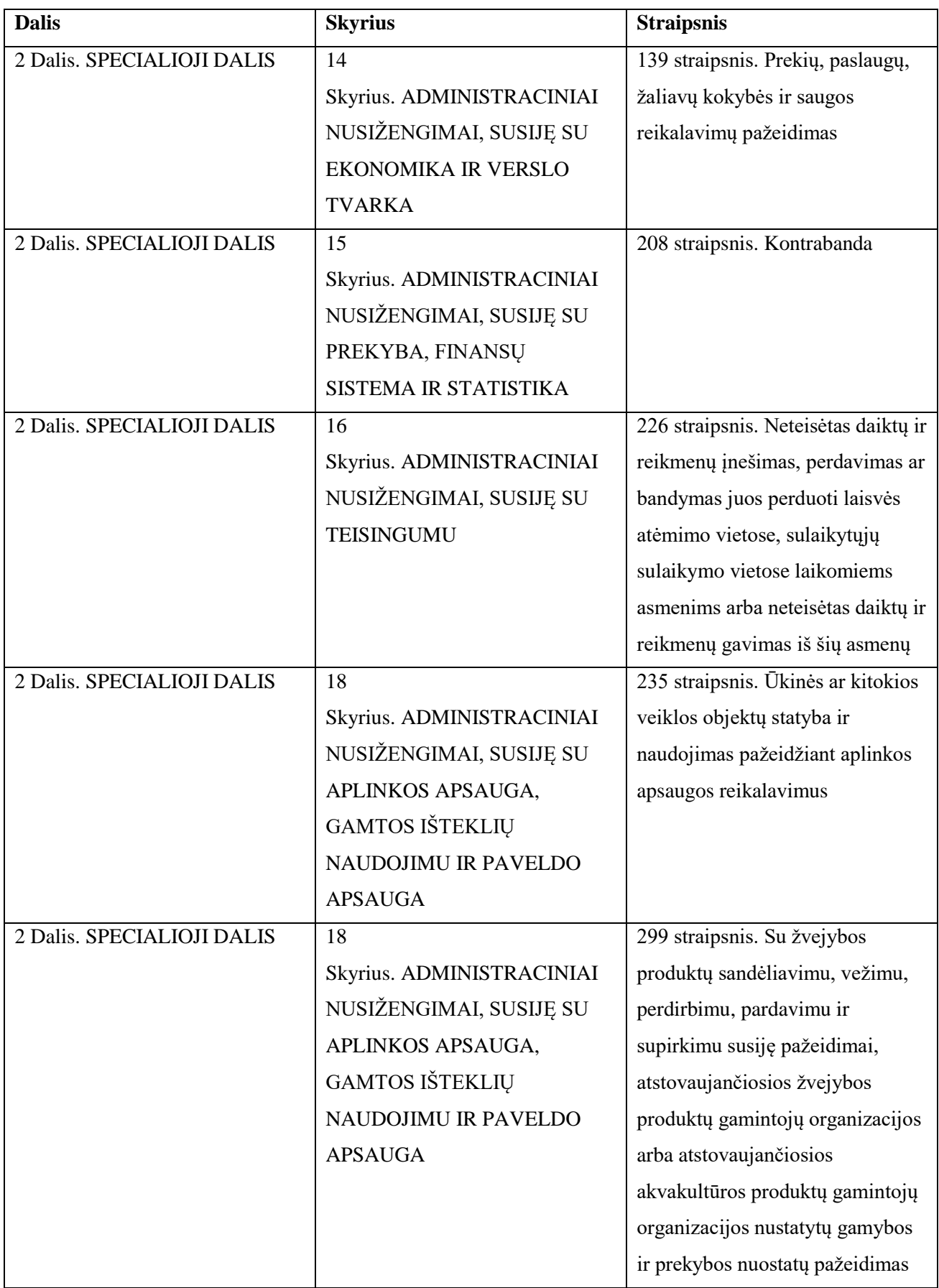

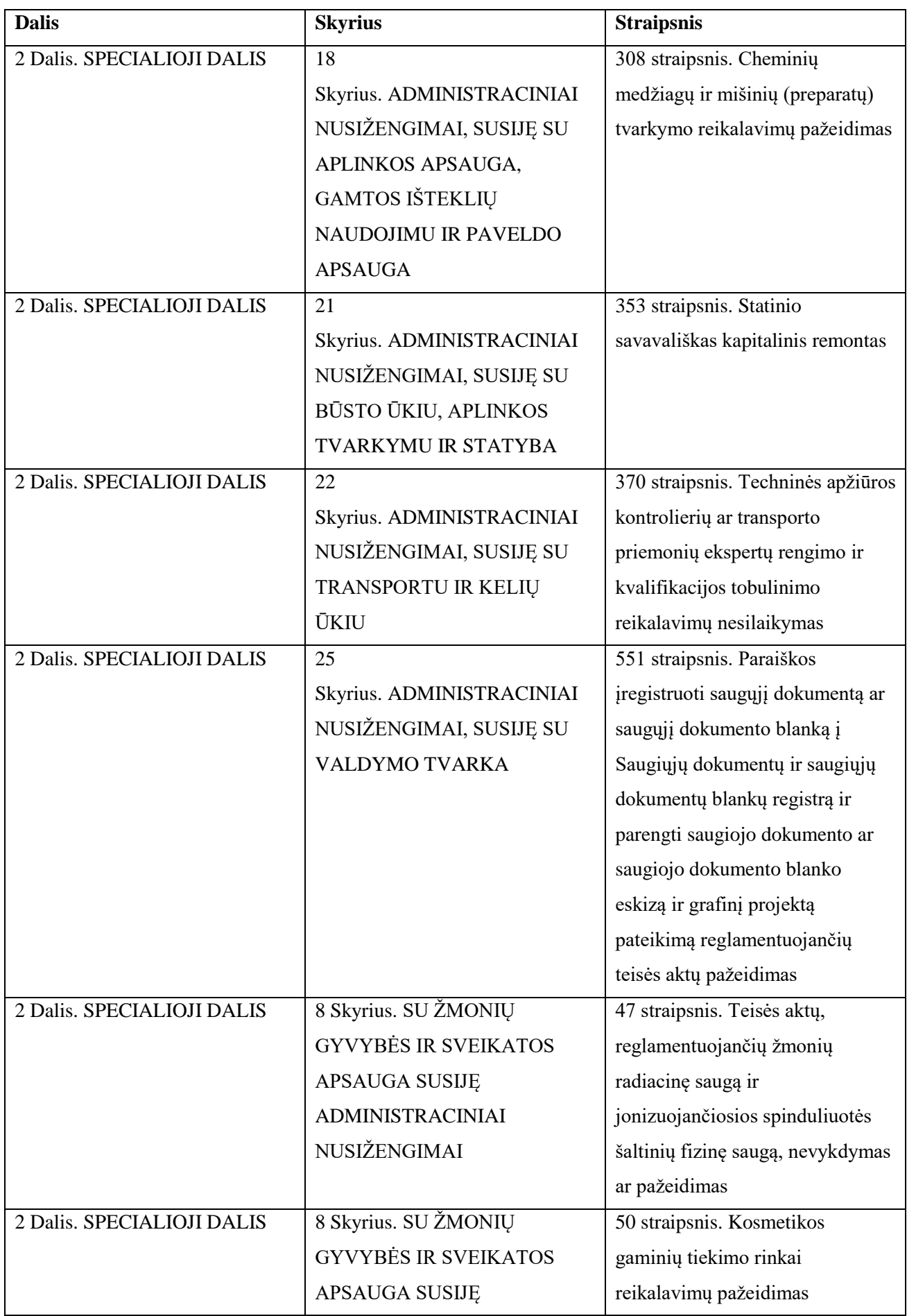

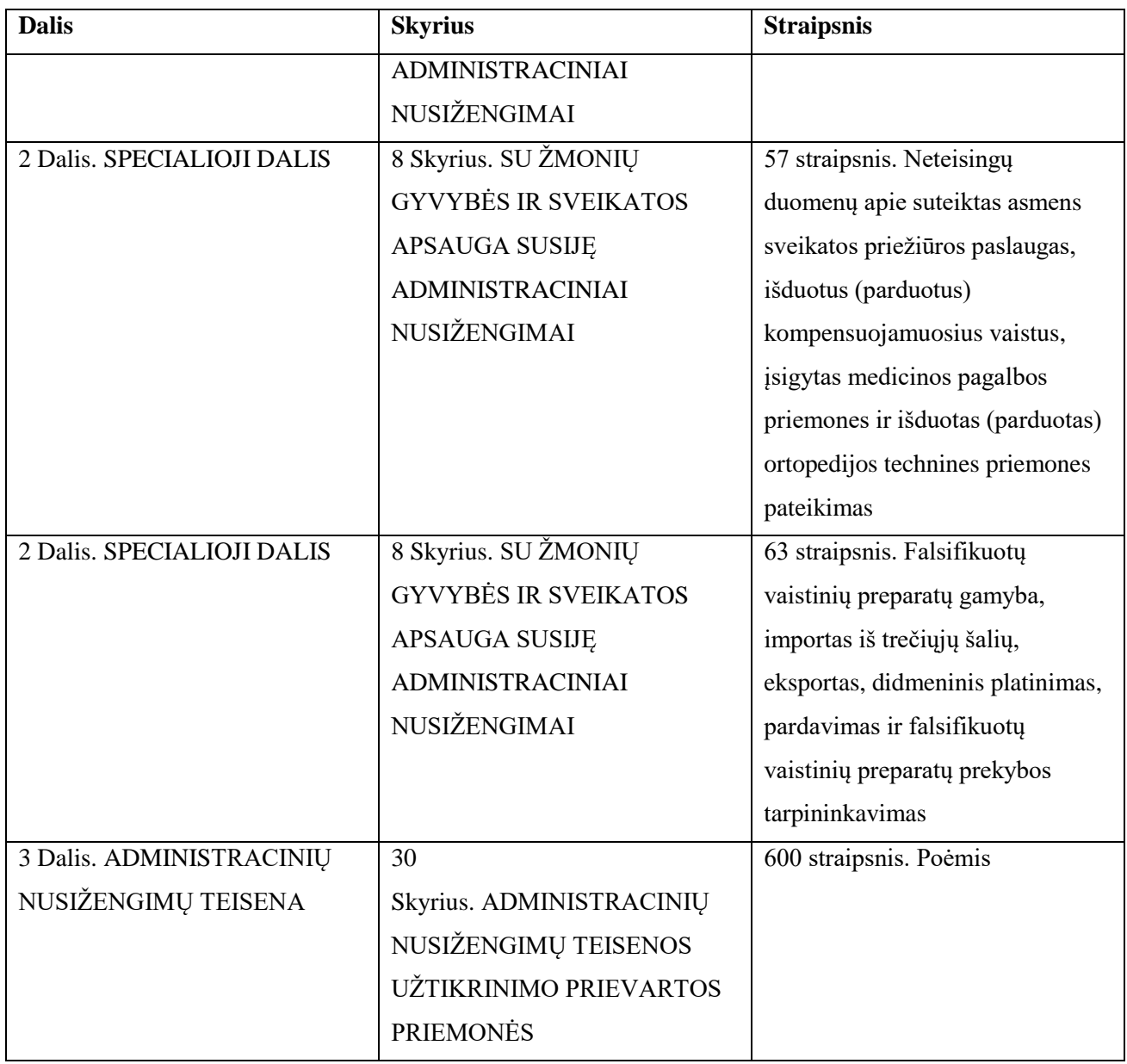

## <span id="page-103-0"></span>**7.13 lentelė.** Civilio kodekso straipsniai

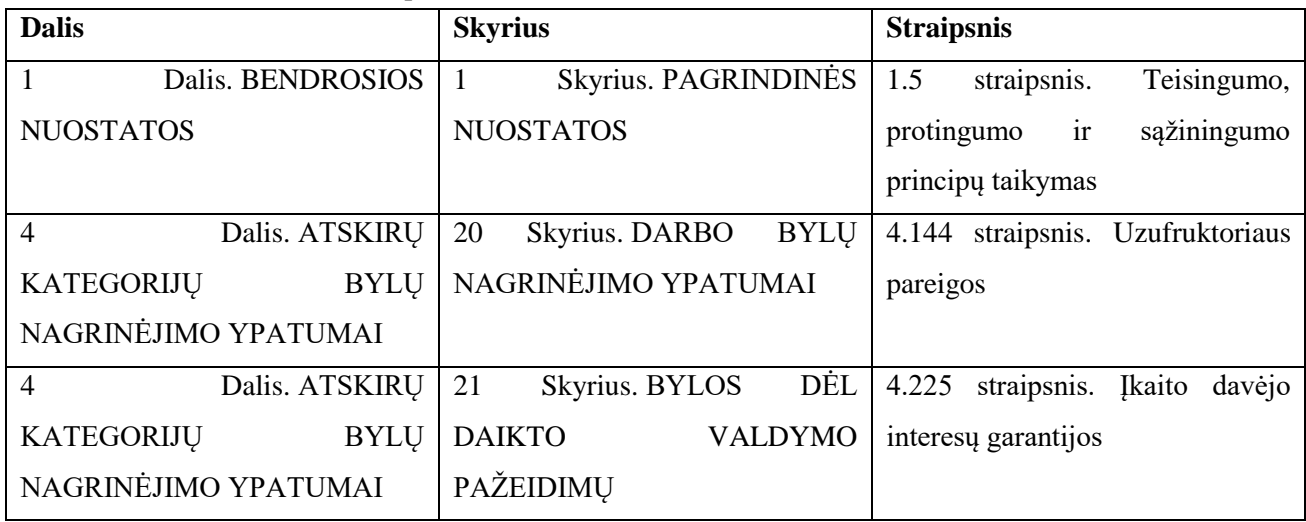

| <b>Dalis</b>                     | <b>Skyrius</b>                        | <b>Straipsnis</b>                |  |
|----------------------------------|---------------------------------------|----------------------------------|--|
| Dalis. ATSKIRU<br>$\overline{4}$ | 21<br>Skyrius. BYLOS<br>DĖL           | straipsnis.<br>4.238<br>Turto    |  |
| <b>KATEGORIJU</b><br><b>BYLU</b> | <b>DAIKTO</b><br><b>VALDYMO</b>       | administratoriaus<br>teisė       |  |
| NAGRINĖJIMO YPATUMAI             | PAŽEIDIMŲ                             | atlyginimą                       |  |
| <b>6 Dalis. VYKDYMO PROCESAS</b> | Skyrius. BENDROSIOS<br>40             | straipsnis.<br>Paciento<br>6.729 |  |
|                                  | <b>NUOSTATOS</b>                      | sutikimas                        |  |
| <b>6 Dalis. VYKDYMO PROCESAS</b> | Skyrius. VYKDYMO<br>42                | 6.1006 straipsnis. Naudos gavėjo |  |
|                                  | VEIKSMU SUSTABDYMAS IR                | pakeitimas                       |  |
|                                  | ATIDĖJIMAS.<br><b>VYKDOMUJU</b>       |                                  |  |
|                                  | <b>GRAŽINIMAS</b><br><b>DOKUMENTU</b> |                                  |  |
|                                  | IŠIEŠKOTOJUI.                         |                                  |  |
|                                  | <b>VYKDOMOSIOS</b><br><b>BYLOS</b>    |                                  |  |
|                                  | <b>NUTRAUKIMAS</b>                    |                                  |  |

<span id="page-104-0"></span>**7.14 lentelė.** Darbo kodekso straipsniai

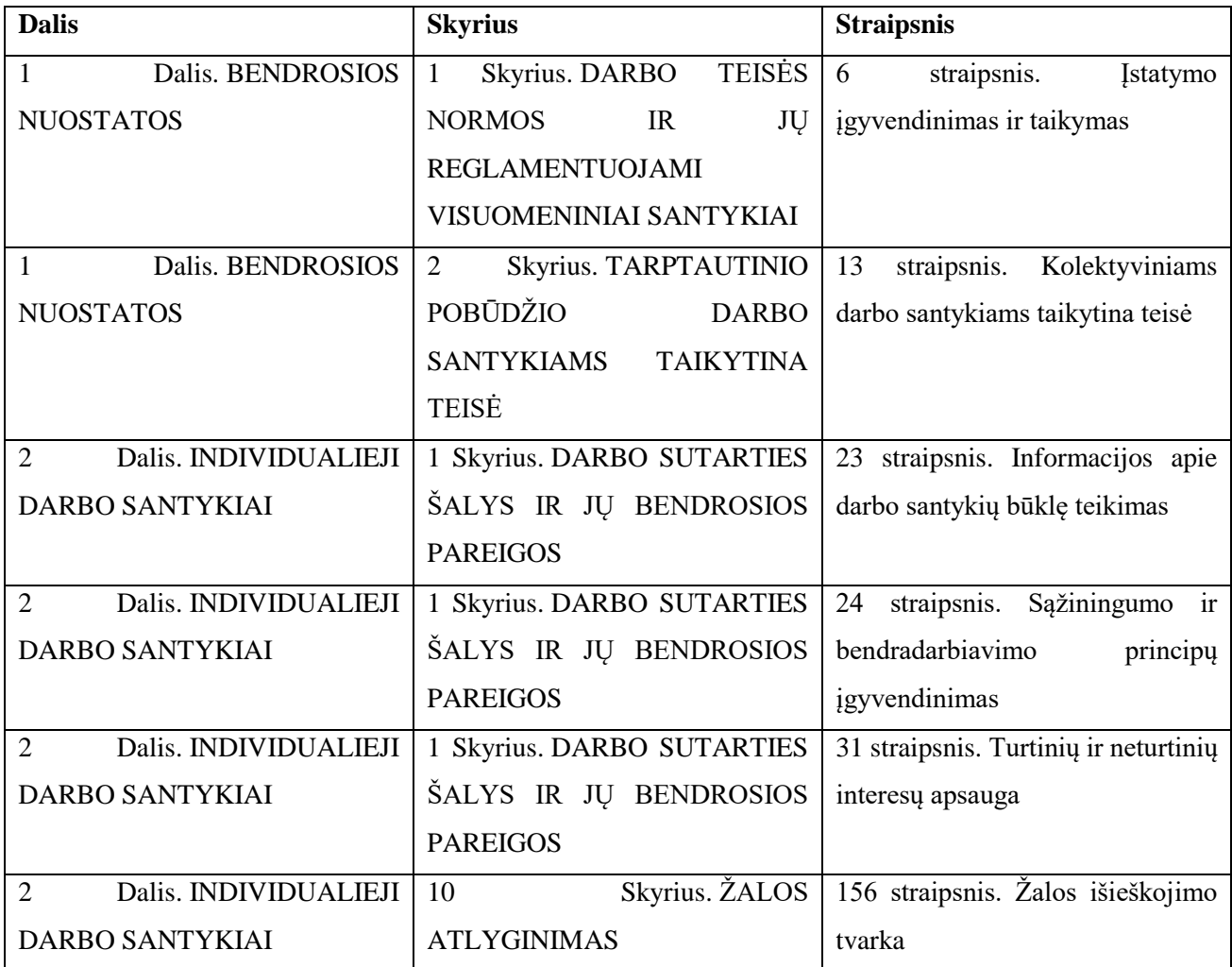

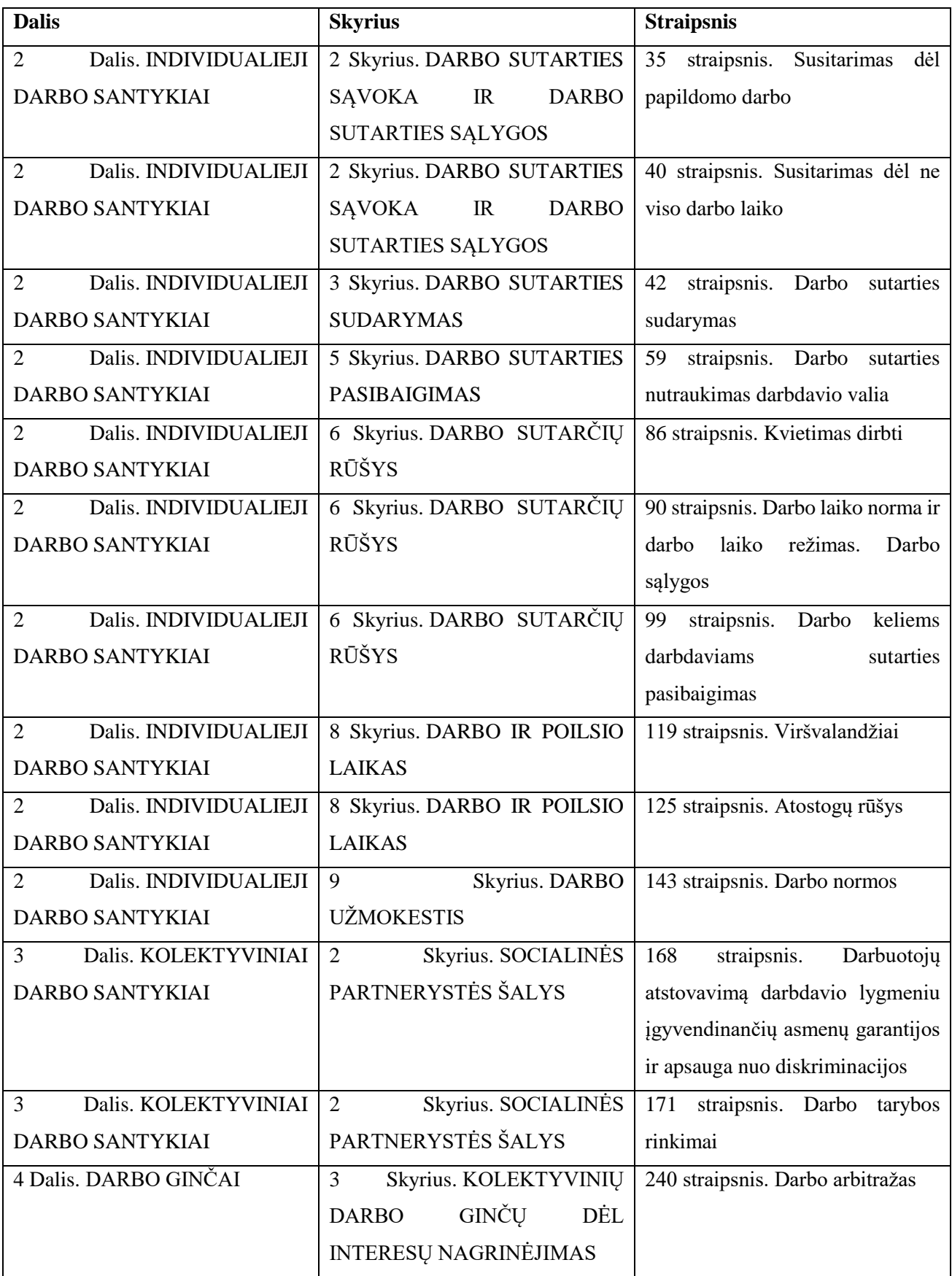

## <span id="page-106-0"></span>**7.3. Sąvokų ir frazių lemų atpažinimo kriterijai**

### **Lemų sąrašas, apibrėžiantis atpažinimo kriterijus, pagal kuriuos atrenkamos subjektų (žr. [7.15](#page-106-1) lentelėje) ir objektų (žr.**

[7.16](#page-107-0) lentelėje) lemos.

| Nr.            | Sąvokos/frazės lema                      | Atpažinimo kriterijus                                        |
|----------------|------------------------------------------|--------------------------------------------------------------|
| $\mathbf{1}$   | asmuo                                    | Raktažodis "asmuo" visomis gramatinėmis formomis.            |
| $\sqrt{2}$     | darbuotojas                              | Raktažodis "darbuotojas" visomis gramatinėmis formomis.      |
| 3              | darbdavys                                | Raktažodis "darbdavys" visomis gramatinėmis formomis.        |
| $\overline{4}$ | juridinis asmuo vadovas ar kitas         | Frazė "juridinio asmens vadovas ar kitas atsakingas          |
|                | atsakingas asmuo                         | asmuo".                                                      |
| 5              | su cheminis medžiaga tvarkymas           | Frazė "su cheminių medžiagų tvarkymu susijusia veikla        |
|                | susyti veikla užsiimti asmuo             | užsiimantiems asmenims".                                     |
| 6              | su cheminis medžiaga tvarkymas           | Frazė, su cheminių medžiagų tvarkymu susijusia veikla        |
|                | susyti veikla užsiimti asmuo ir su       | užsiimantiems asmenims ir su cheminių medžiagų               |
|                | cheminis medžiaga tvarkymas susyti       | tvarkymu susijusia veikla užsiimančių juridinių asmenų       |
|                | veikla užsiimti juridinis asmuo          | vadovams ar kitiems atsakingiems asmenims".                  |
|                | vadovas ar kitas atsakingas asmuo        |                                                              |
| $\tau$         | darbdavys ar kitas atsakingas asmuo      | Frazė "Darbdaviams ar kitiems atsakingiems asmenims".        |
| 8              | arbitras                                 | Raktažodis "arbitras" visomis gramatinėmis formomis.         |
| 9              | sauga padalinys vadovas                  | Frazė "saugos padalinio vadovas".                            |
| 10             | sauga tarnyba ar sauga padalinys         | Frazė "saugos tarnybų ar saugos padalinių vadovams".         |
|                | vadovas                                  |                                                              |
| 11             | asmuo kuris verstis individualus         | Frazė "asmenys, kurie verčiasi individualia veikla".         |
|                | veikla                                   |                                                              |
| 12             | asmuo sveikata priežiūra įstaiga         | Frazė "asmens sveikatos priežiūros įstaigų, sudariusių       |
|                | sudaryti sutartis su teritorinis ligonis | sutartis su teritorinėmis ligonių kasomis dėl asmens         |
|                | kasa dėl asmuo sveikata priežiūra        | sveikatos priežiūros paslaugų teikimo ir šių paslaugų        |
|                | paslauga teikimas ir šis paslauga        | apmokėjimo iš Privalomojo sveikatos draudimo fondo           |
|                | apmokėjimas iš privalomas sveikata       | biudžeto, įmonių, kurios verčiasi farmacine veikla, ir kitų  |
|                | draudimas fondas biudžetas įmonė         | įmonių, sudariusių sutartis su teritorinėmis ligonių kasomis |
|                | kuris verstis farmacinis veikla ir kitas | dėl išduotų kompensuojamųjų vaistų ir medicinos pagalbos     |
|                | įmonė sudaryti sutartis su teritorinis   | priemonių įsigijimo išlaidų kompensavimo iš Privalomojo      |
|                | ligonis kasa dėl išduoti kompensuoti     | sveikatos draudimo fondo biudžeto, ortopedijos įmonių,       |
|                | vaistas ir medicina pagalba priemonė     | sudariusių sutartis su Valstybine ligonių kasa prie          |
|                | įsigijimas išlaidos kompensavimas iš     | Sveikatos apsaugos ministerijos ar su teritorinėmis ligonių  |
|                | privalomas sveikata draudimas fondas     | kasomis dėl ortopedijos techninių priemonių įsigijimo        |
|                | biudžetas ortopedija įmonė sudaryti      |                                                              |

<span id="page-106-1"></span>**7.15 lentelė.** Subjekto lemų atpažinimo kriterijai

| Nr. | Sąvokos/frazės lema                       | Atpažinimo kriterijus                                     |
|-----|-------------------------------------------|-----------------------------------------------------------|
|     | sutartis su valstybinis ligonis kasa prie | išlaidų kompensavimo iš Privalomojo sveikatos draudimo    |
|     | sveikata apsauga ministerija ar su        | fondo biudžeto, vadovams".                                |
|     | teritorinis ligonis kasa dėl ortopedija   |                                                           |
|     | techninis priemonė įsigijimas išlaidos    |                                                           |
|     | kompensavimas iš privalomas sveikata      |                                                           |
|     | draudimas fondas biudžetas vadovas        |                                                           |
|     |                                           |                                                           |
|     |                                           |                                                           |
|     |                                           |                                                           |
|     |                                           |                                                           |
|     |                                           |                                                           |
| 13  | darbdavys ar juridinis asmuo vadovas      | Frazė "darbdaviams ar juridinių asmenų vadovams".         |
| 14  | juridinis asmuo darbuotojas taip pat      | Frazė "juridinių asmenų darbuotojams, taip pat asmenims,  |
|     | asmuo kuris verstis individualus          | kurie verčiasi individualia veikla".                      |
|     | veikla                                    |                                                           |
| 15  | įmonė vadovas ar kitas atsakingas         | Frazė "įmonės vadovams ar kitiems atsakingiems            |
|     | asmuo                                     | asmenims".                                                |
| 16  | juridinis asmuo kuris teikti socialinis   | Frazė "juridinių asmenų, kurie teikia socialinę globą,    |
|     | globa vadovas ar kitas atsakingas         | vadovams ar kitiems atsakingiems asmenims".               |
|     | asmuo                                     |                                                           |
| 17  | sauga tarnyba vadovas                     | Frazė "saugos tarnybos vadovas".                          |
| 18  | viešas informacija rengėjas skleidėjas    | Frazė "viešosios informacijos rengėjų, skleidėjų vadovams |
|     | vadovas arba kitas už viešas              | arba kitiems už viešosios informacijos skleidimą ar       |
|     | informacija skleidimas ar visuomenė       | visuomenės informavimo priemonių turinį atsakingiems      |
|     | informavimas priemonė turinys             | asmenims".                                                |
|     | atsakingas asmuo                          |                                                           |

<span id="page-107-0"></span>**7.16 lentelė.** Objekto lemų atpažinimo kriterijai

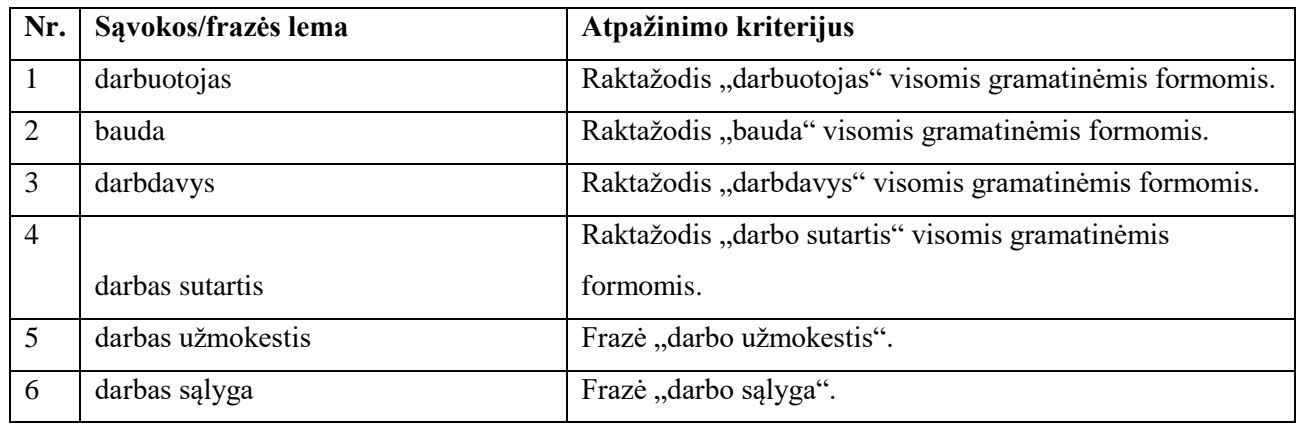
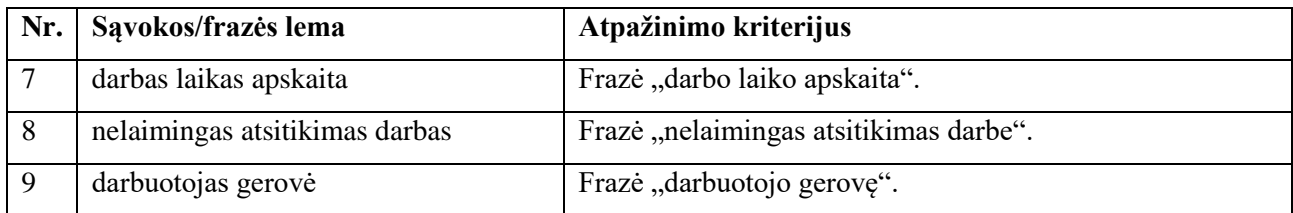